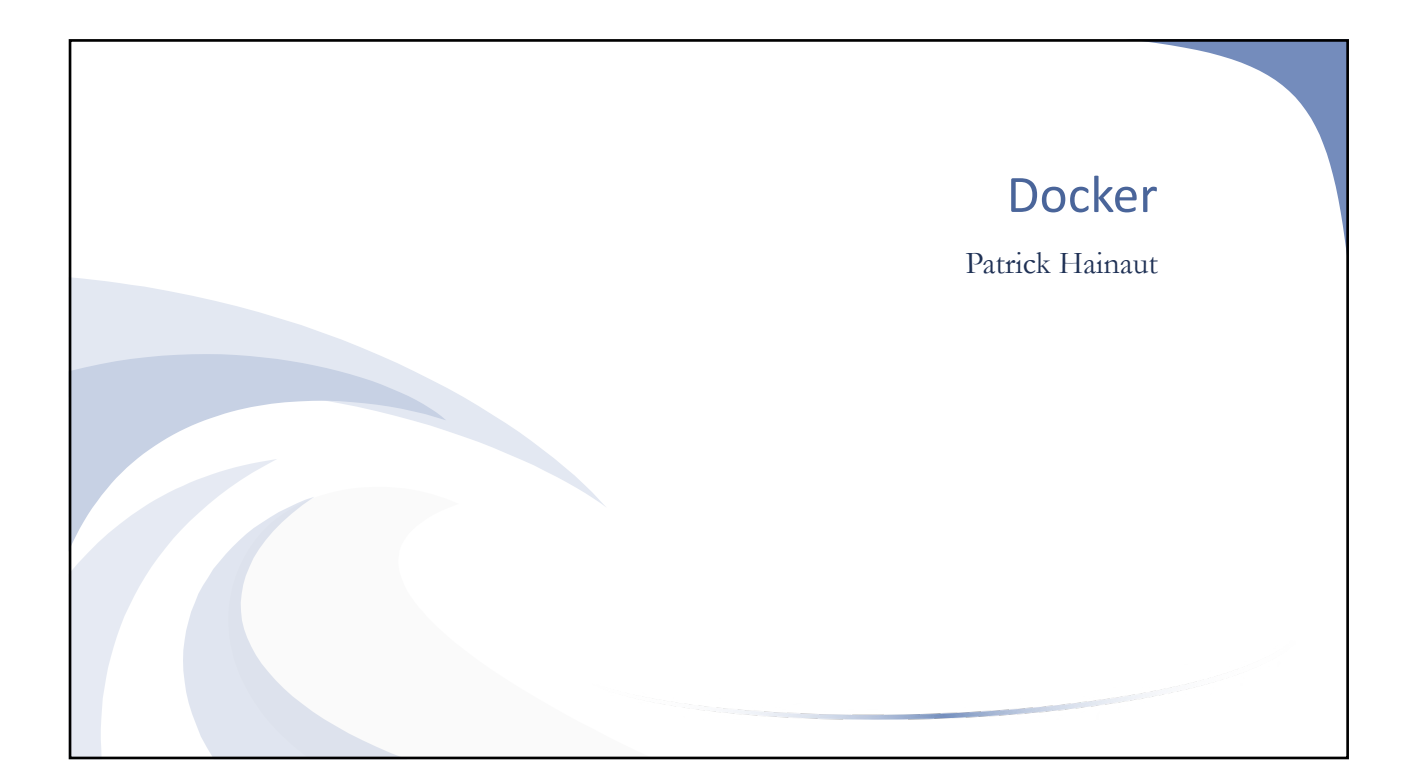

## Estate de cette présentation non-exhaustive de cette présentation non-exhaustive de parti pris d'utiliser des termes franglaises Introduction • A l'heure où tout doit aller très vite, perdre du temps à mettre en place une infrastructure de A à Z pour utiliser une application, c'est révolu • On va plutôt utiliser des packages OS/application prêts à l'emploi qu'il suffit de déployer • C'est l'objet de cette présentation non-exhaustive centrée sur Docker • Je prends le parti pris d'utiliser des termes franglais parce que communément employés par la communauté et que, à mon sens, la traduction à outrance dessert l'efficacité du discours ©Hainaut P. 2021 - www.coursonline.be 2

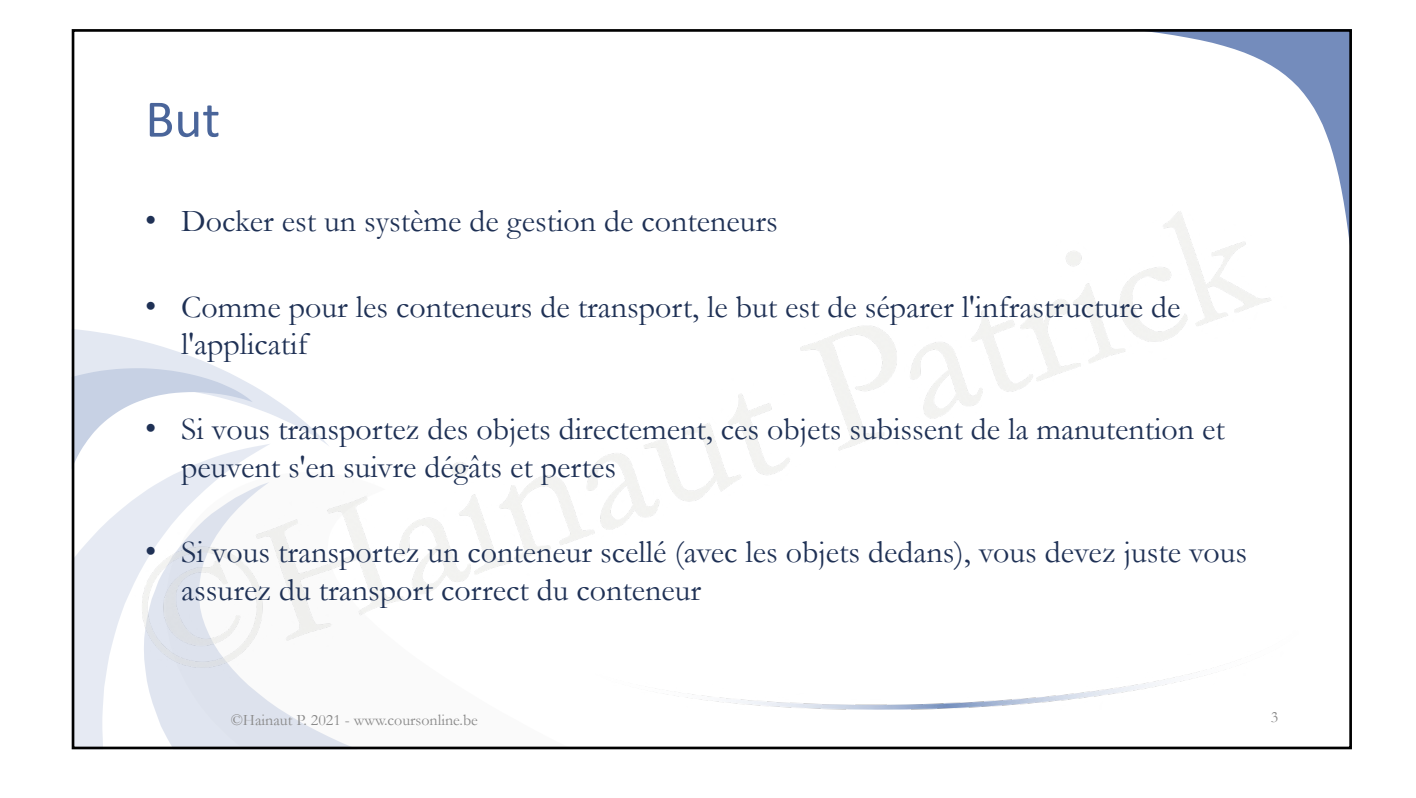

#### But

• Il en va de même avec les applications

©Hainaut P. 2021 - www.coursonline.be 4

- Si elles sont utilisées telles quelles, il faut les adapter au système d'exploitation sur lequel on les exécute, peuvent être incompatibles entre-elles et ne plus fonctionner après une mise à jour de l'OS
- de l'OS<br>pplication s'exécute dans un conteneur<br>soient correctement pris en charge<br>conteneur • Si chaque application s'exécute dans un conteneur différent, il faut juste s'assurer que les conteneurs soient correctement pris en charge

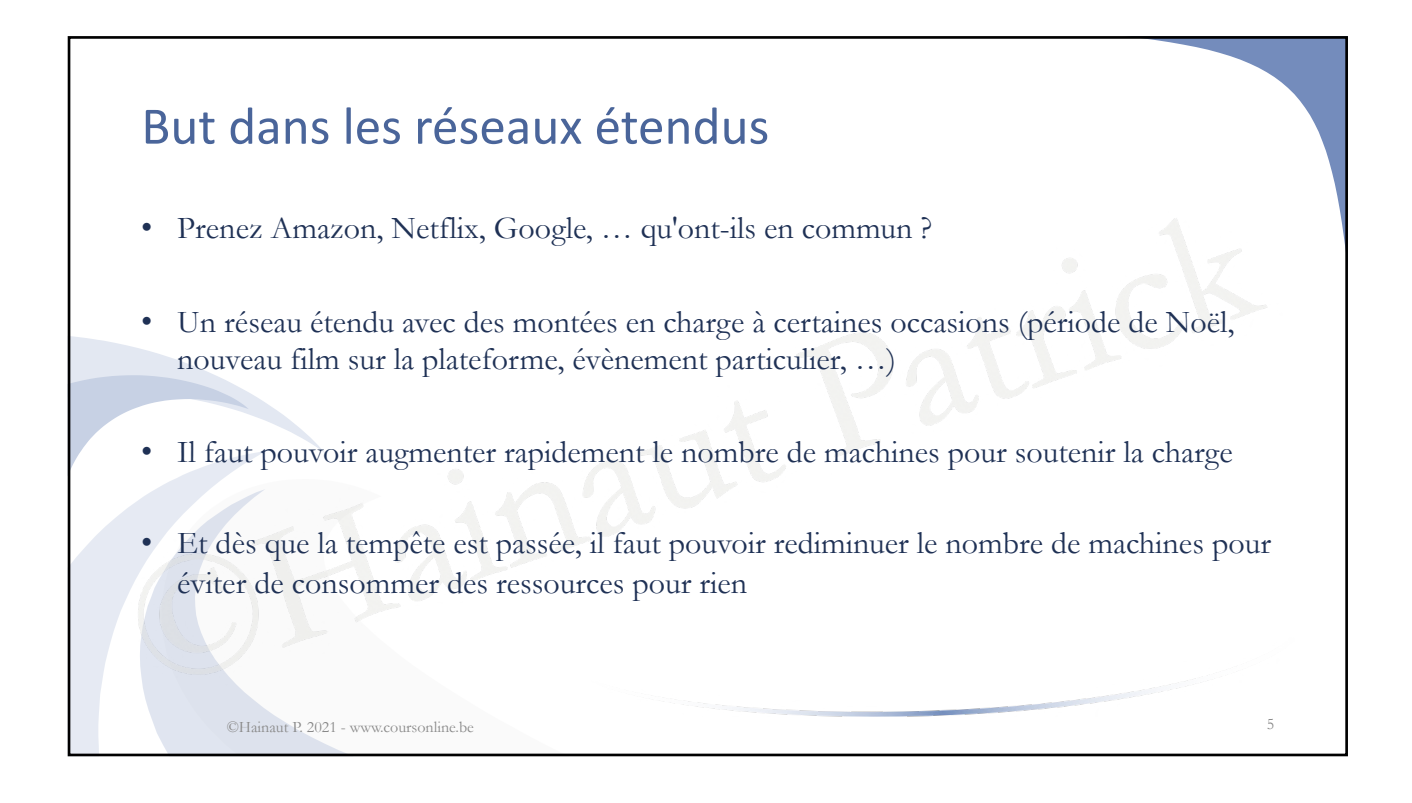

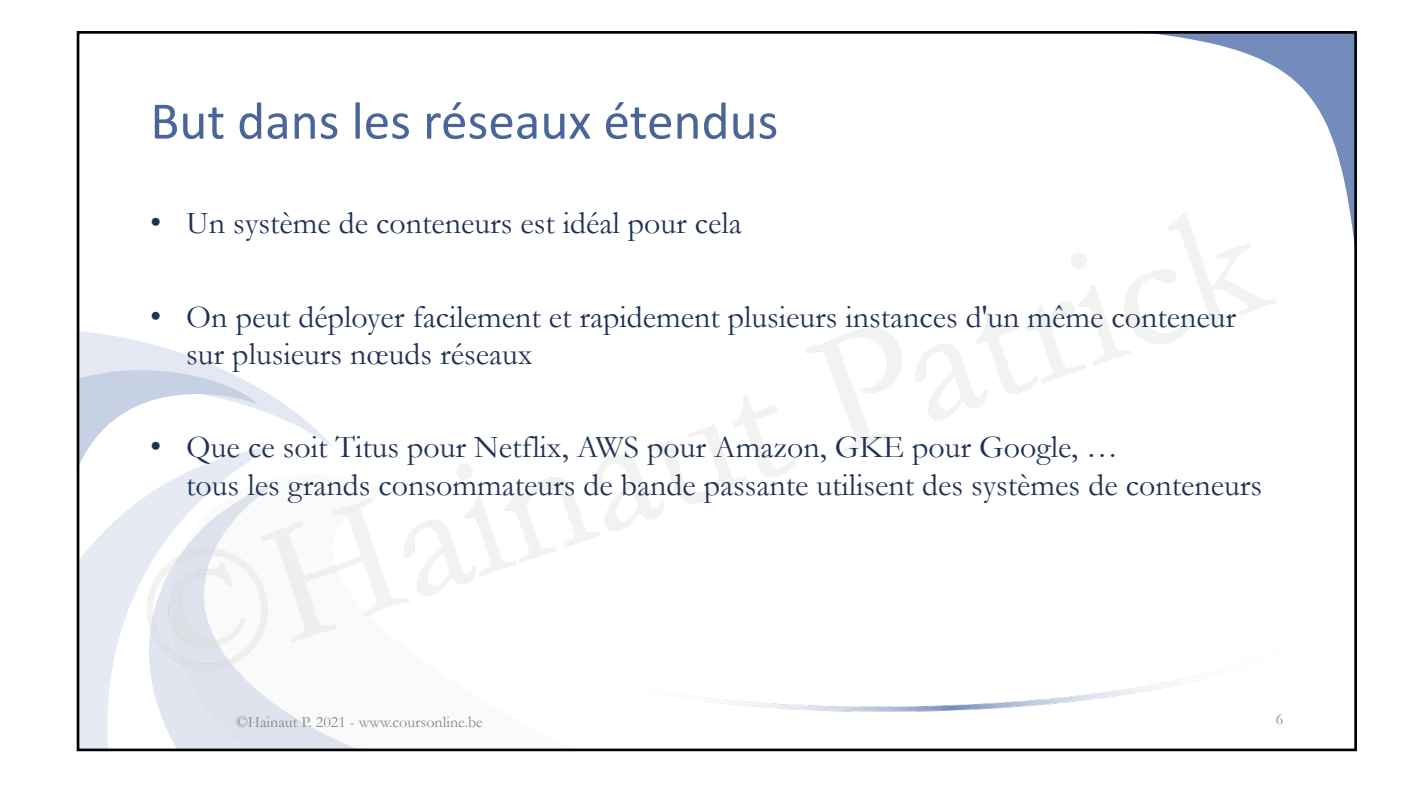

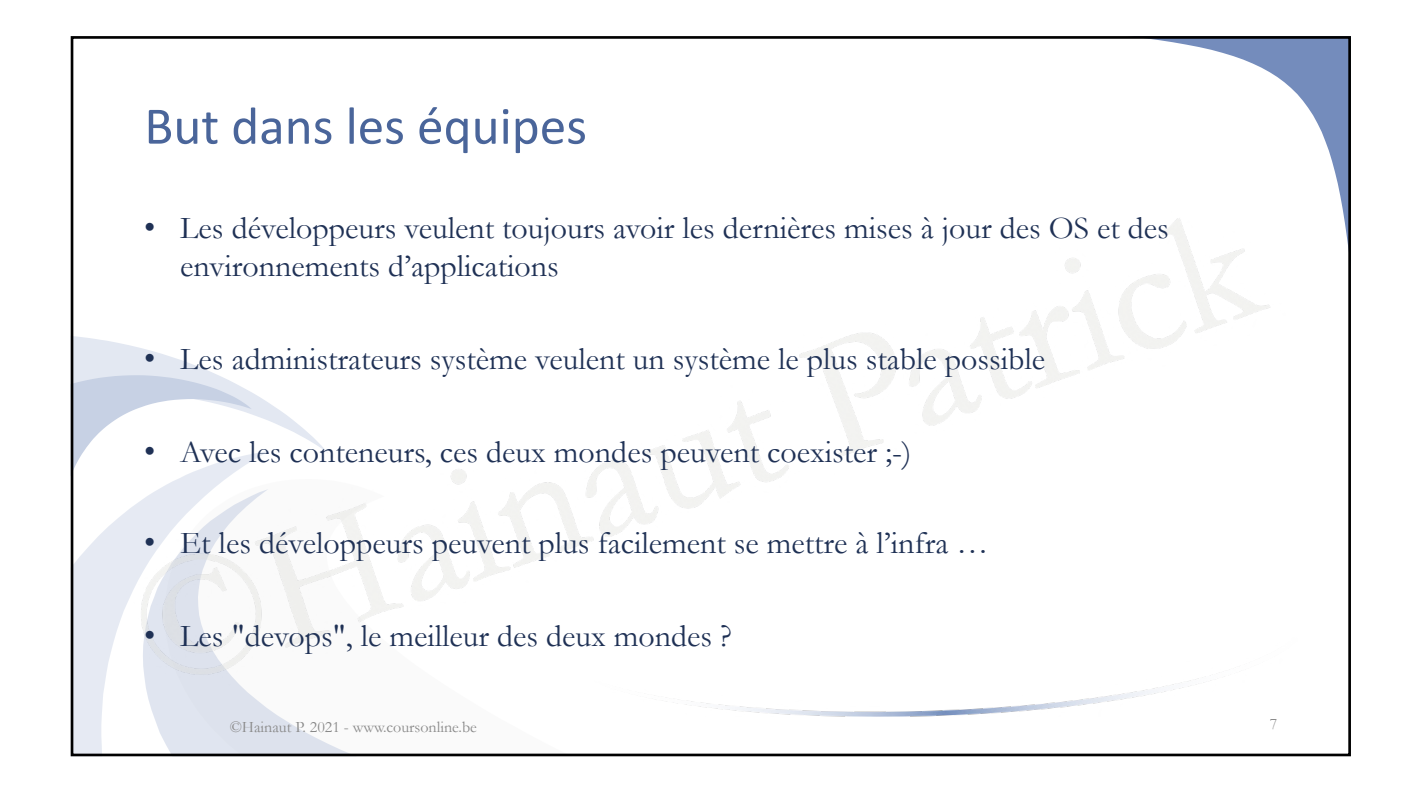

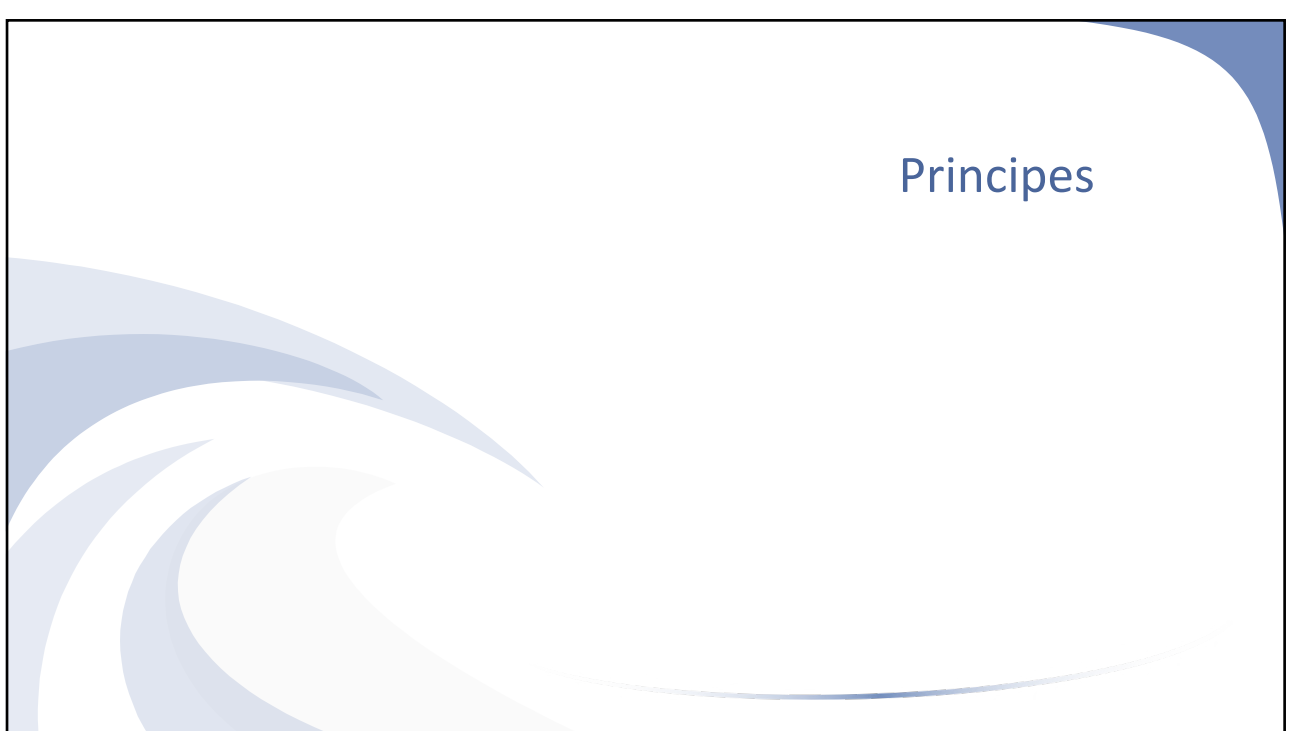

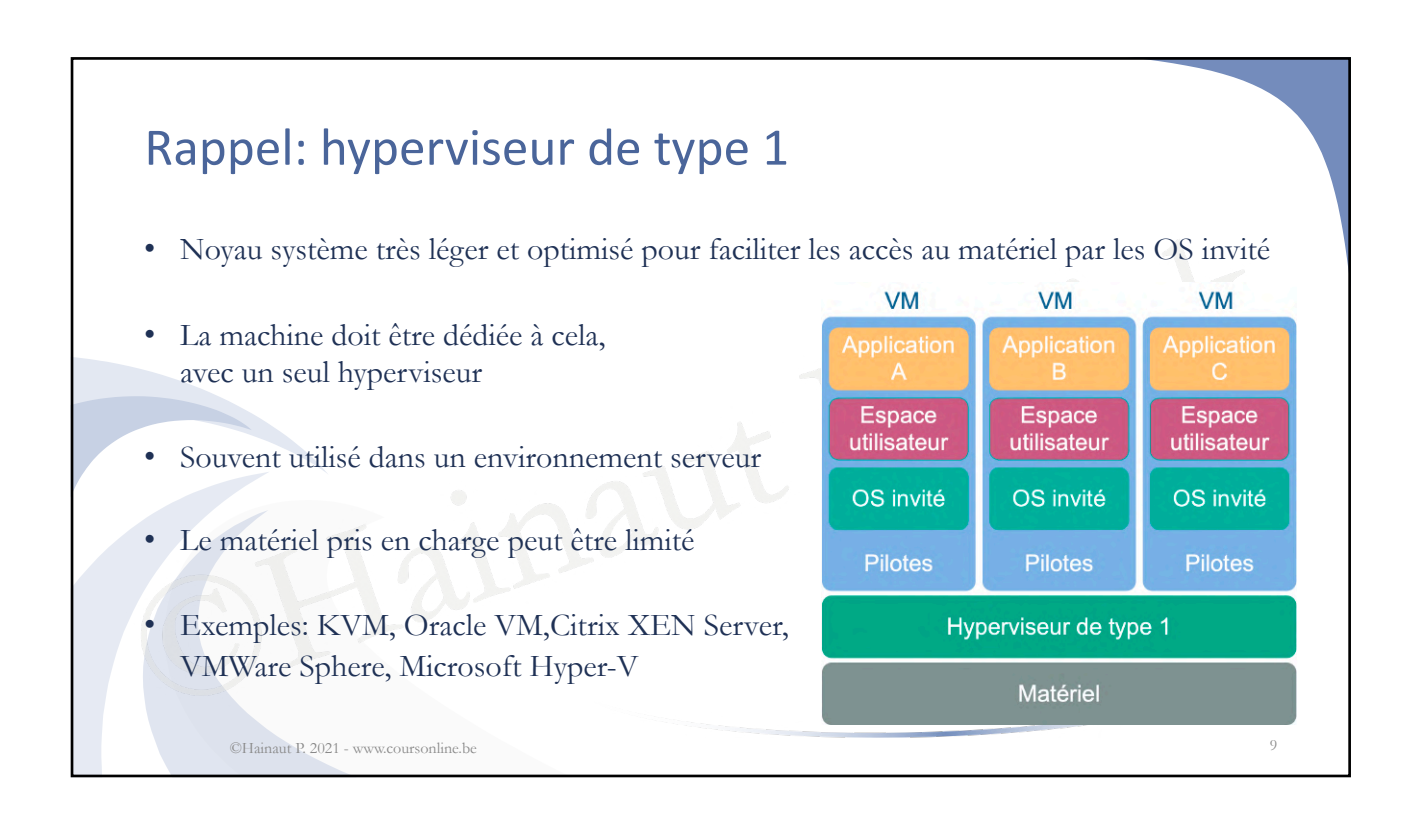

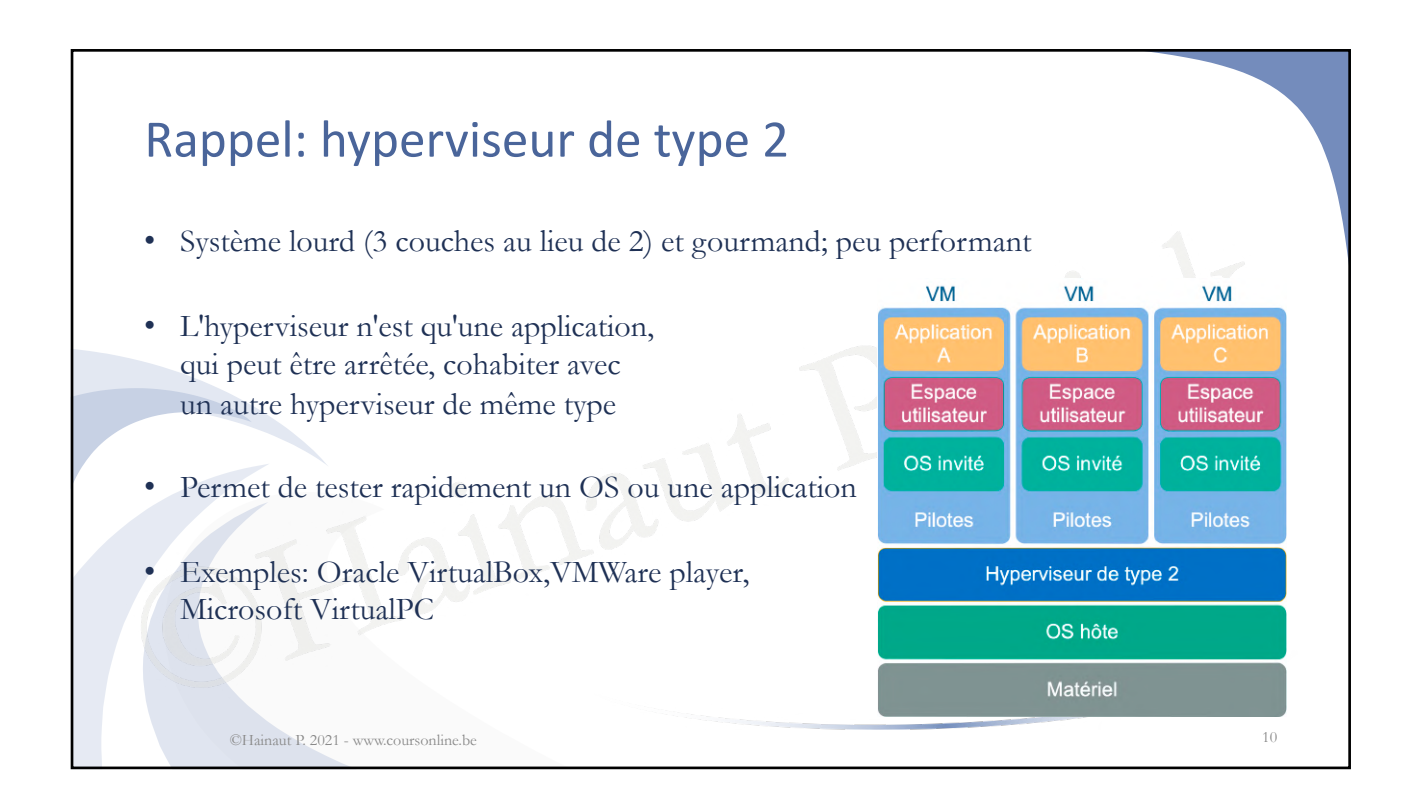

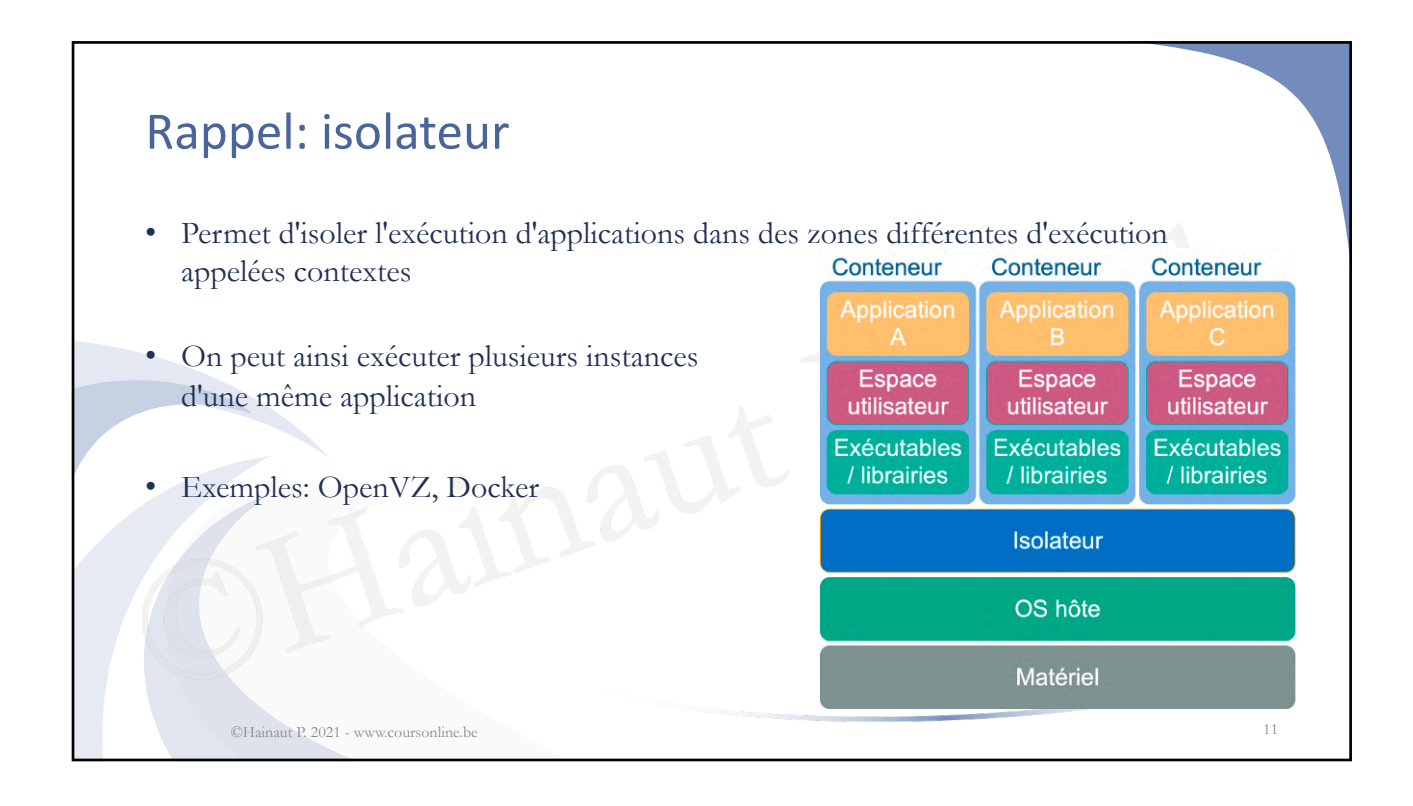

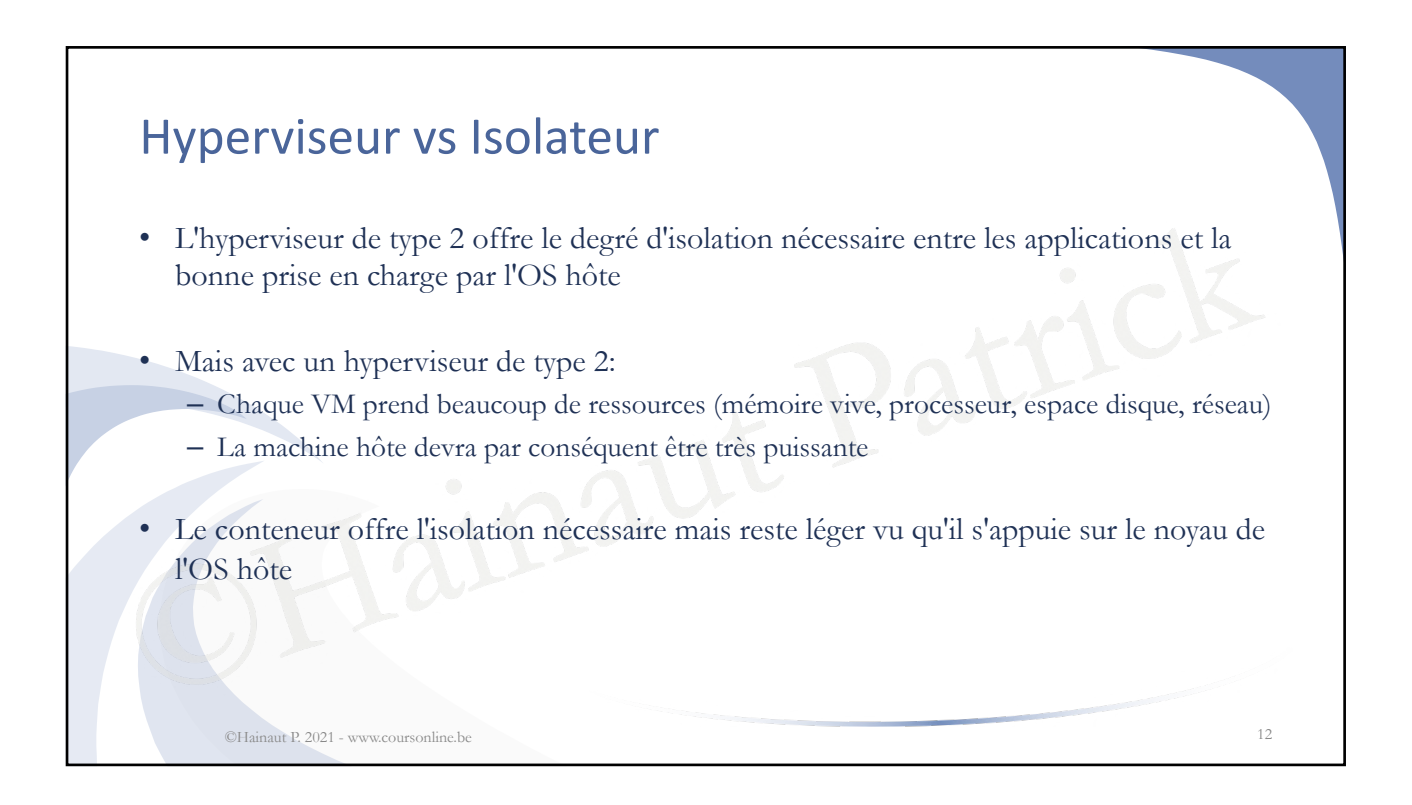

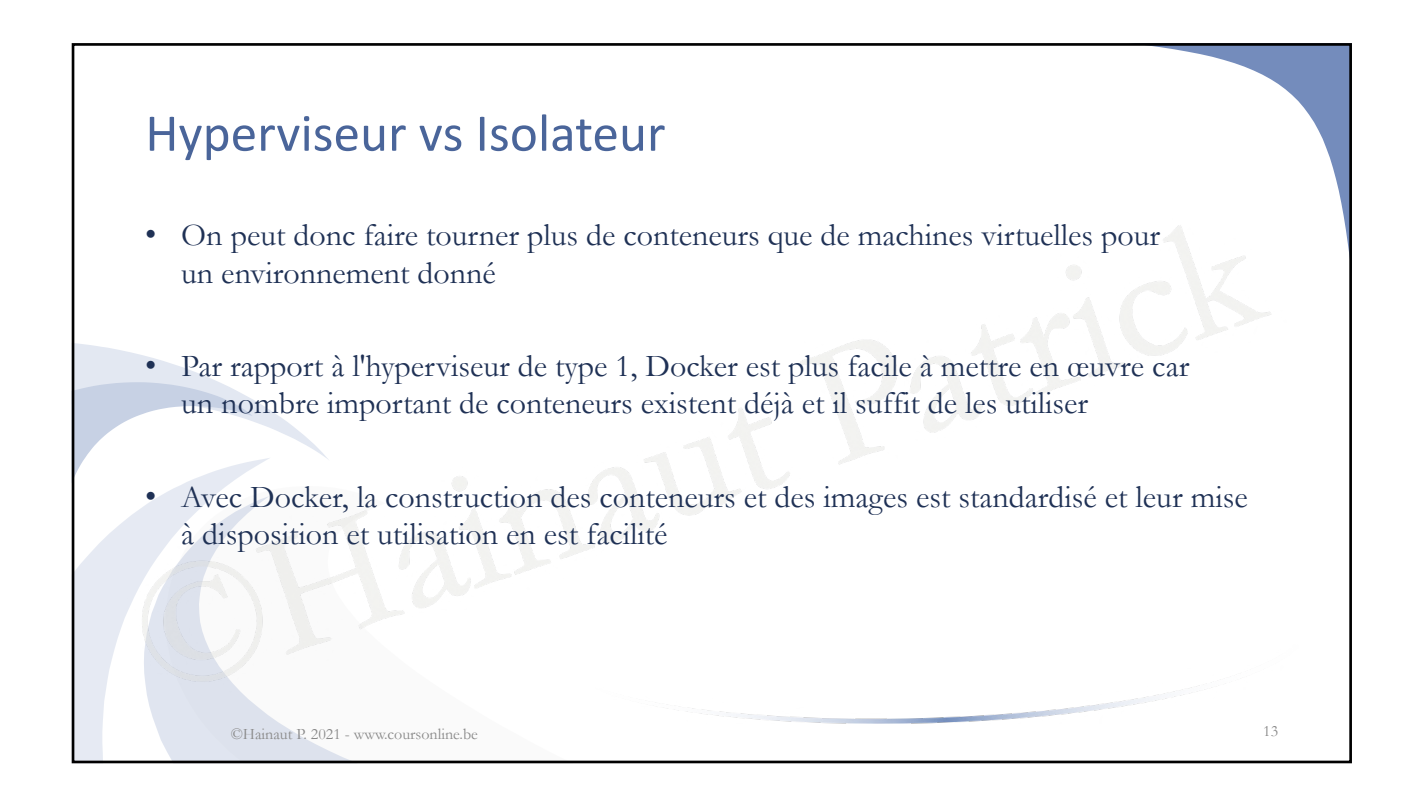

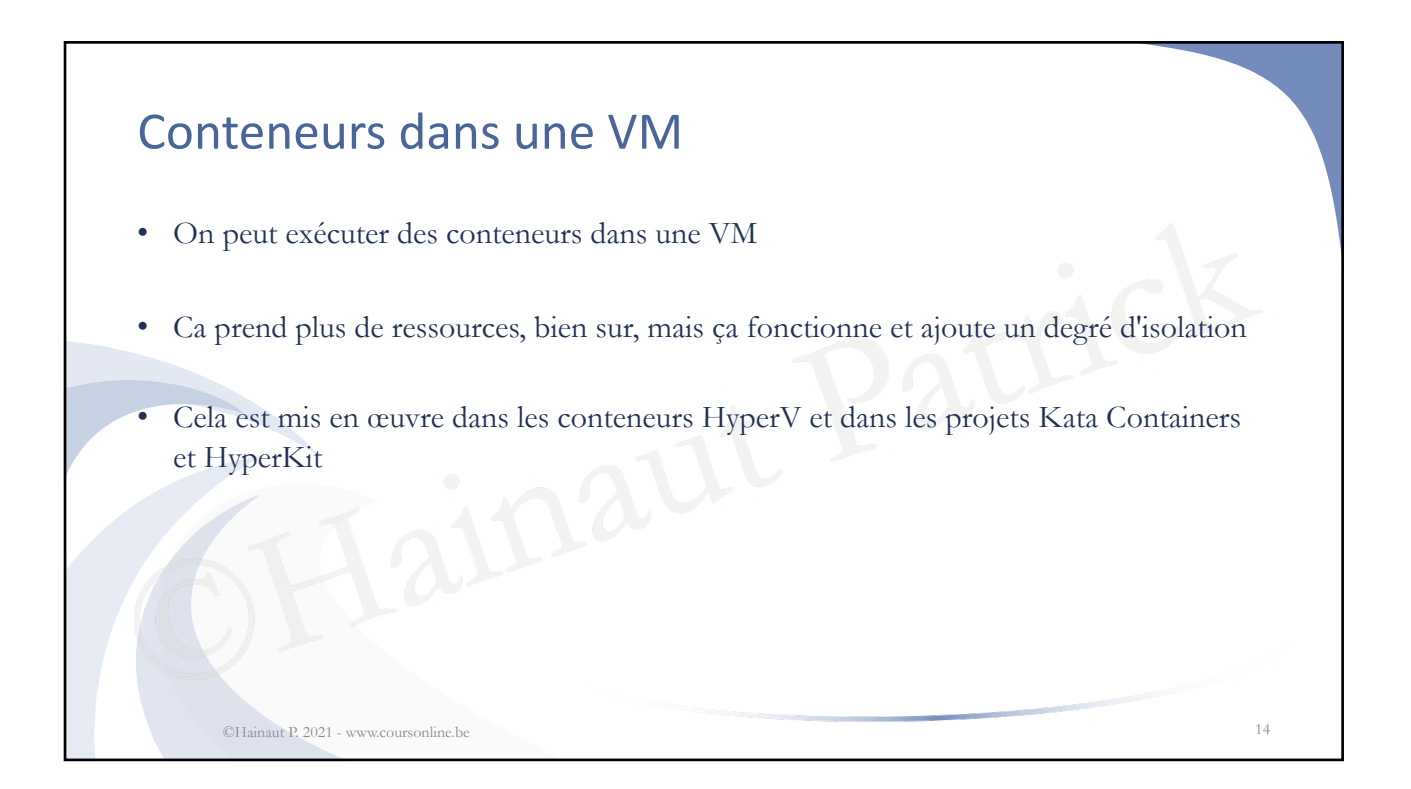

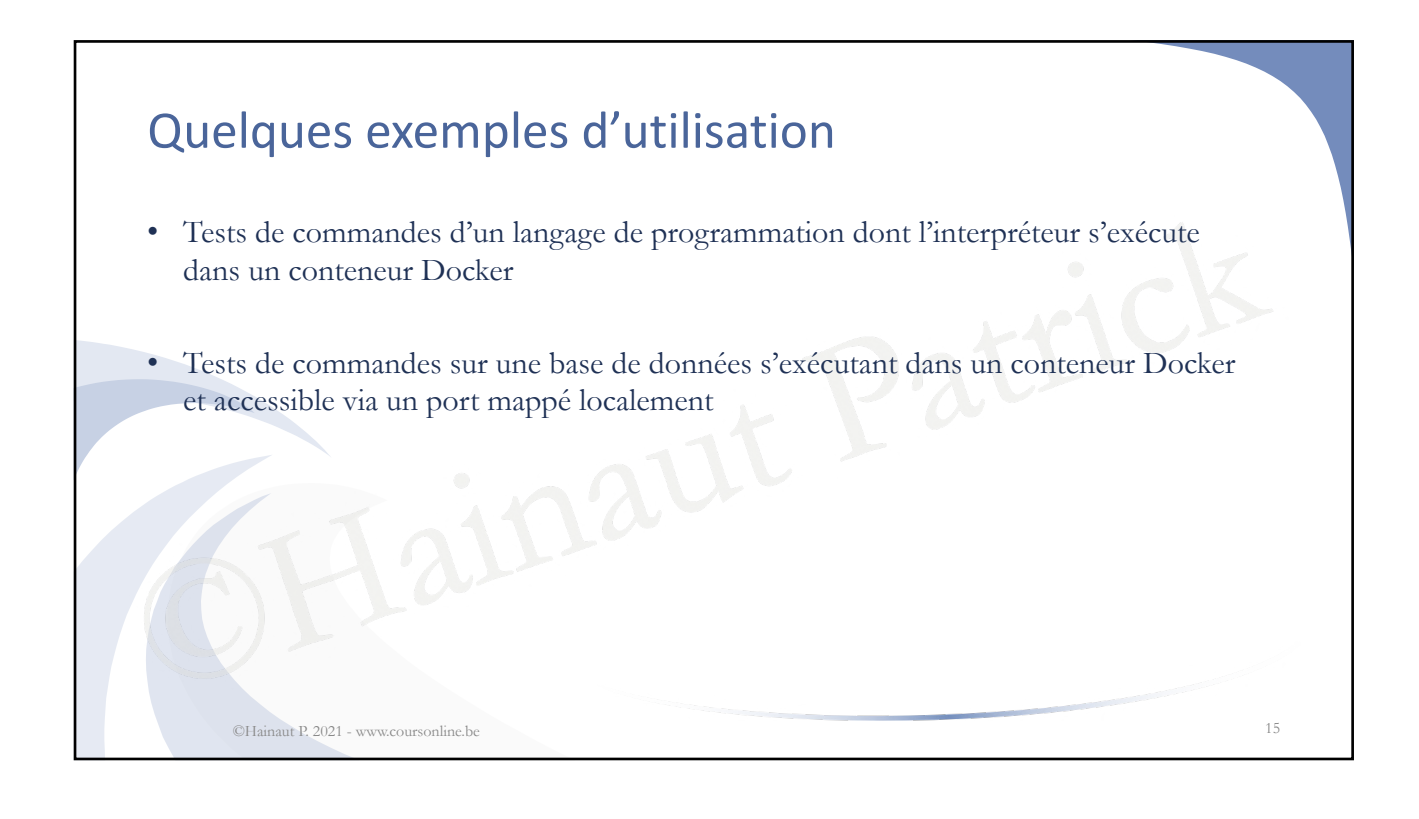

# Docker = Linux

- Docker est une technologie liée à Linux et à son noyau
- Pour faire fonctionner Docker sous Windows ou Mac OS X, jusqu'il y a peu, Docker Desktop (anciennement Docker Toolbox) comprenait VirtualBox et une image Linux minimale qui fournissait les services nécessaires à Docker

©Hainaut P. 2021 - www.coursonline.be 16

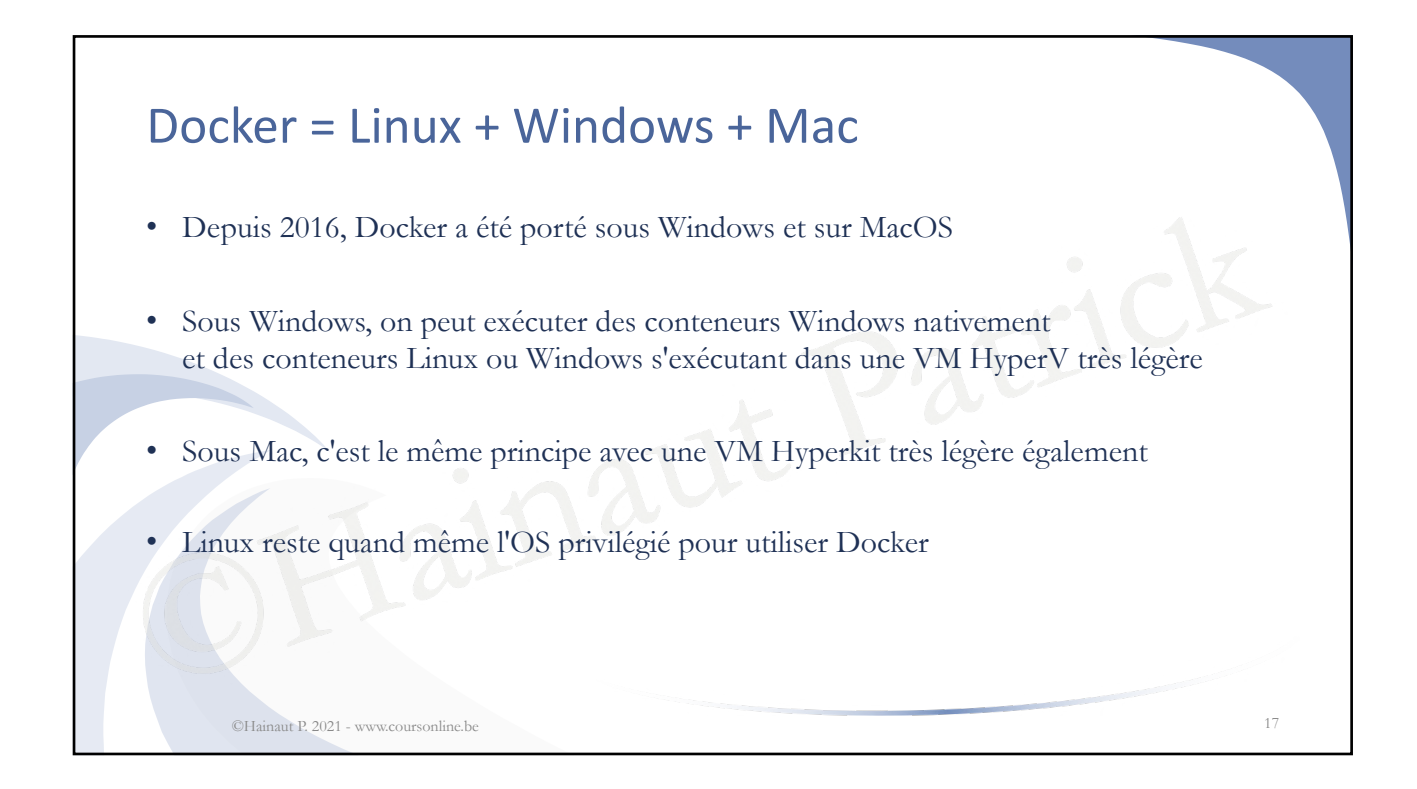

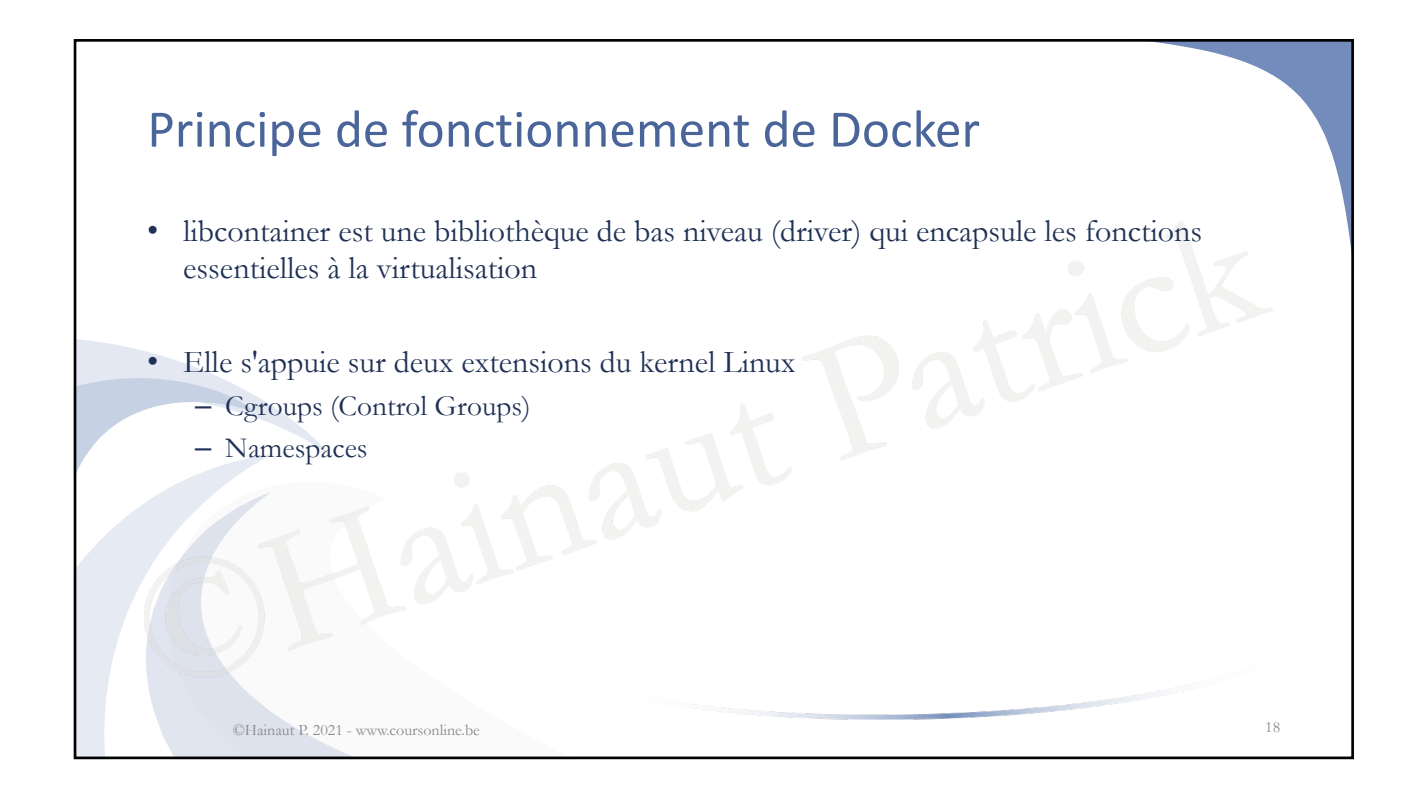

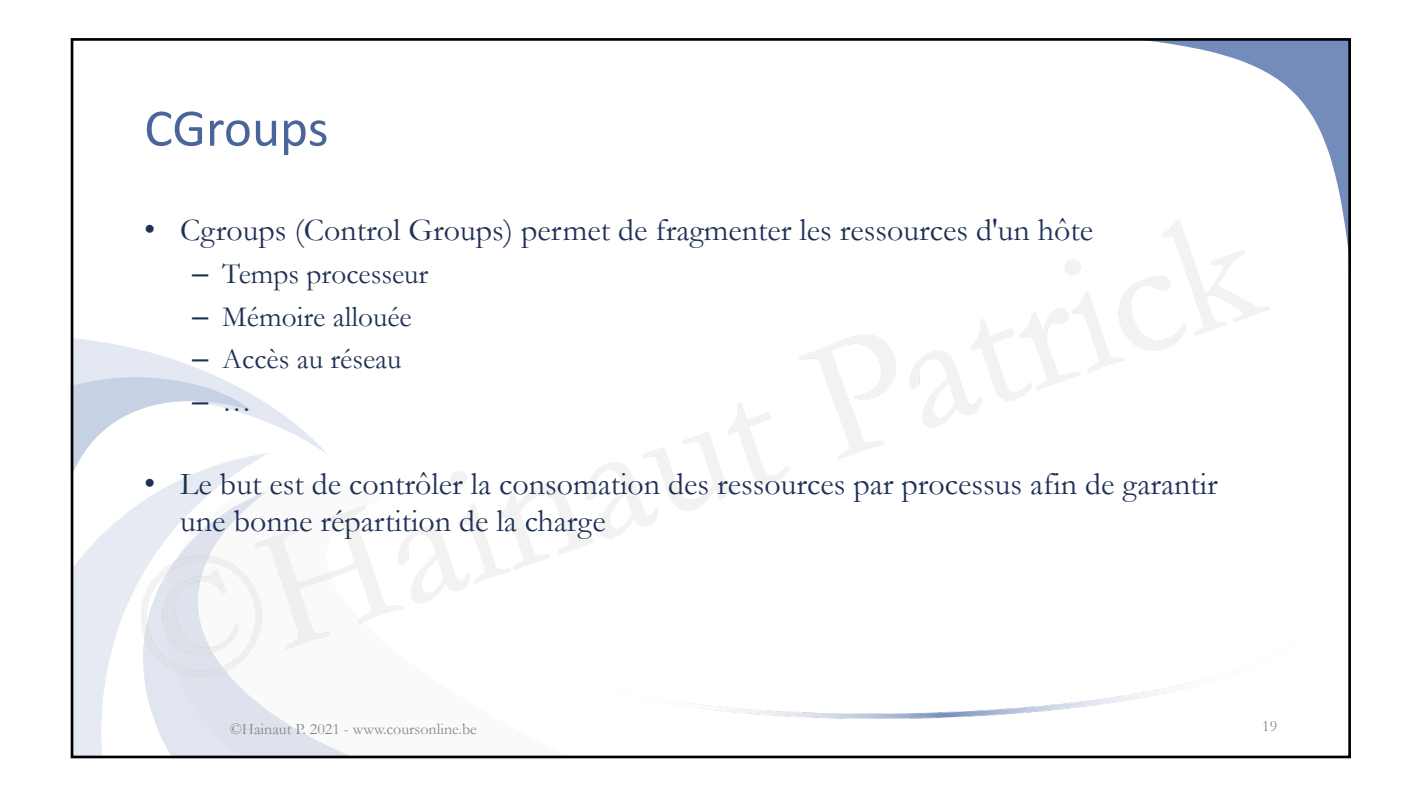

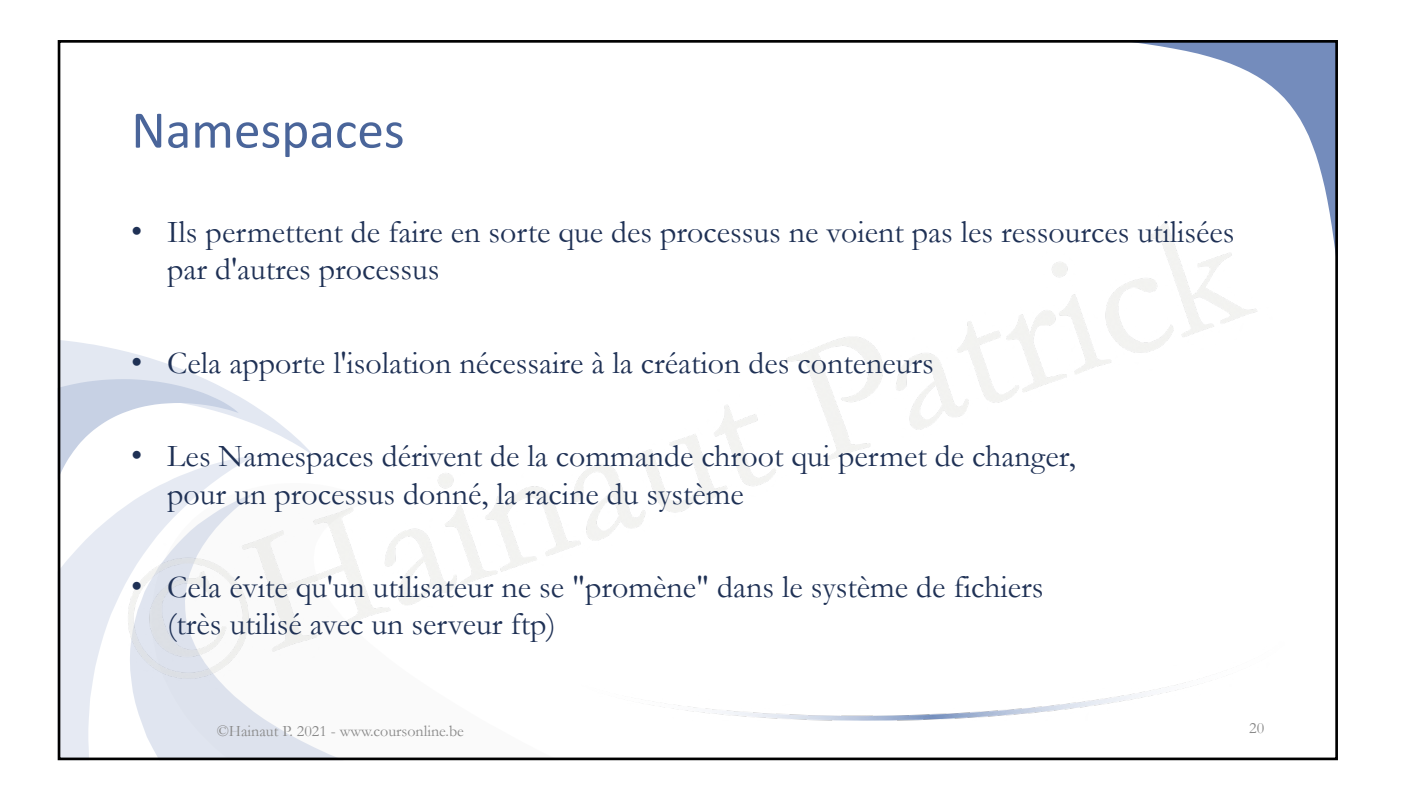

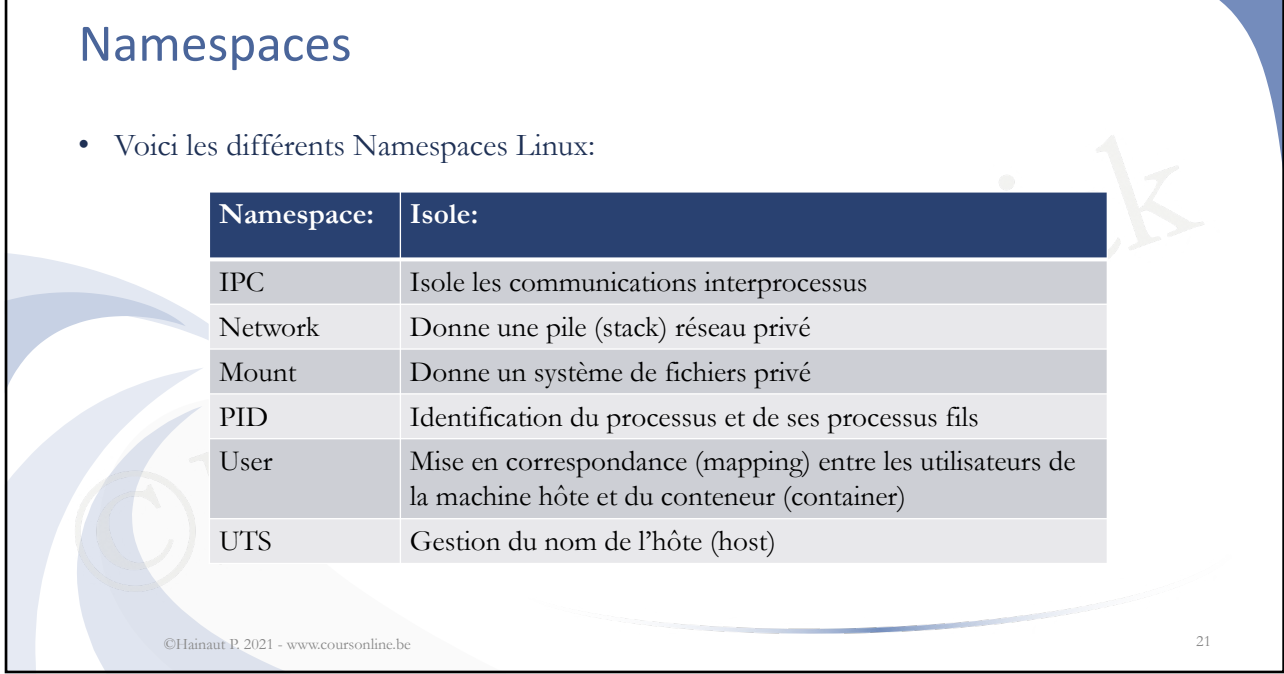

## ©Hainaut Patrick Conteneur • Un conteneur est donc un système de fichiers sur lequel s'exécute des processus (de préférence; un par conteneur) de manière: – contrainte: grâce à Cgroups qui limite les ressources – isolée: grâce à Namespaces qui isole les conteneurs ©Hainaut P. 2021 - www.coursonline.be 22

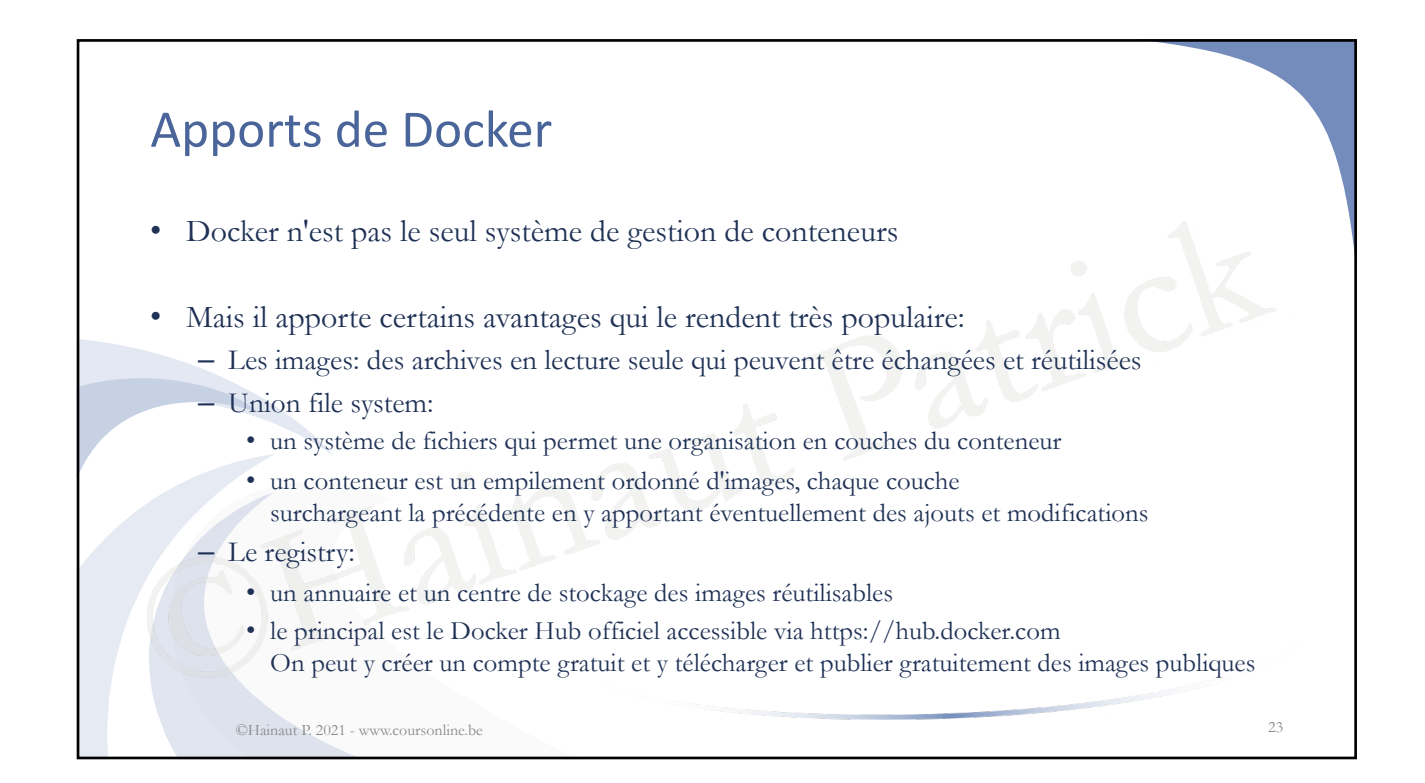

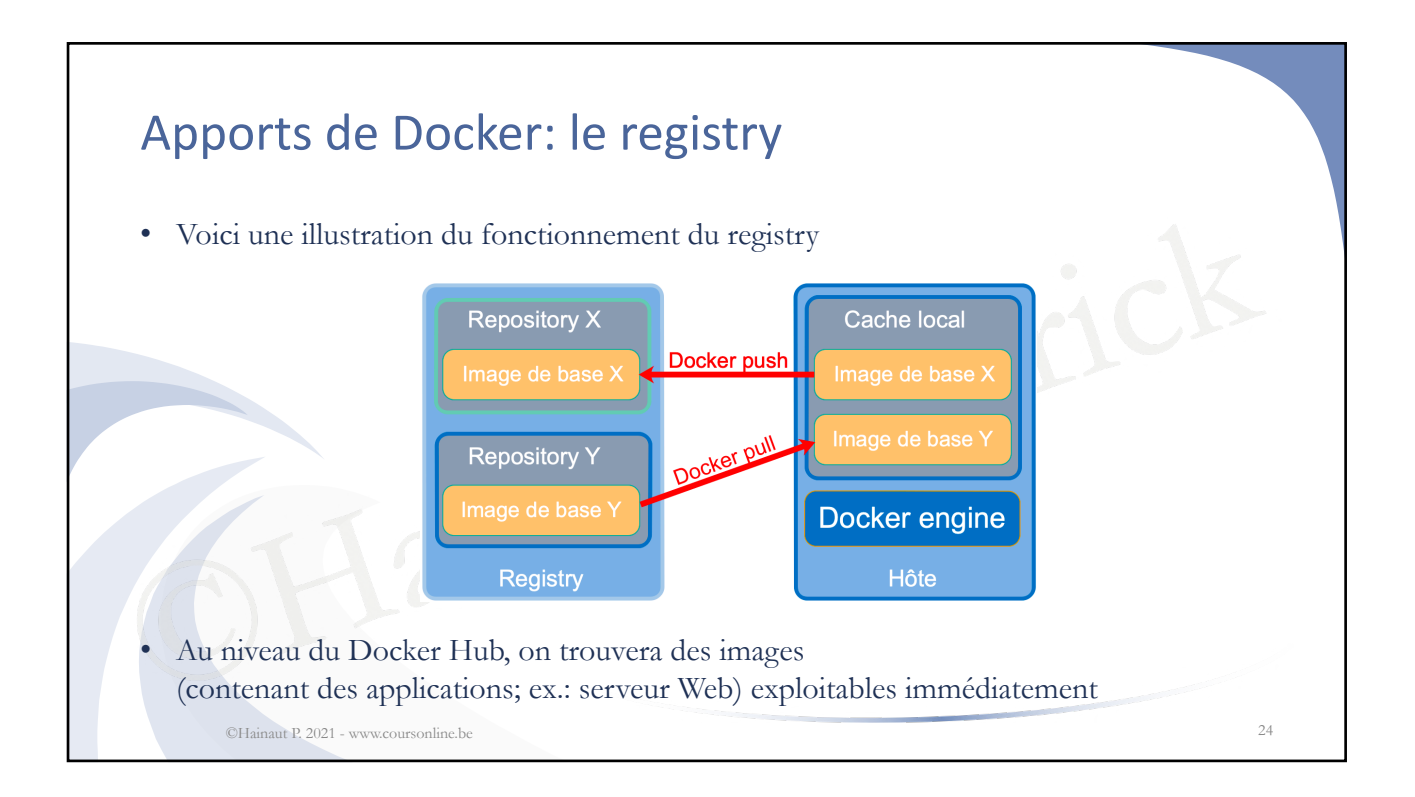

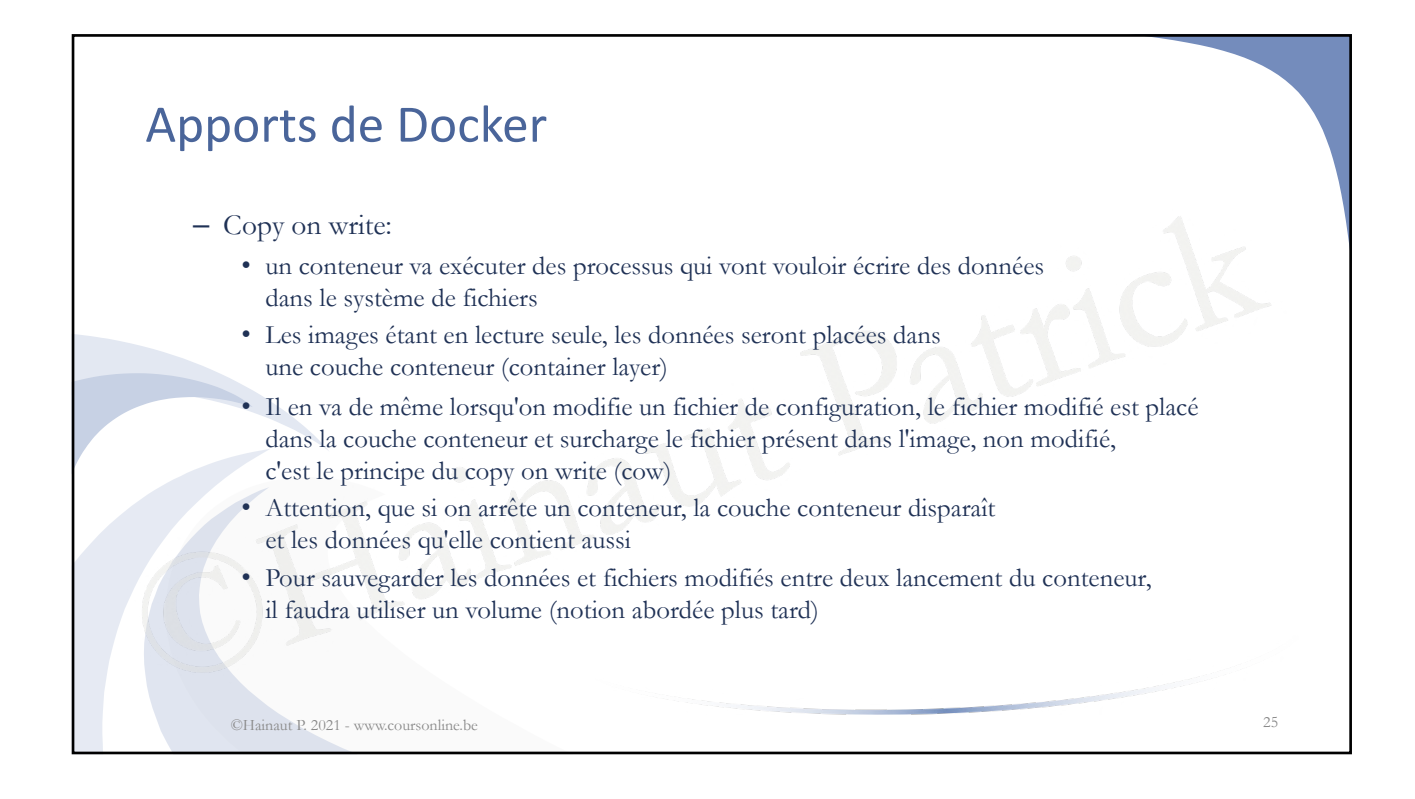

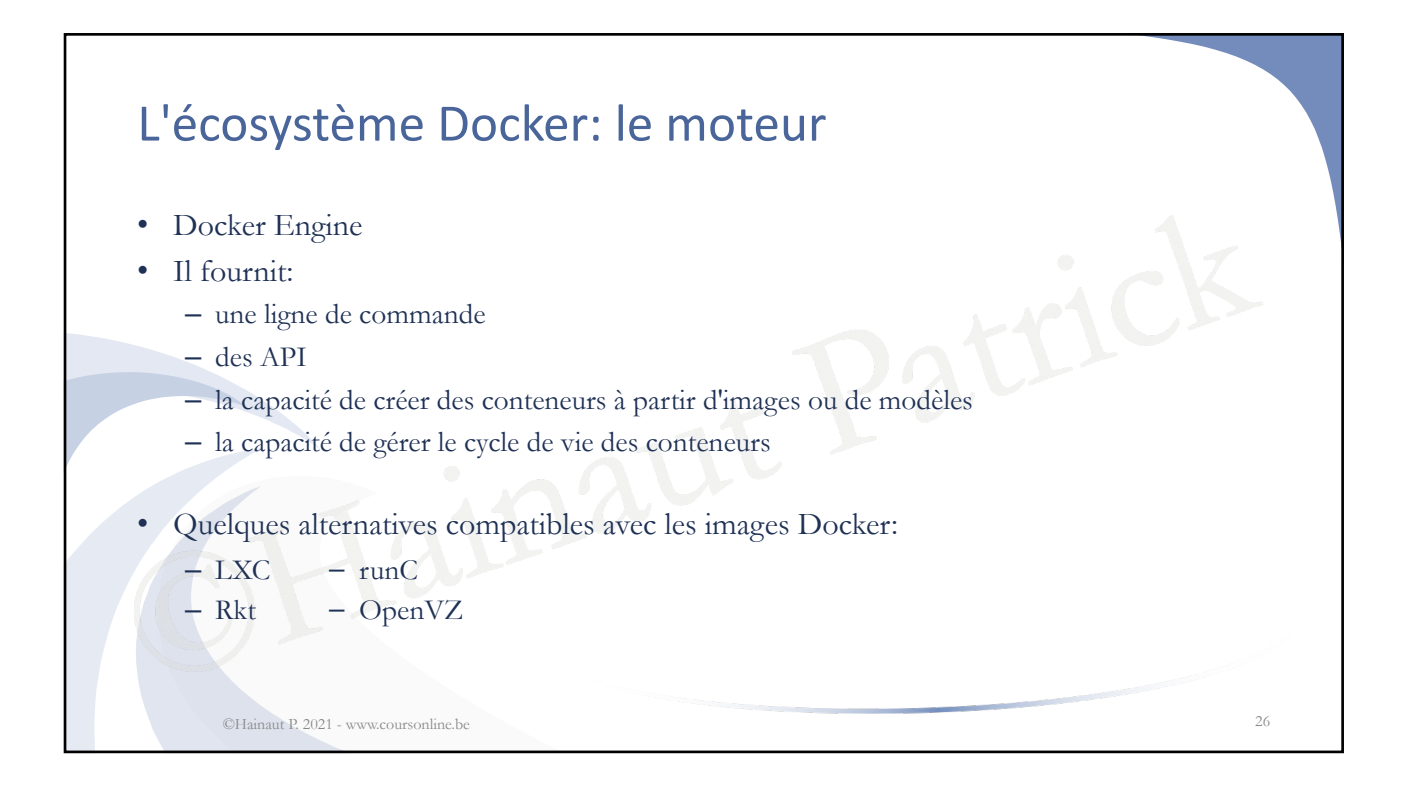

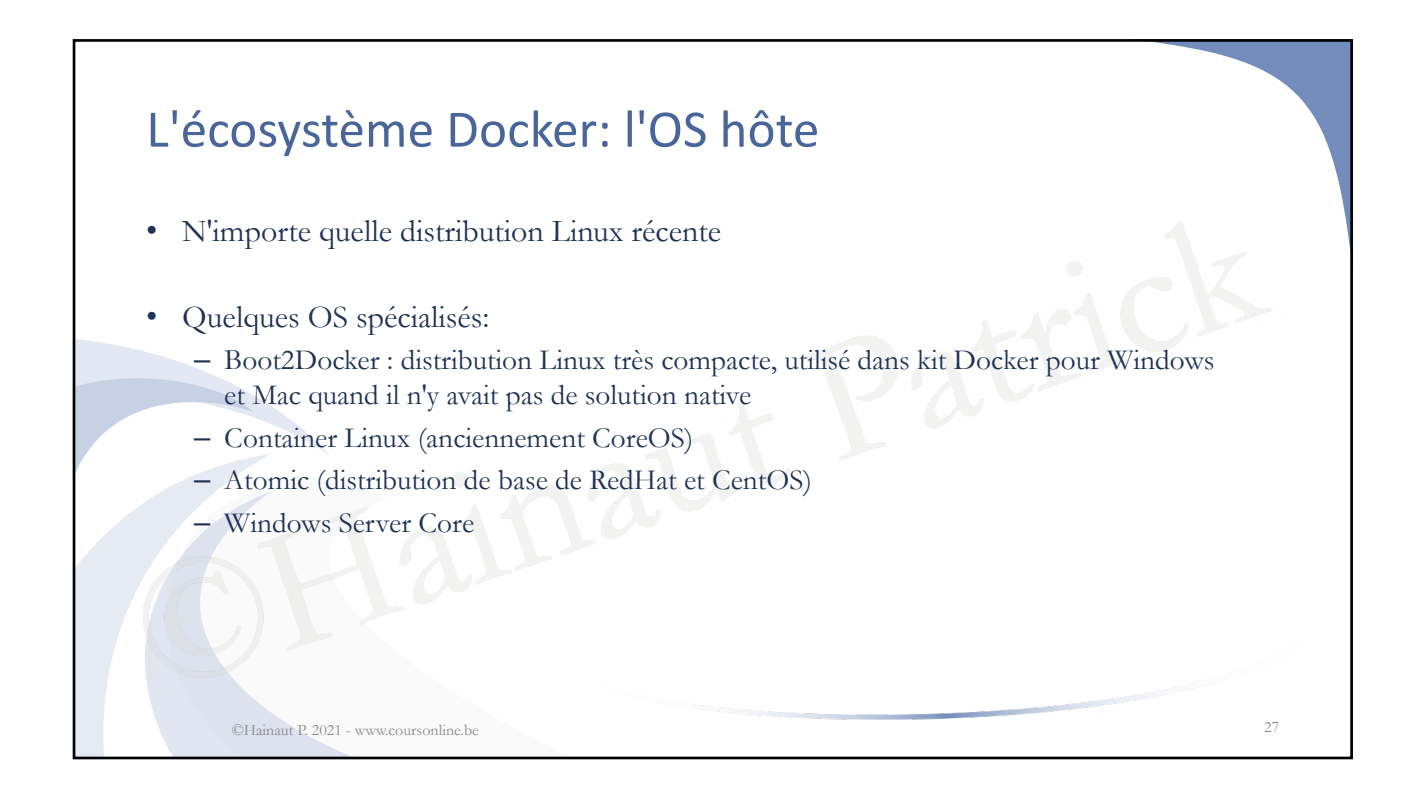

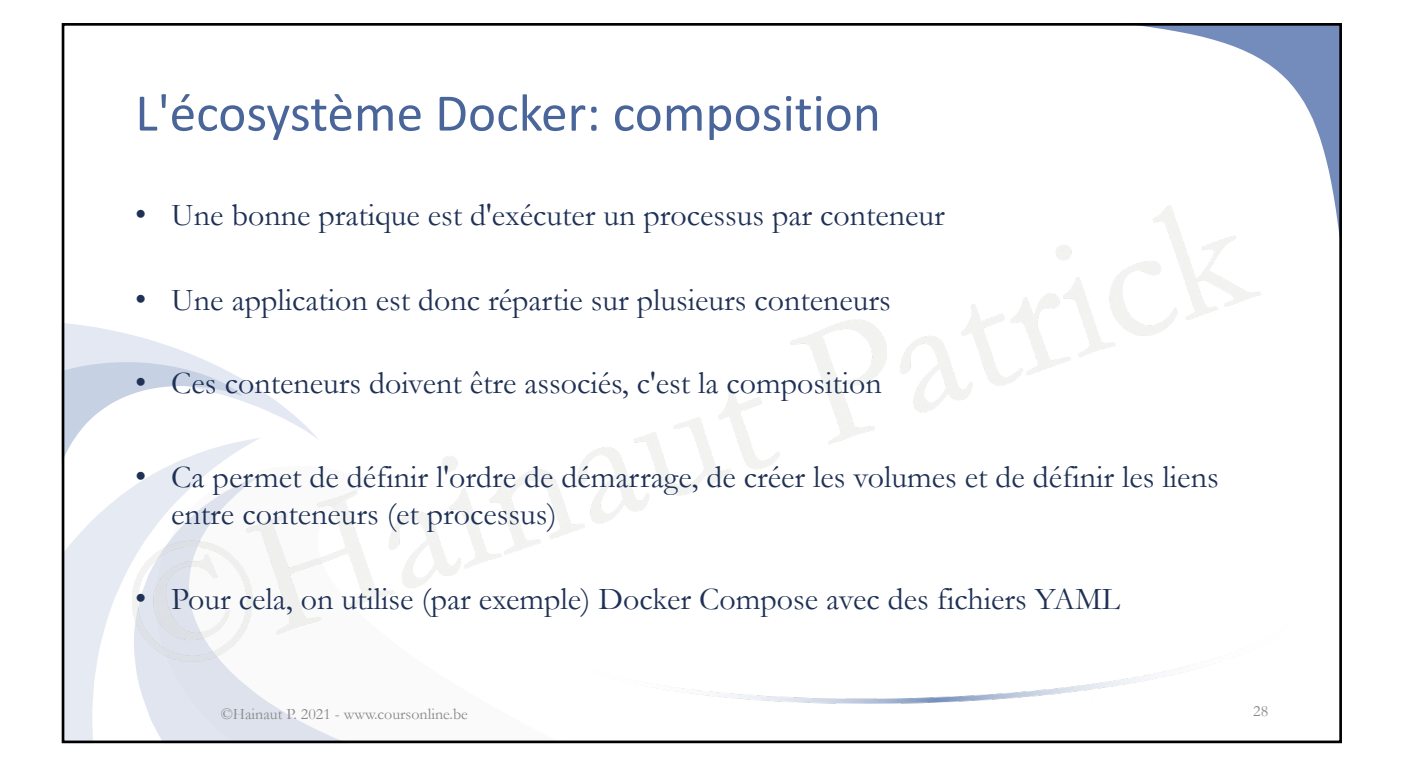

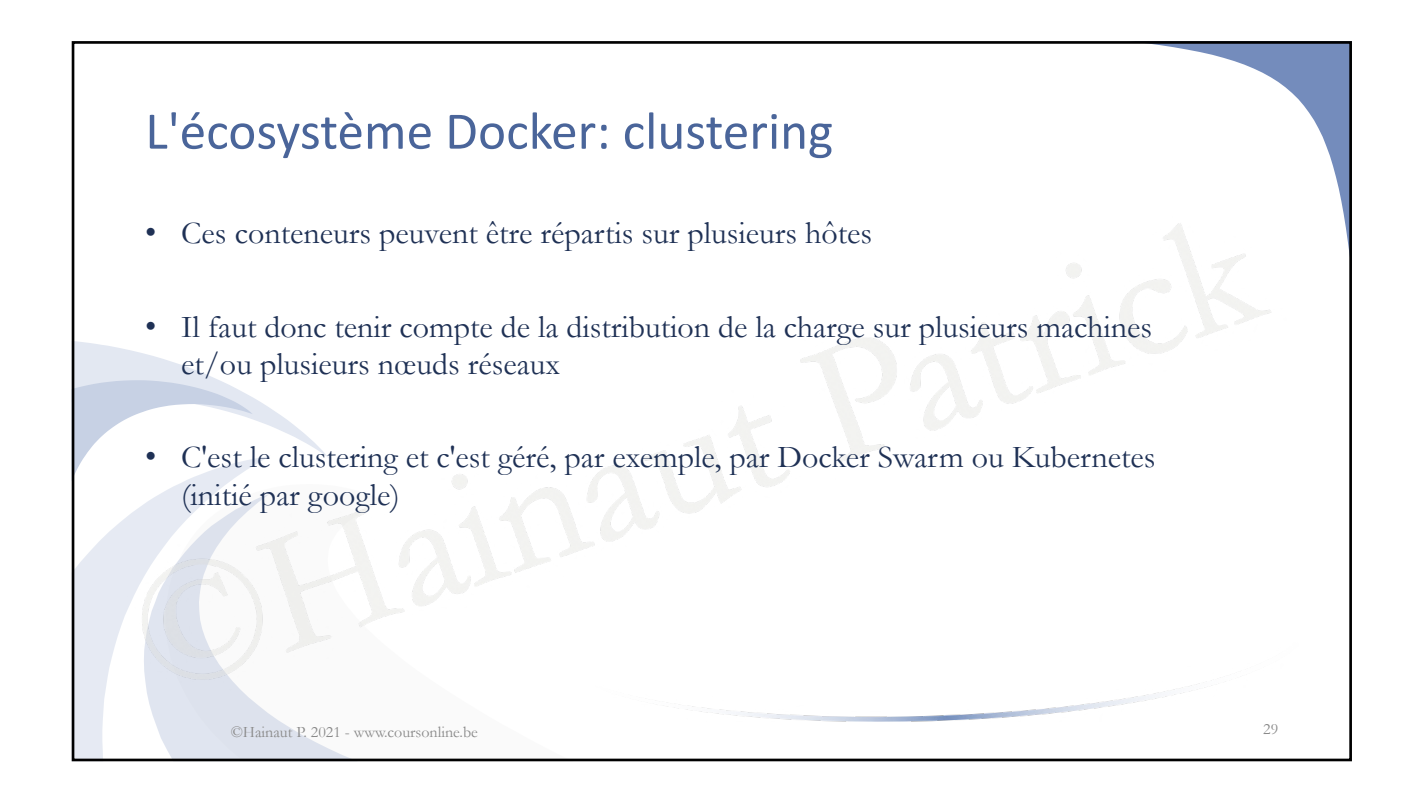

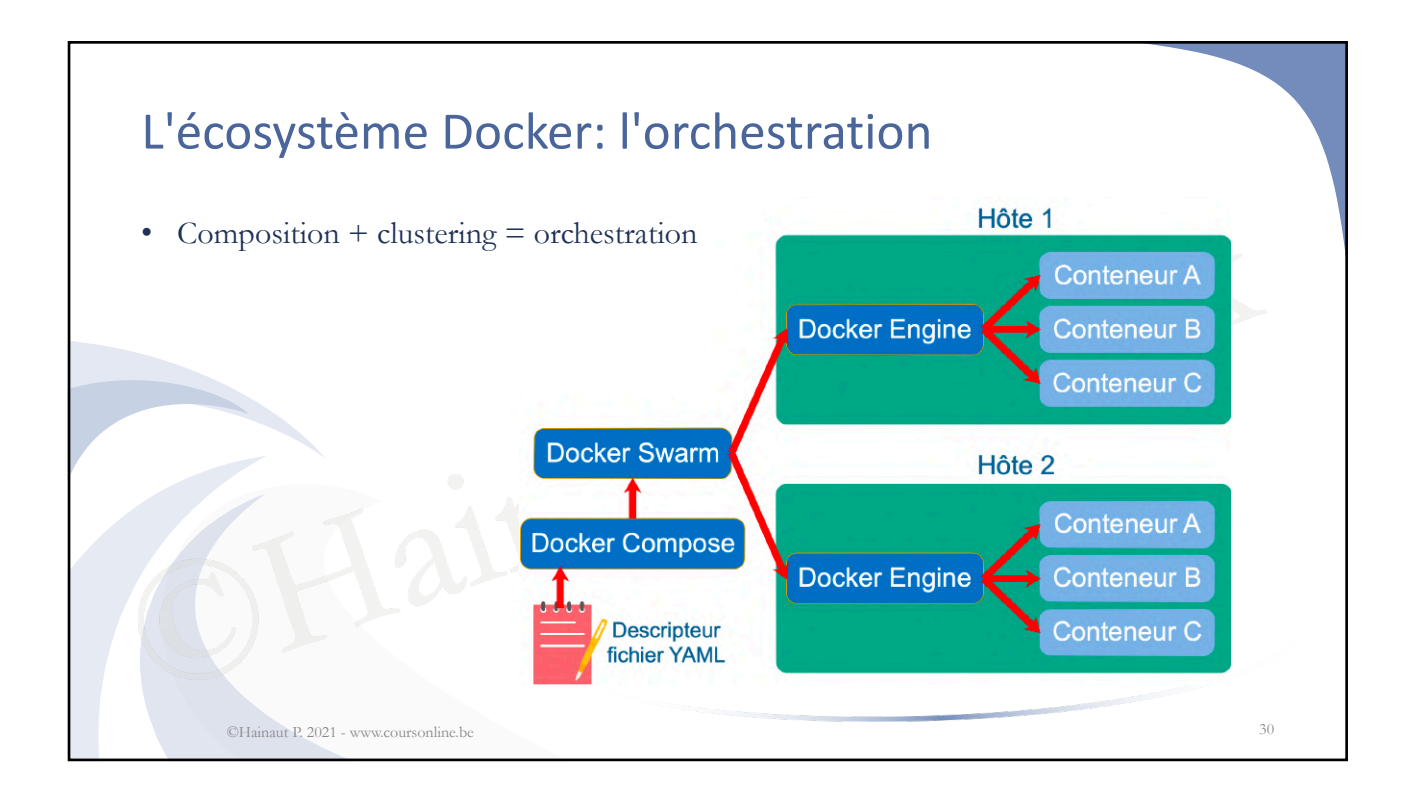

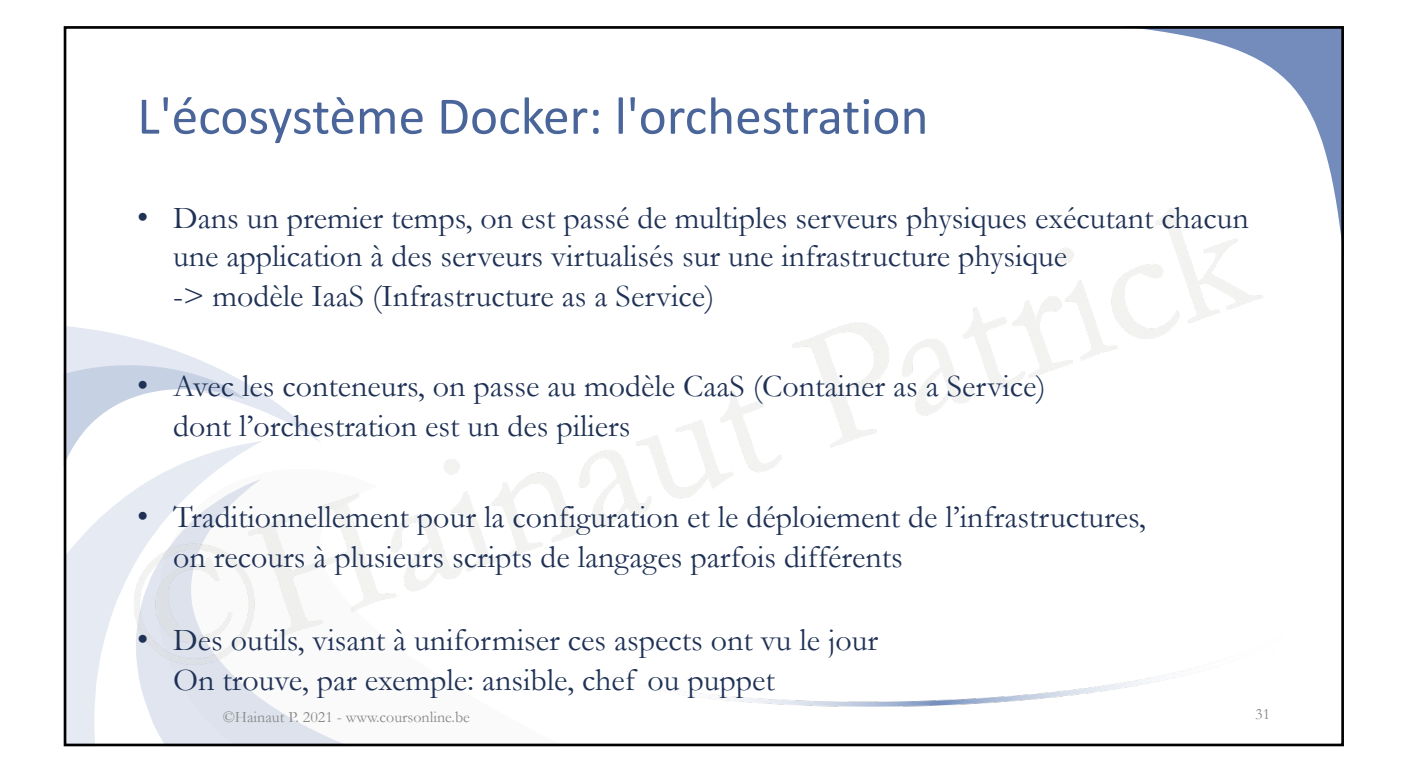

### Un conteneur, qu'est ce que c'est ?

- C'est un processus lancé par **docker run** (exemple parmi d'autres)
- Partageant le noyau système de la machine hôte avec les autres conteneurs
- Isolé des autres processus, dans un environnement contrôlé par les **NameSpaces**
- Avec des ressources limitées par les **CGroups**
- Pouvant être reliés aux autres conteneurs par **docker compose** (exemple)
- Et pouvant être répartis sur plusieurs machines avec **docker swarm** (exemple)
- Sources limitées par les CGroups<br>
e reliés aux autres conteneurs par docl<br>
être répartis sur plusieurs machines av<br>
eurs sont particulièrement adaptés à un Les conteneurs sont particulièrement adaptés à une architecture micro-services ©Hainaut P. 2021 - www.coursonline.be 32

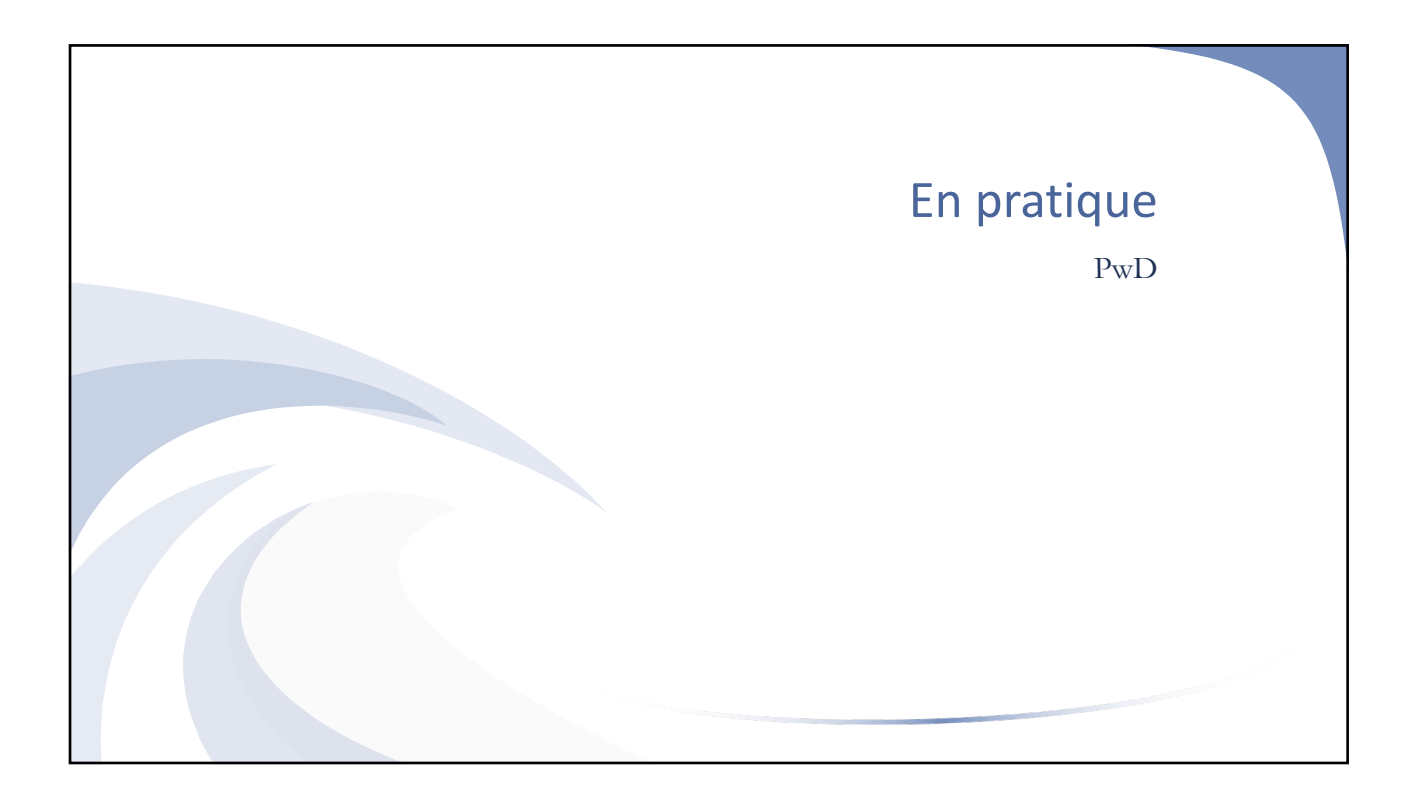

## de tester l'ensemble des fonctionnalités<br>
jour sont faites régulièrement et on a le<br>
dernière version de la plateforme Play with Docker • Pour tester Docker sans l'installer, directement en ligne, gratuitement<br>
• Accessible depuis https://labs.play-with-docker.com • Accessible depuis https://labs.play-with-docker.com • Ca permet de tester l'ensemble des fonctionnalités de Docker • Les mises à jour sont faites régulièrement et on a l'assurance d'utiliser la dernière version de la plateforme ©Hainaut P. 2021 - www.coursonline.be 34

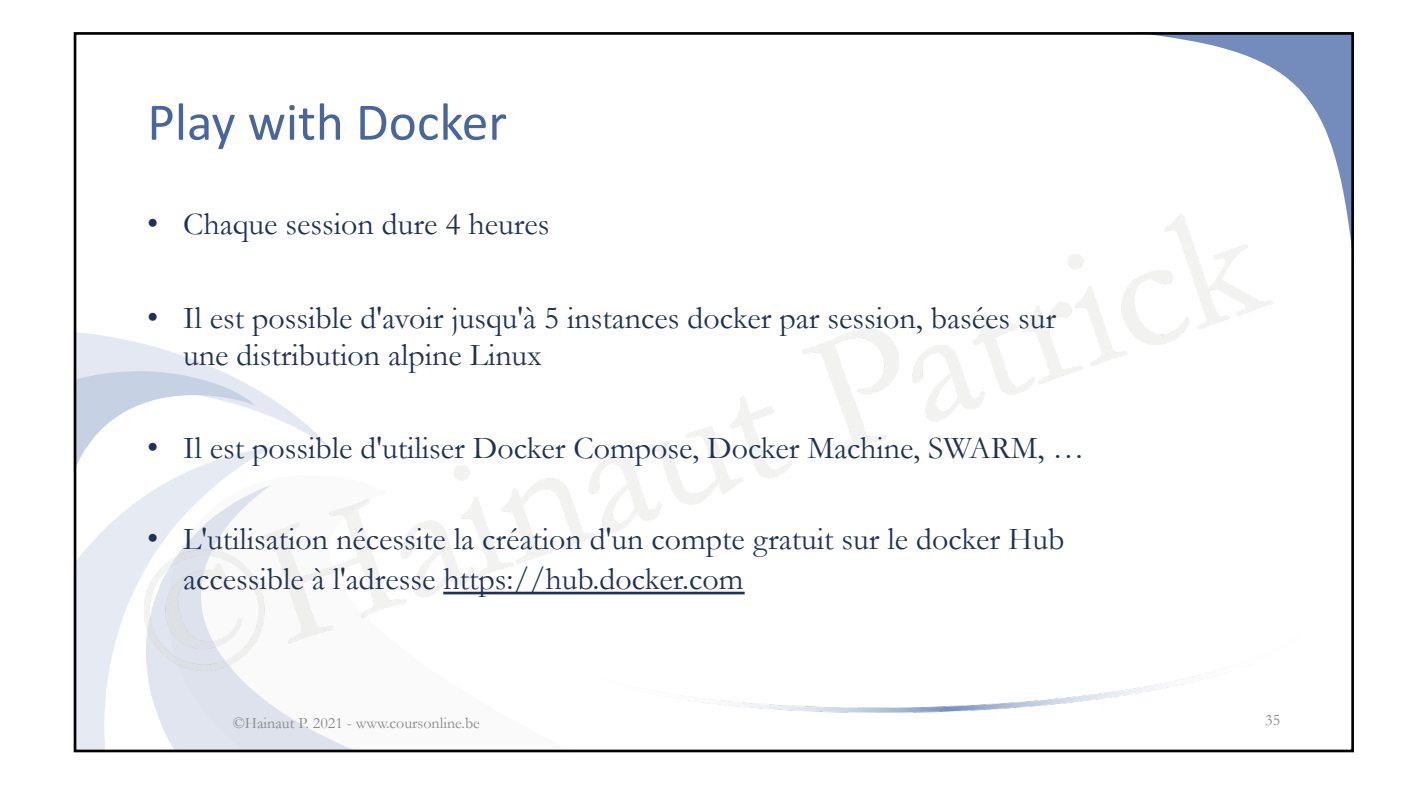

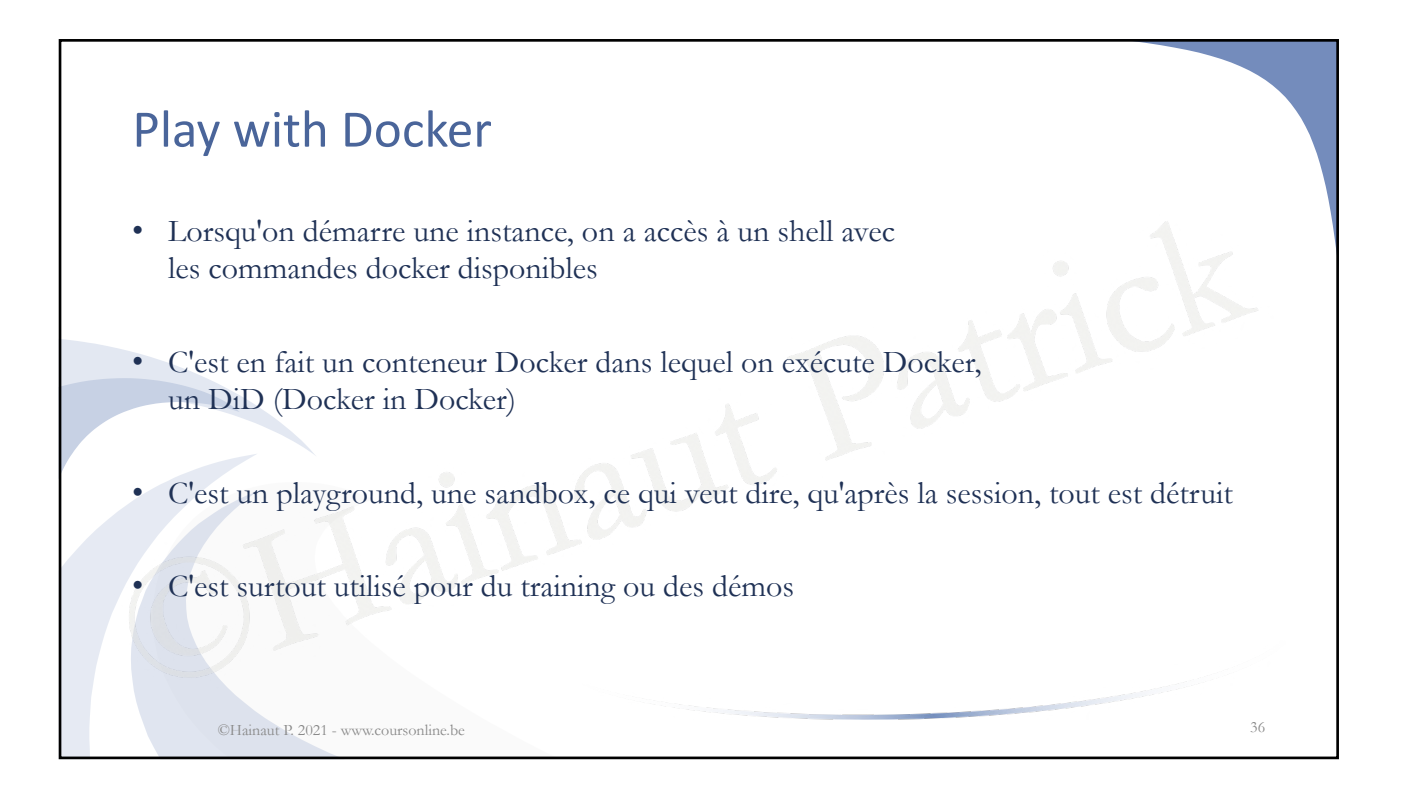

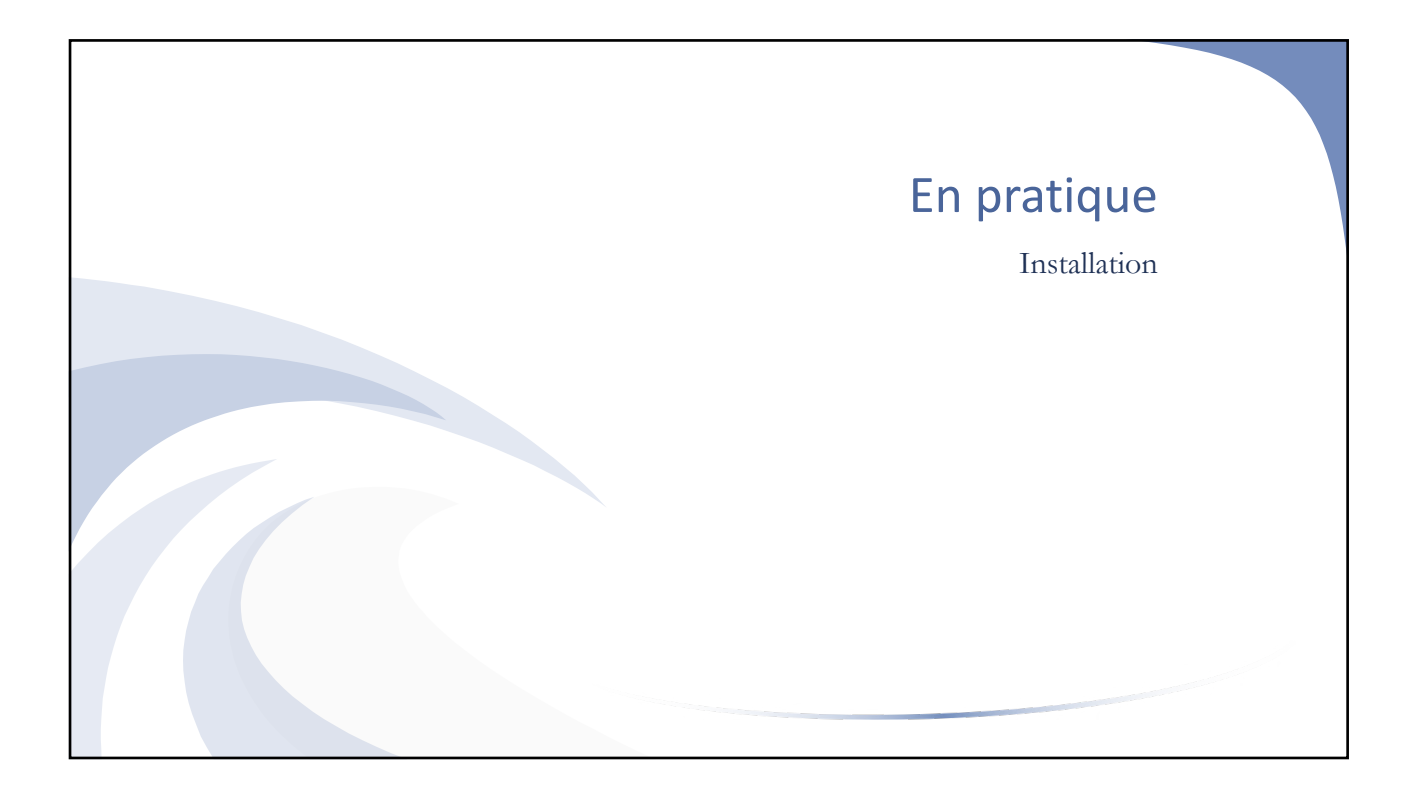

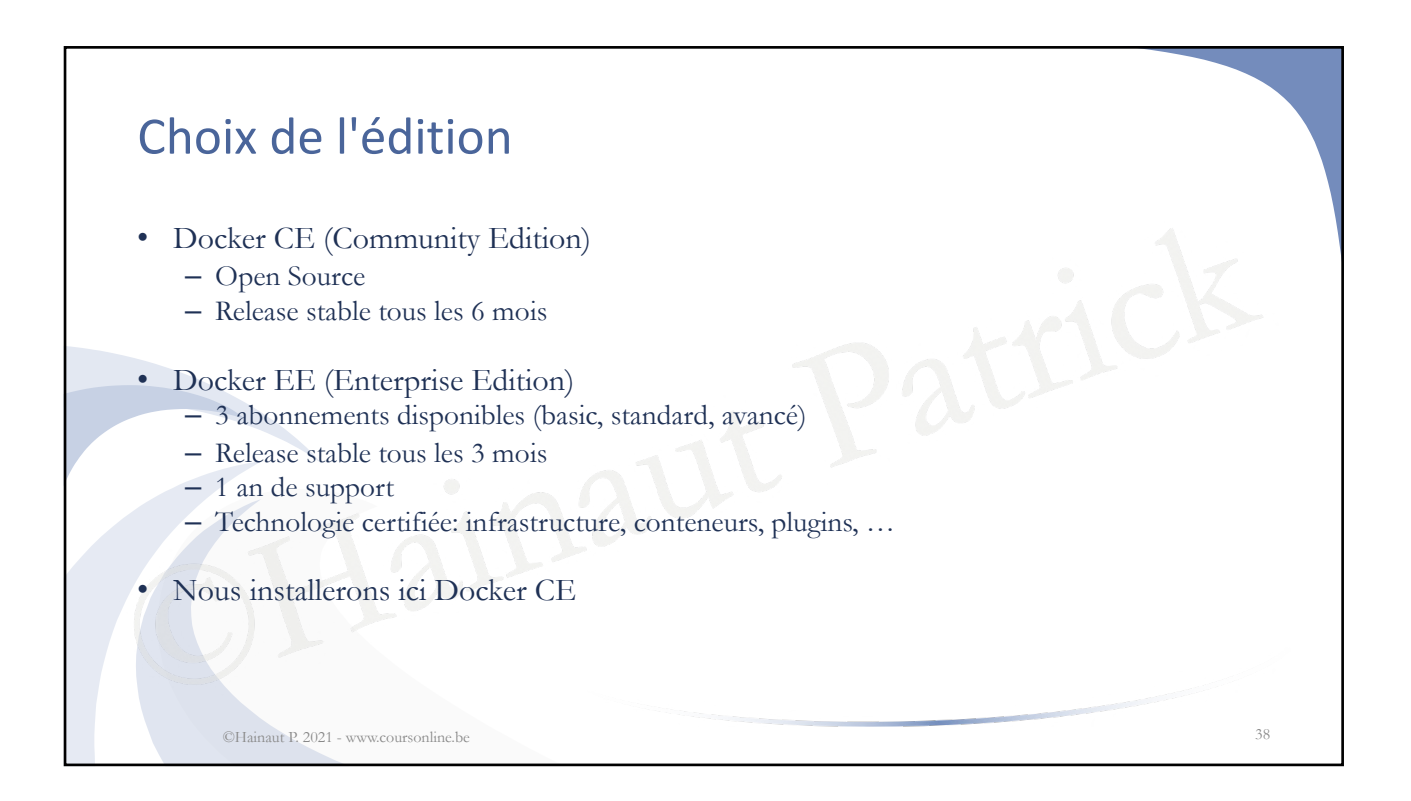

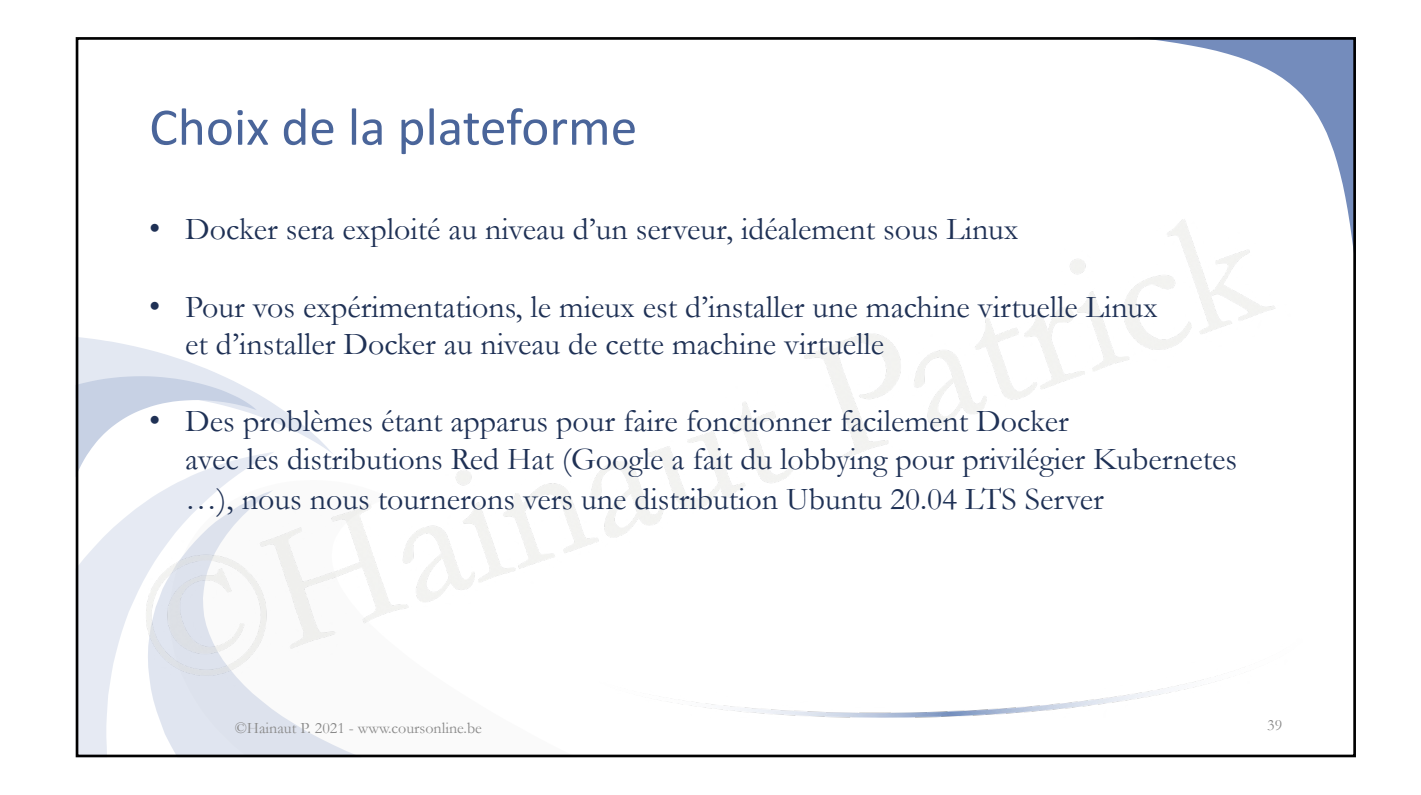

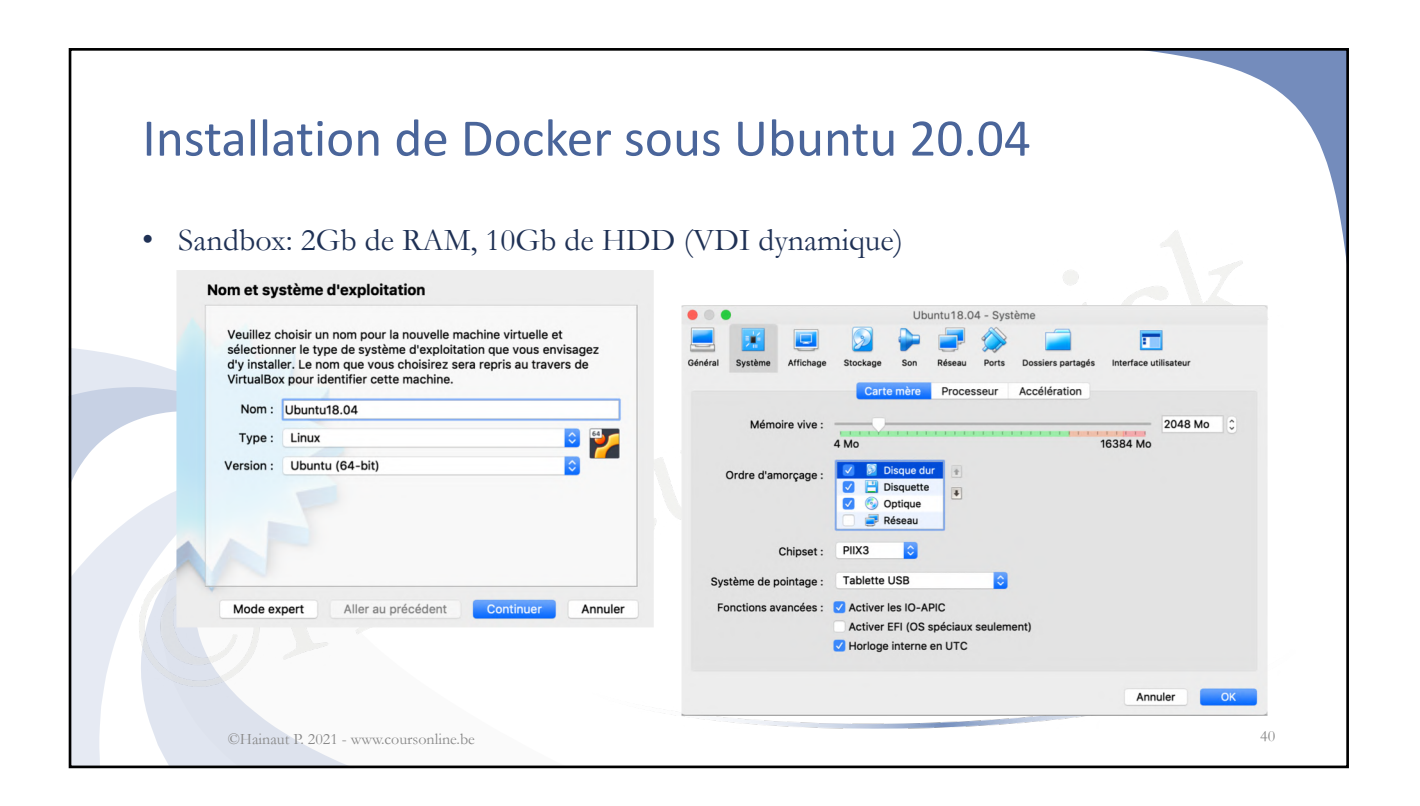

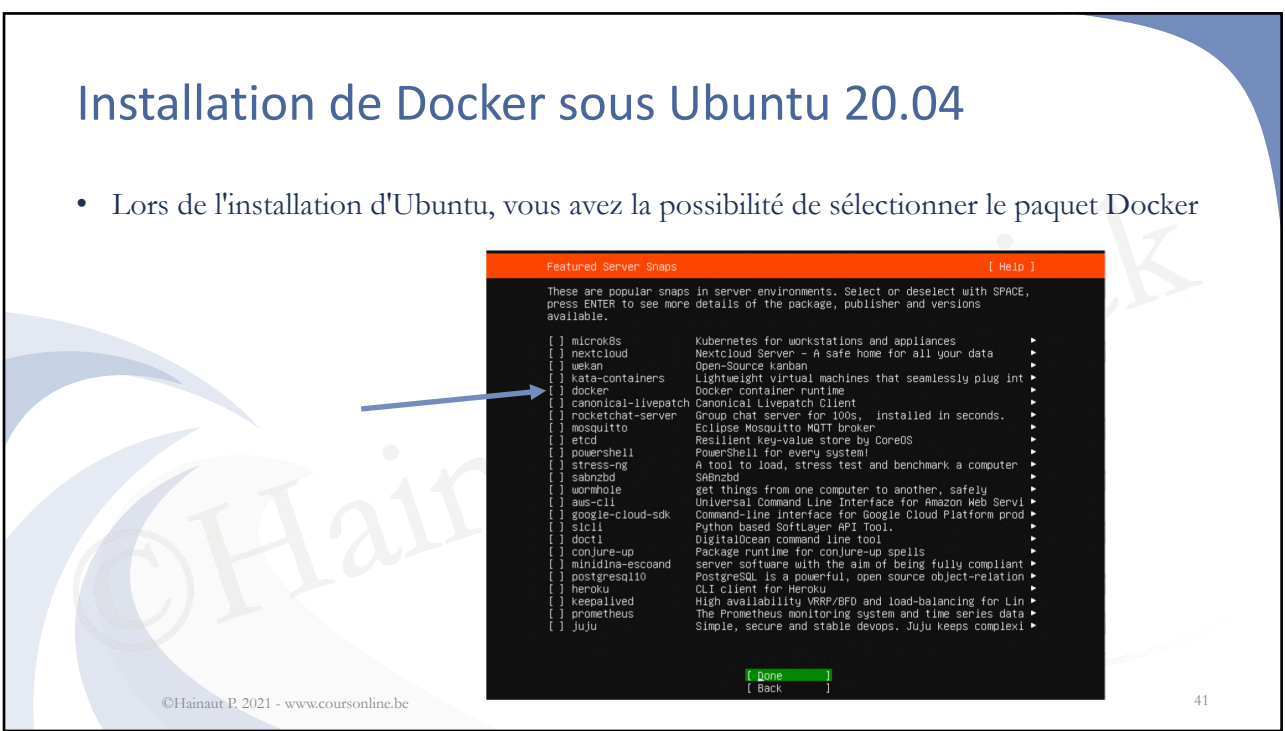

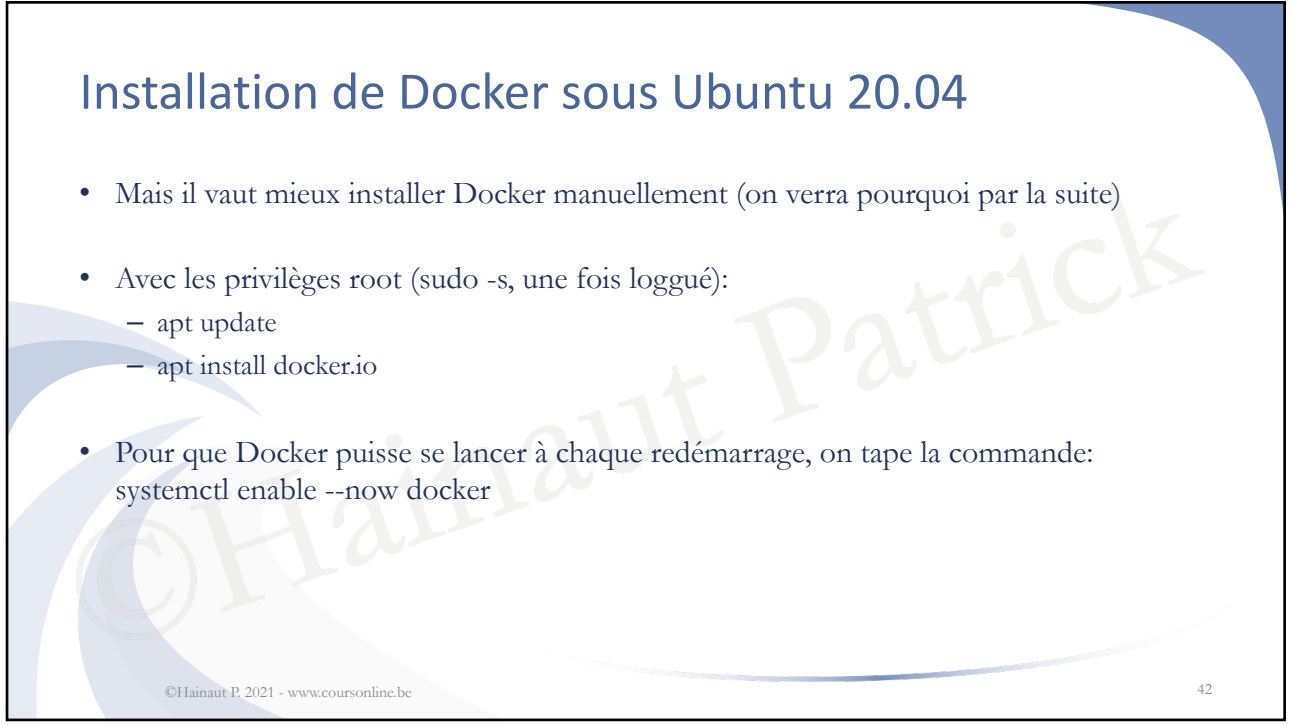

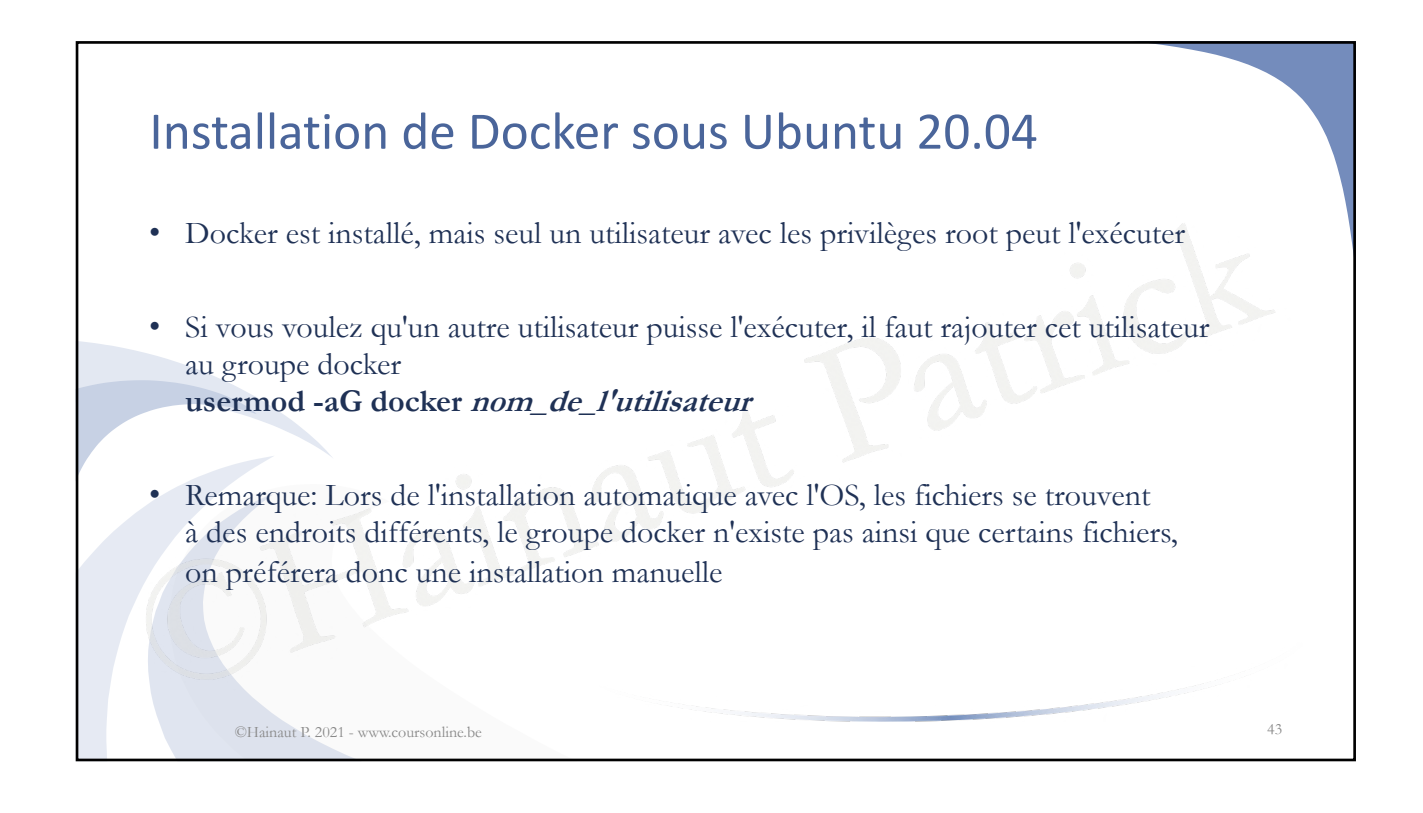

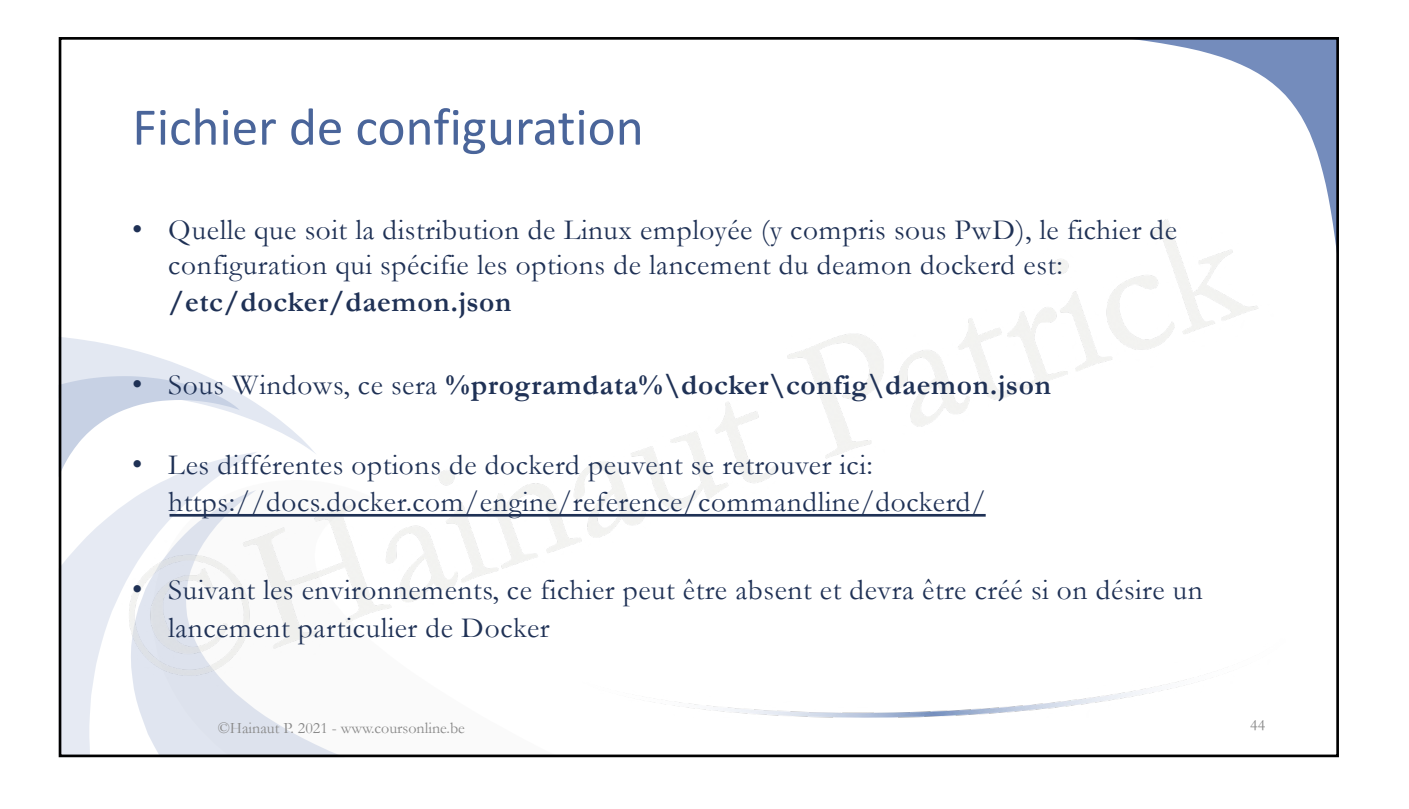

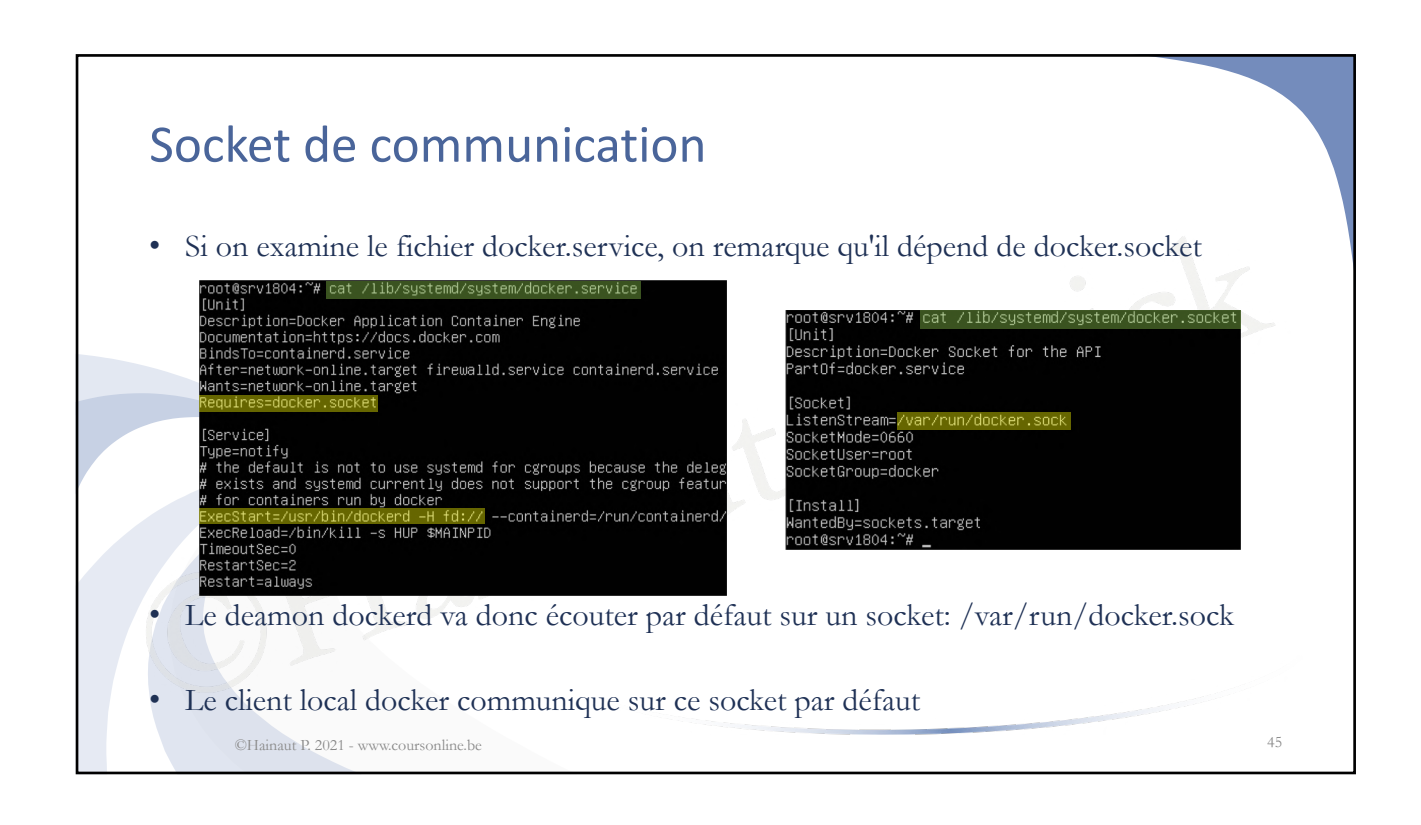

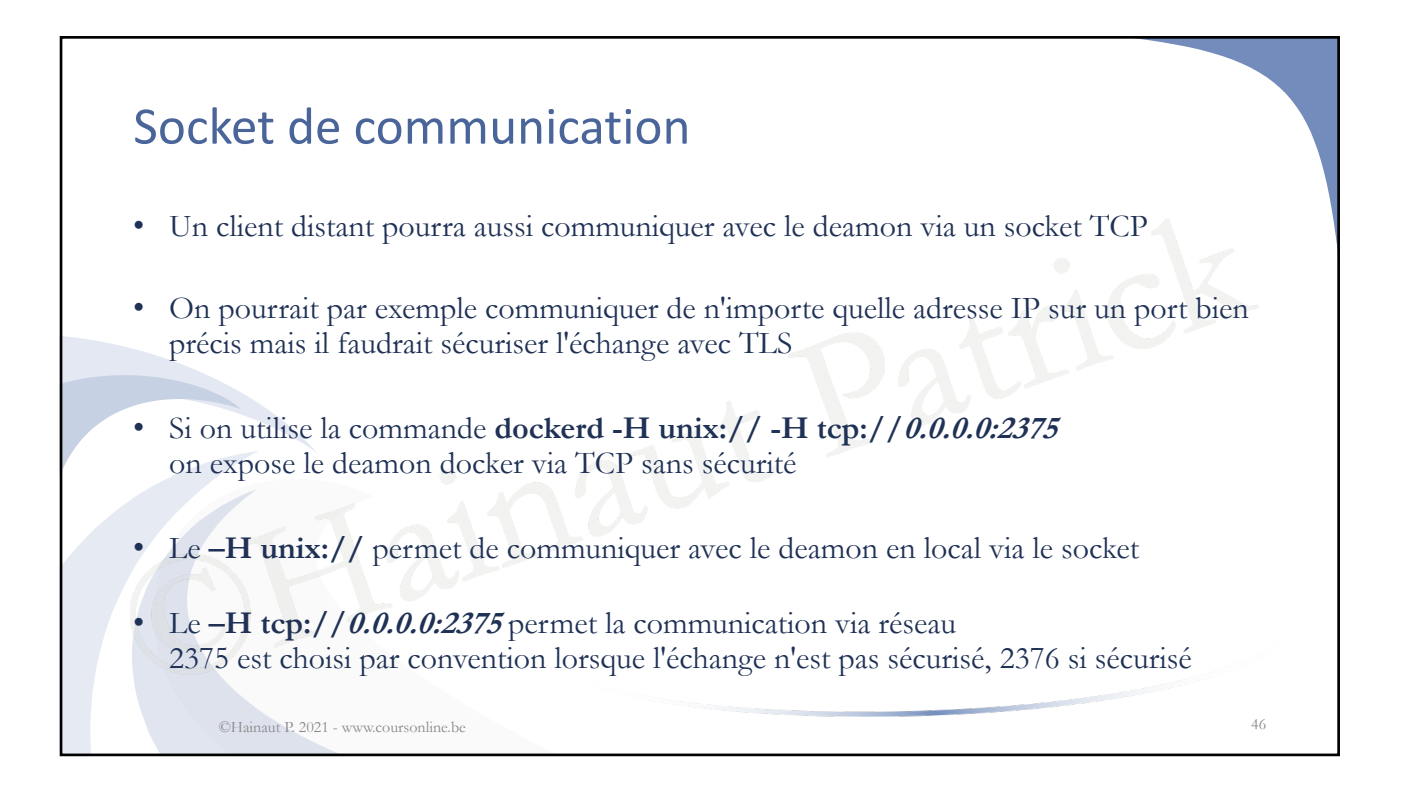

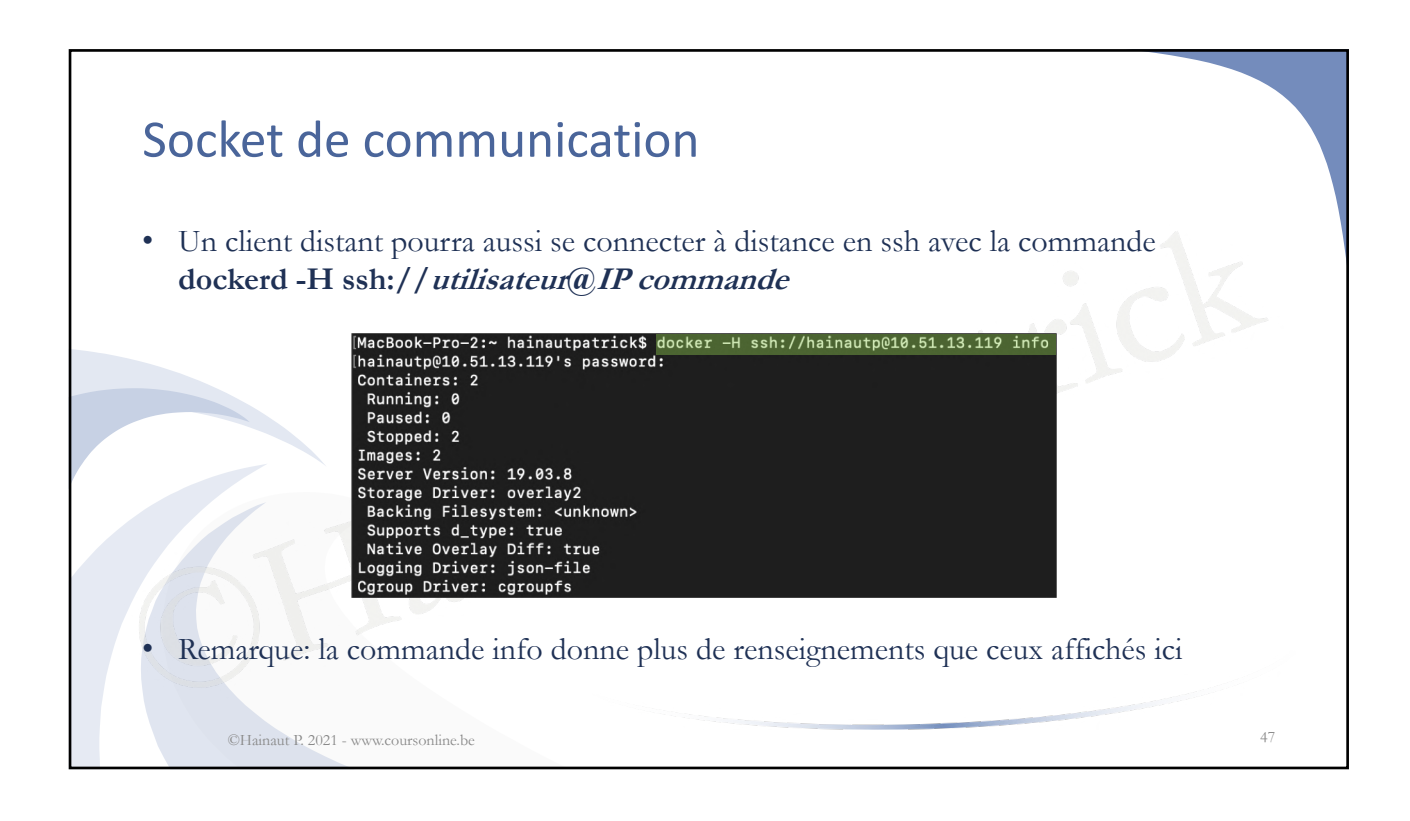

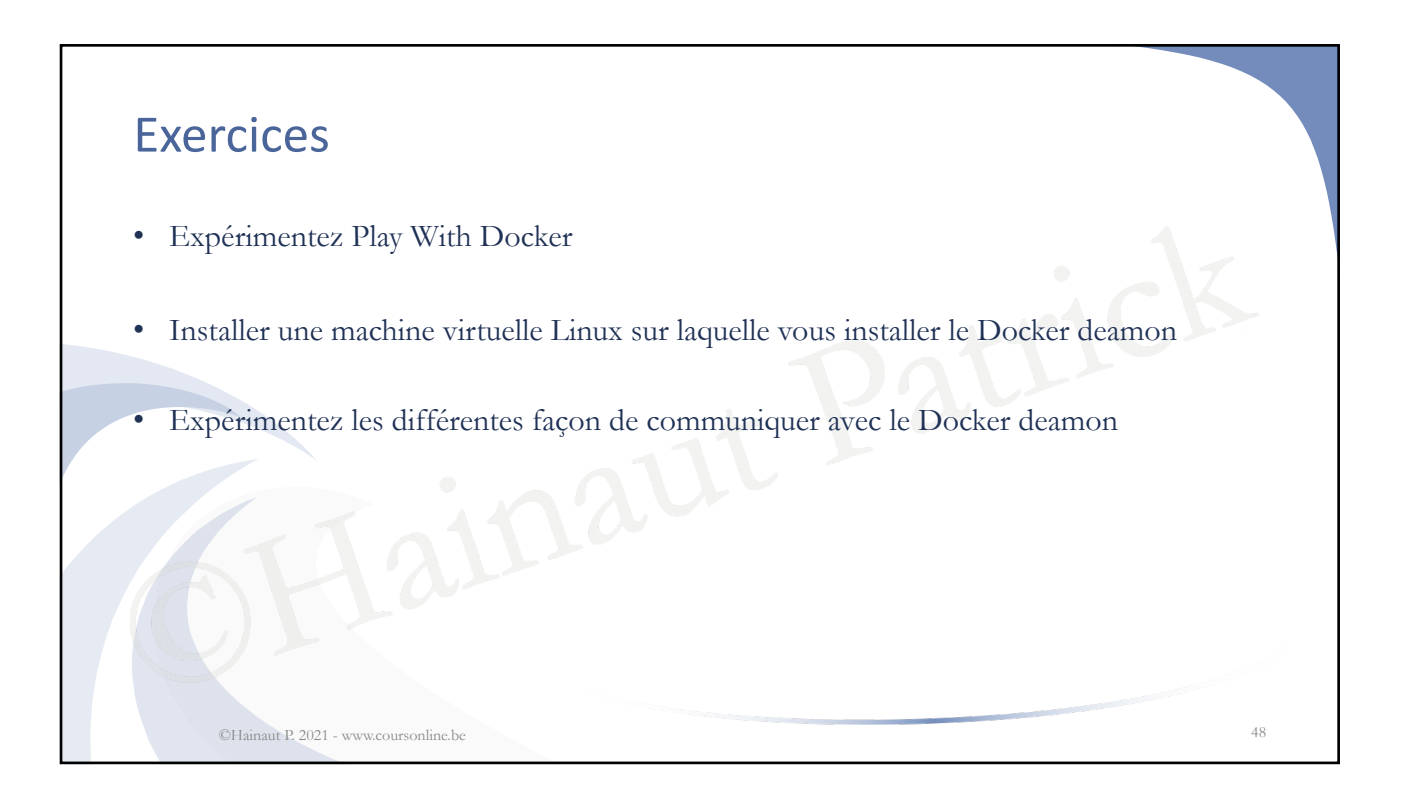

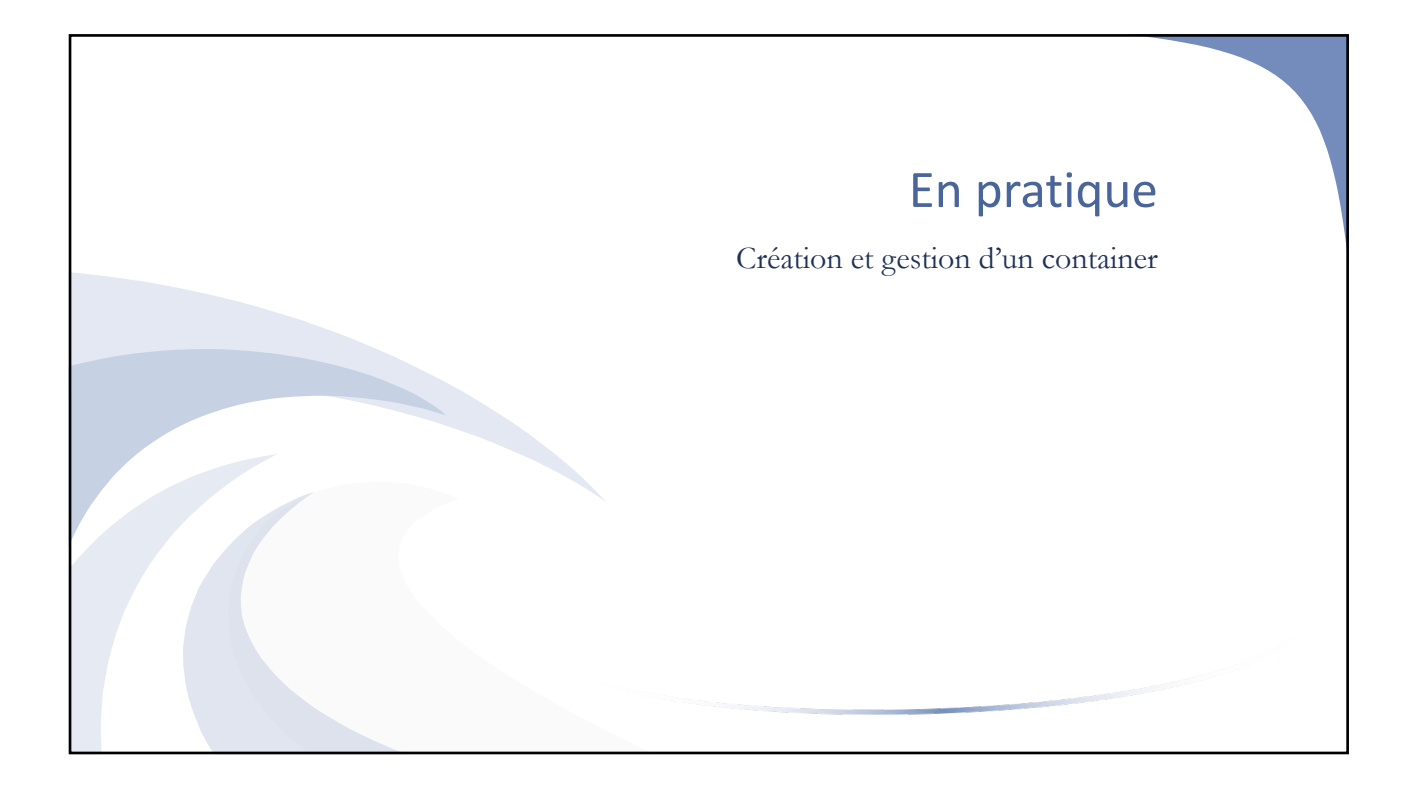

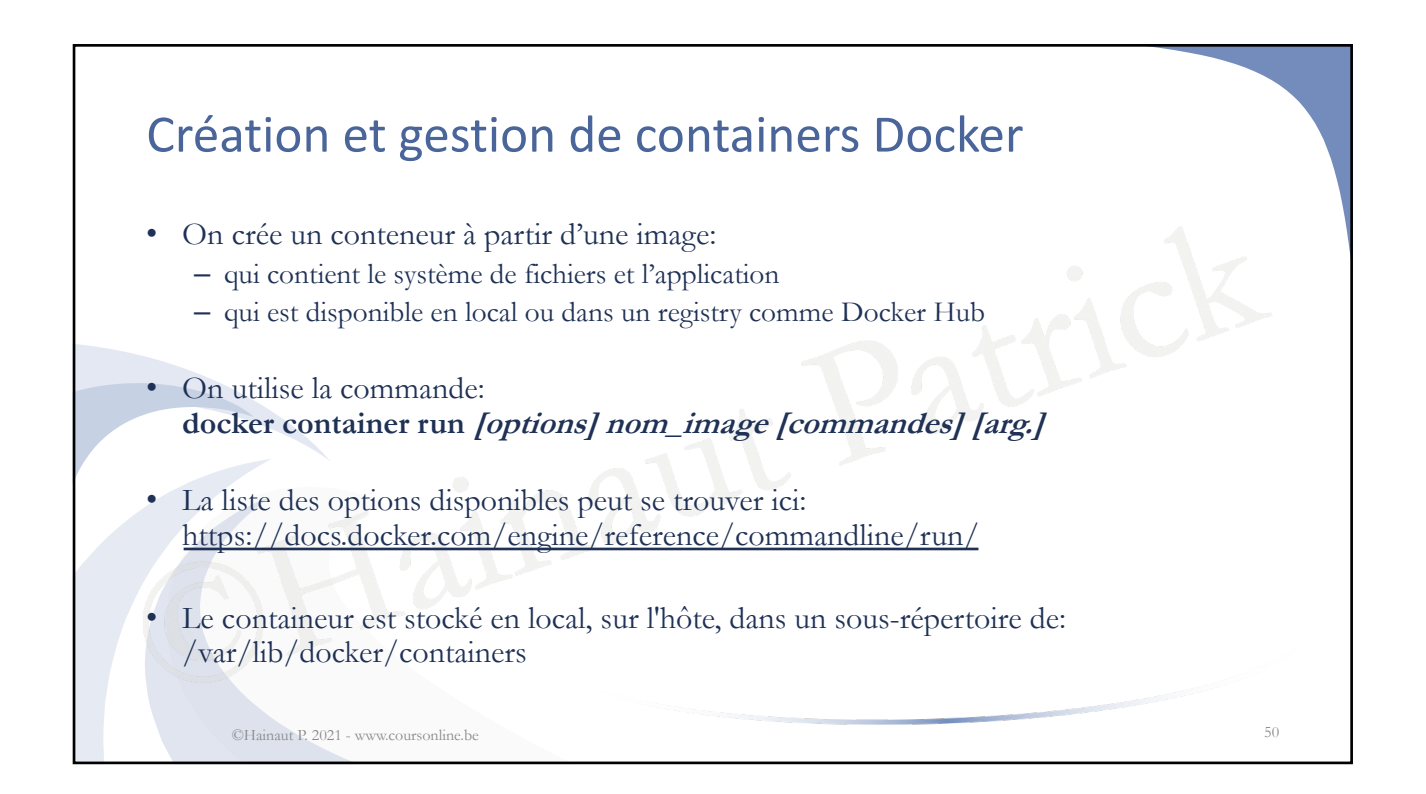

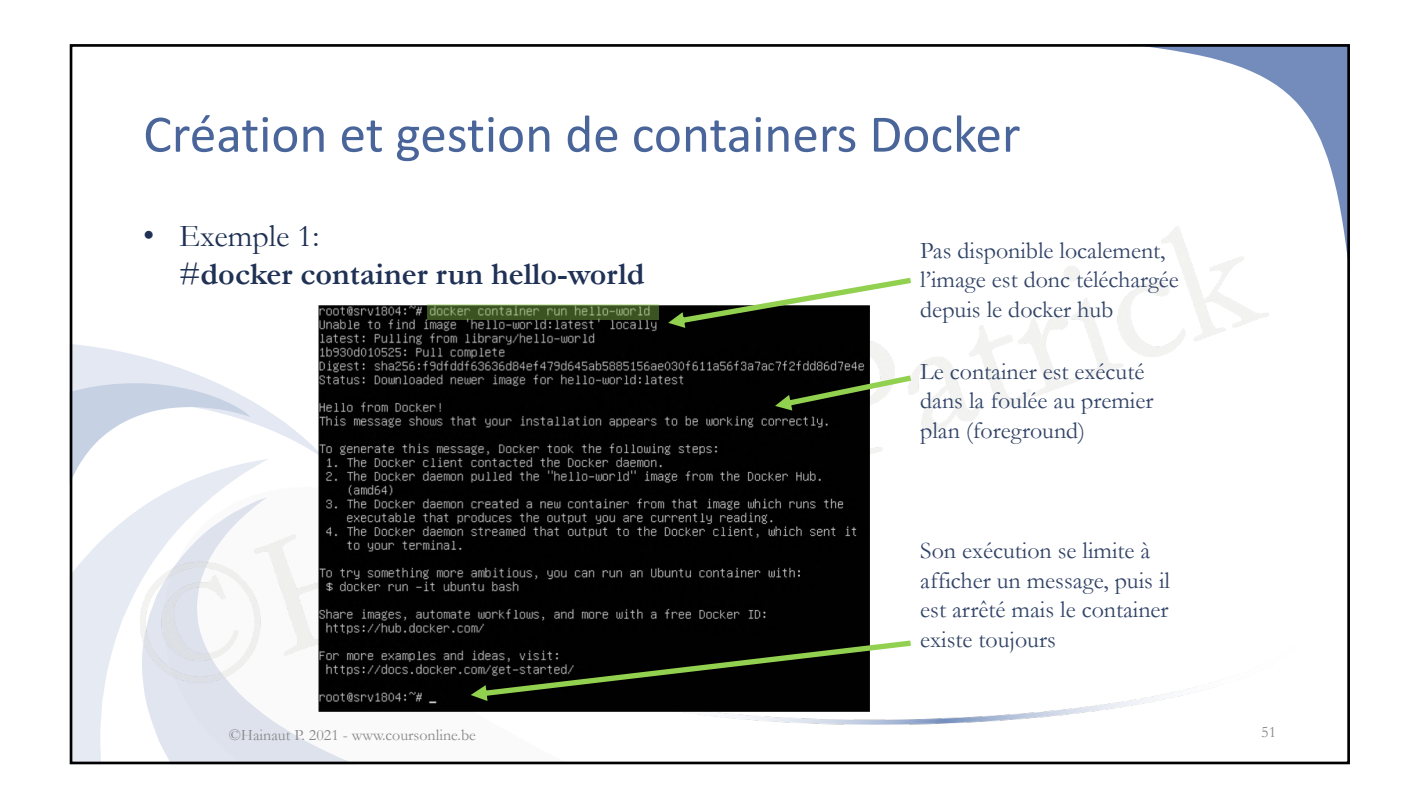

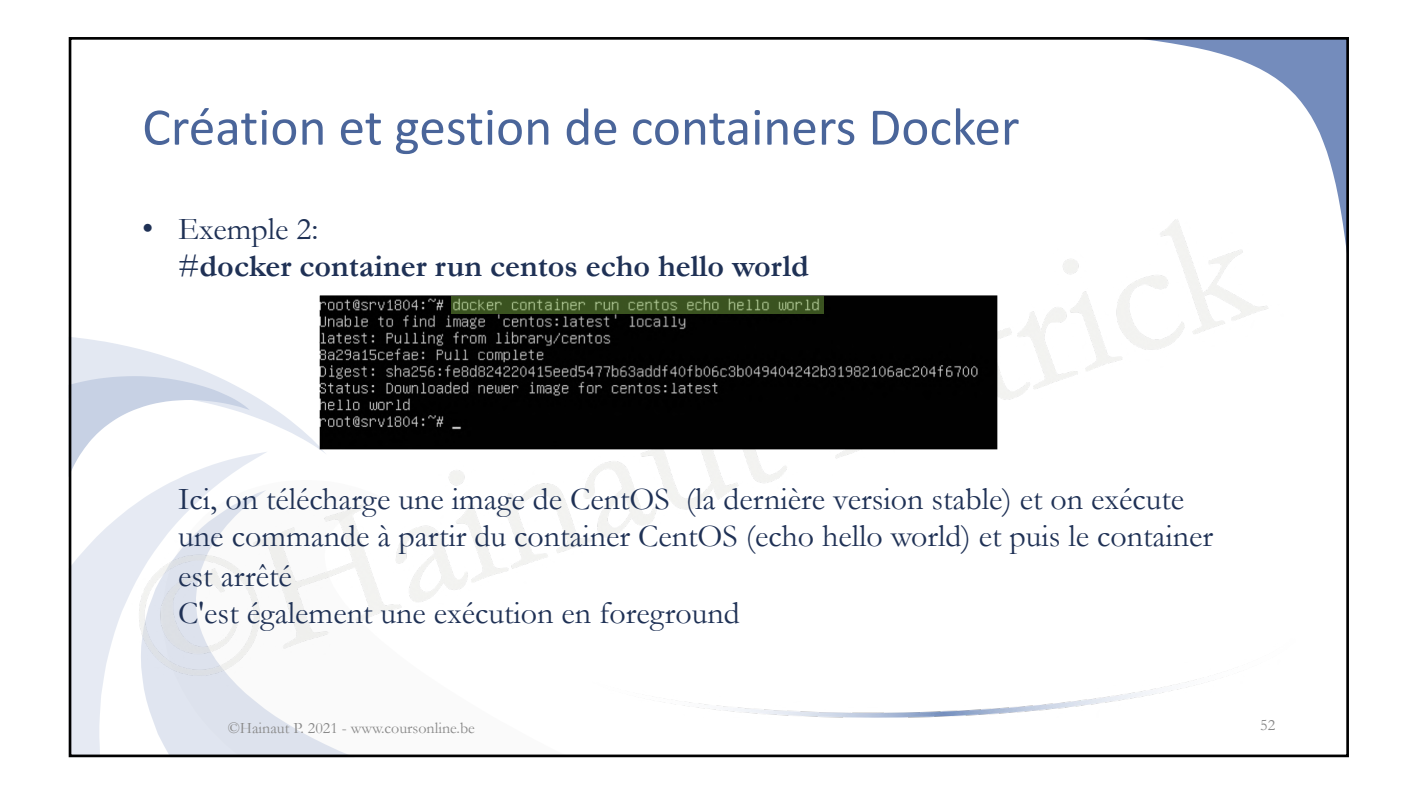

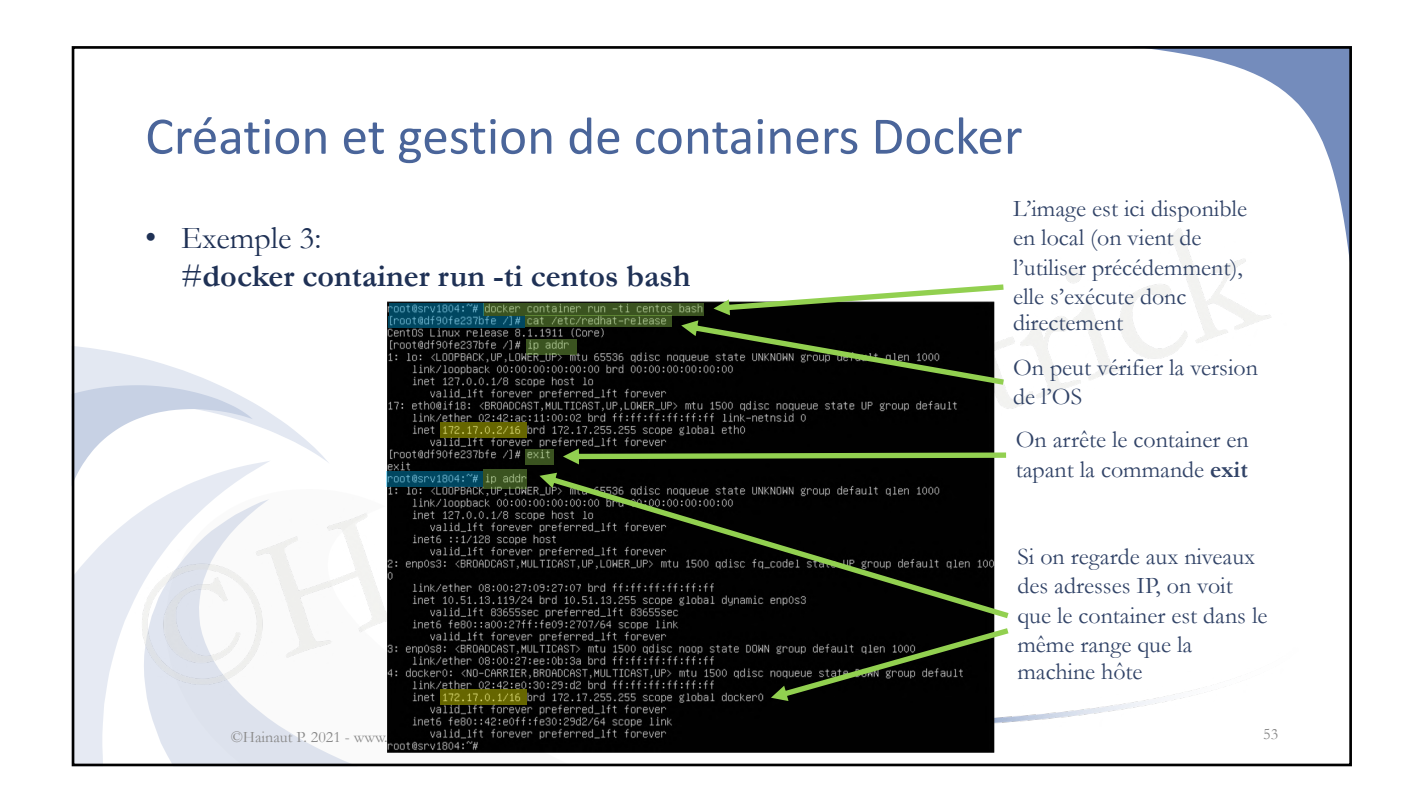

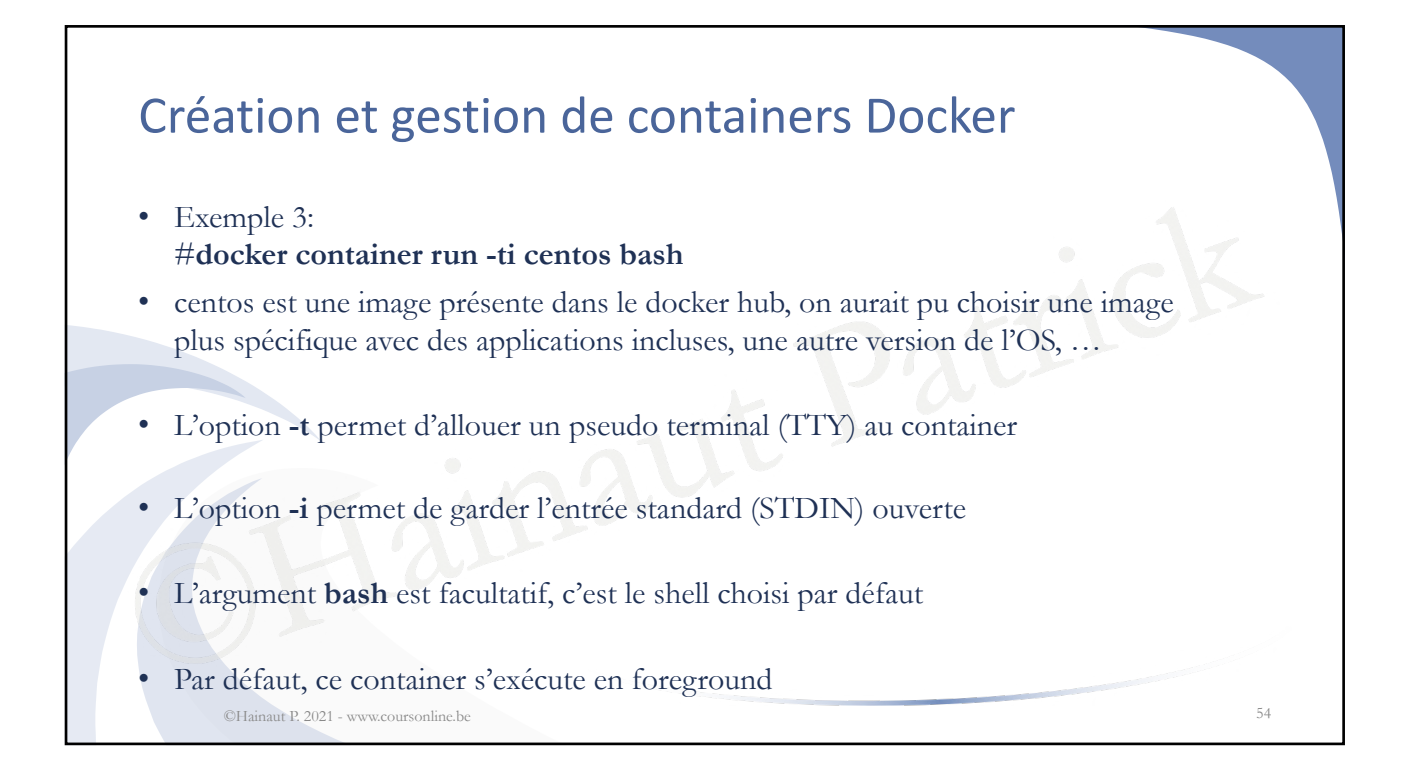

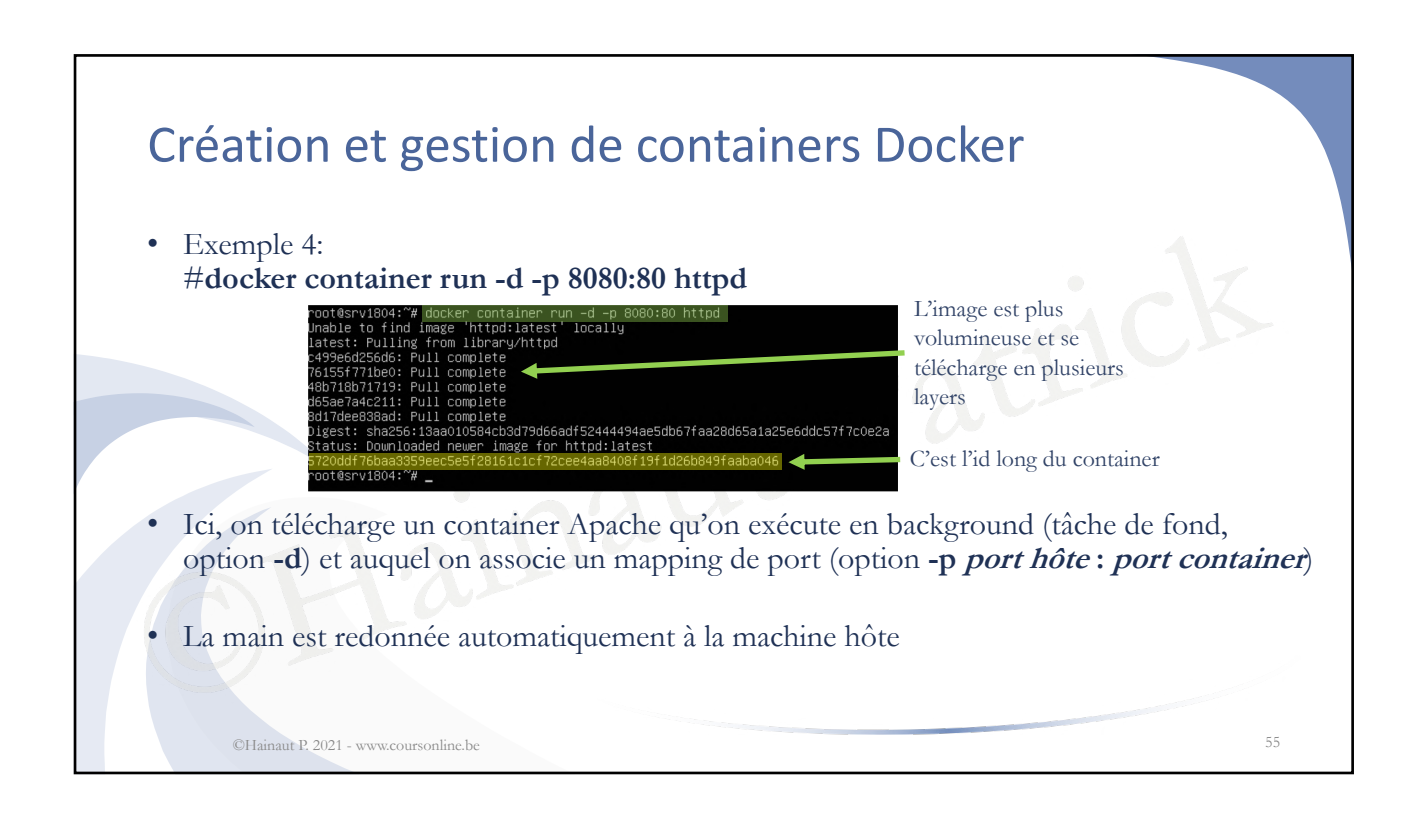

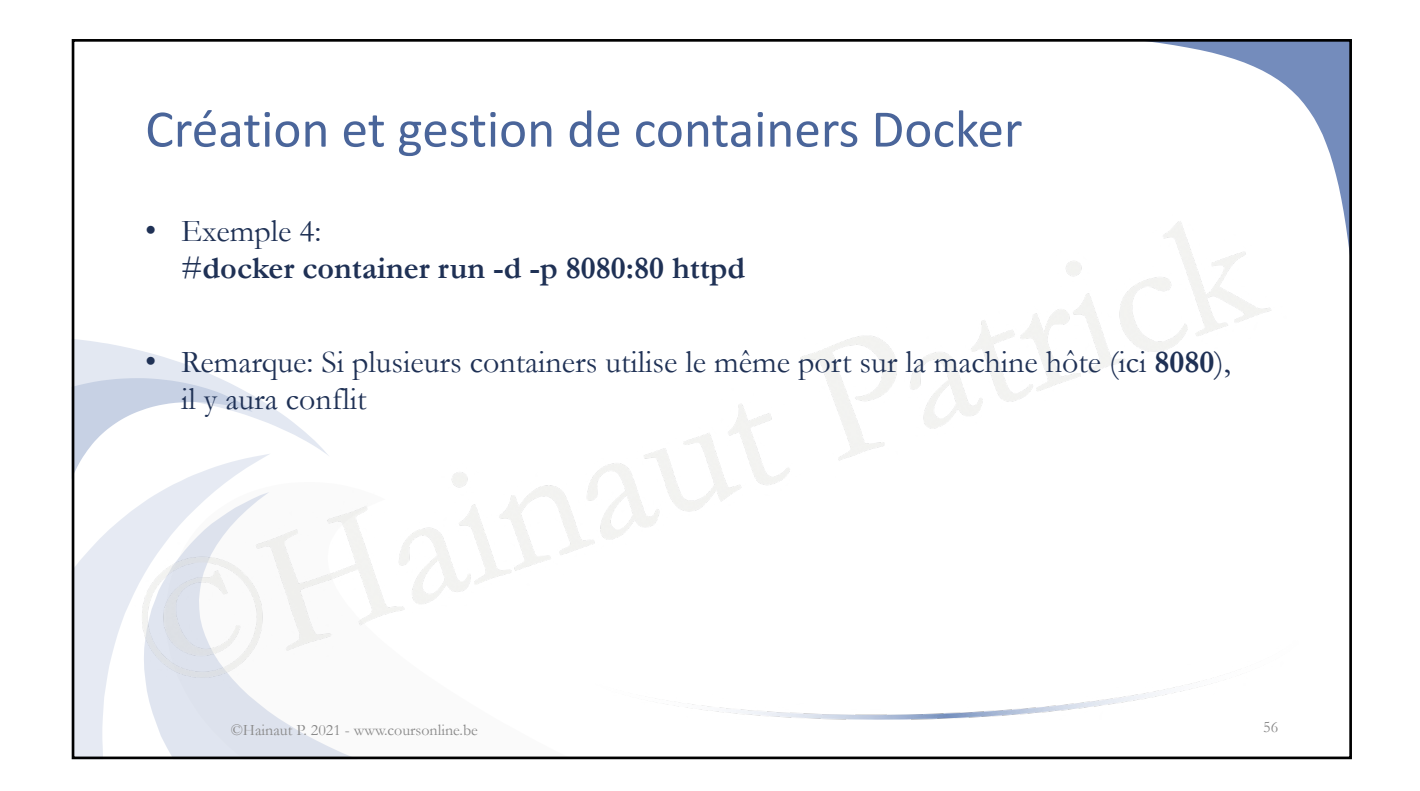

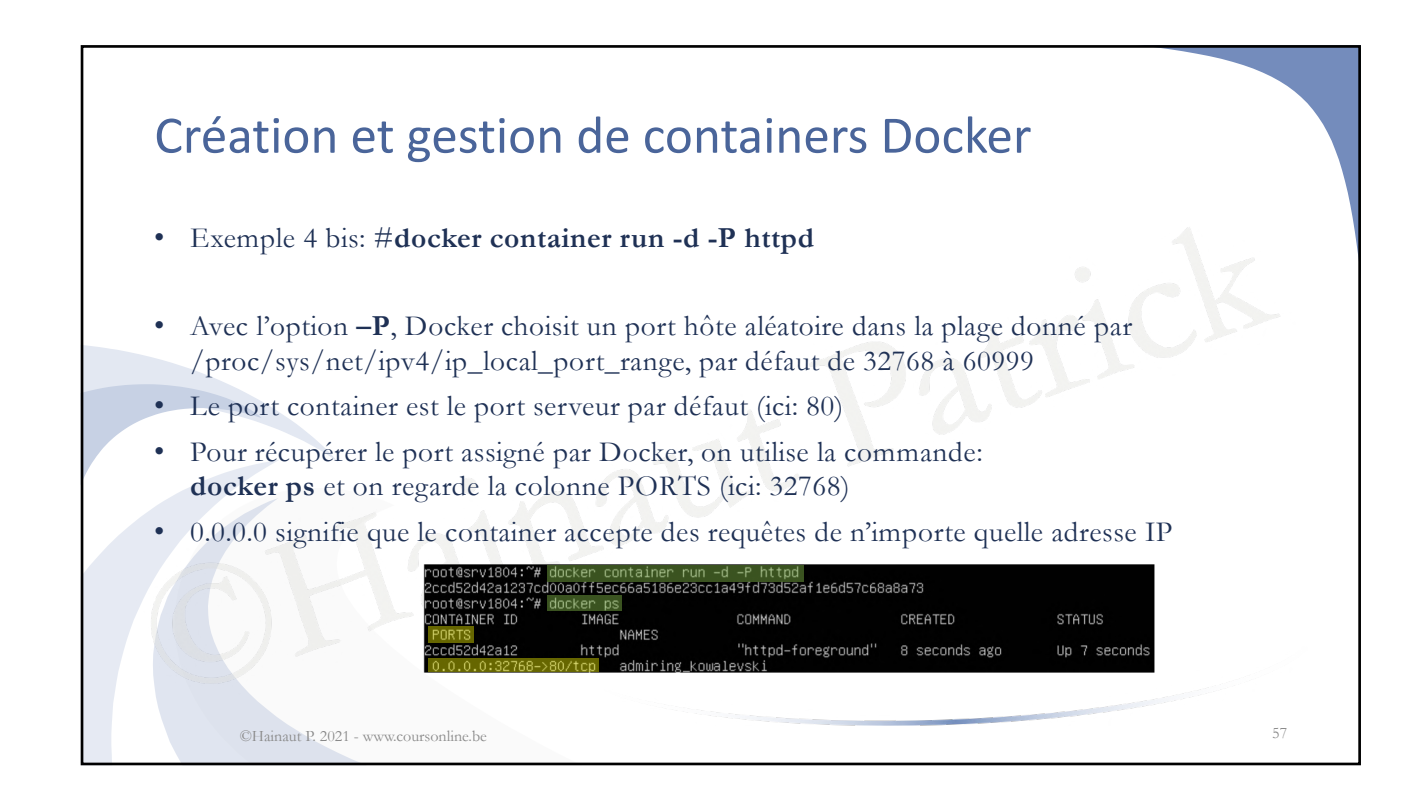

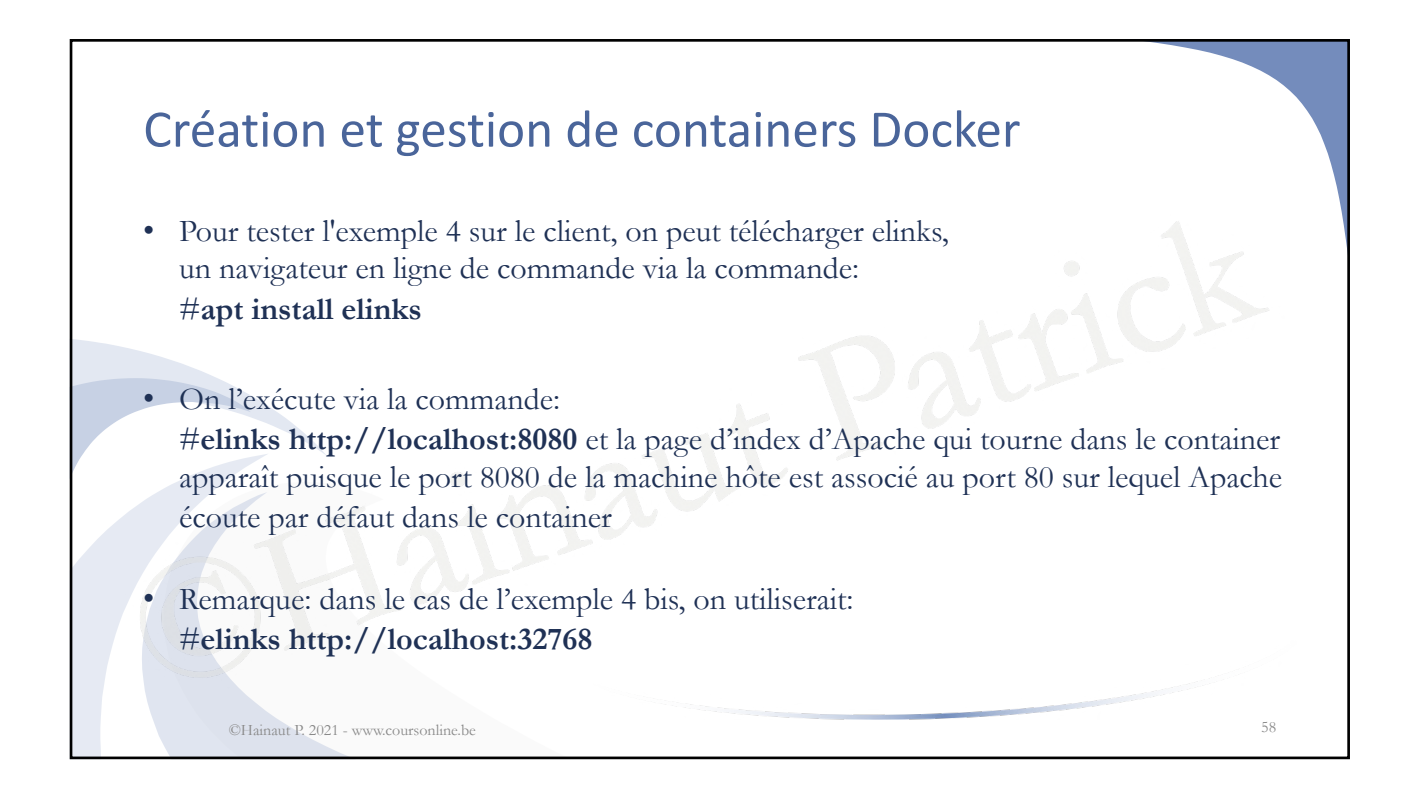

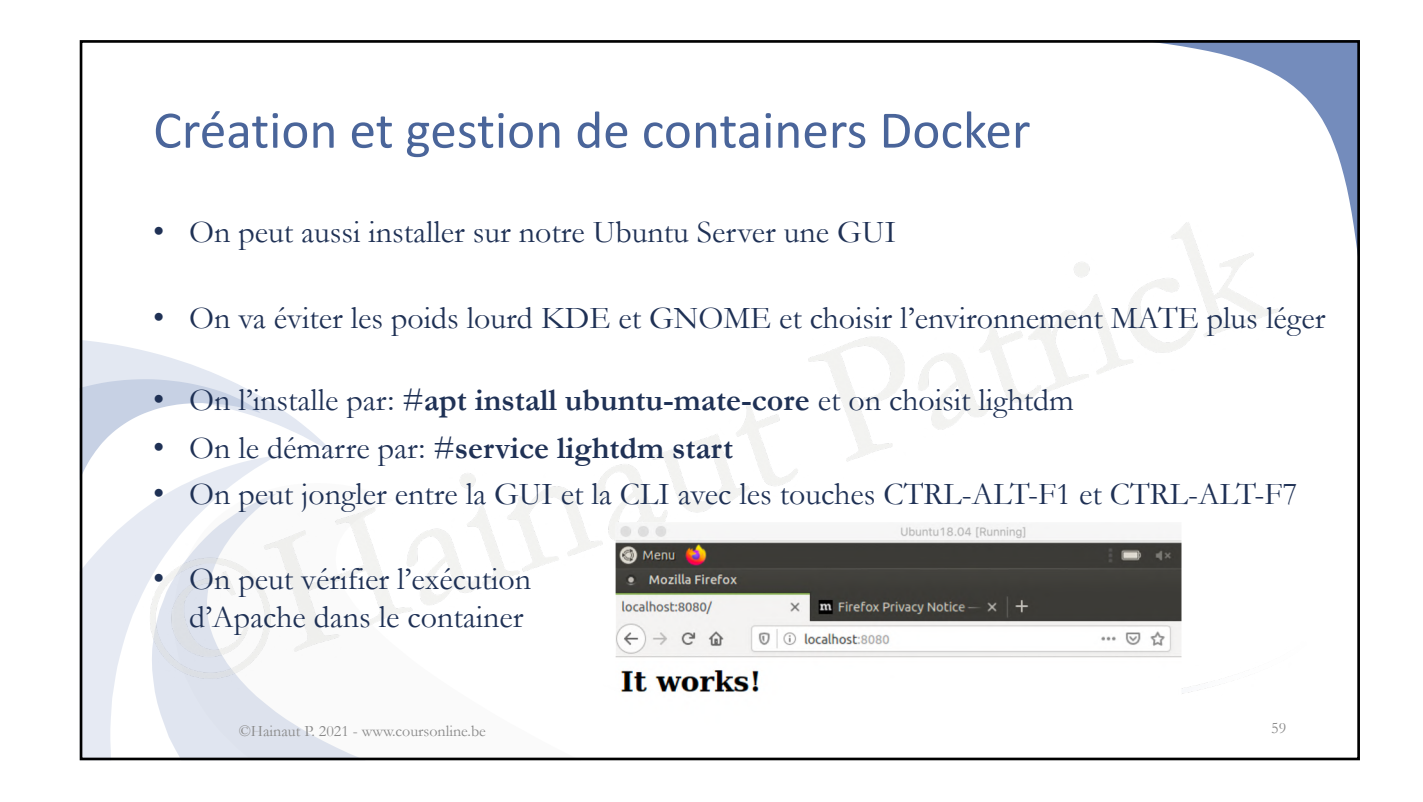

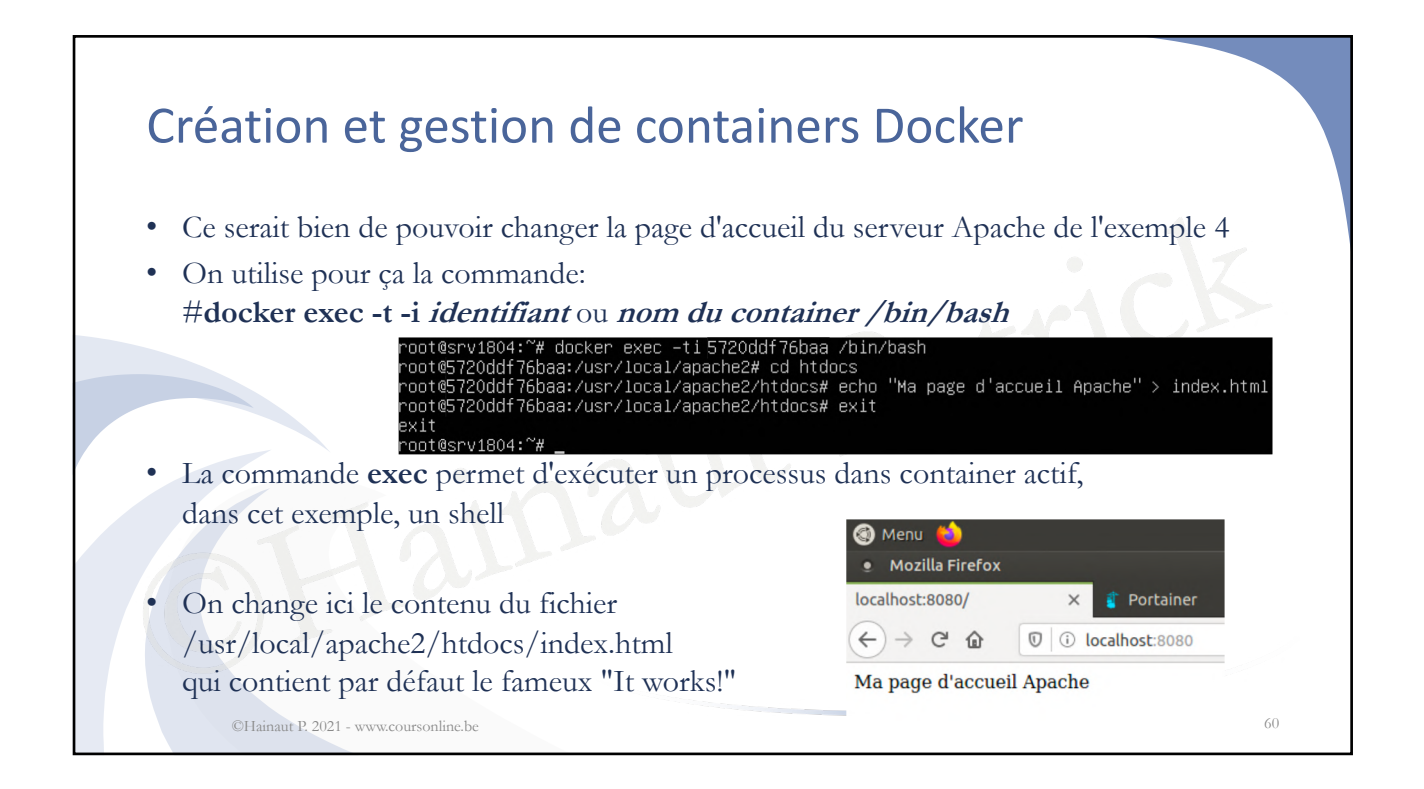

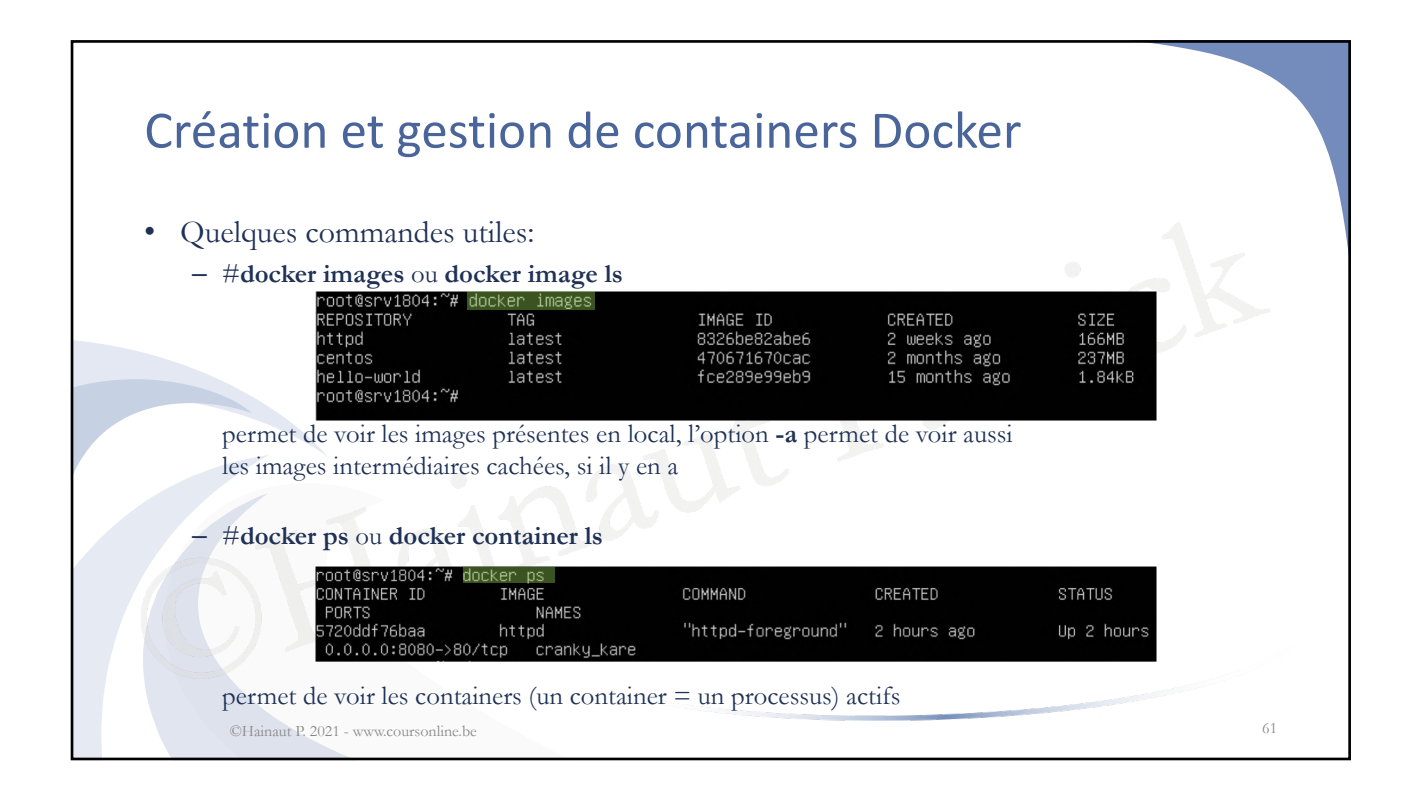

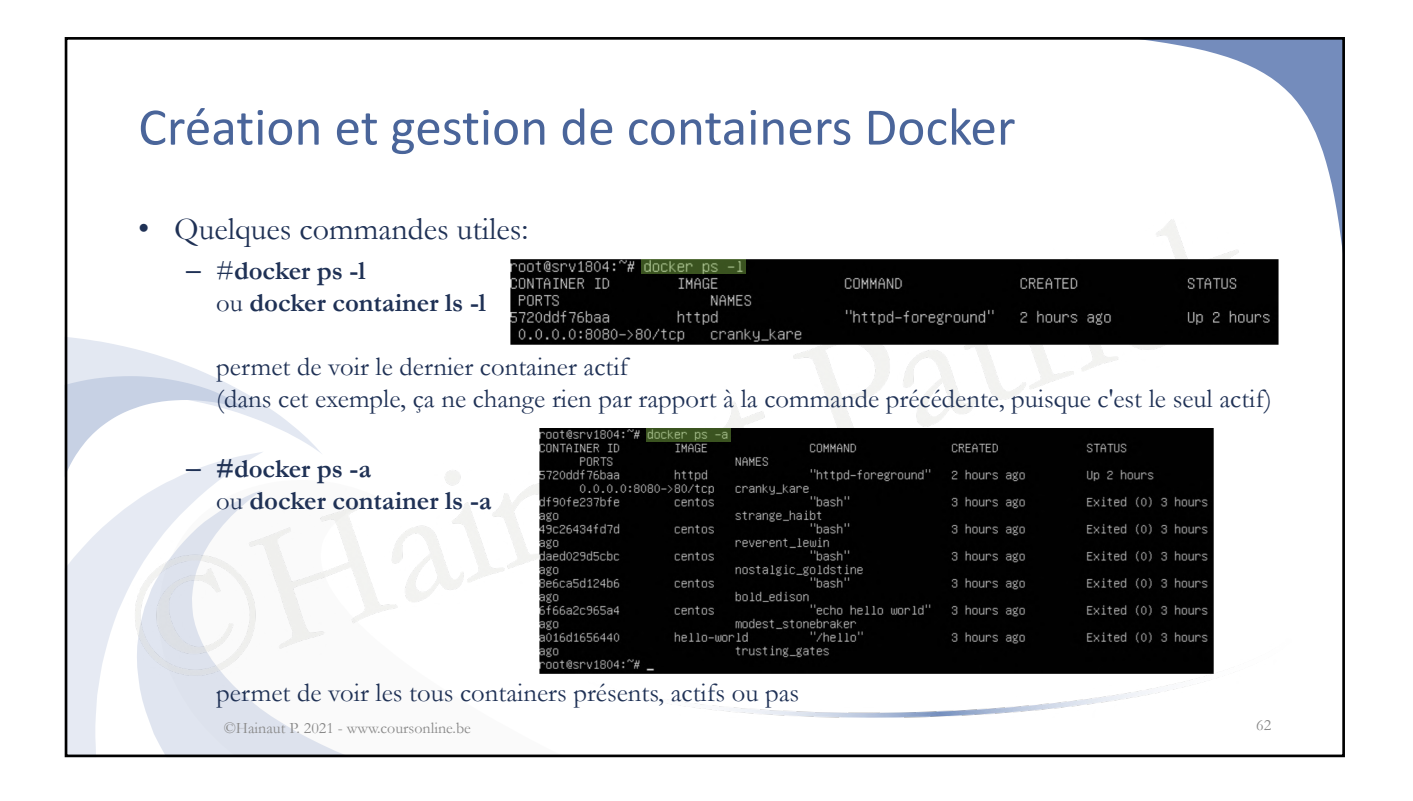

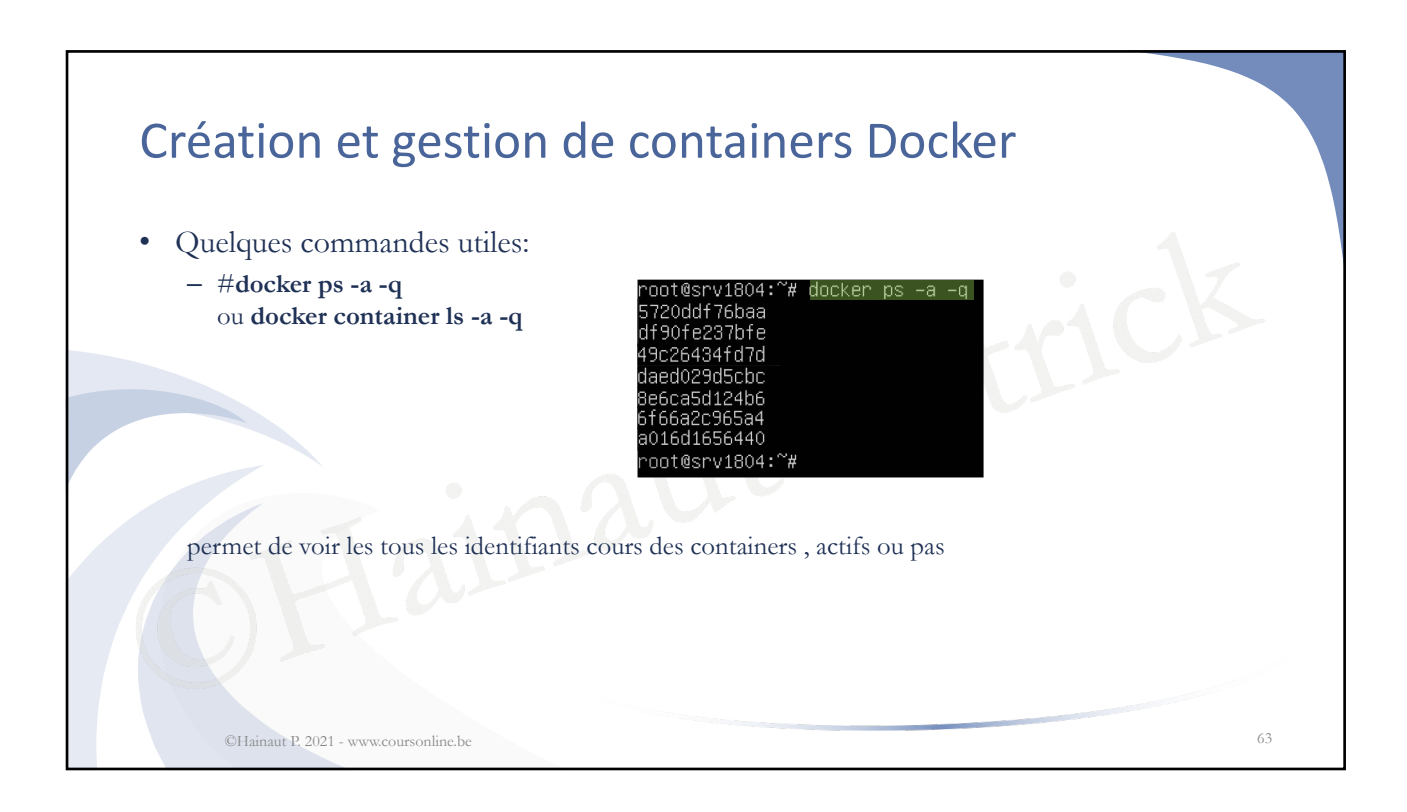

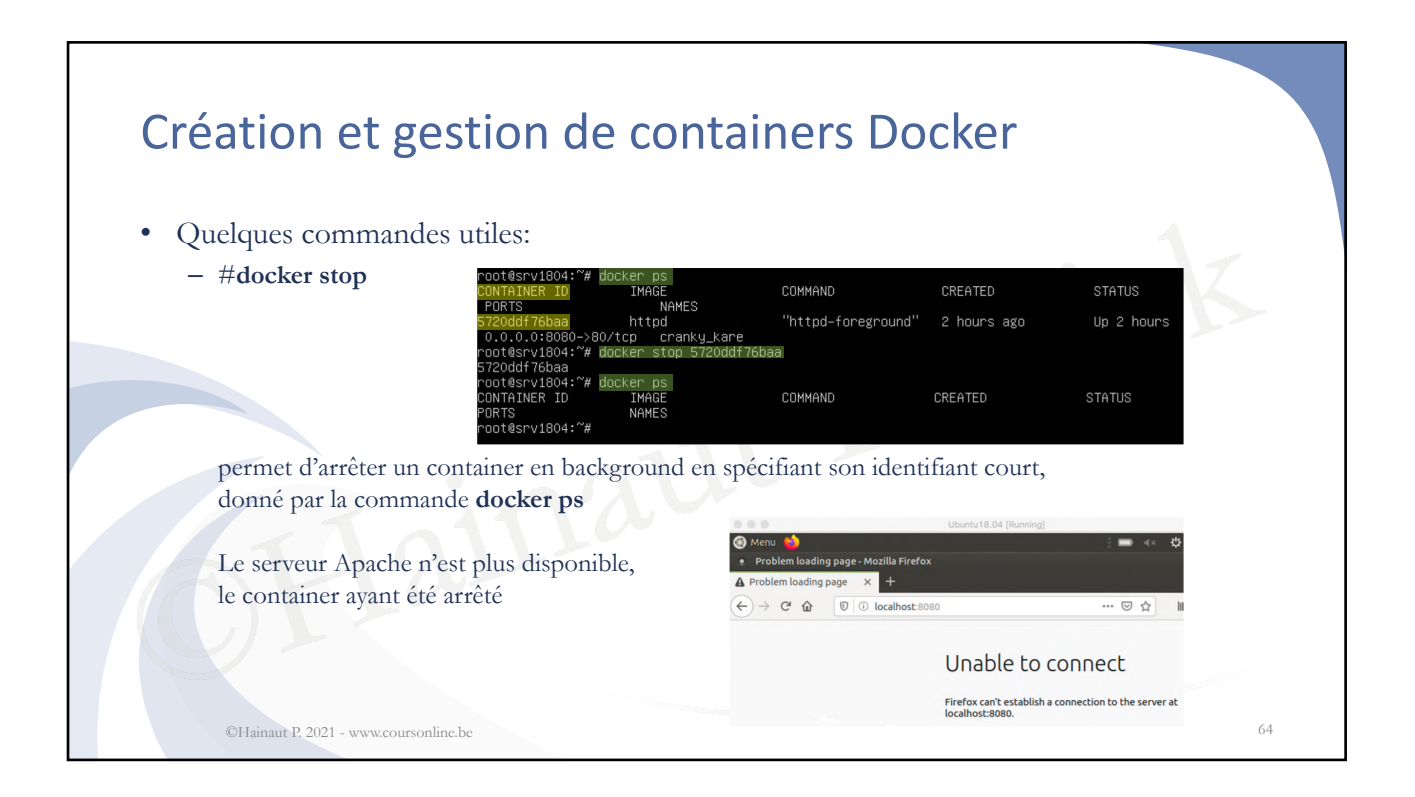

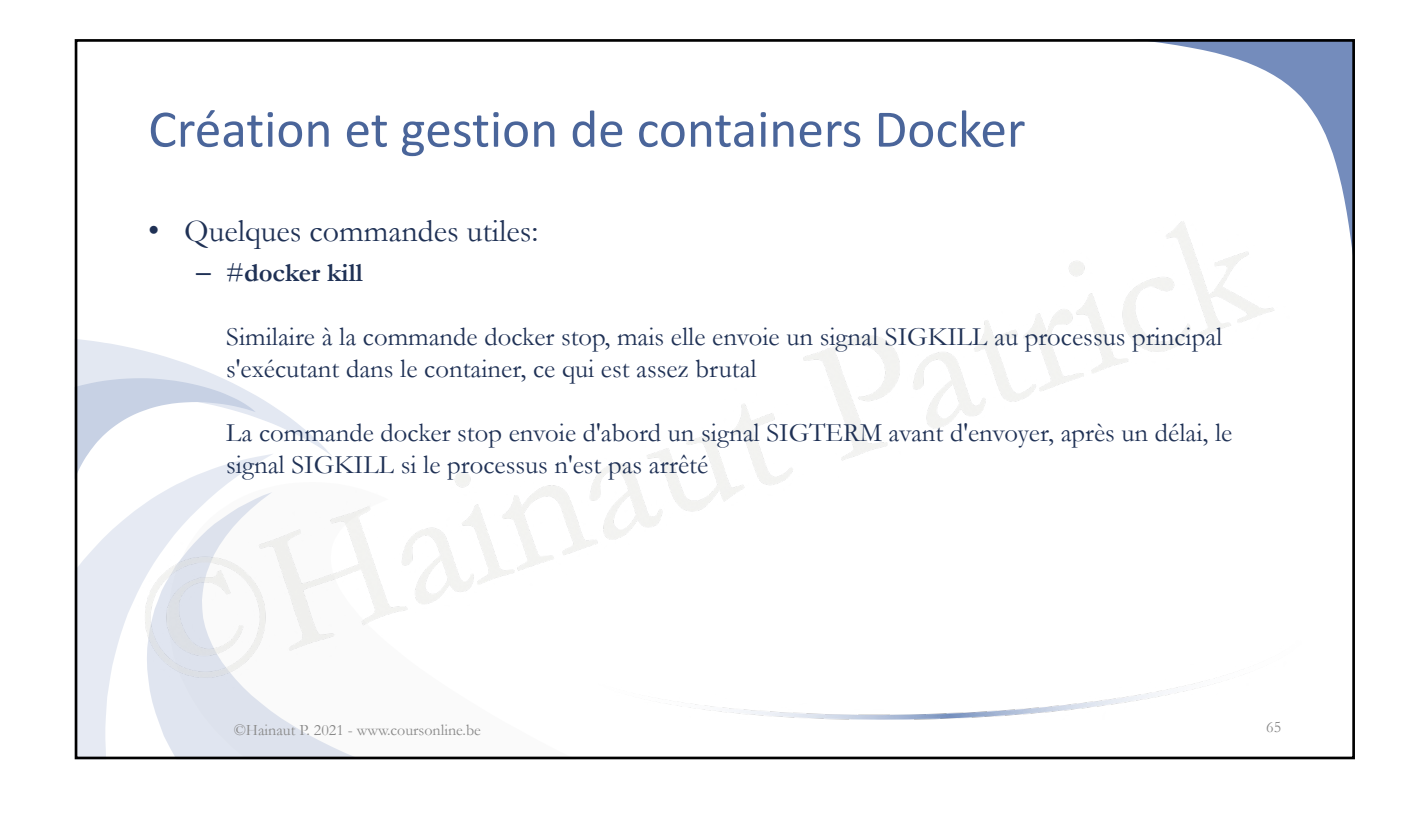

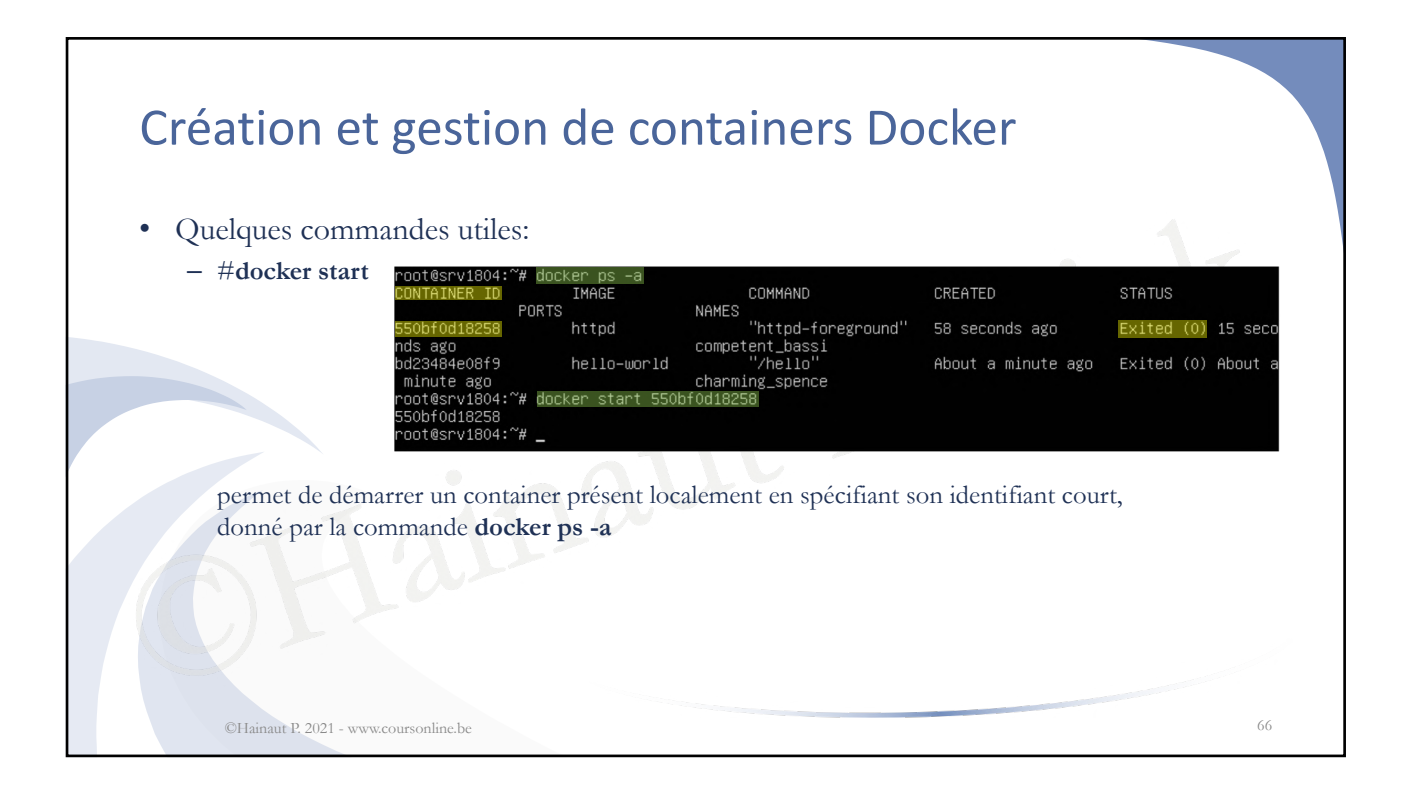

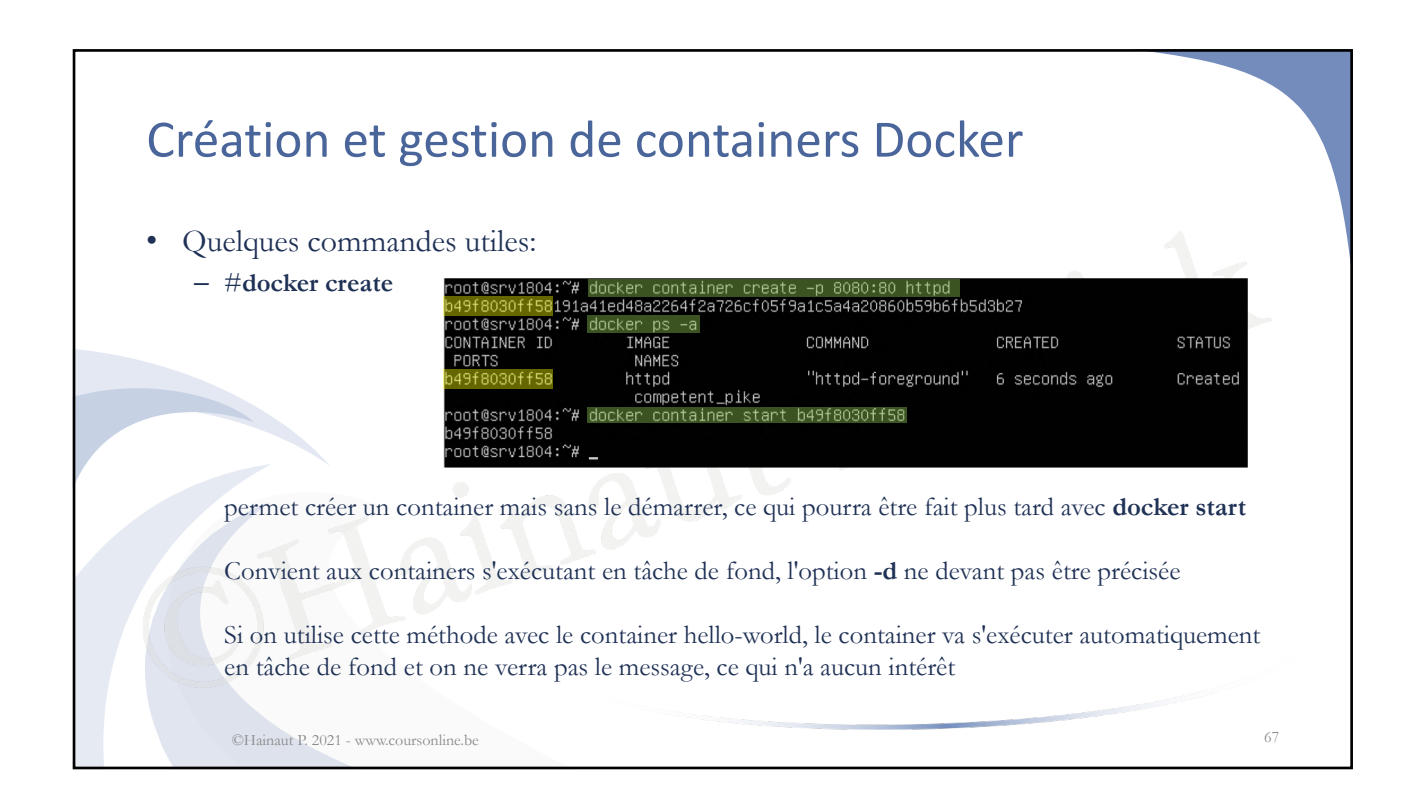

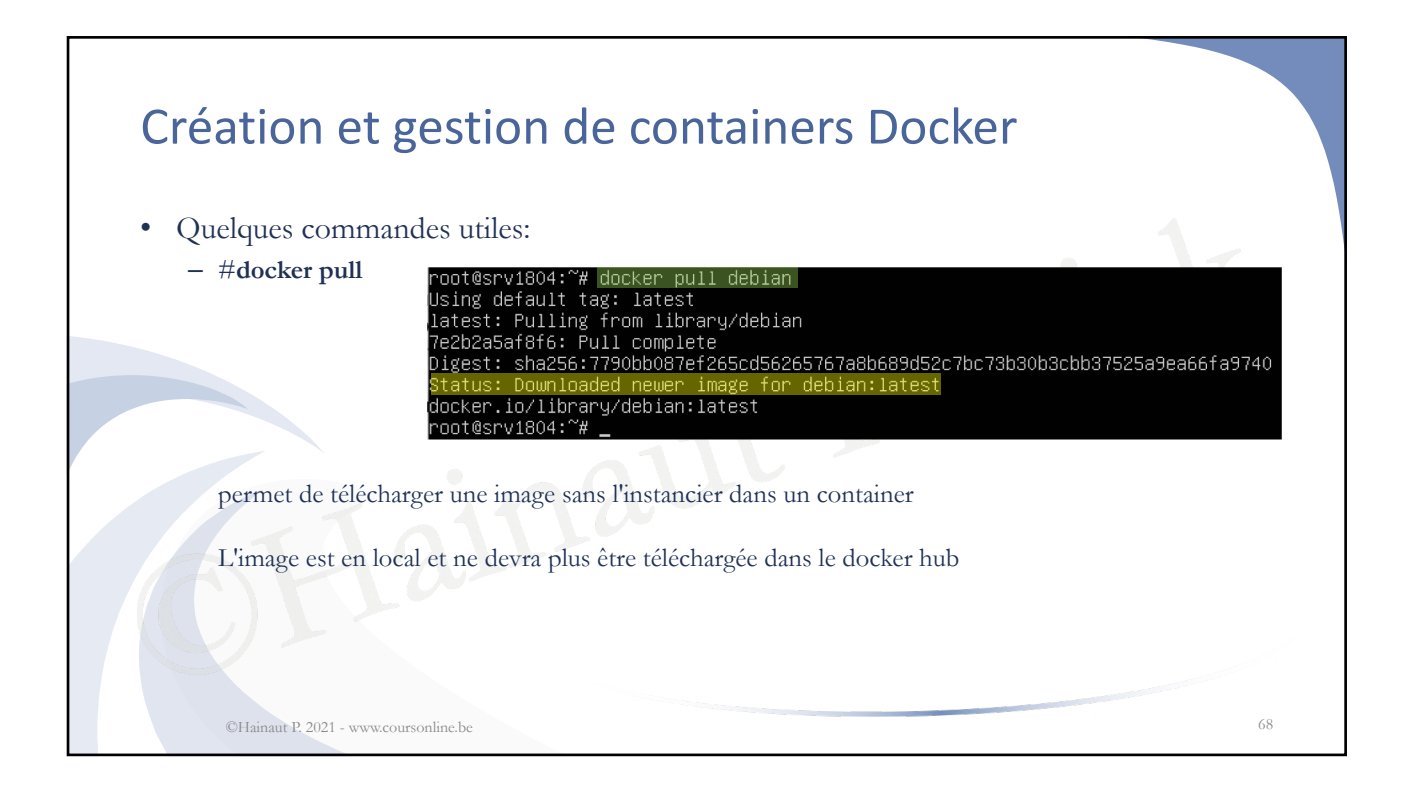

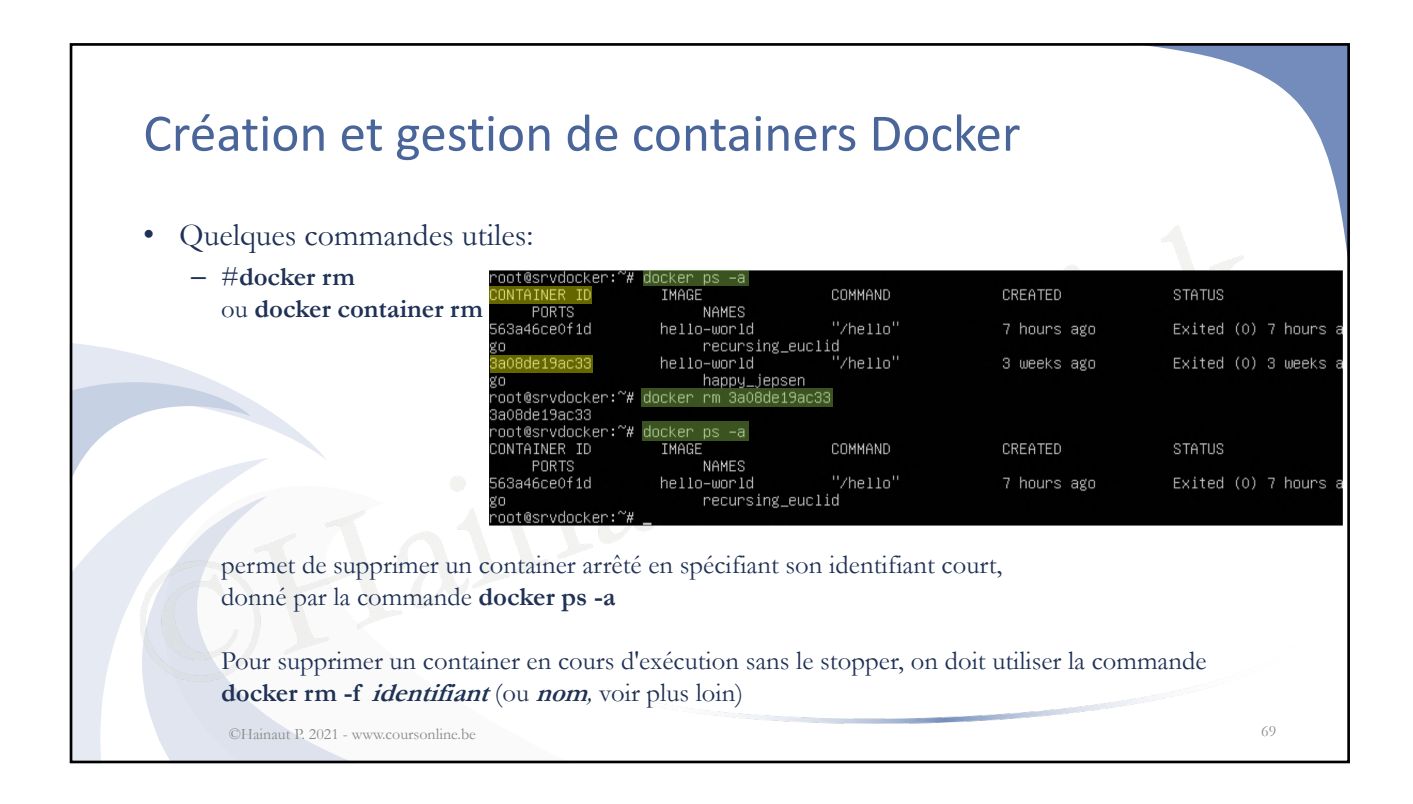

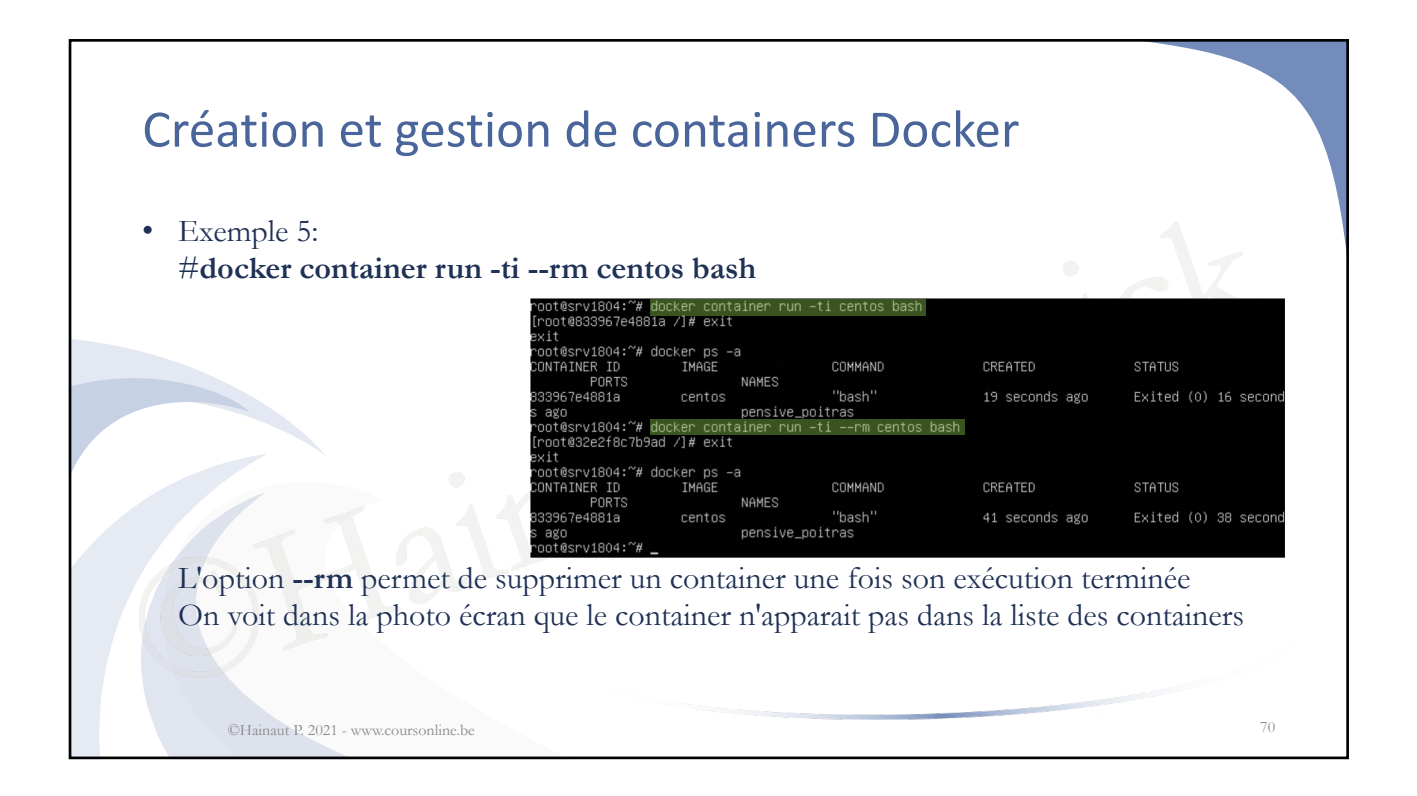

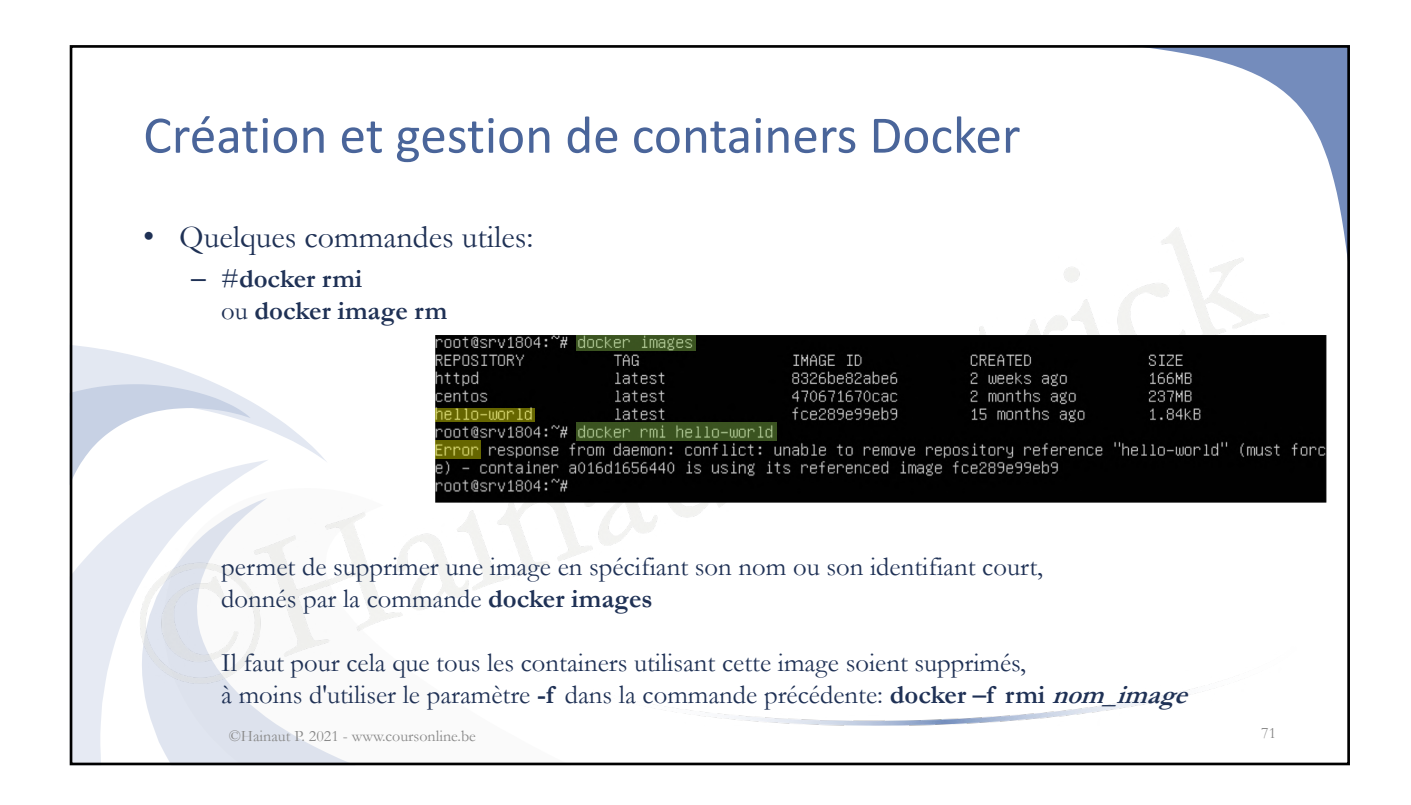

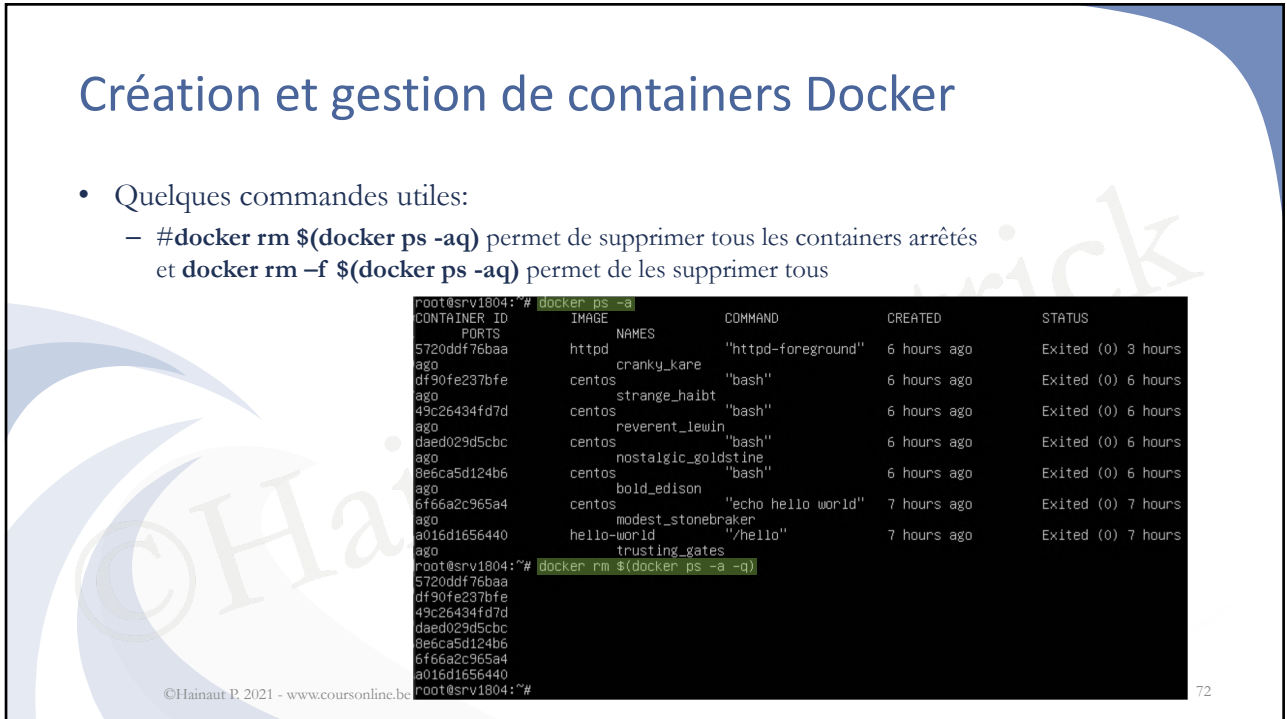
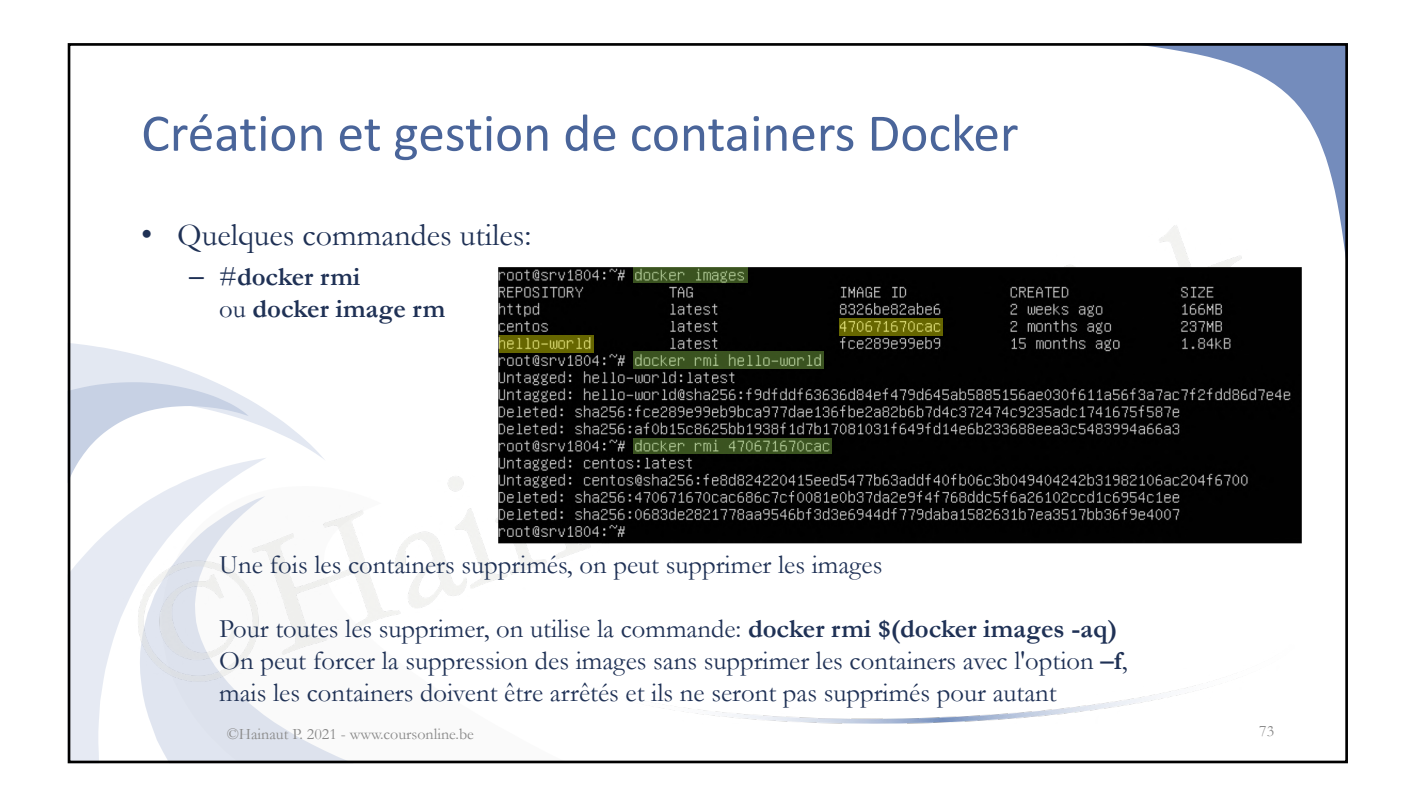

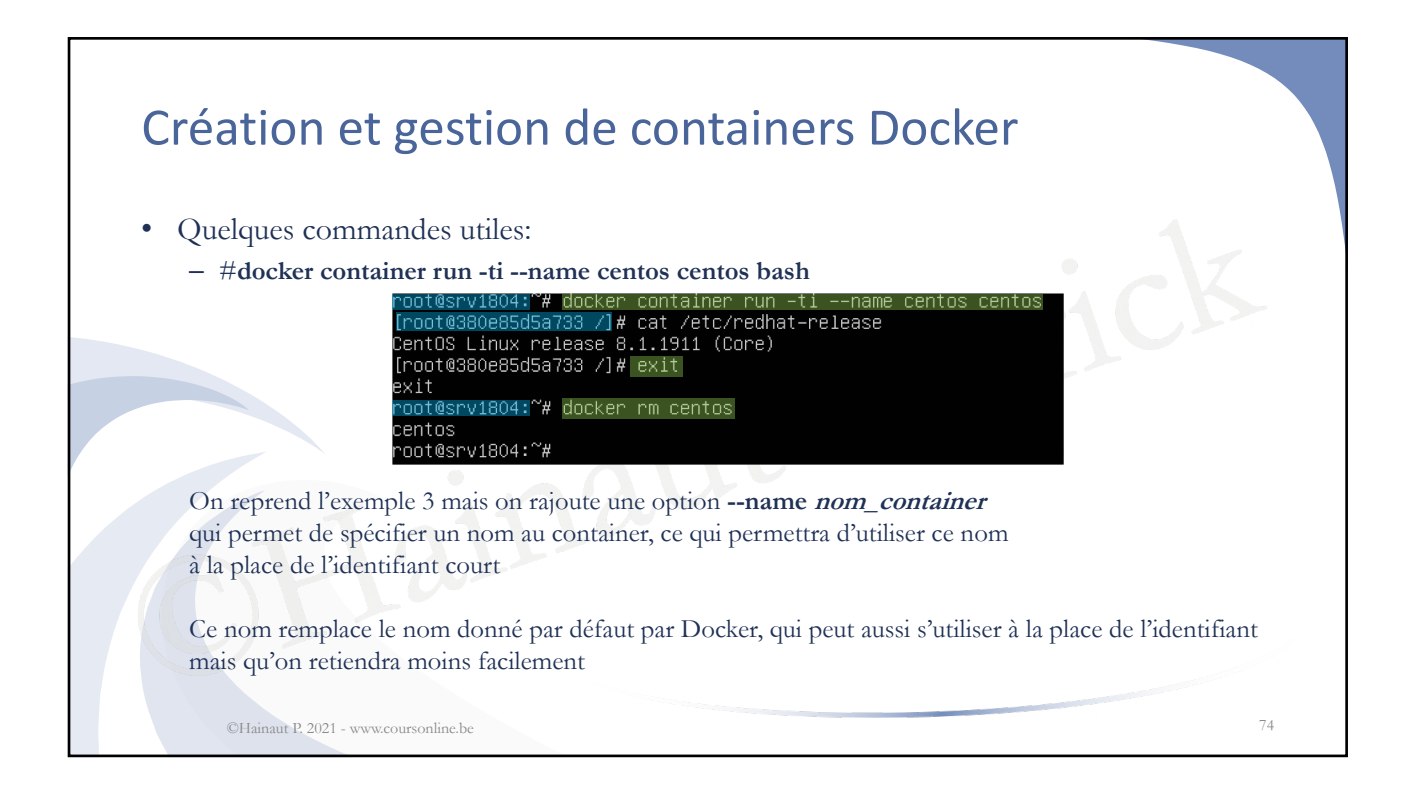

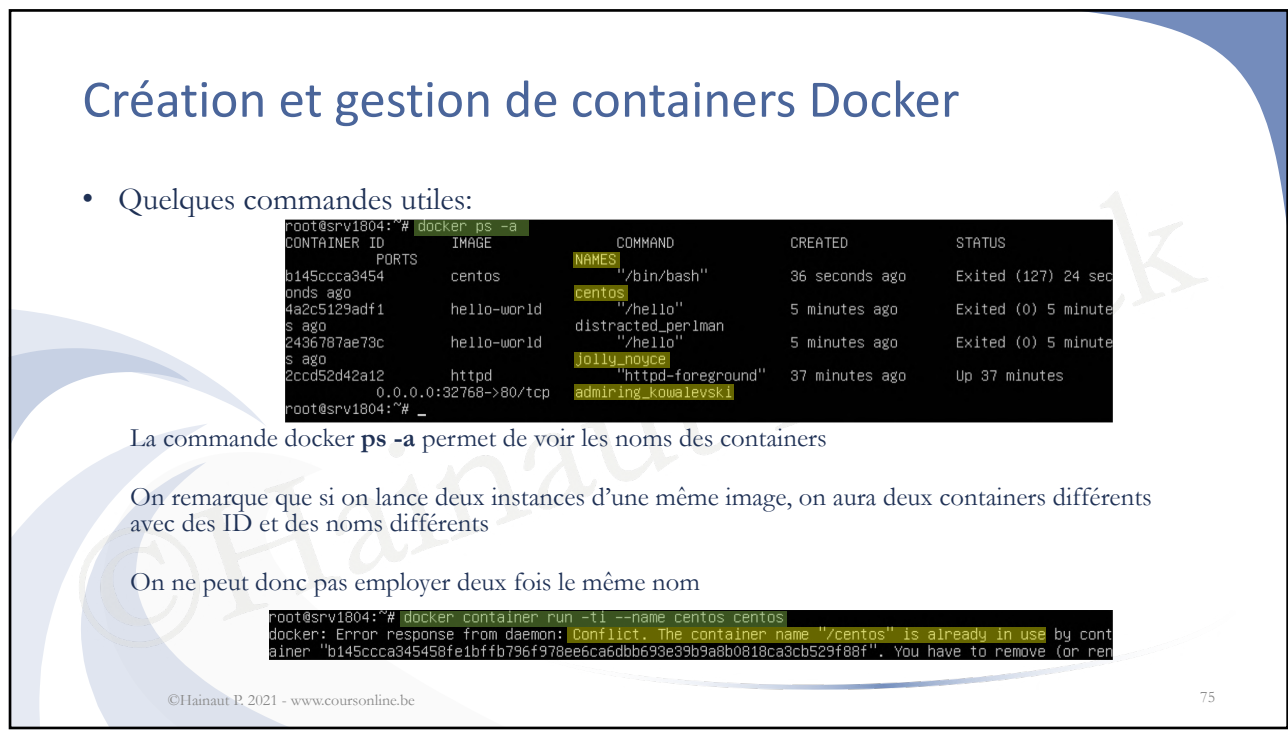

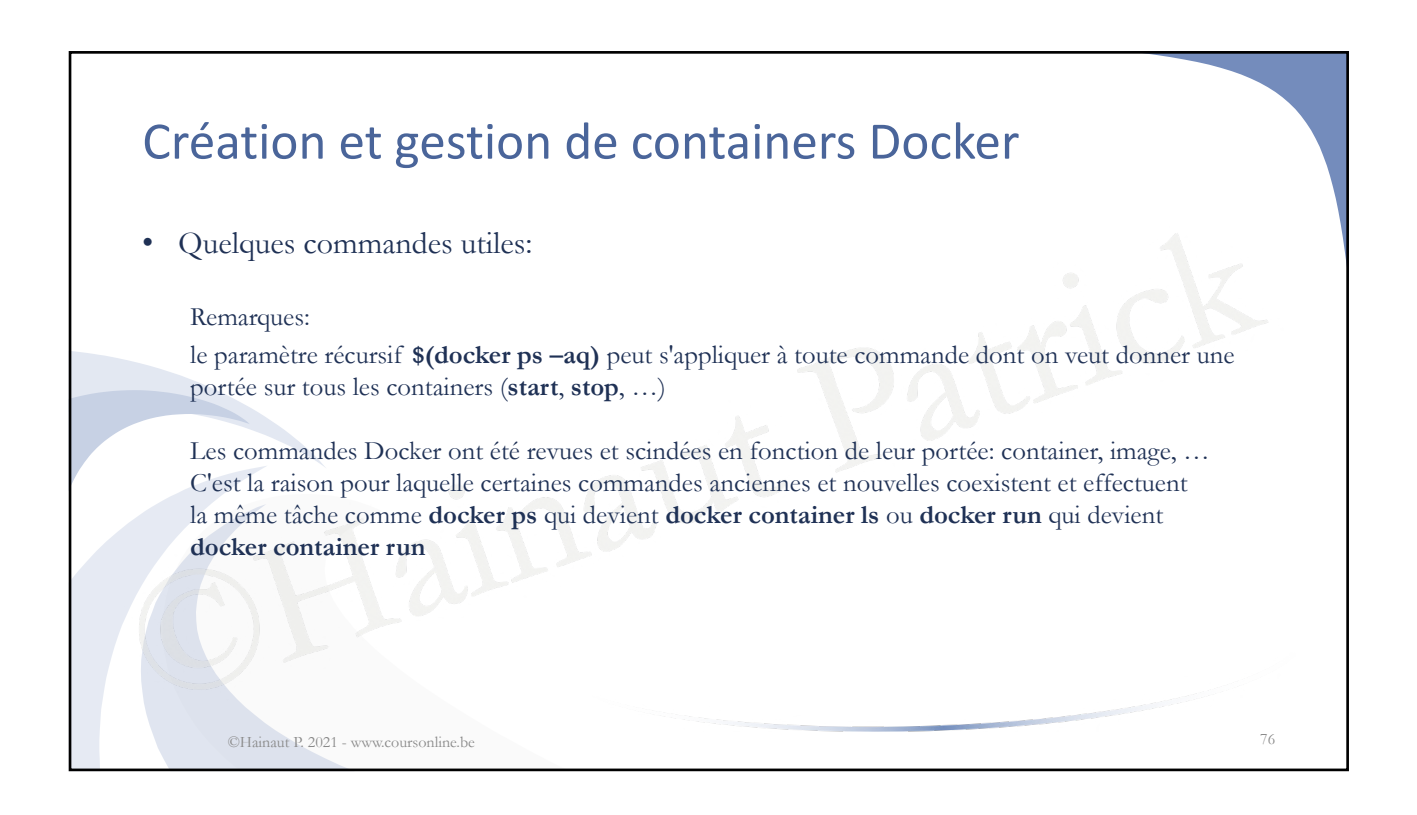

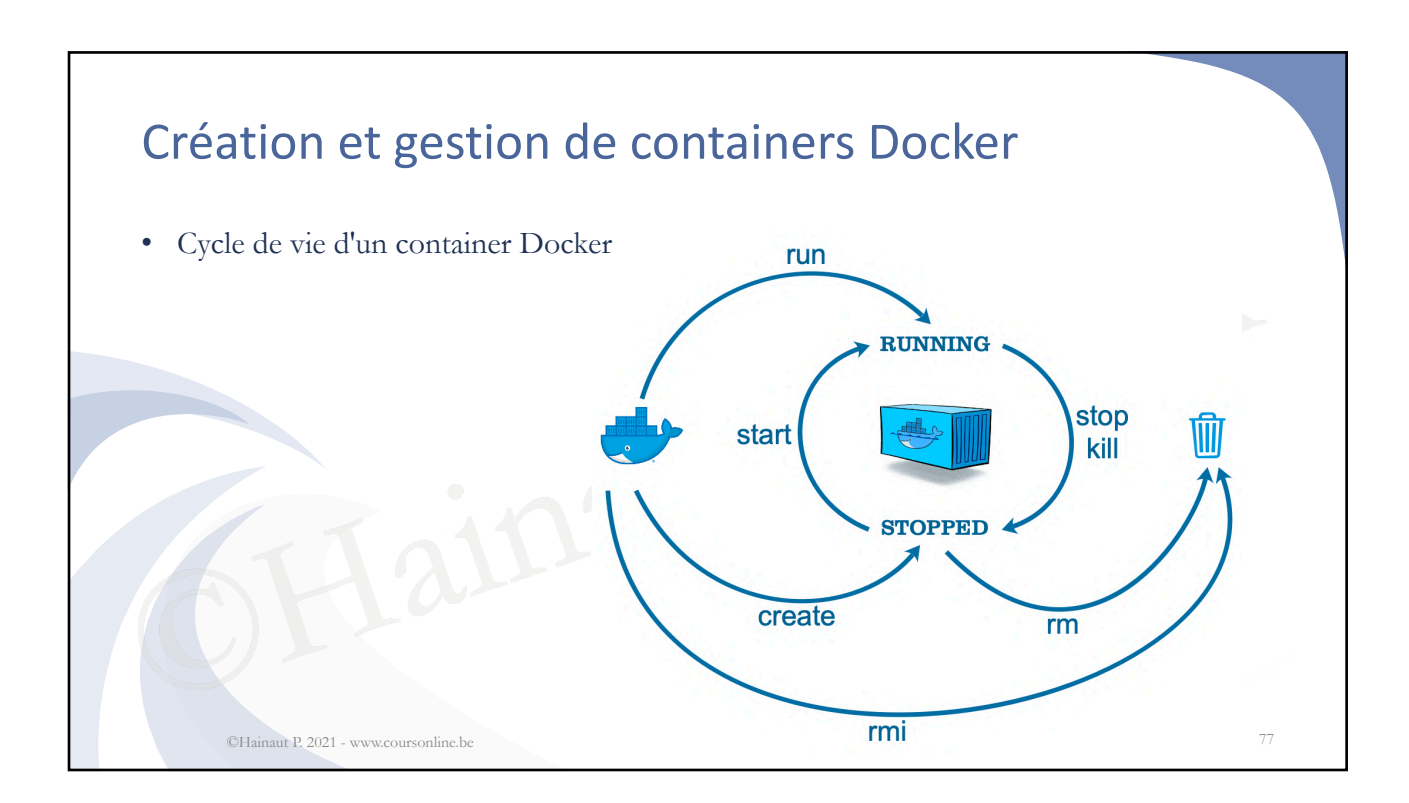

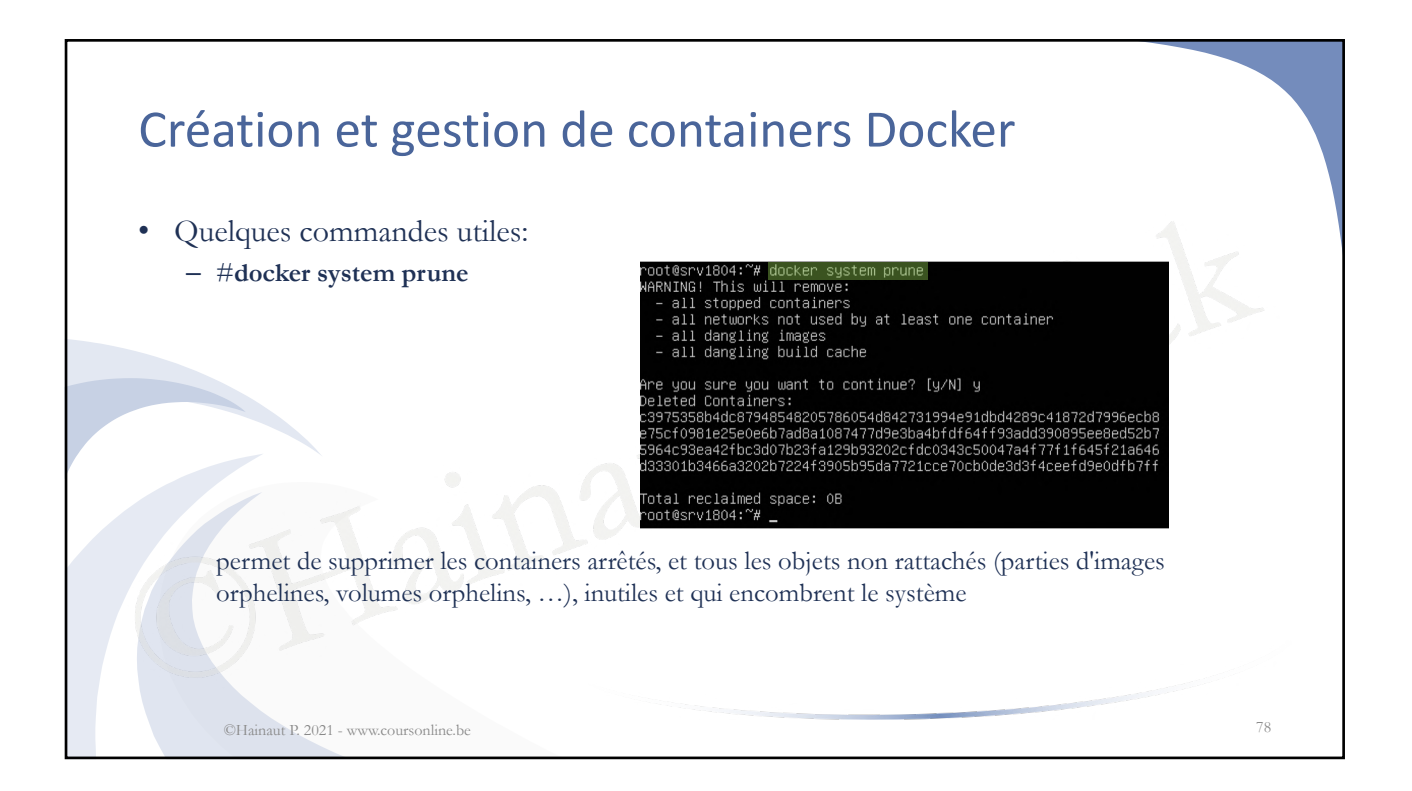

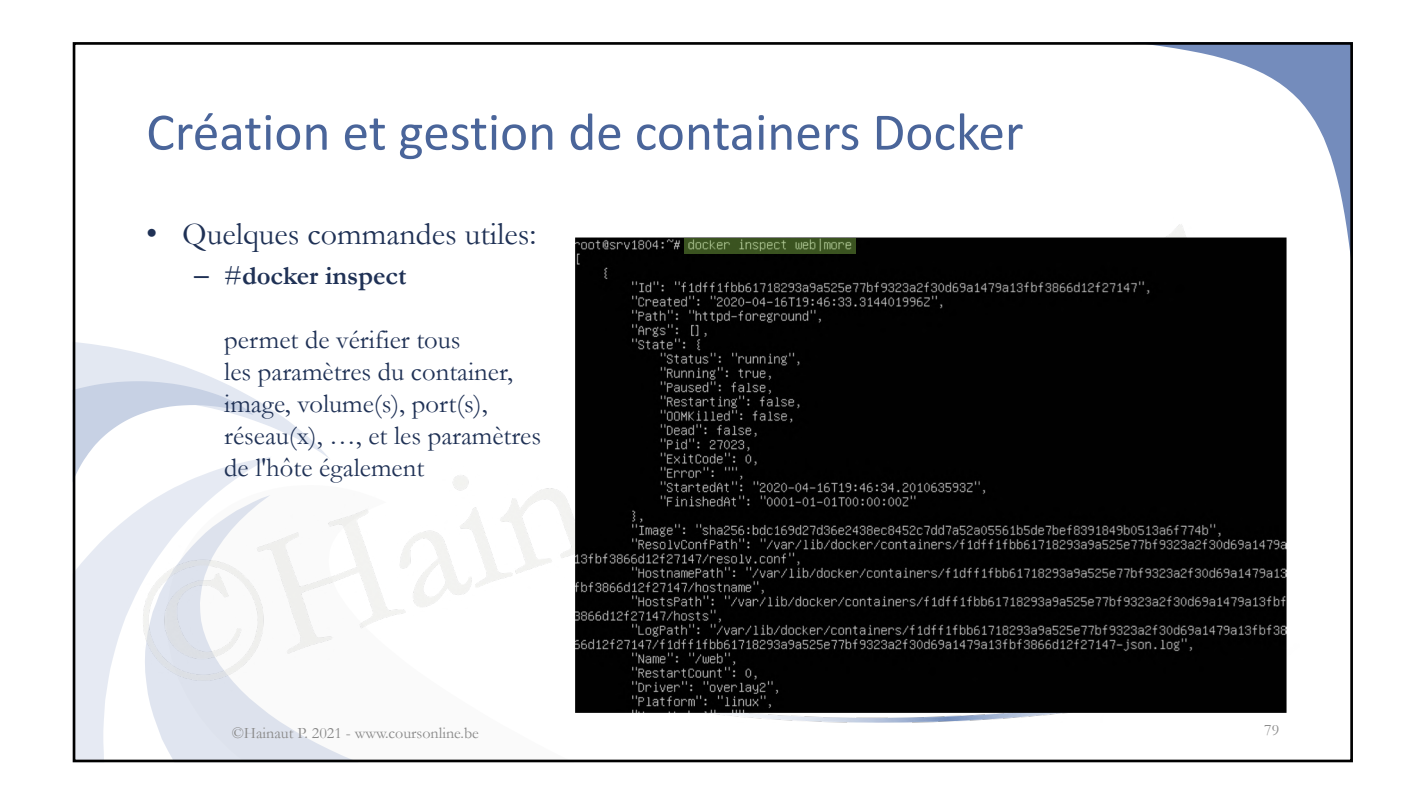

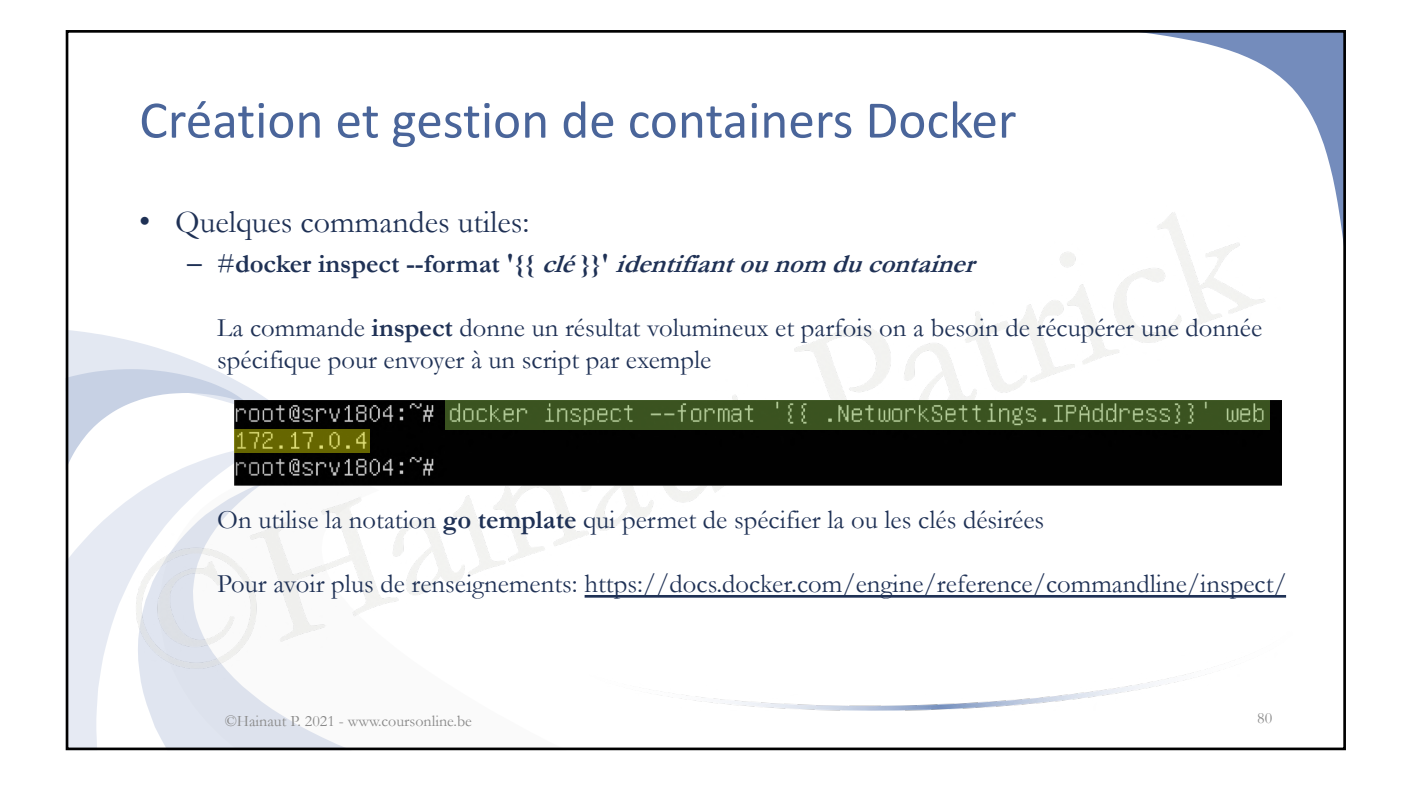

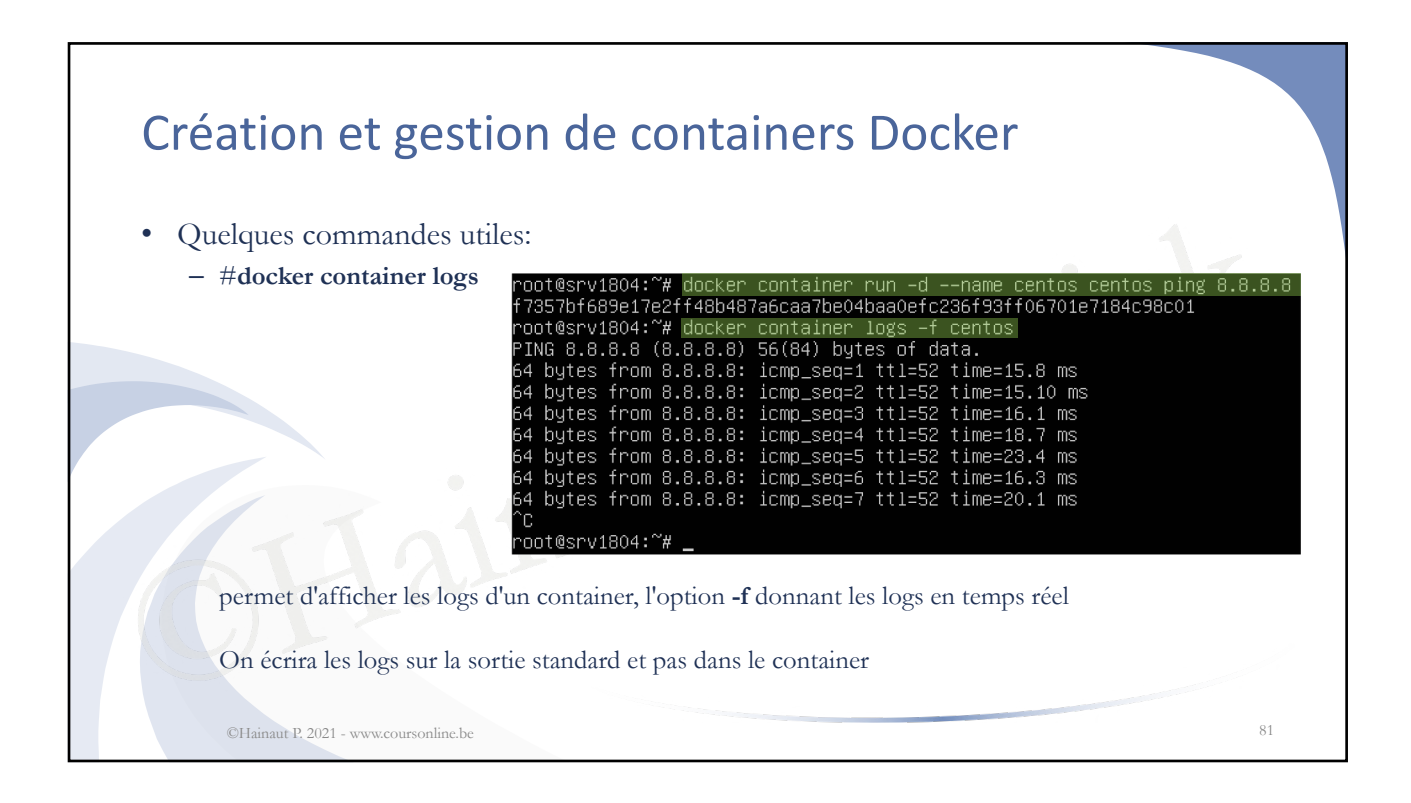

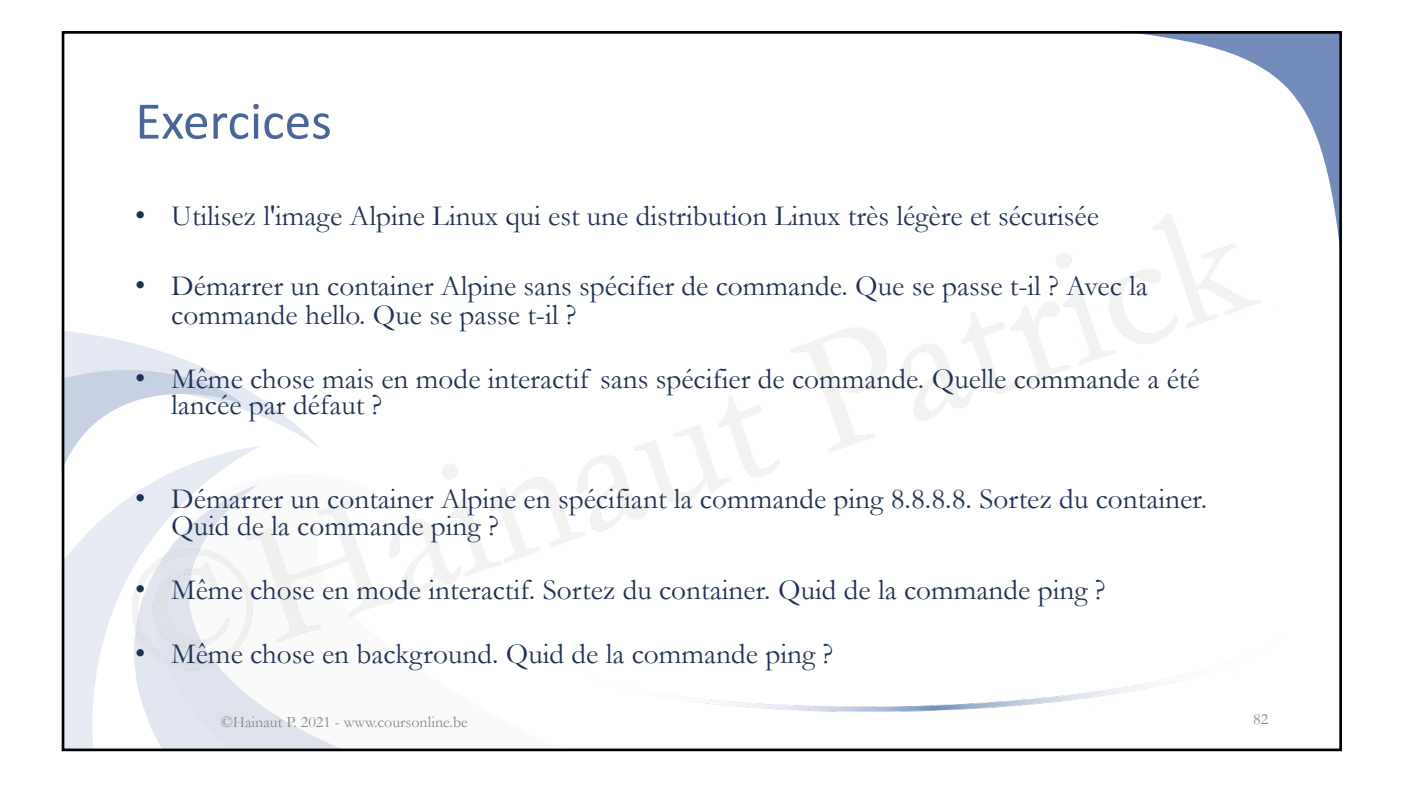

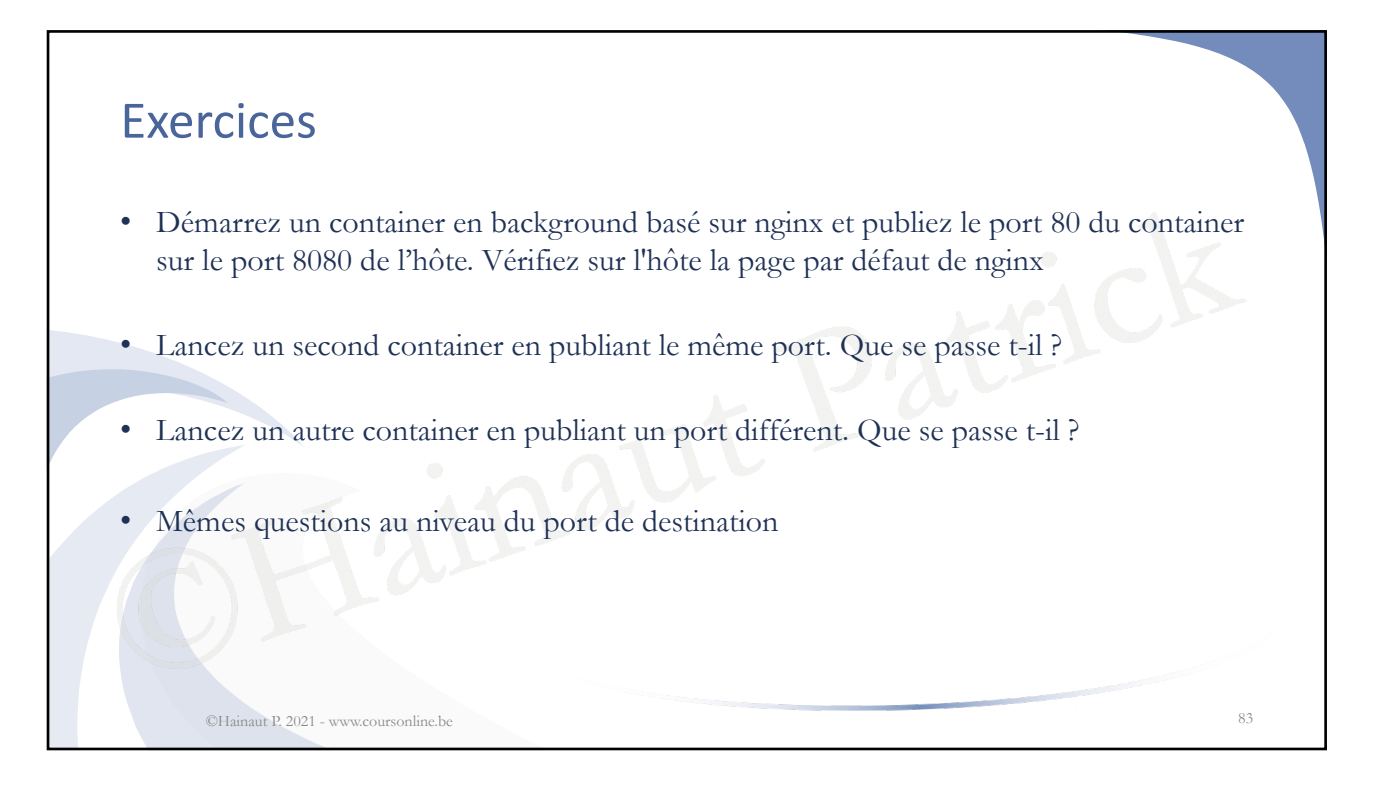

## Exercices

- Listez les containers: tous, ceux en exécution, ceux qui sont stoppés, uniquement les ID
- Inspectez un container en exécution et un container arrêté
- Testez la notation go template pour filtrer les résultats de la commande inspect
- ration go template pour filtrer les résultats<br>
iner Alpine démarré en background, lance<br>
container, lancez un shell sh, en mode int<br>
ocessus du container. Qu'observez vous pa • Sur un container Alpine démarré en background, lancez une commande ping 8.8.8.8
- Sur le même container, lancez un shell sh, en mode interactif
- Listez les processus du container. Qu'observez vous par rapport aux identifiants des processus ?

©Hainaut P. 2021 - www.coursonline.be 84

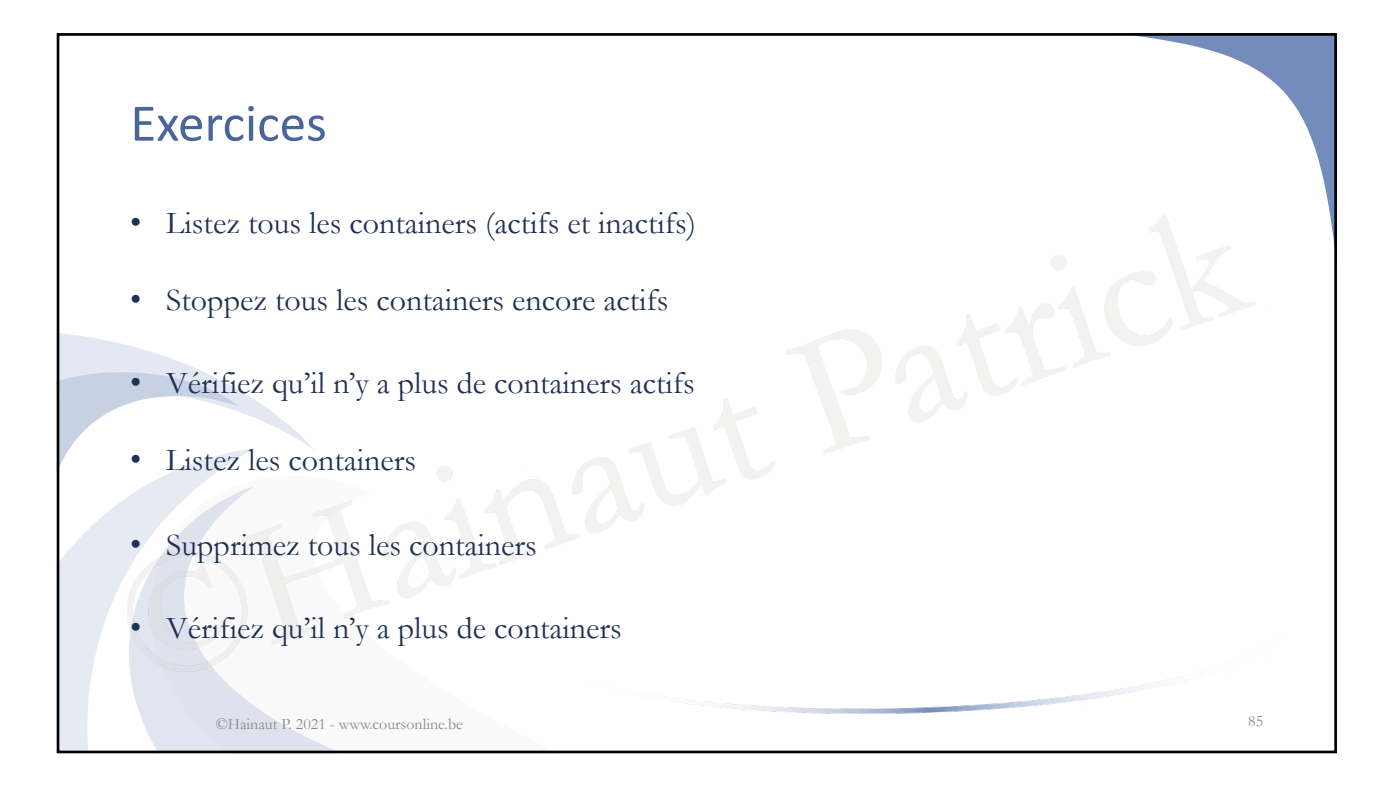

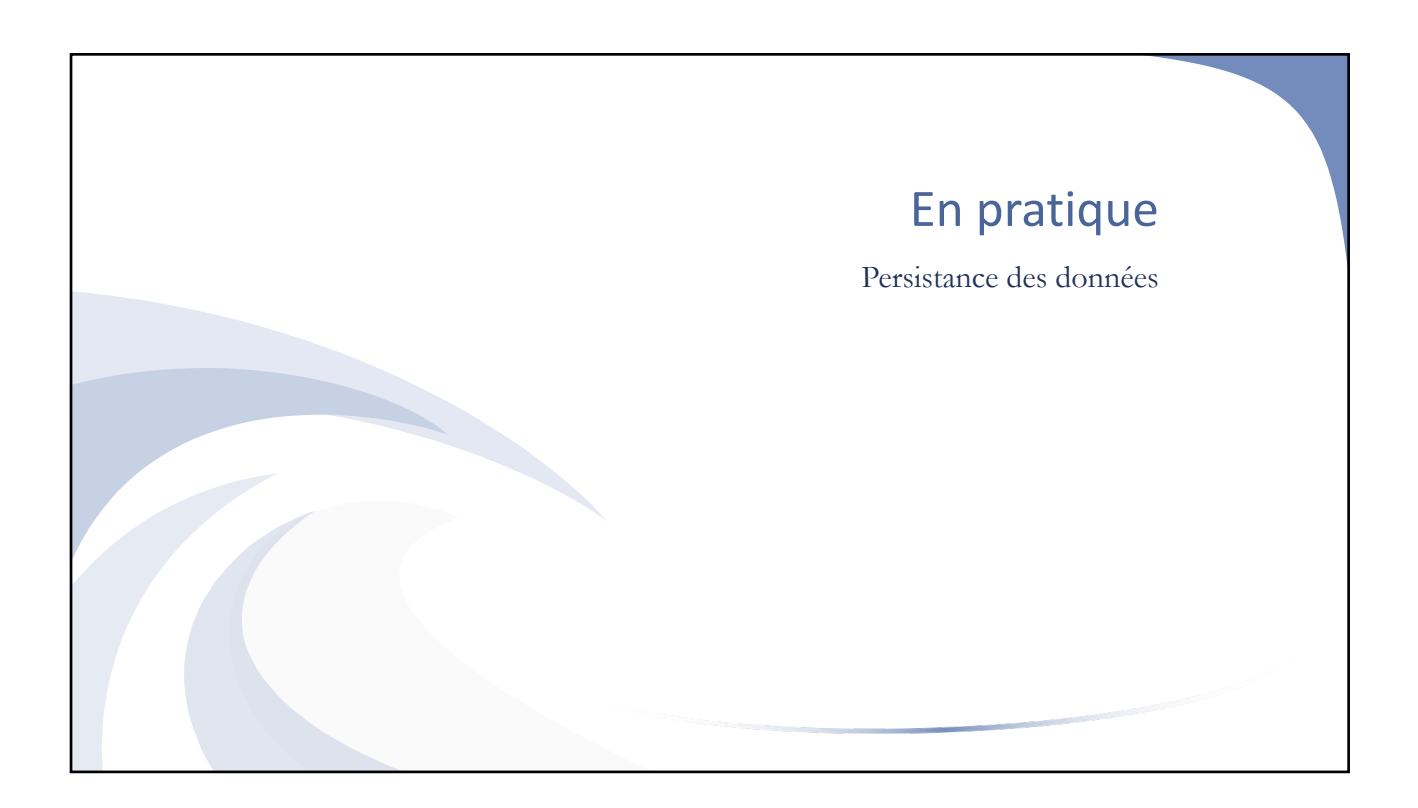

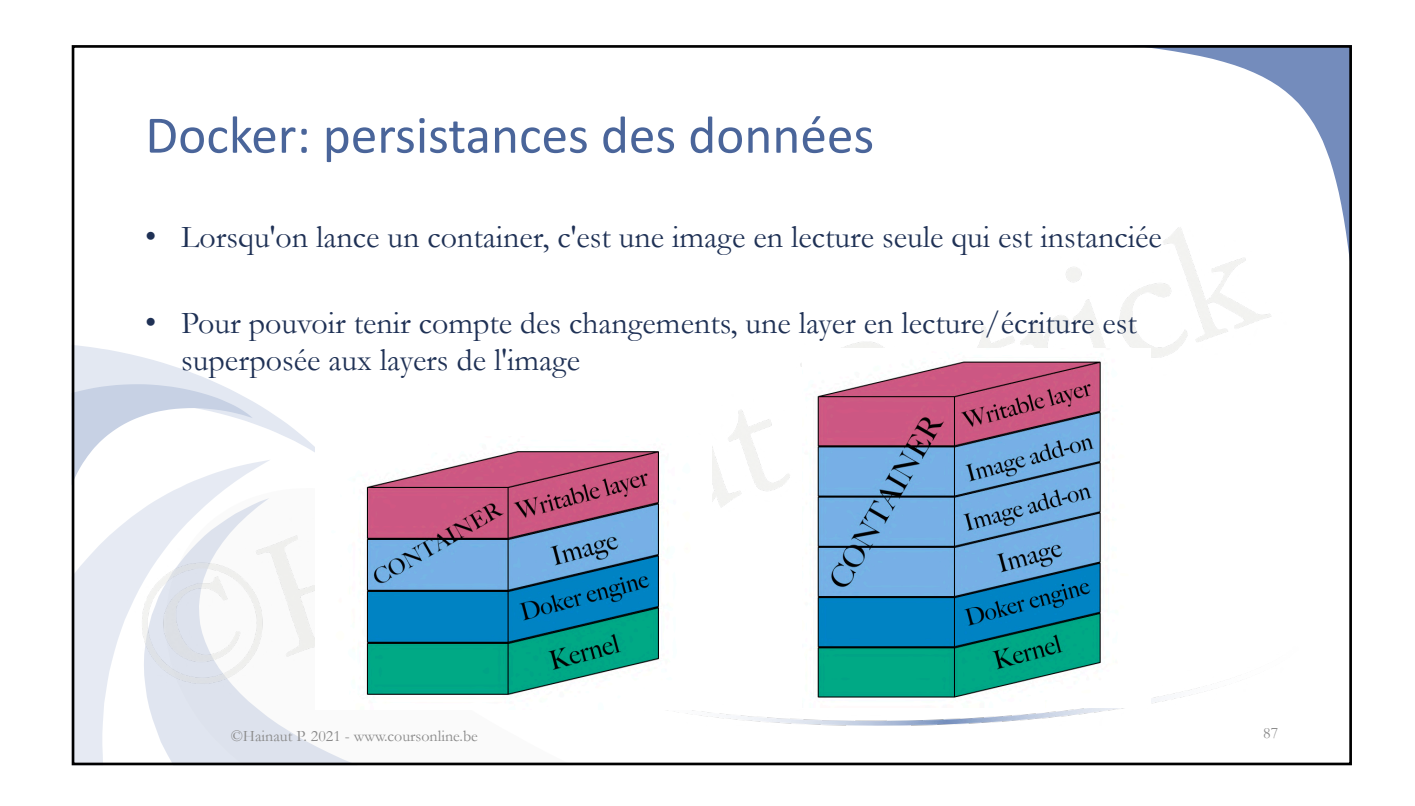

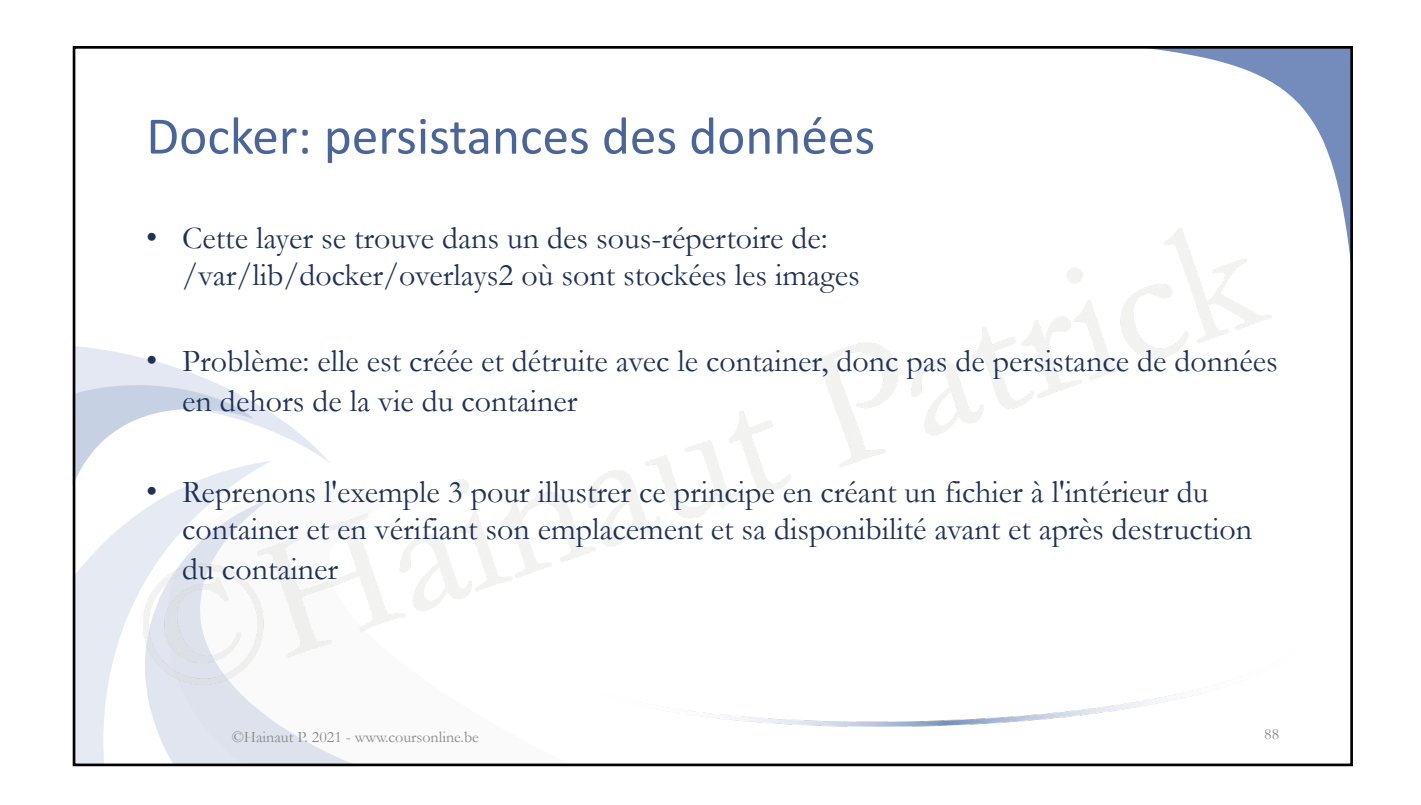

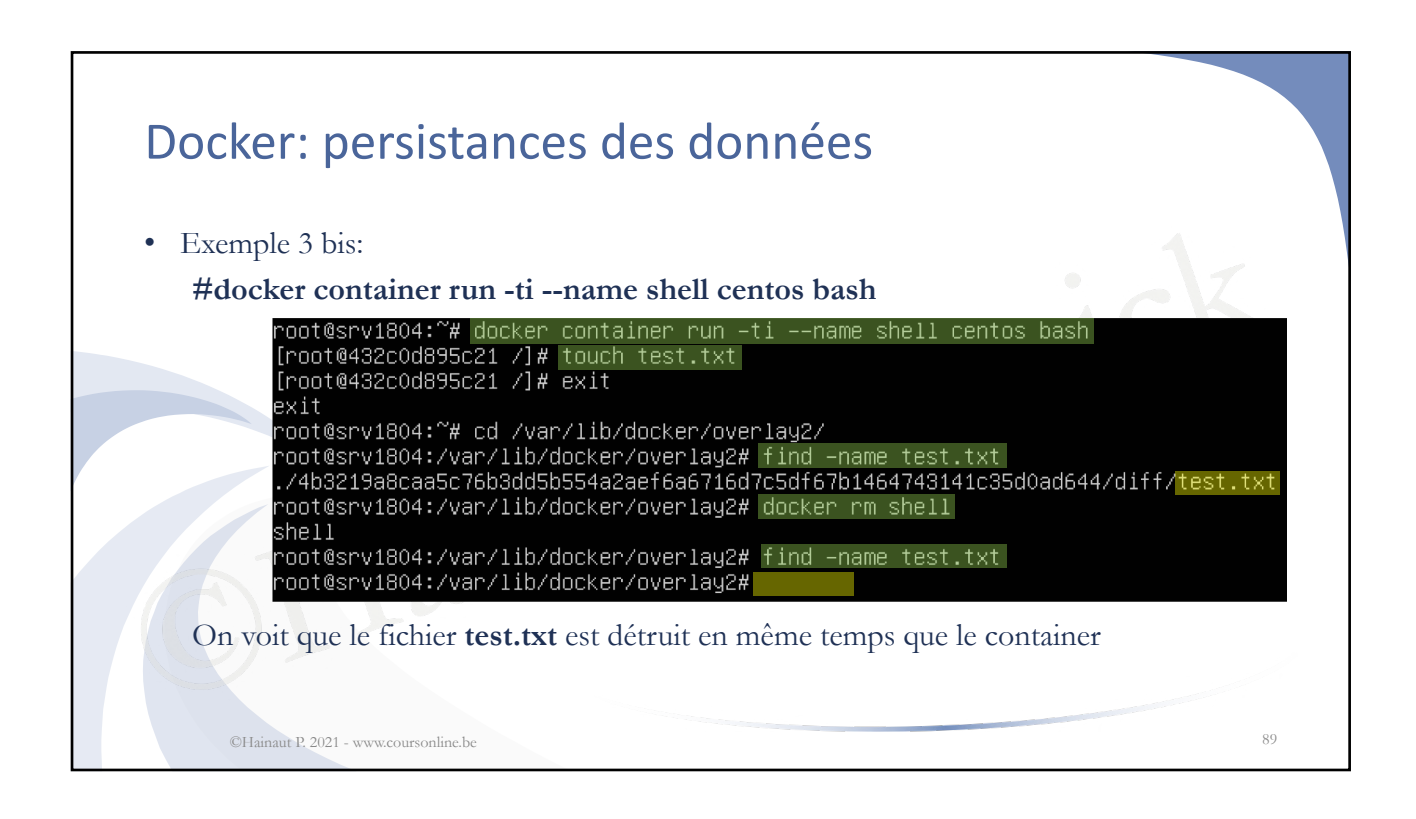

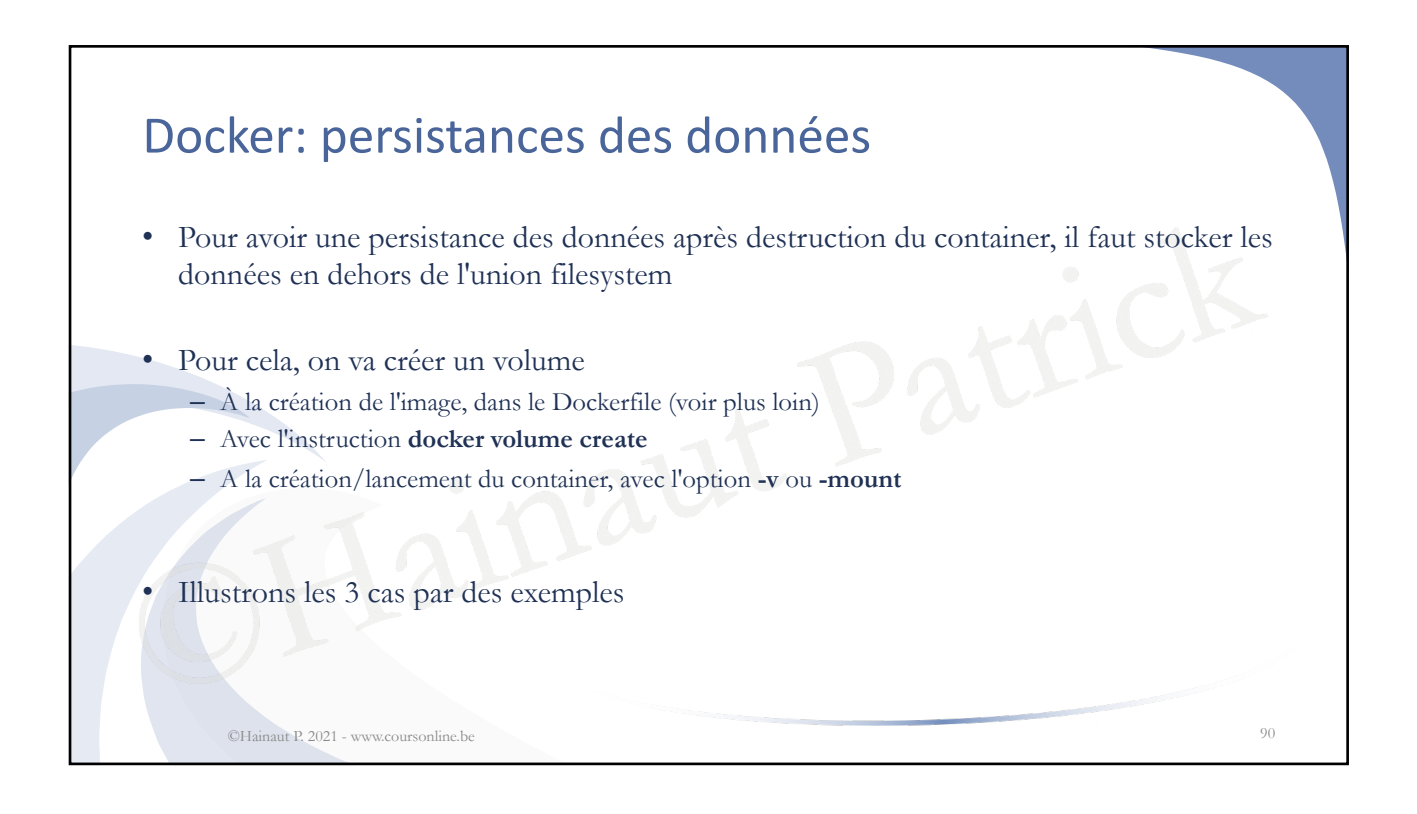

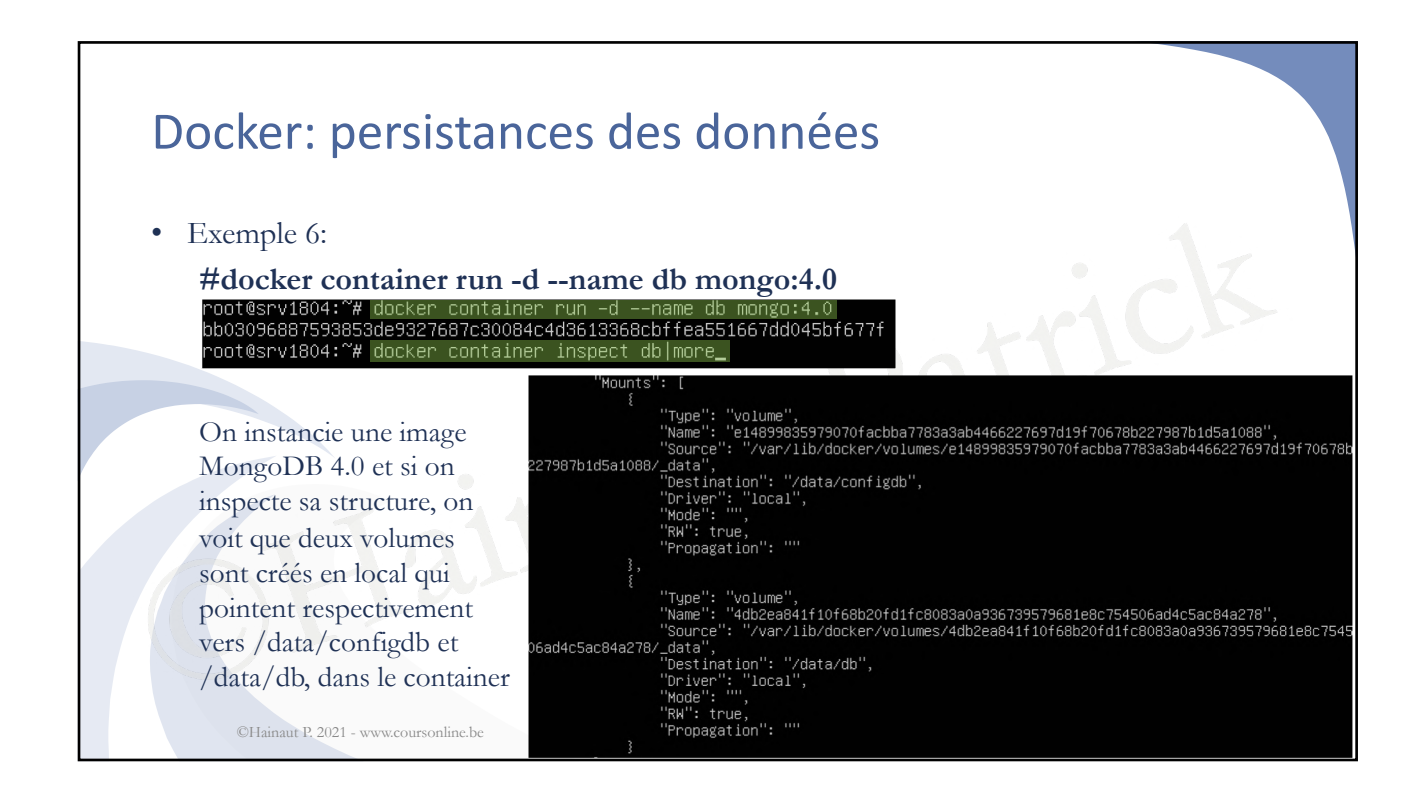

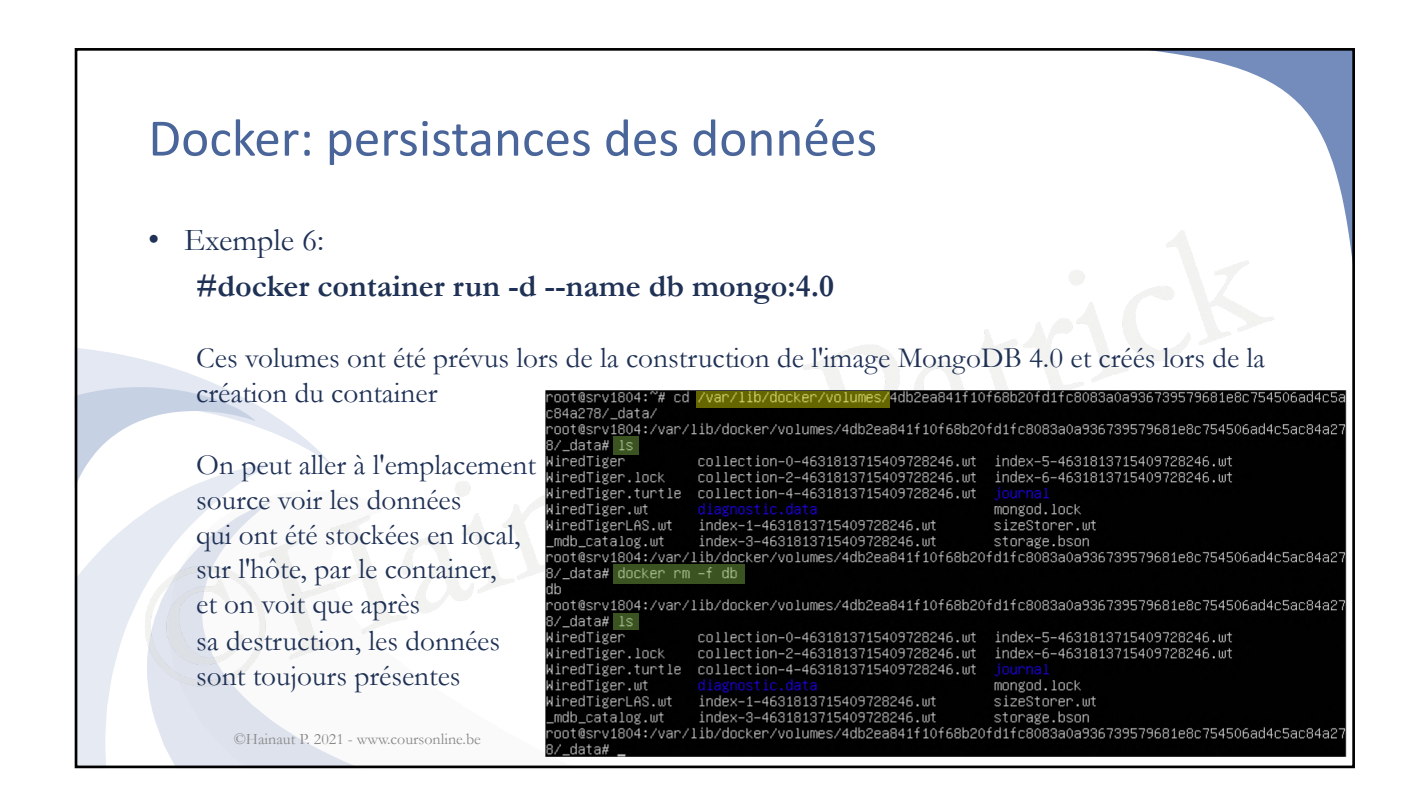

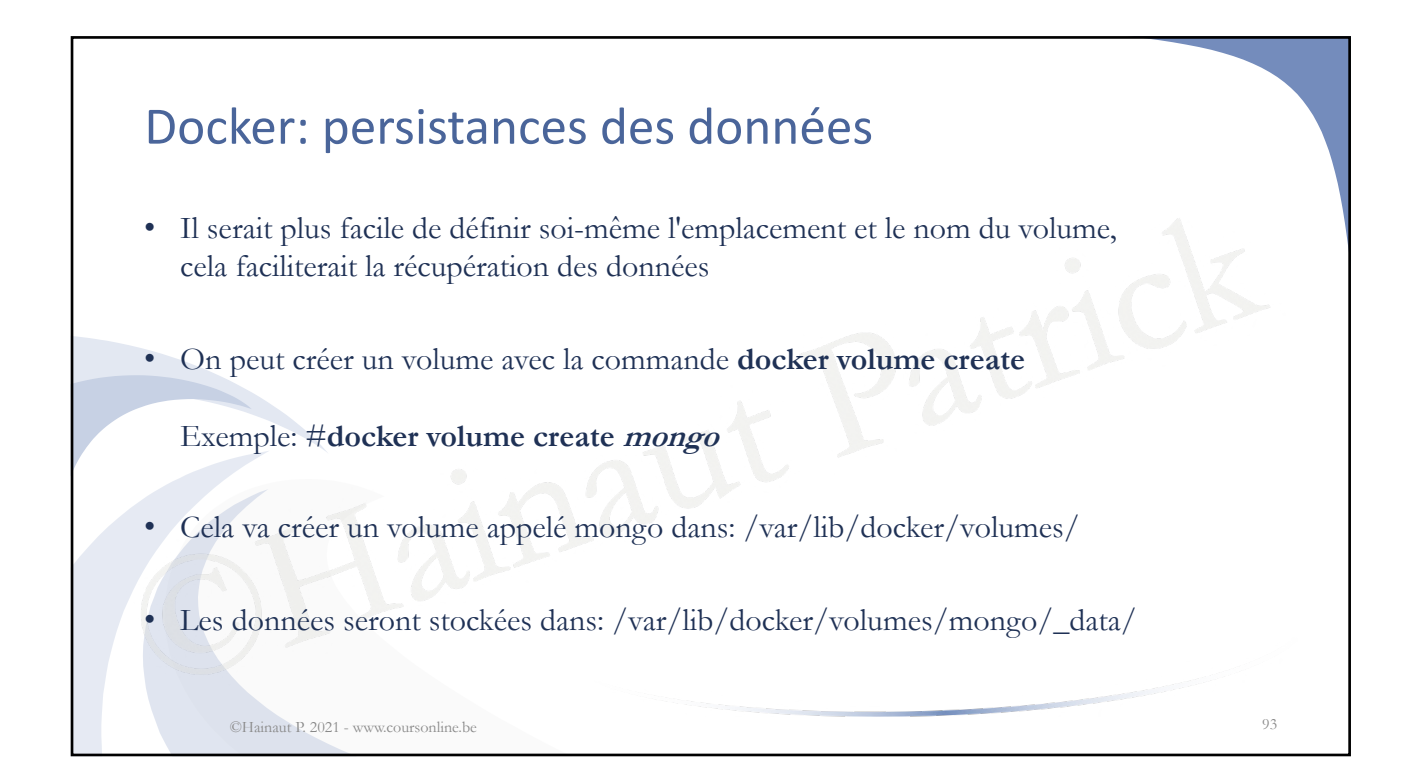

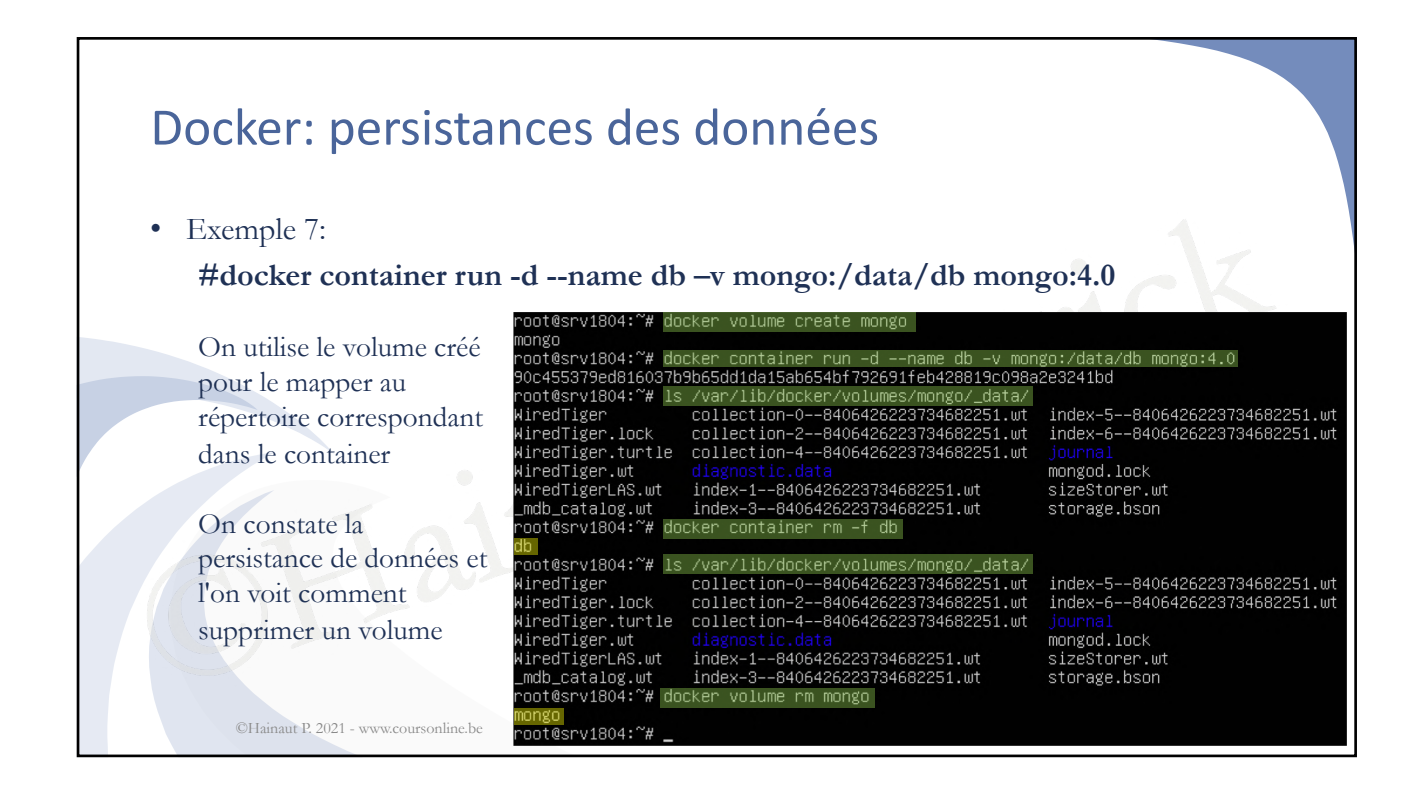

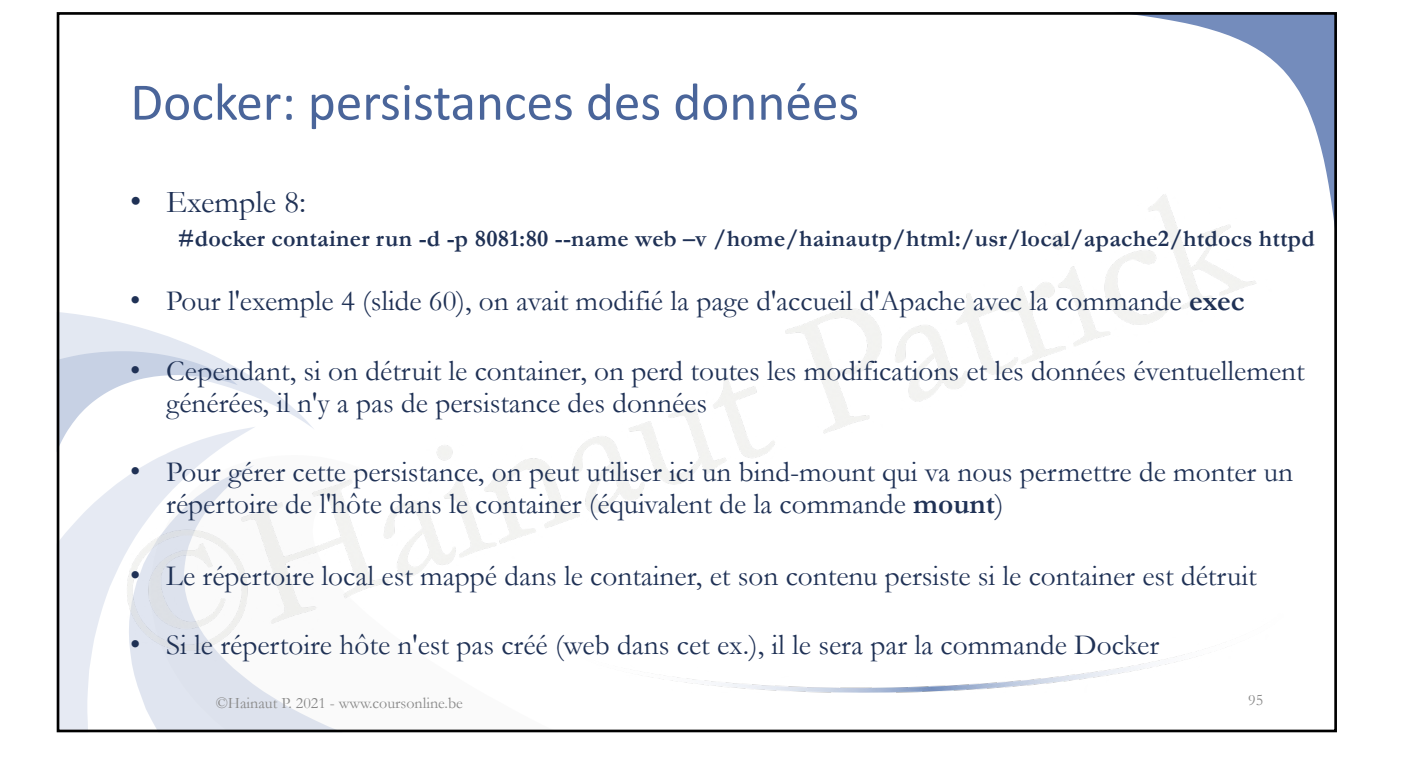

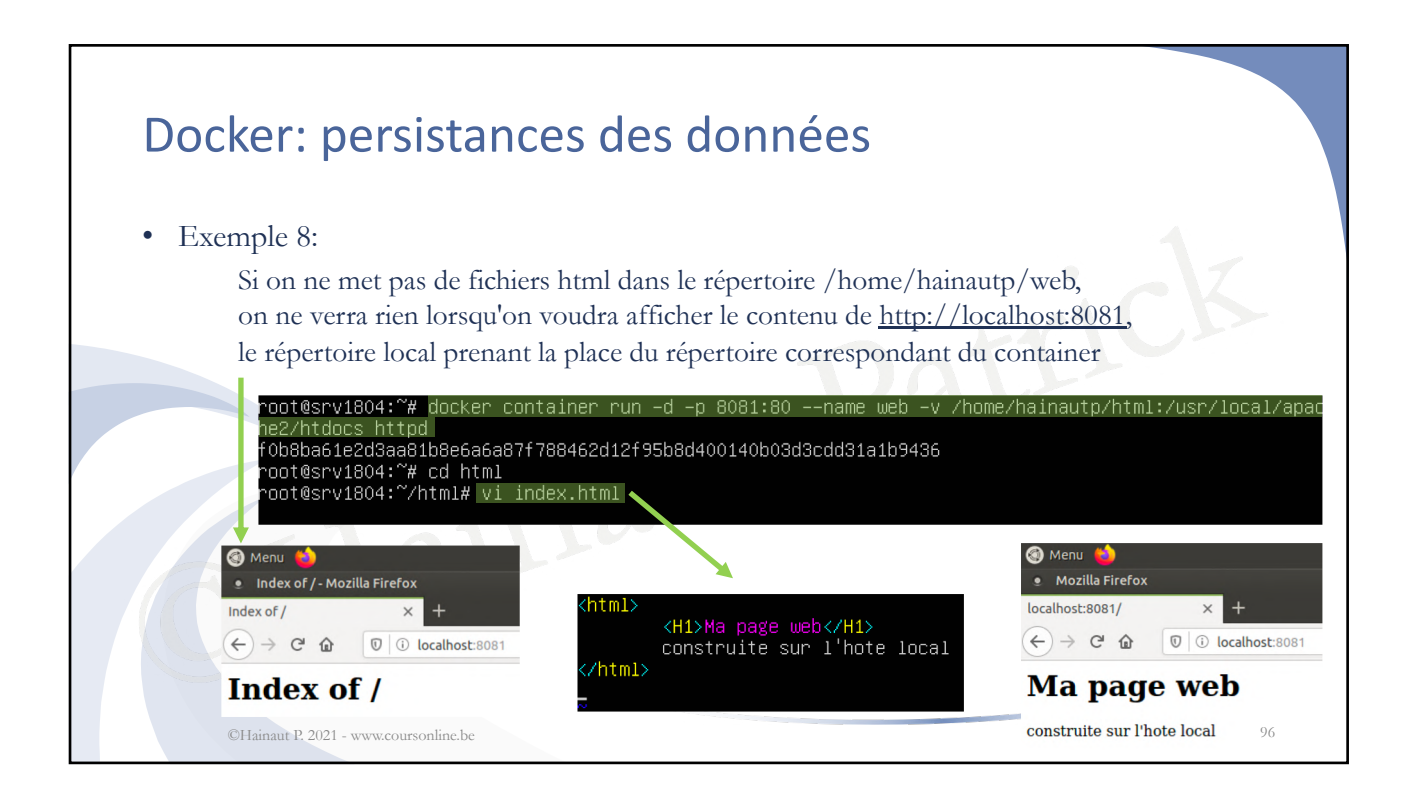

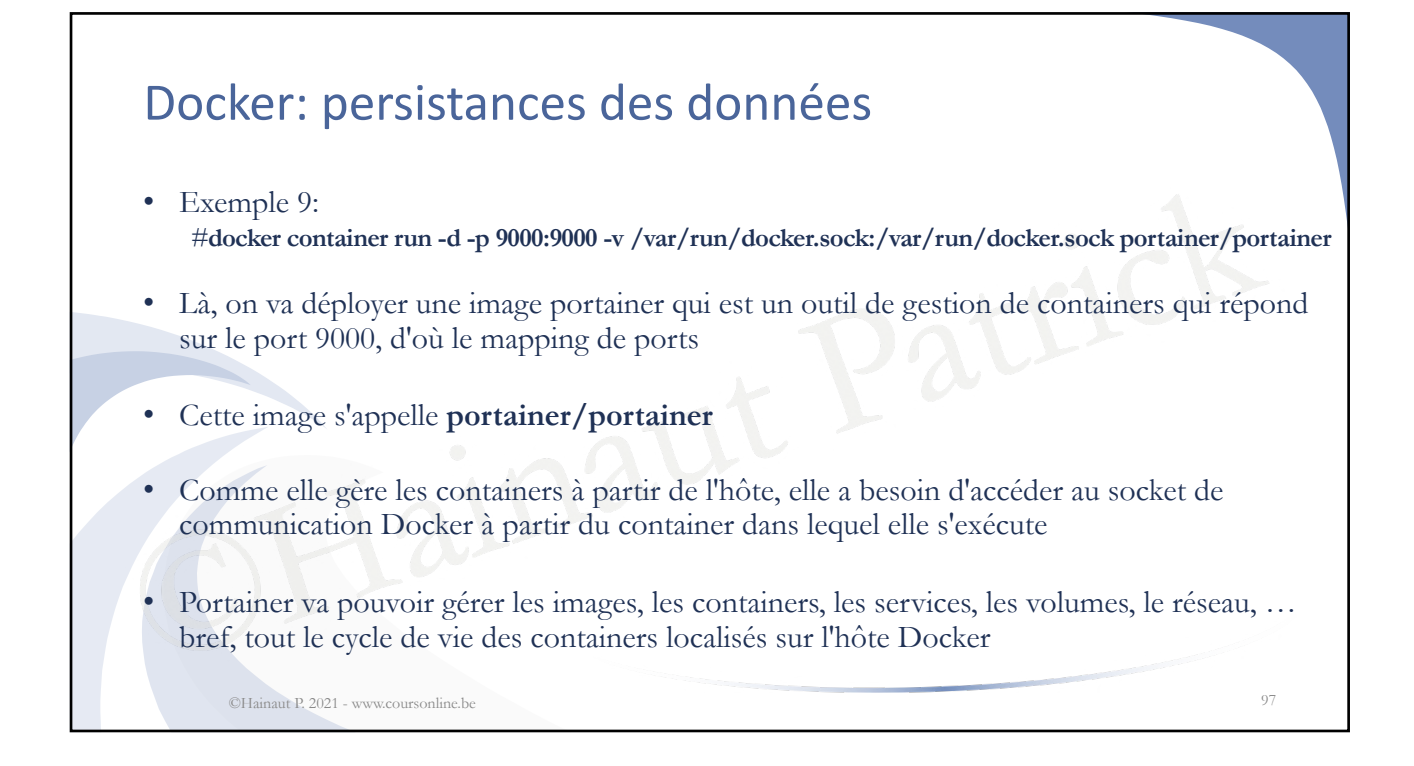

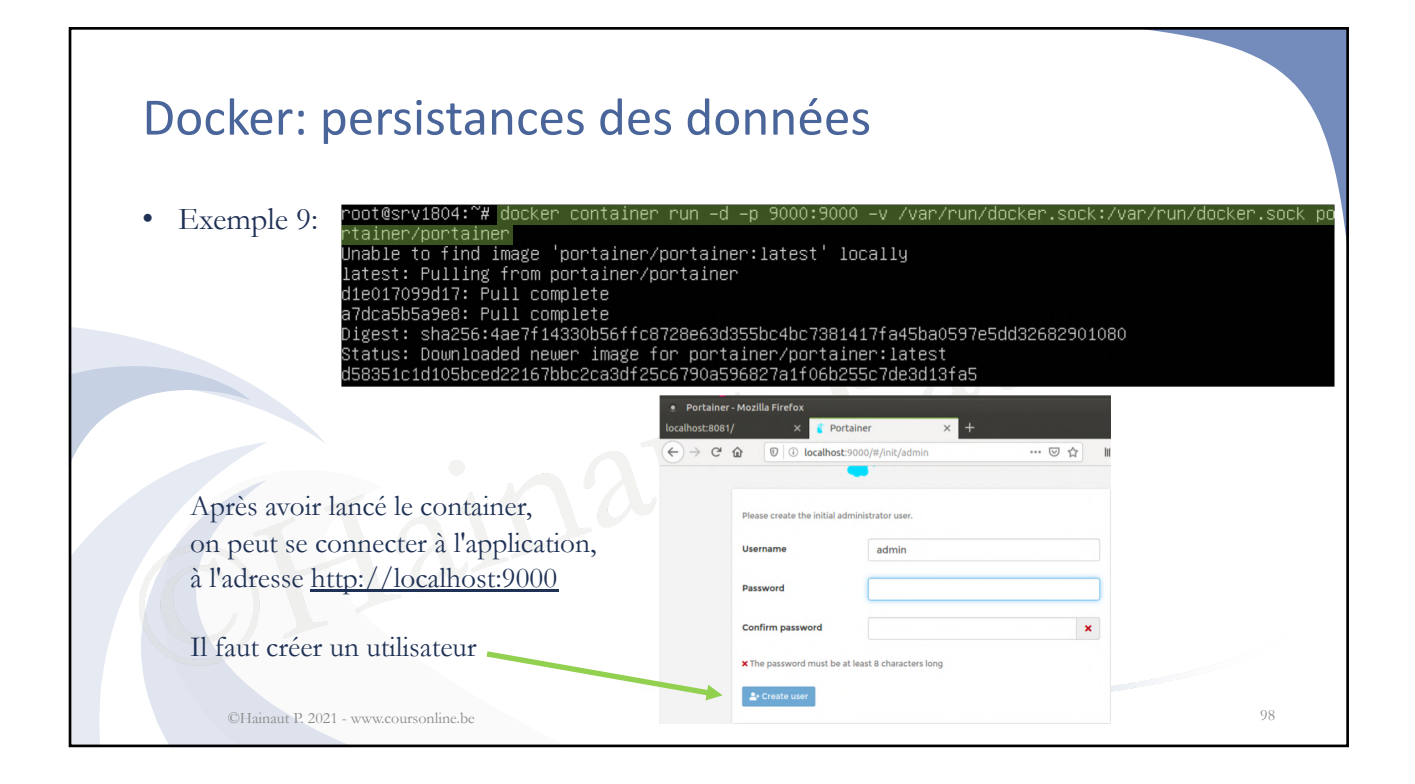

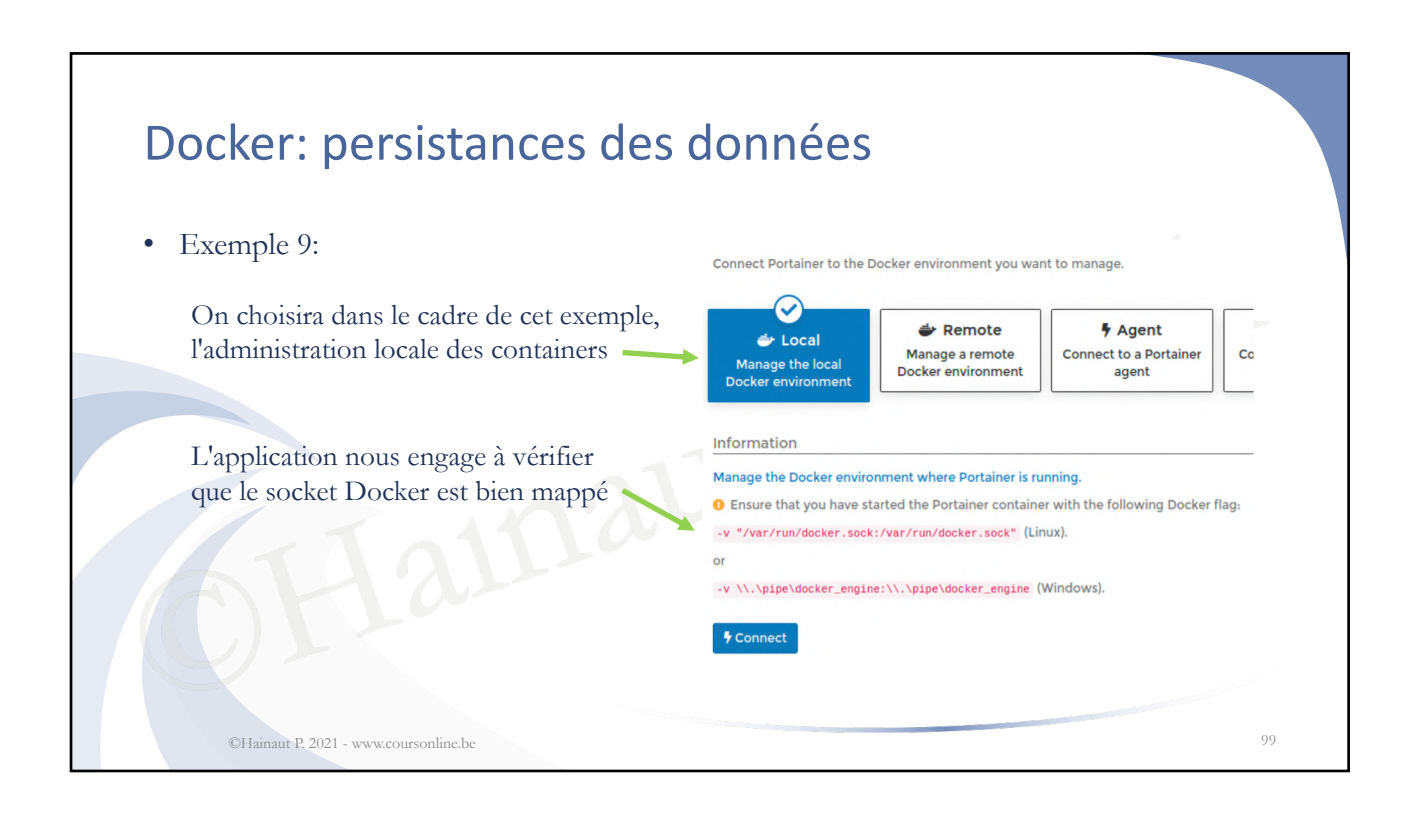

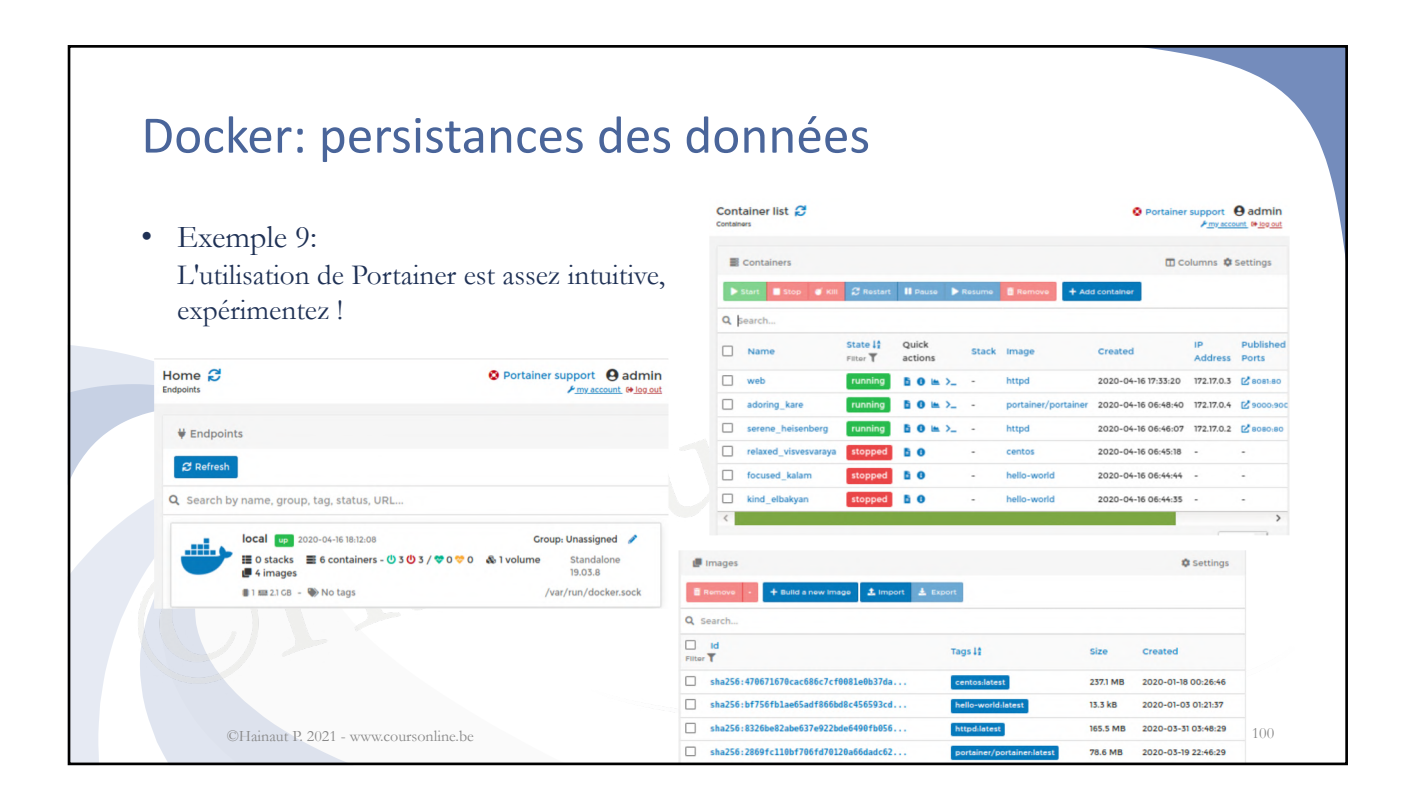

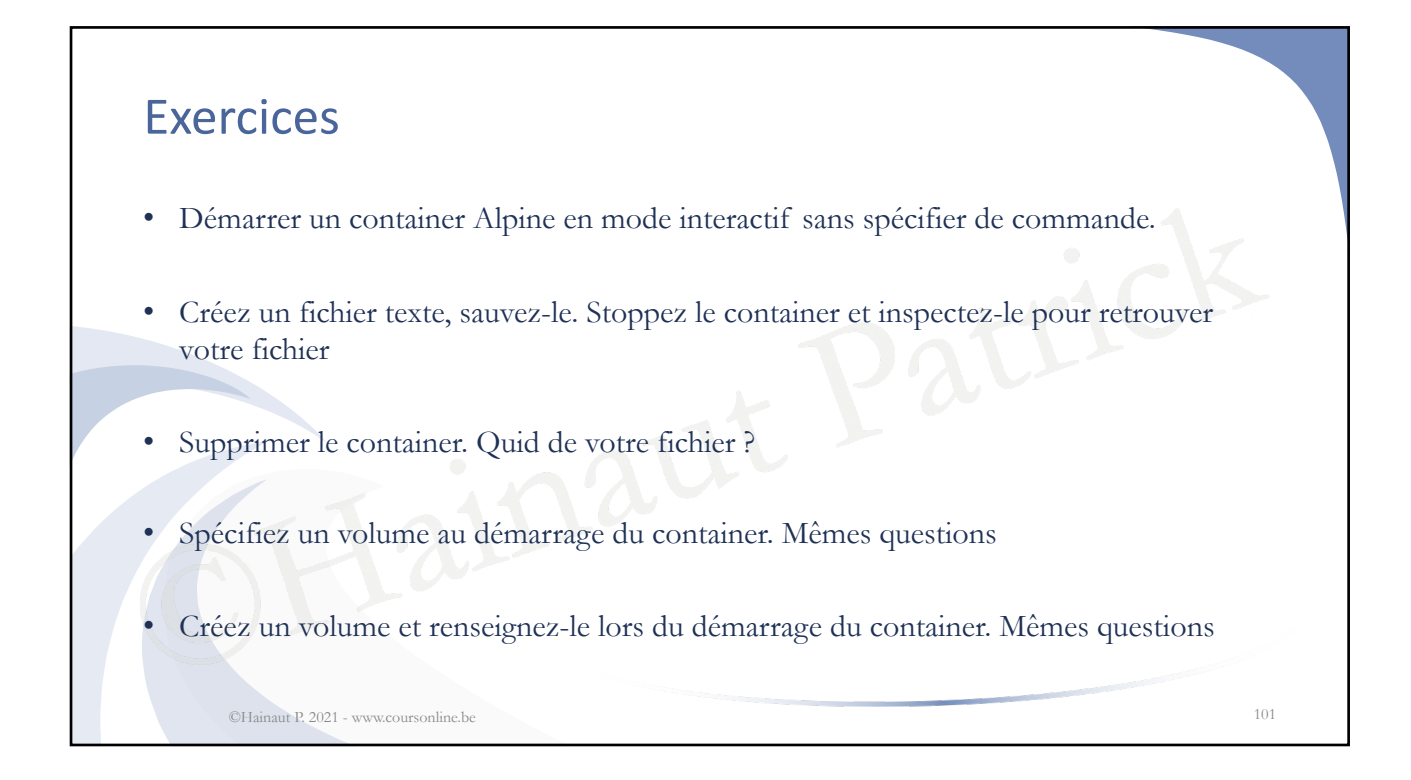

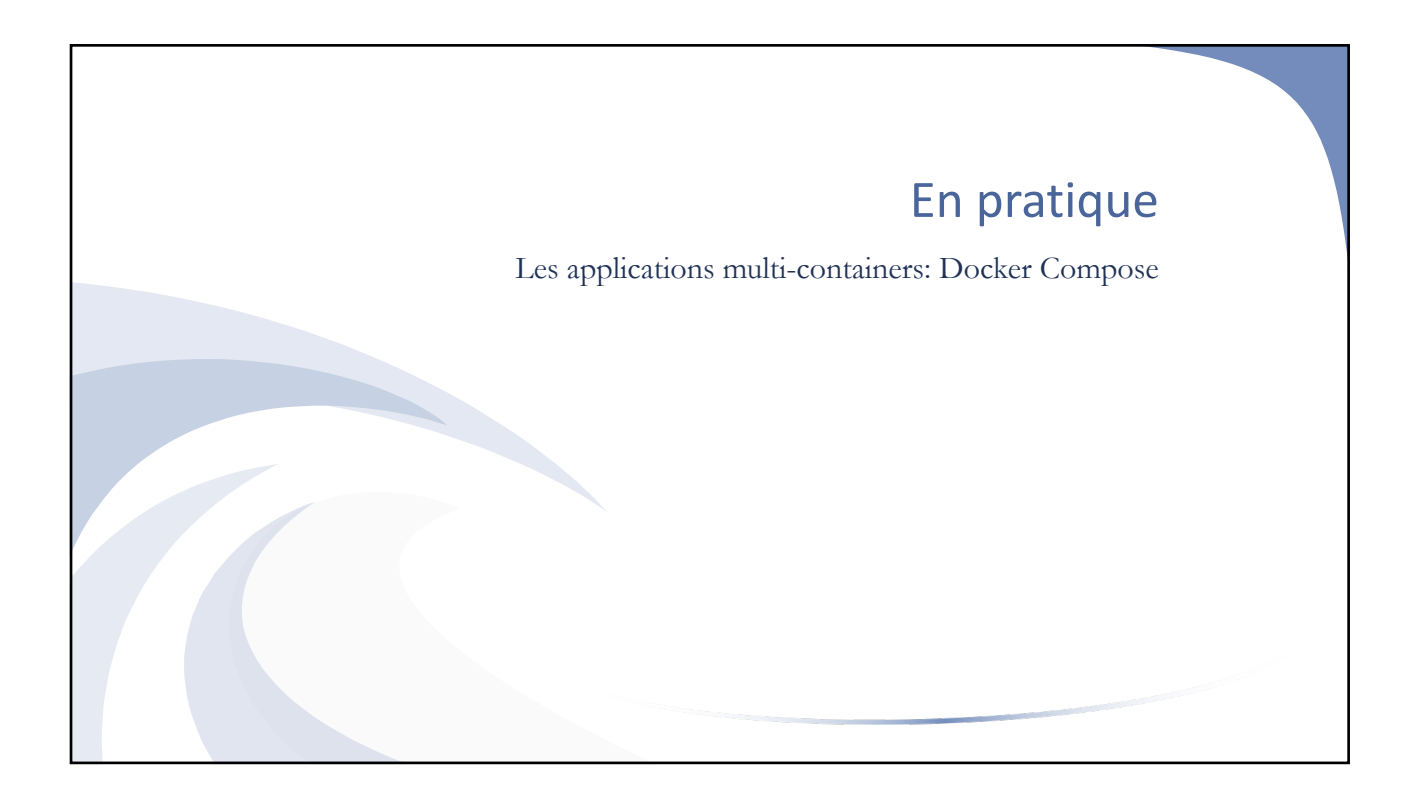

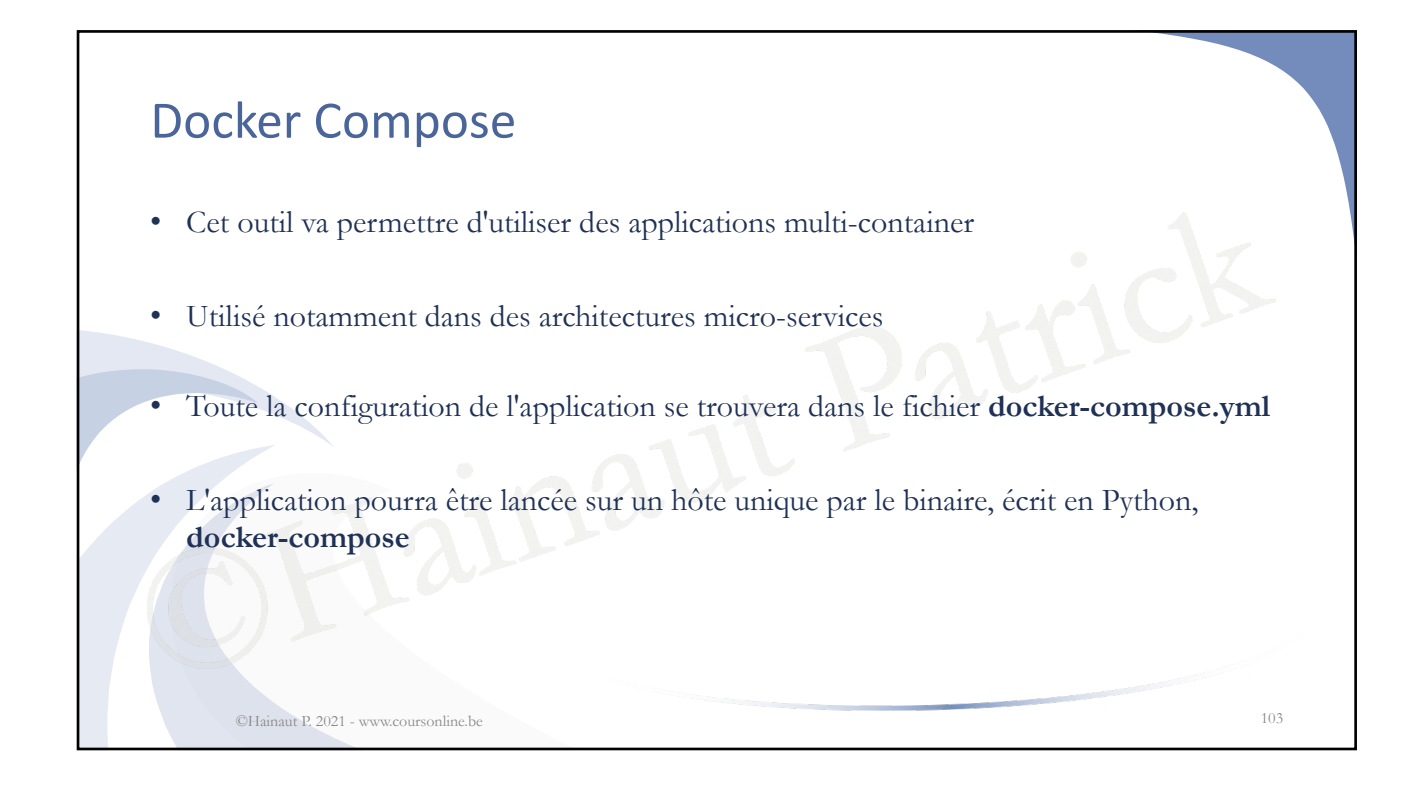

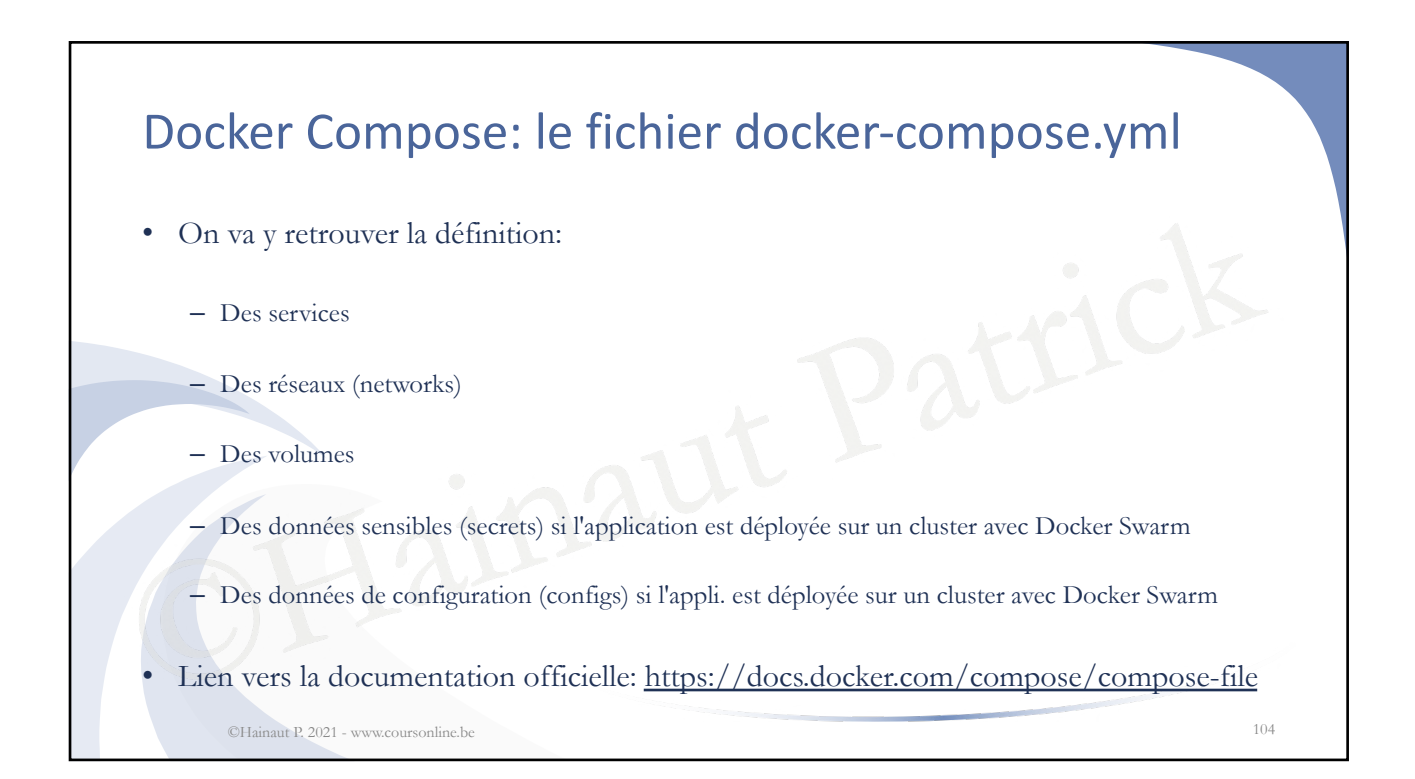

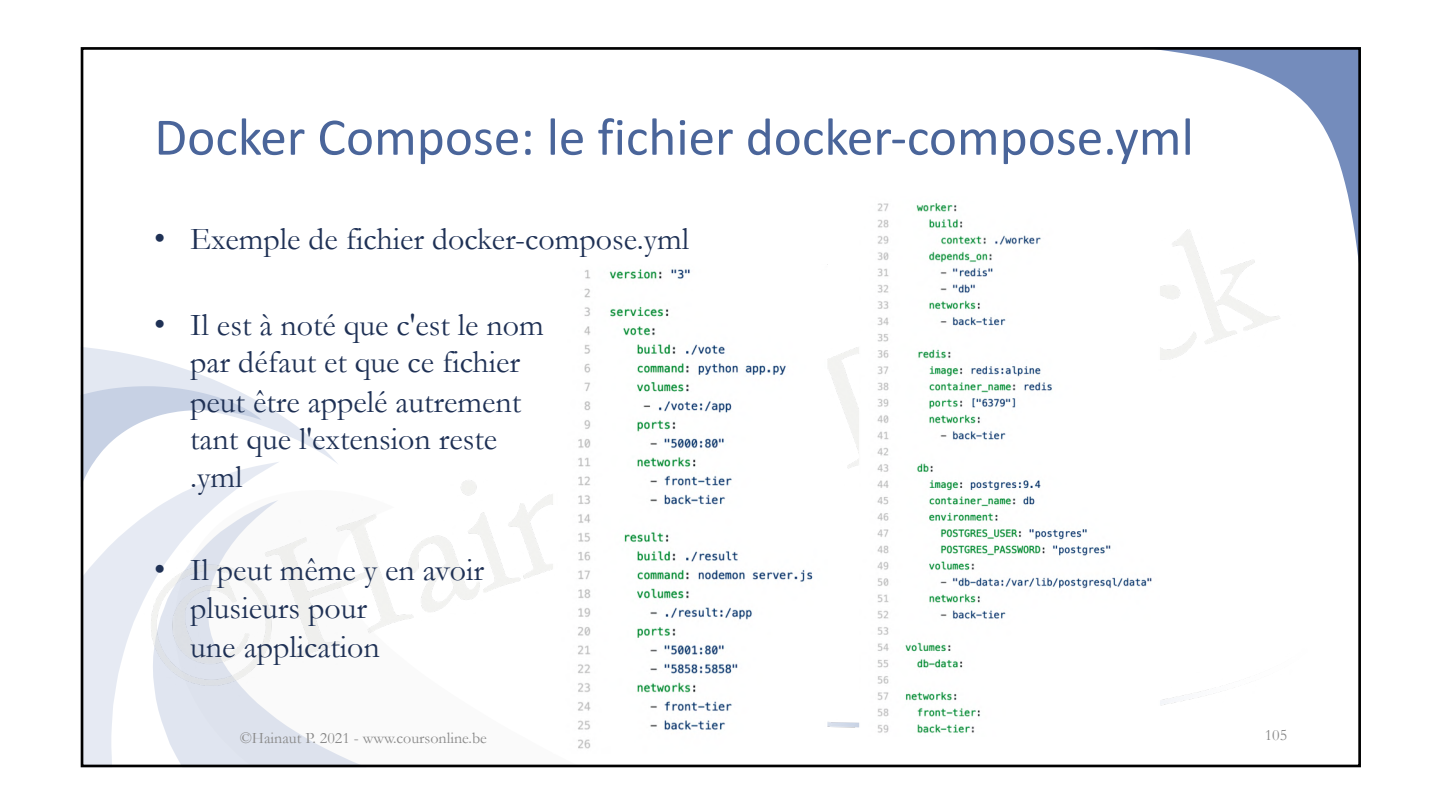

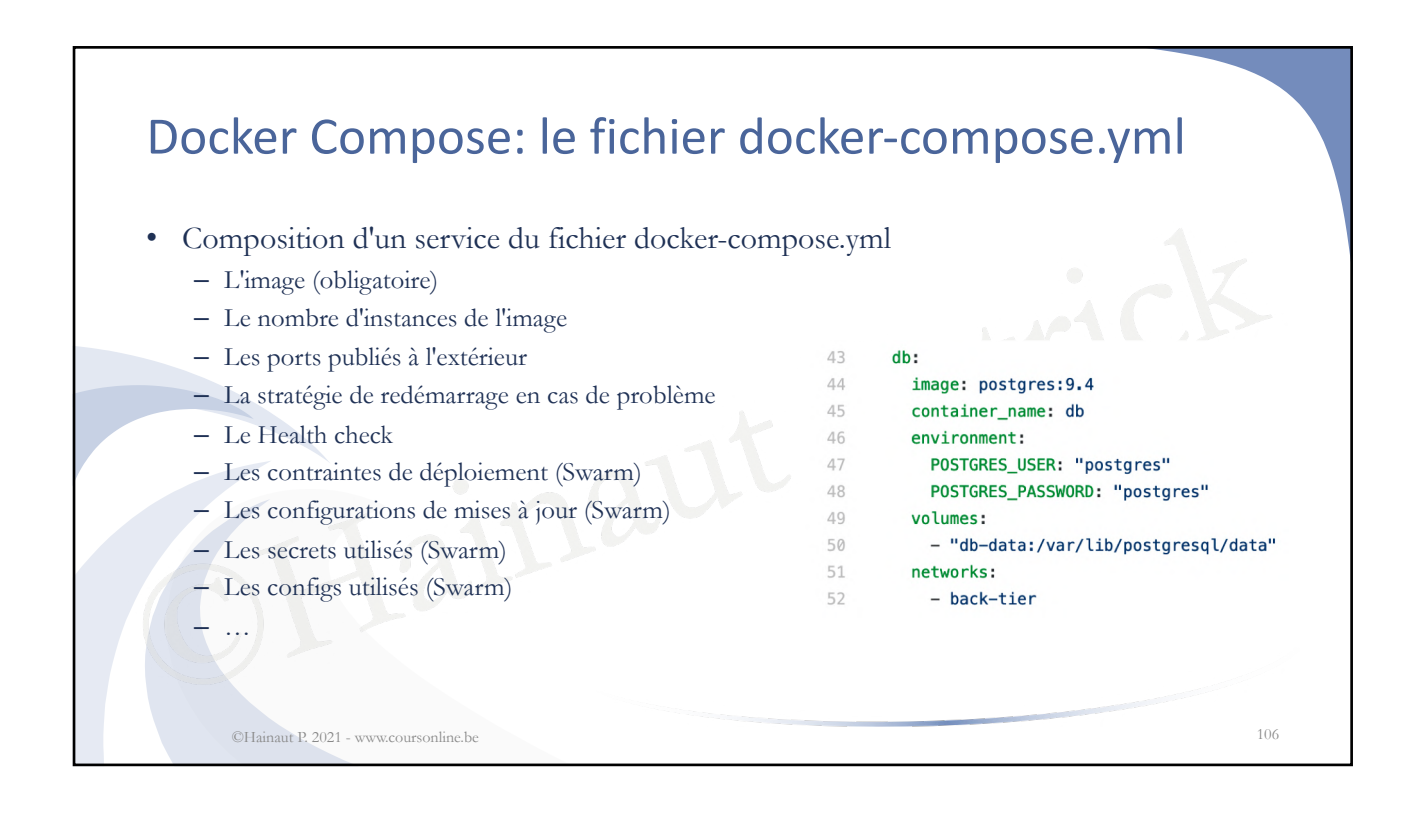

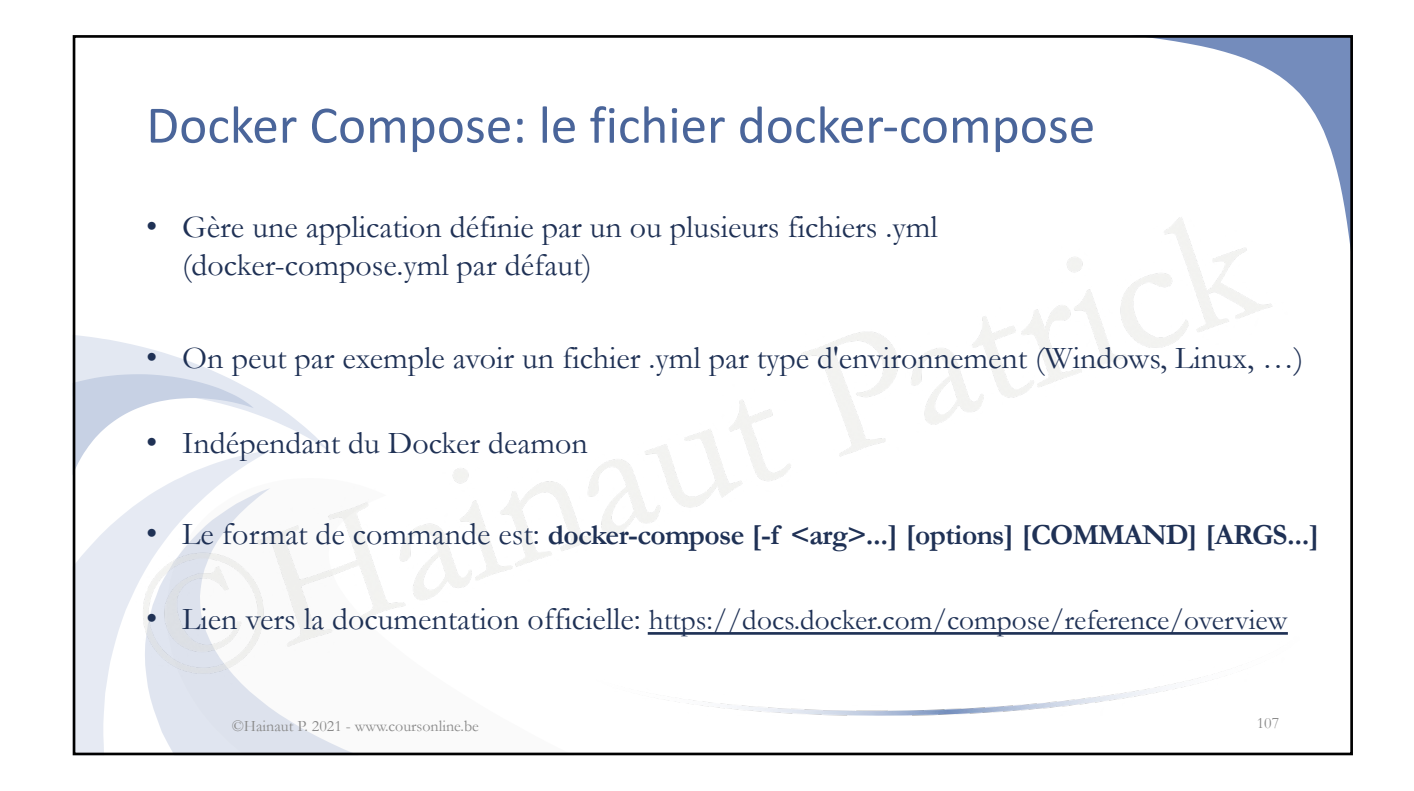

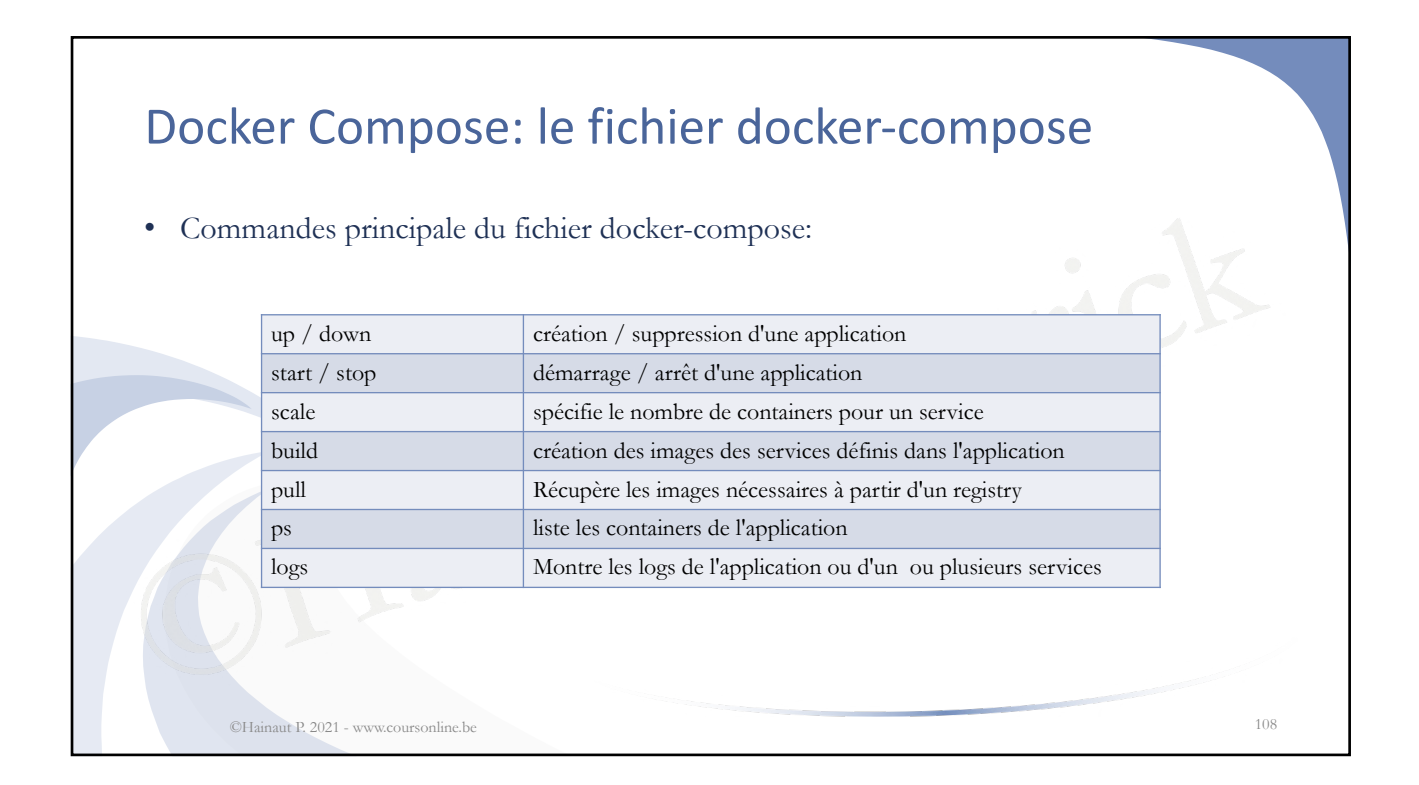

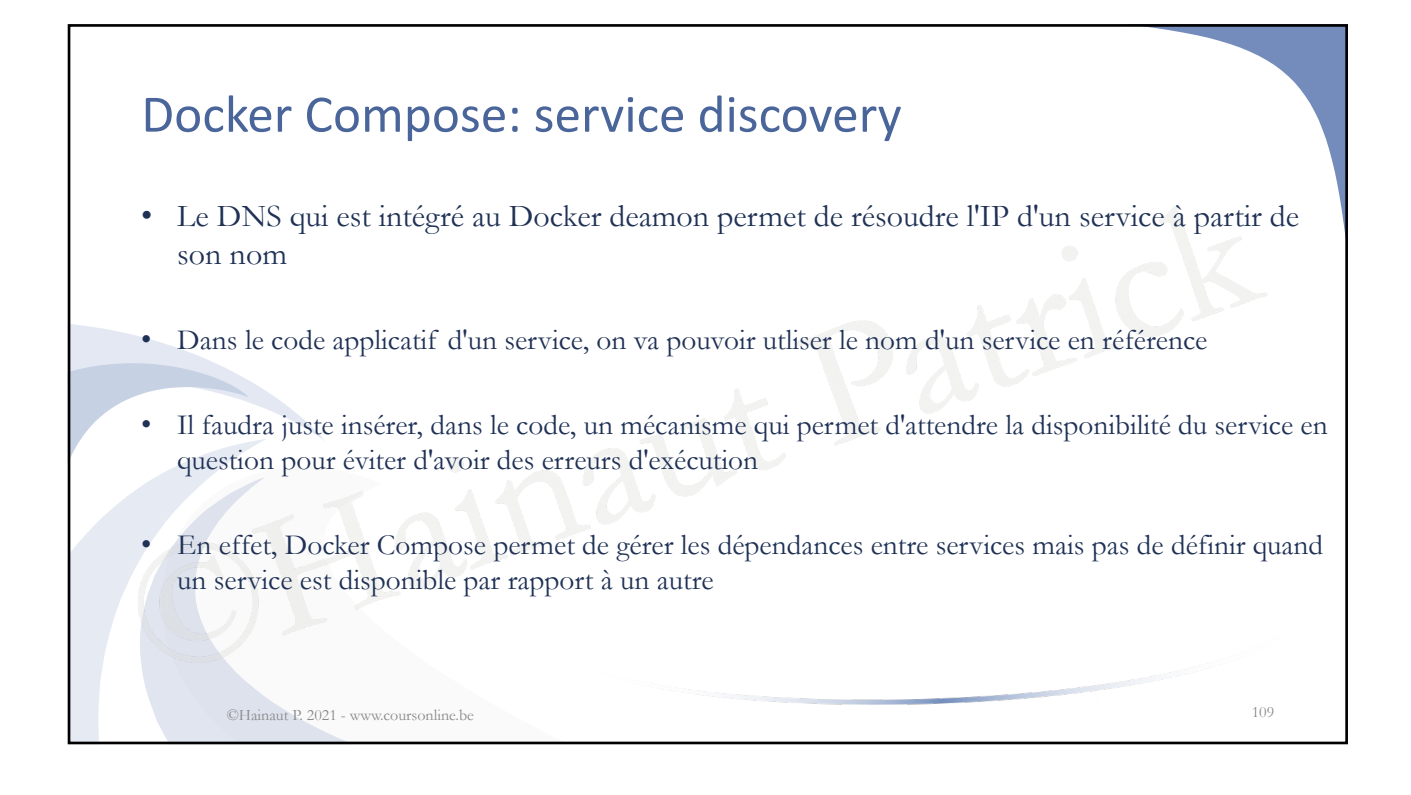

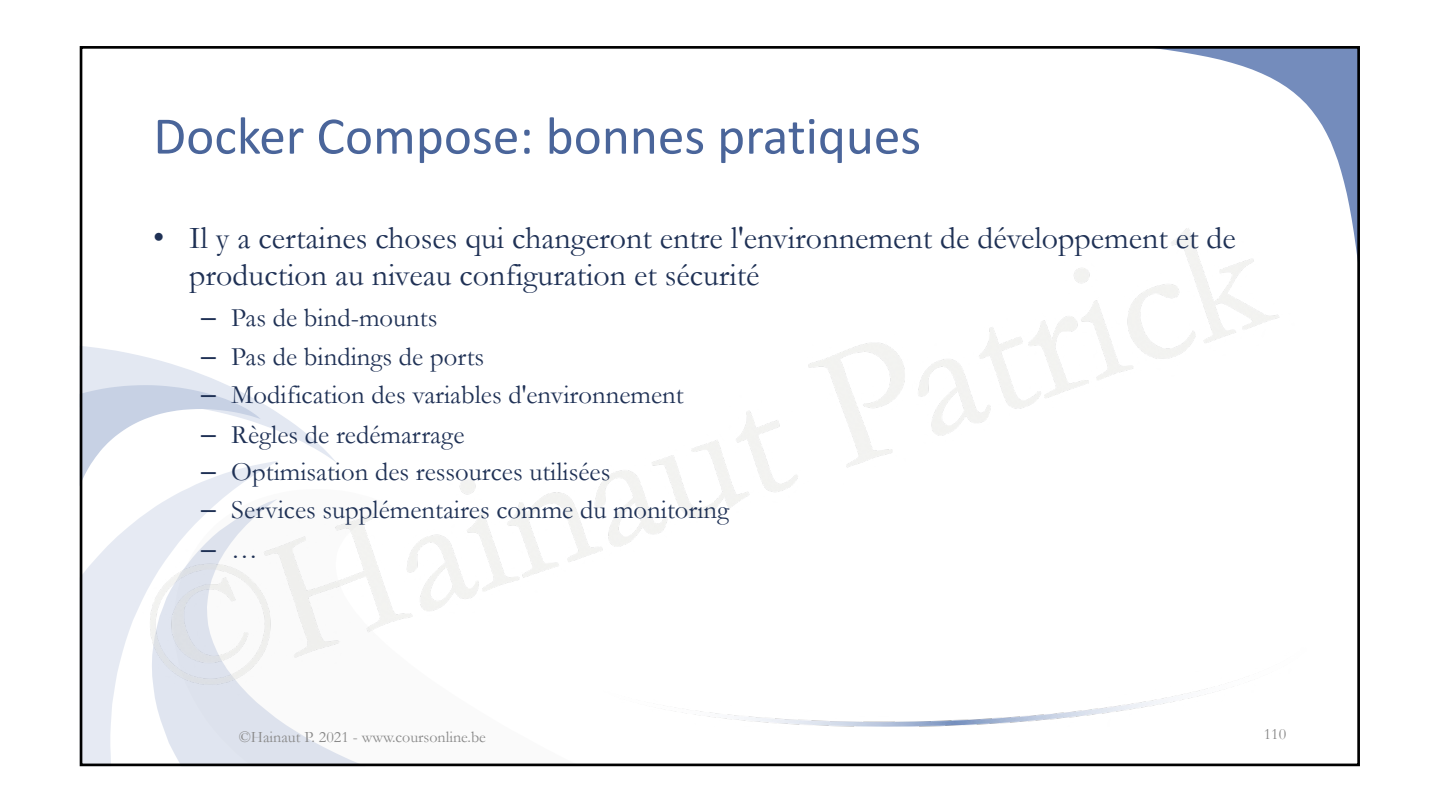

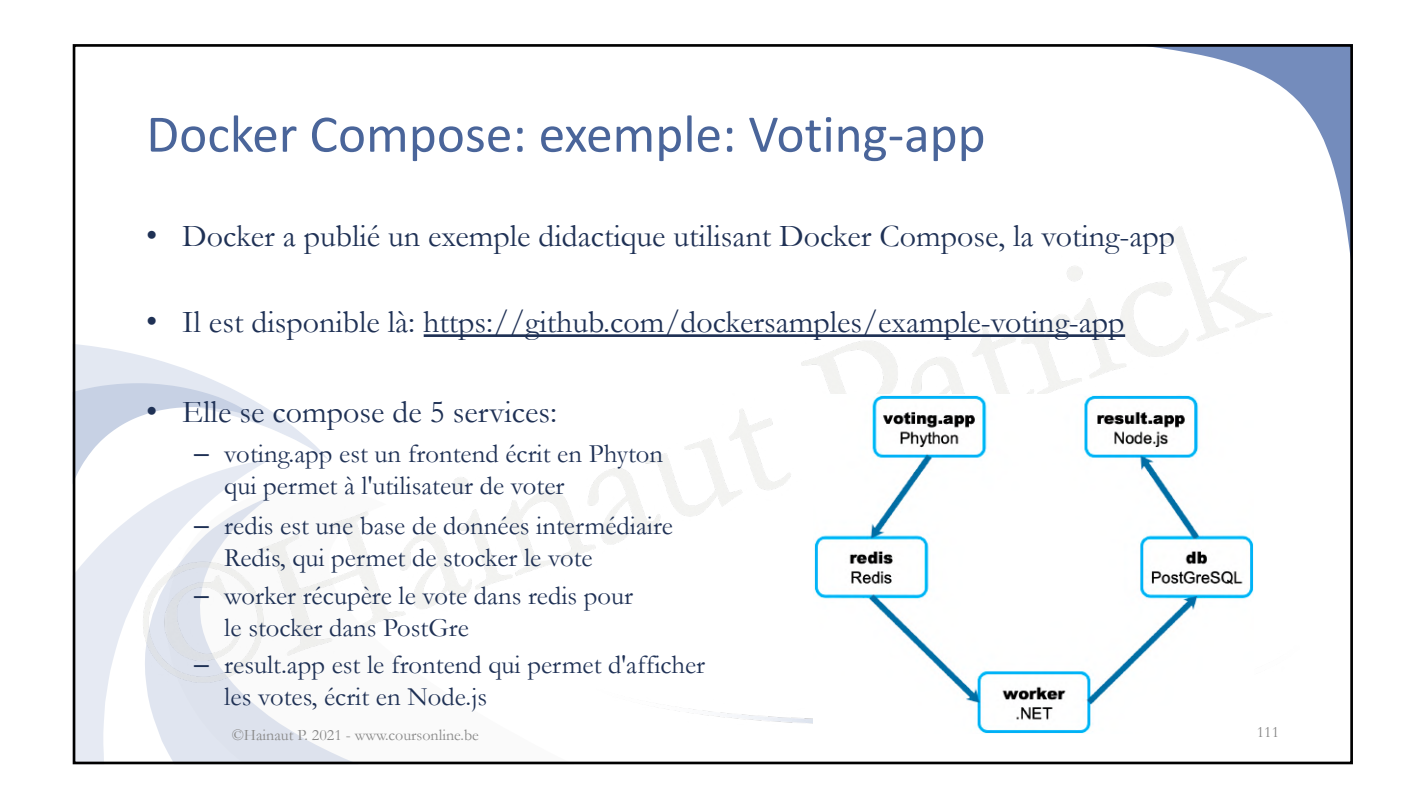

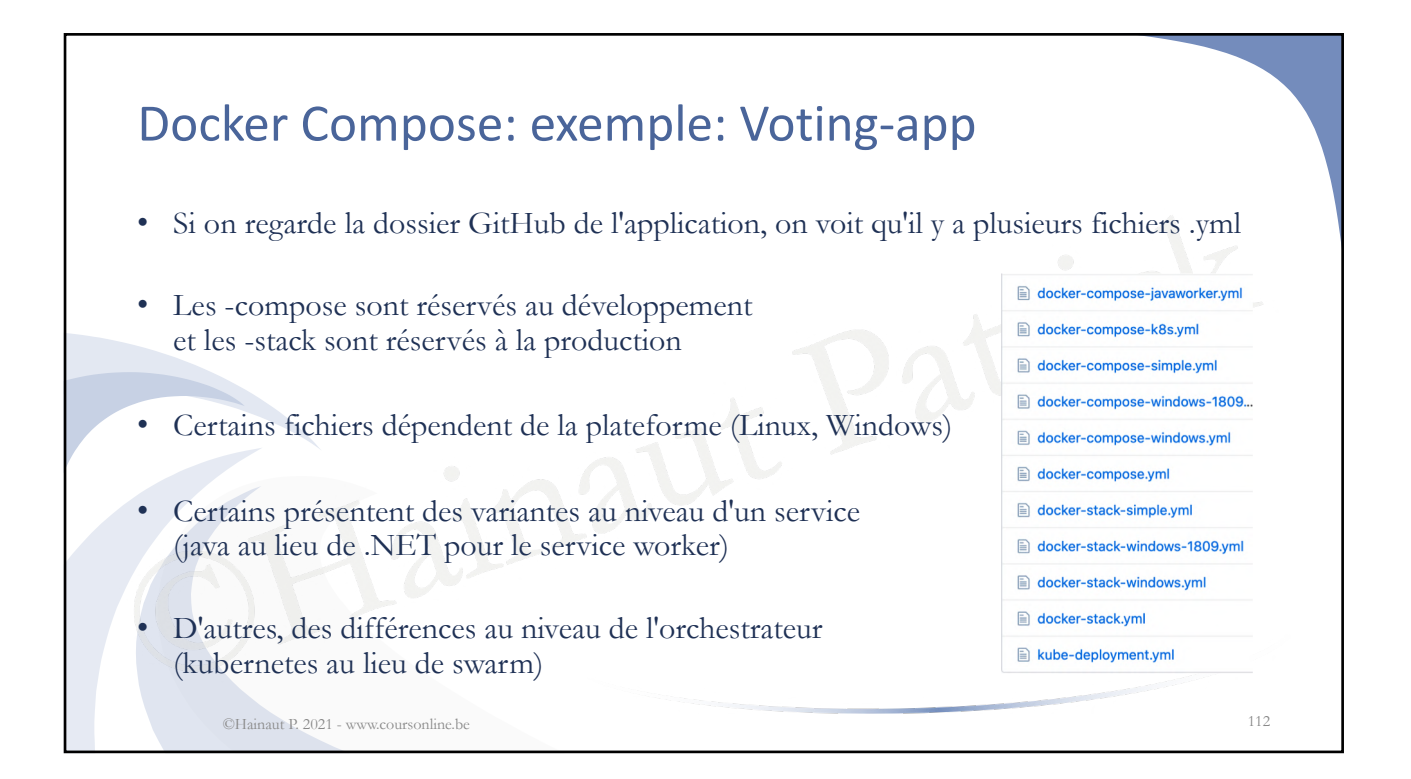

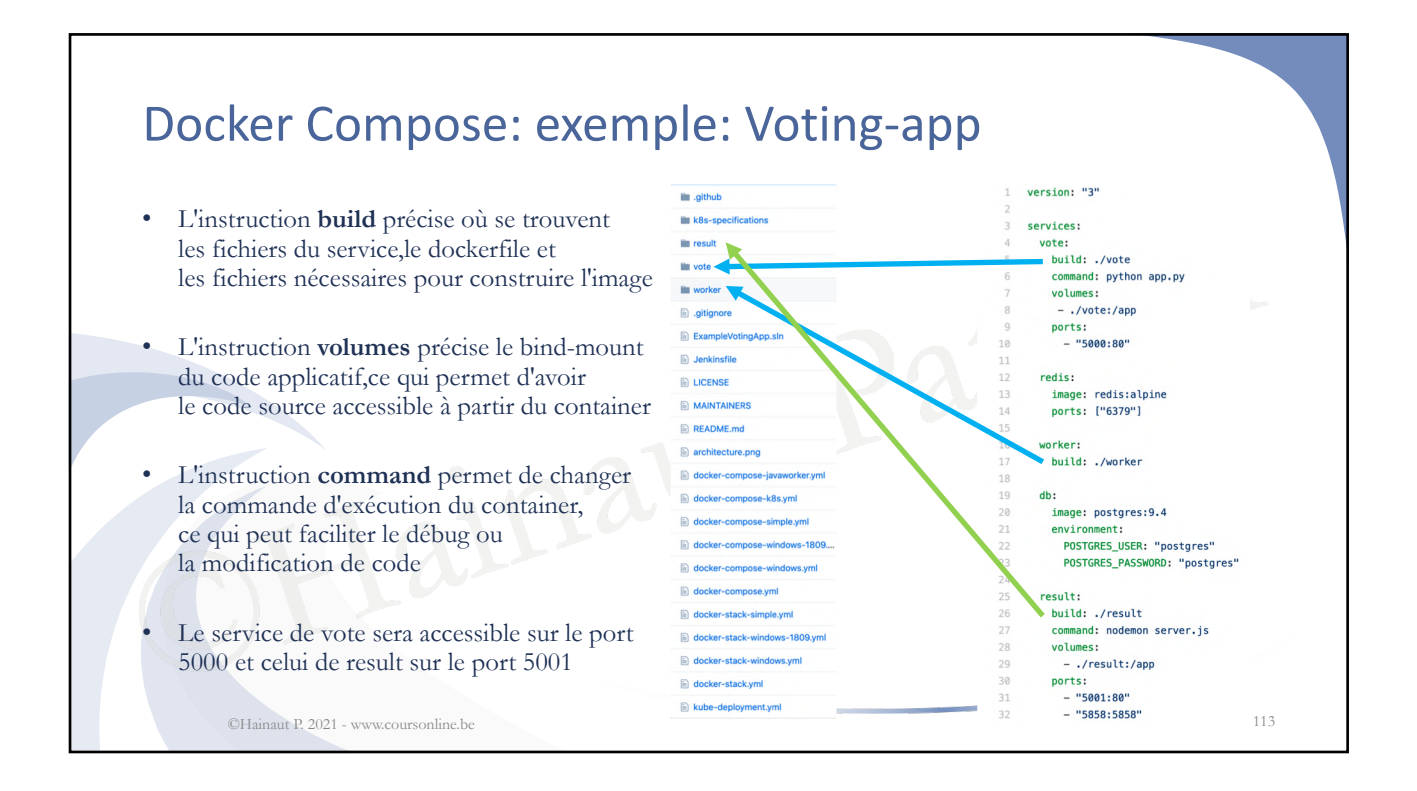

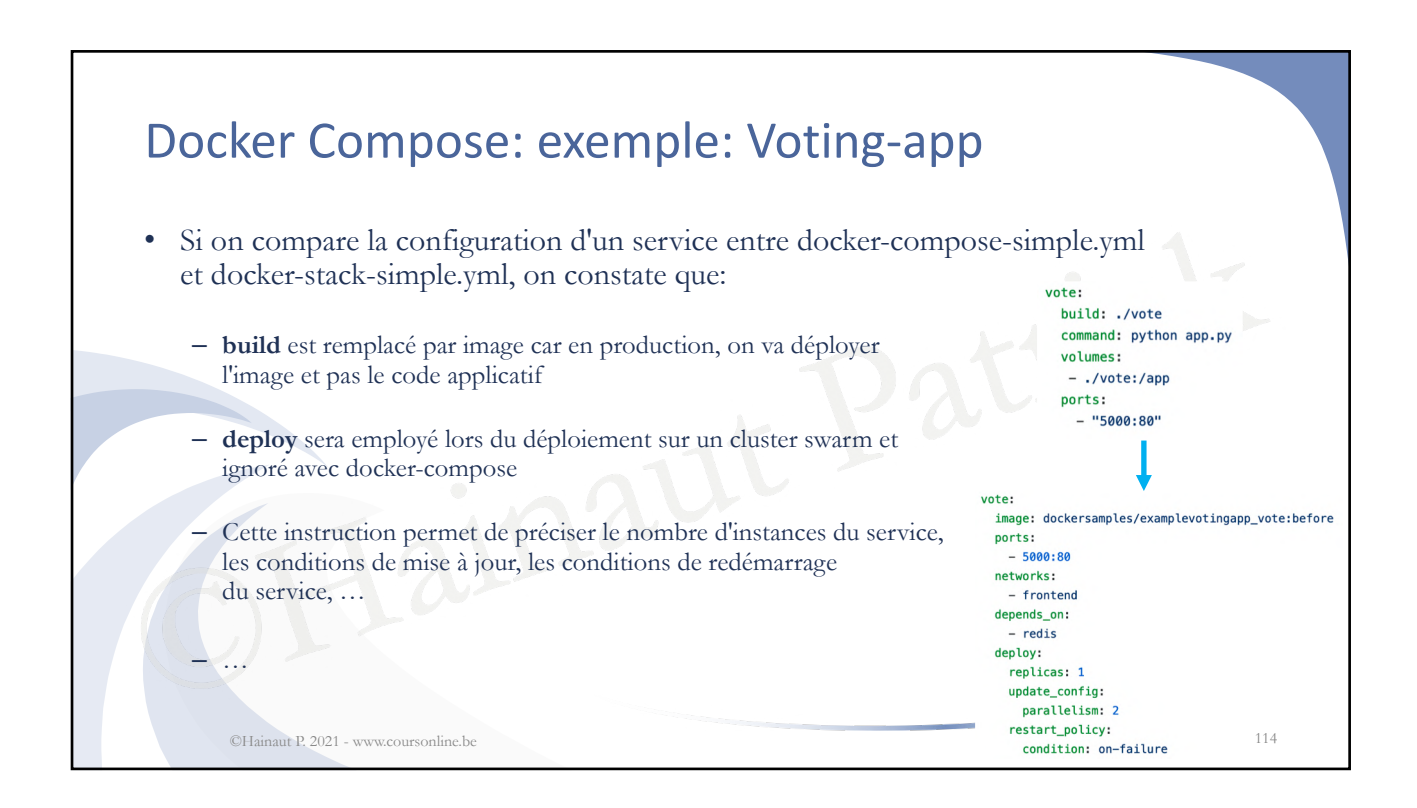

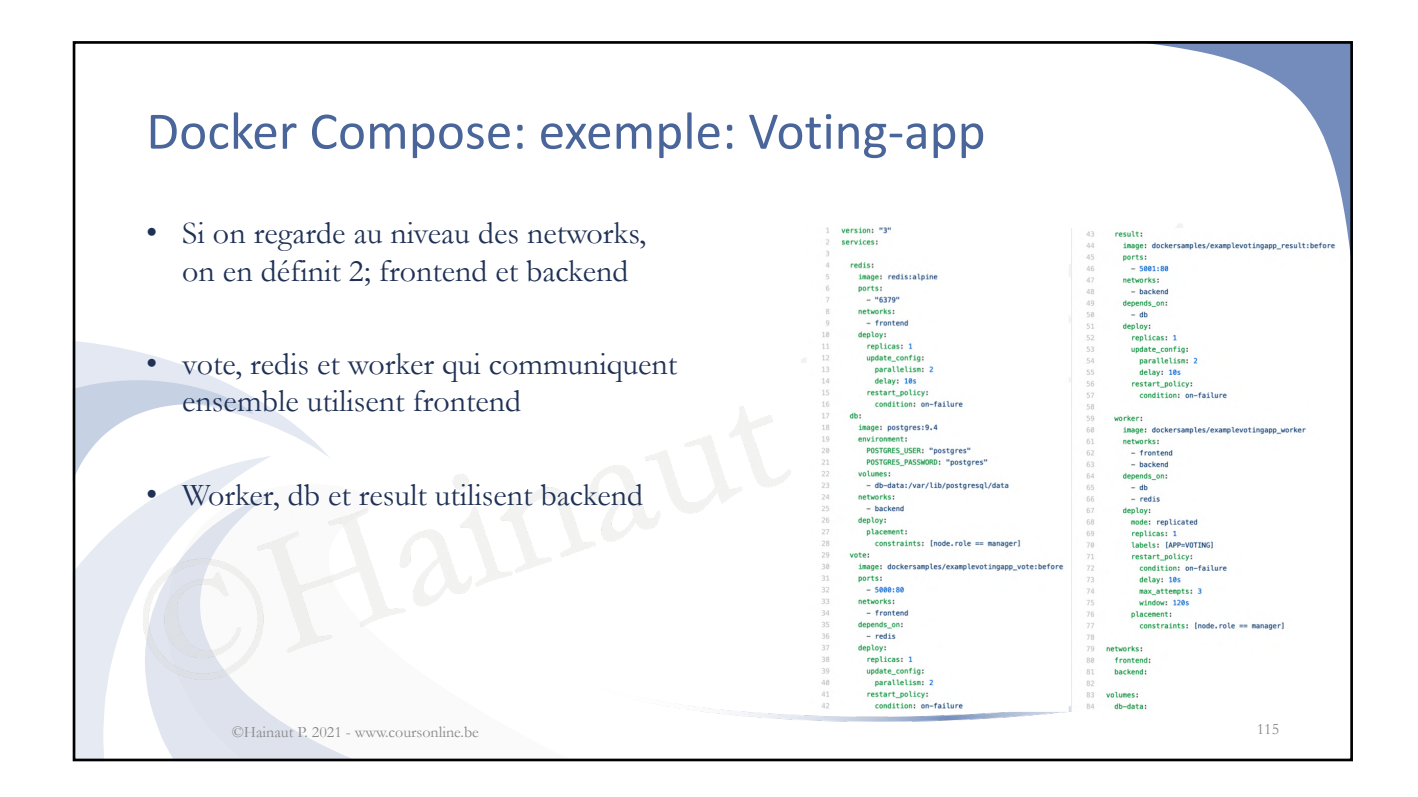

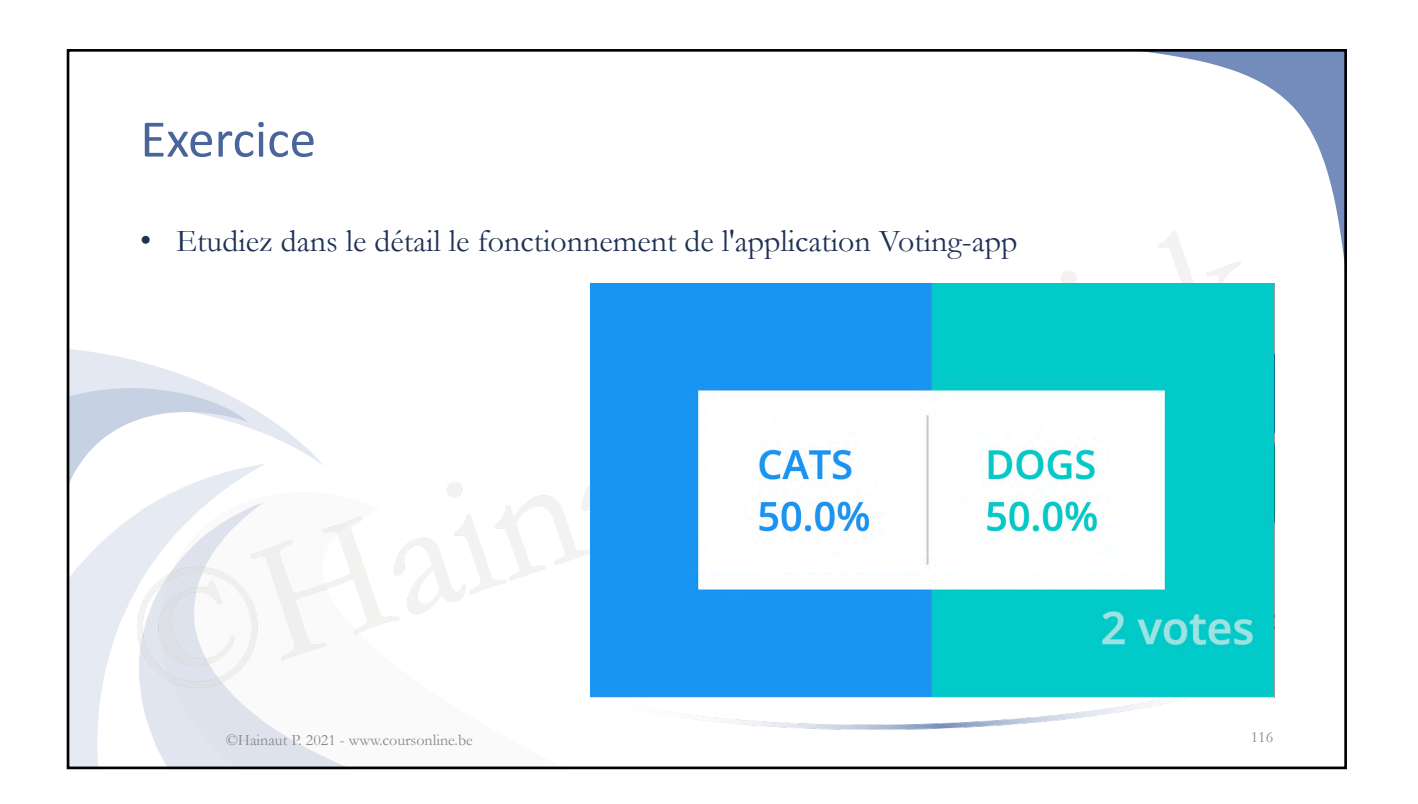

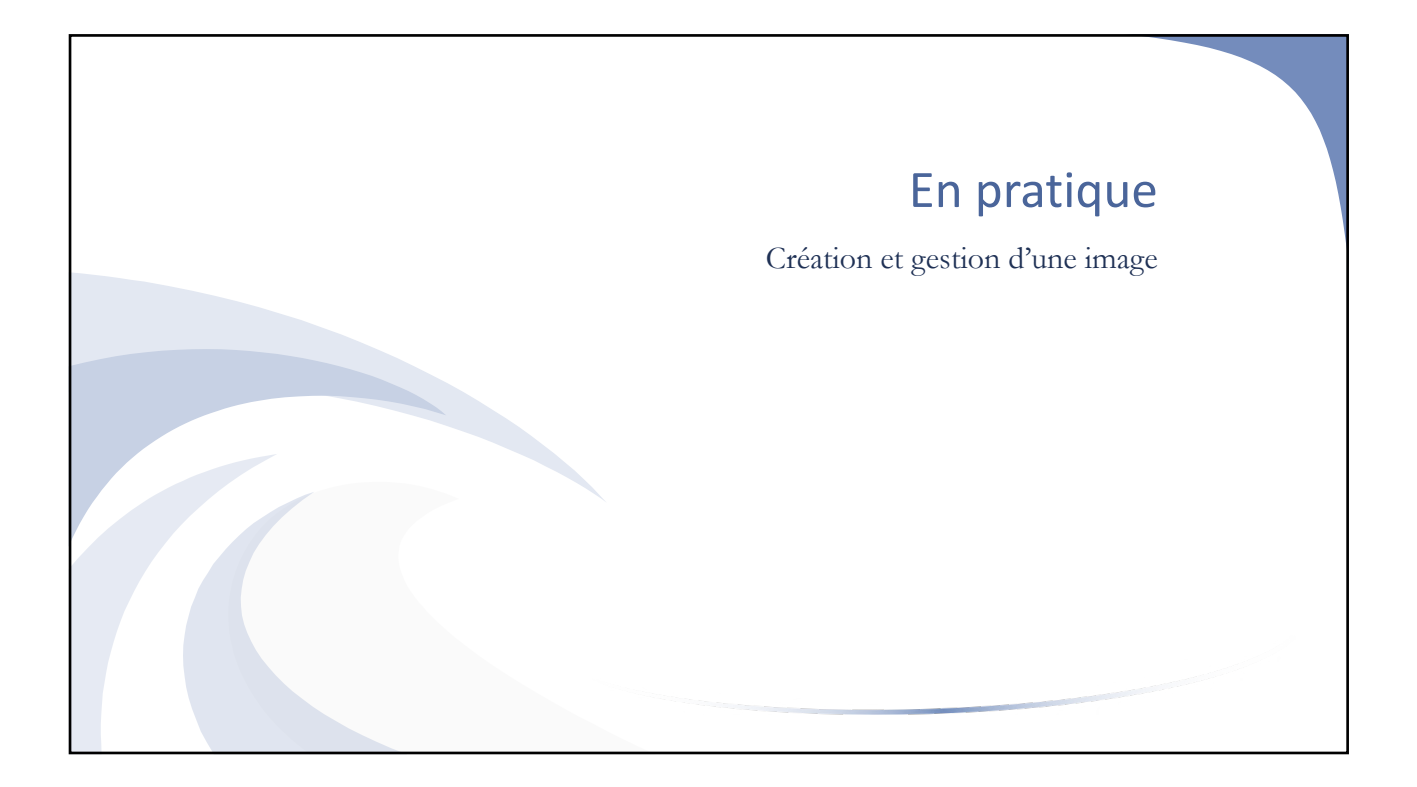

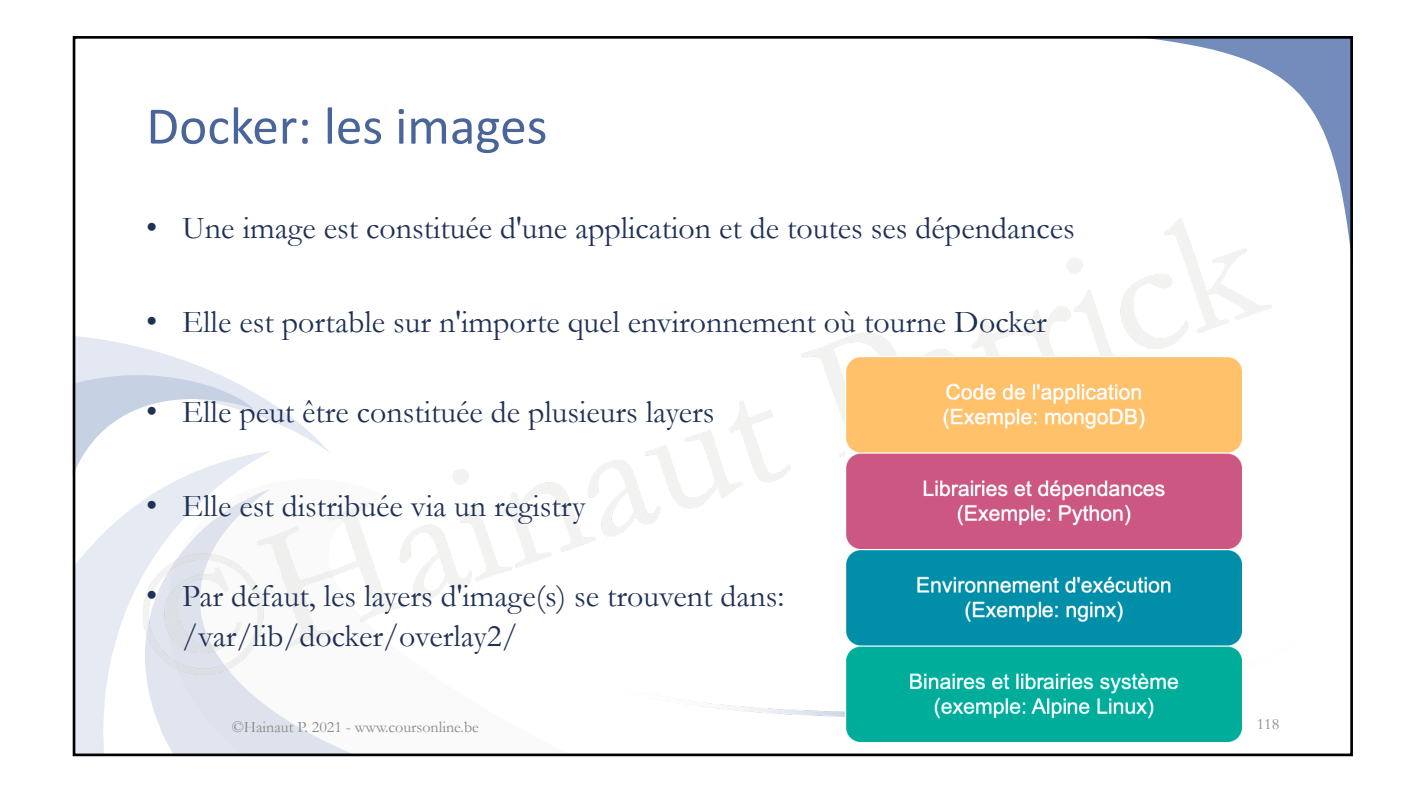

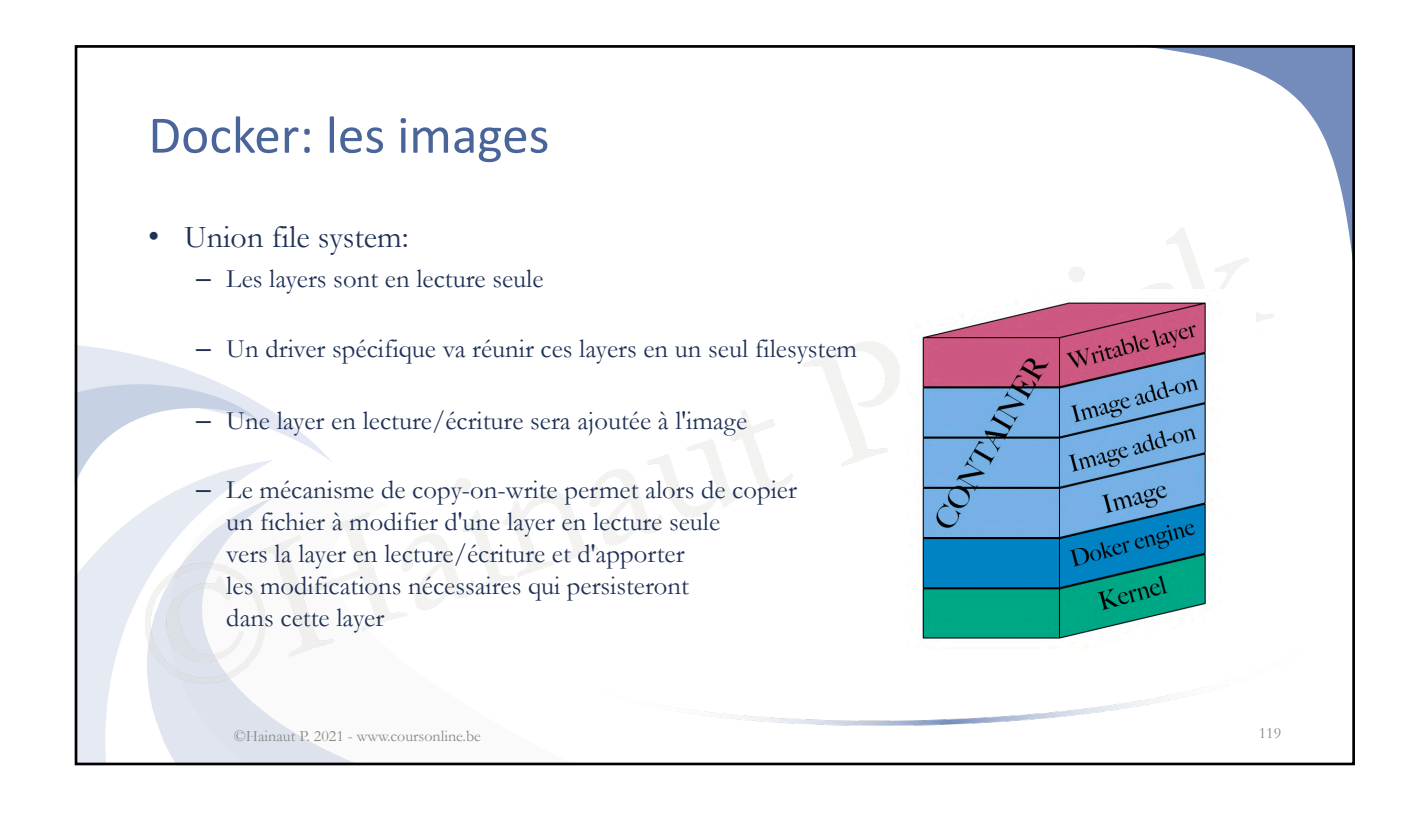

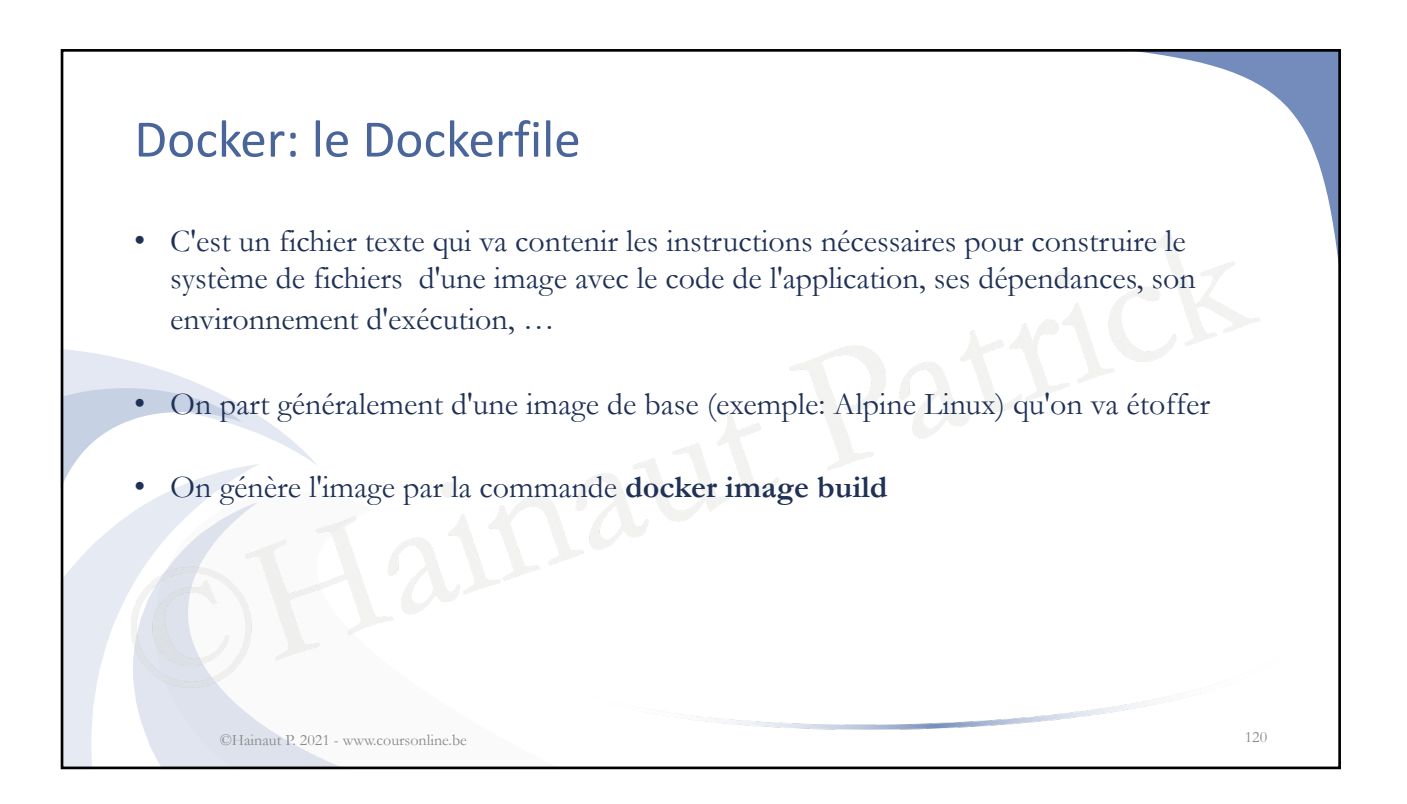

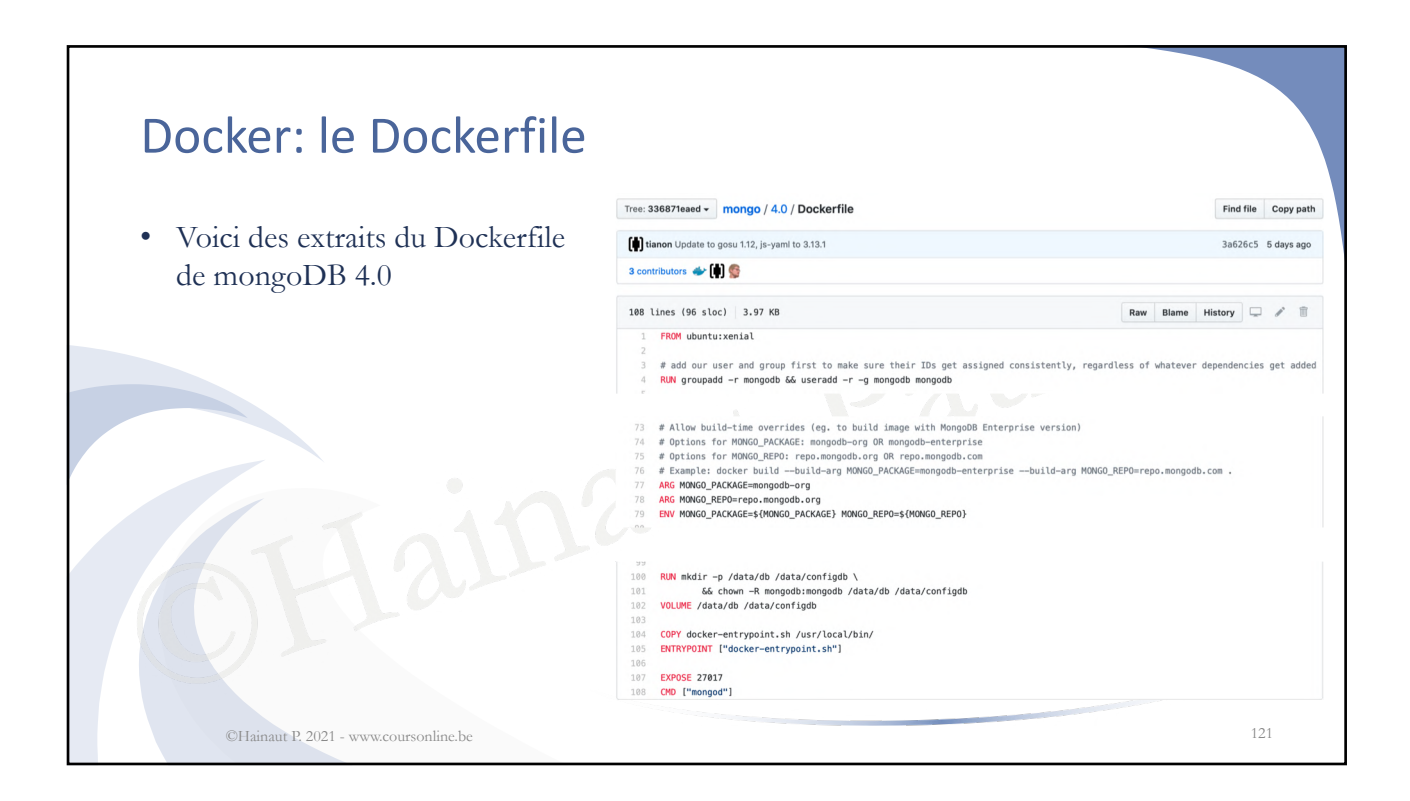

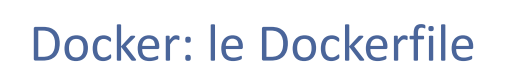

• Voici les principales instructions qu'on peut rencontrer dans un Dockerfile

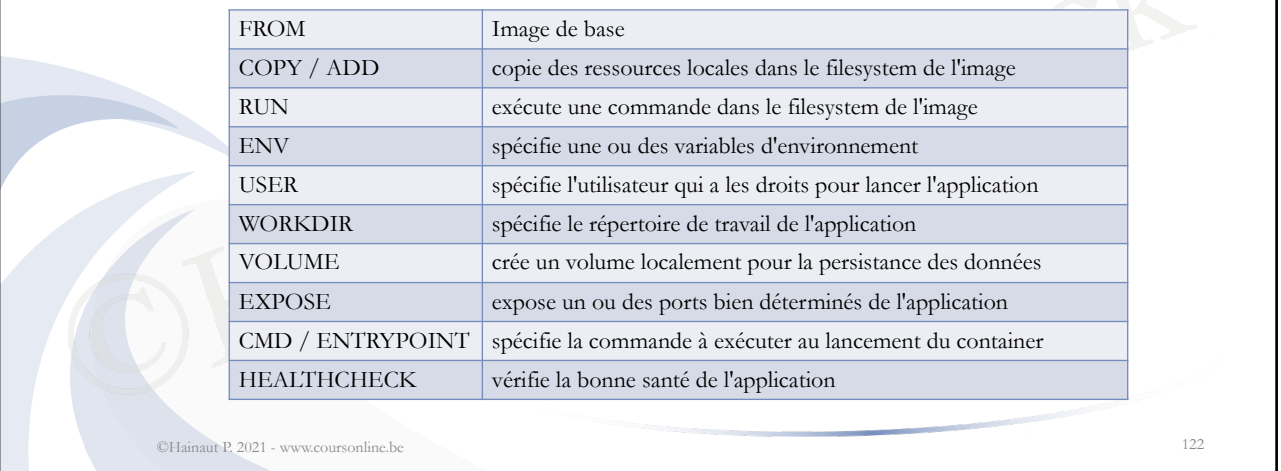

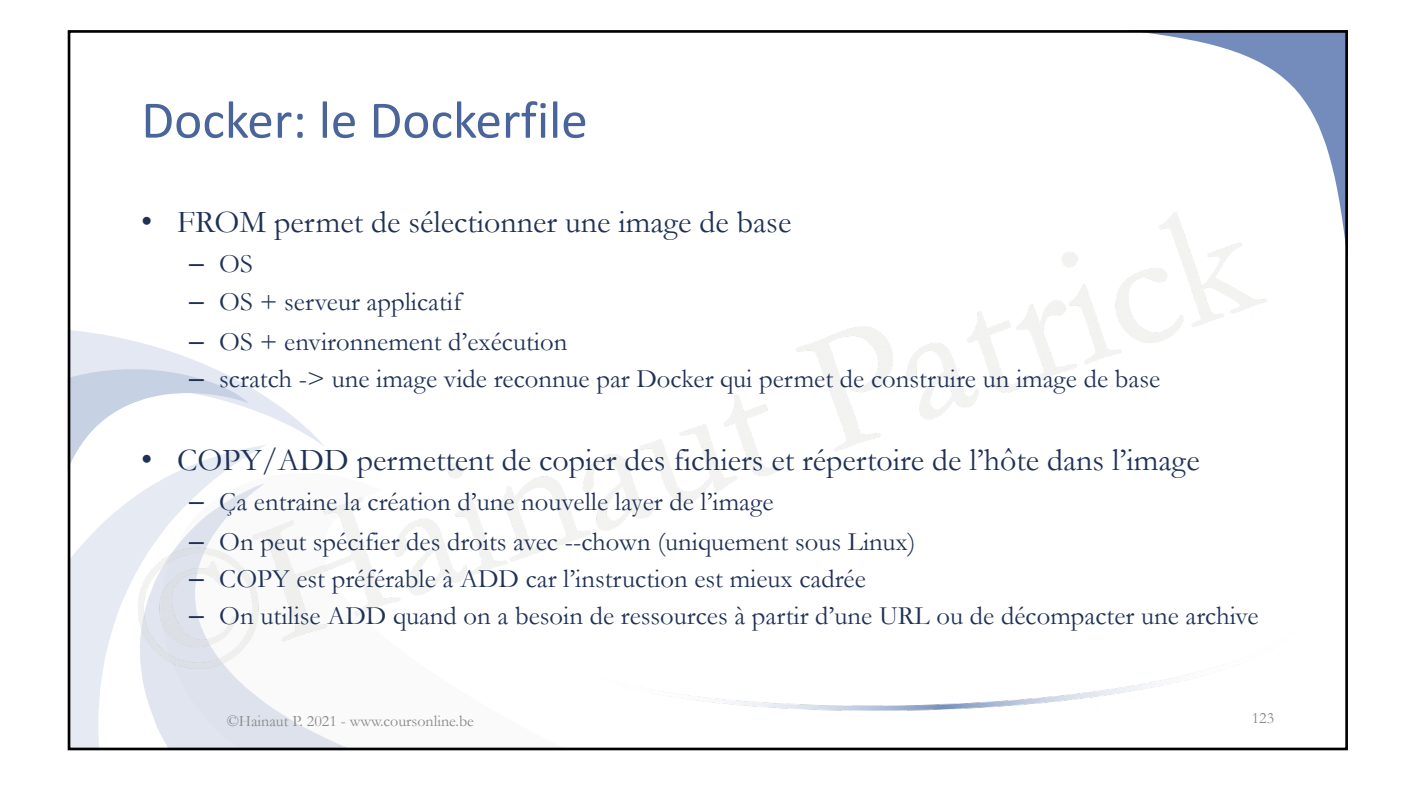

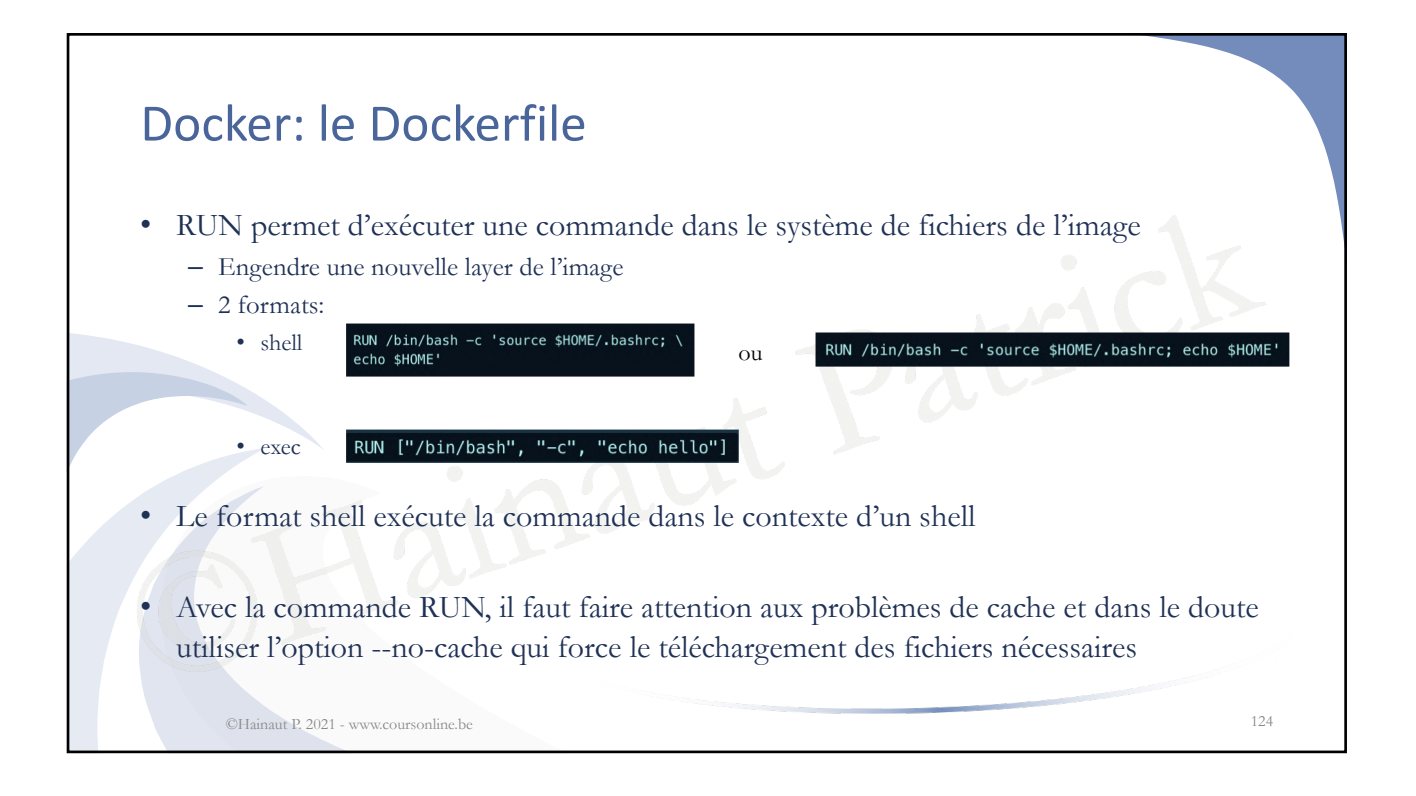

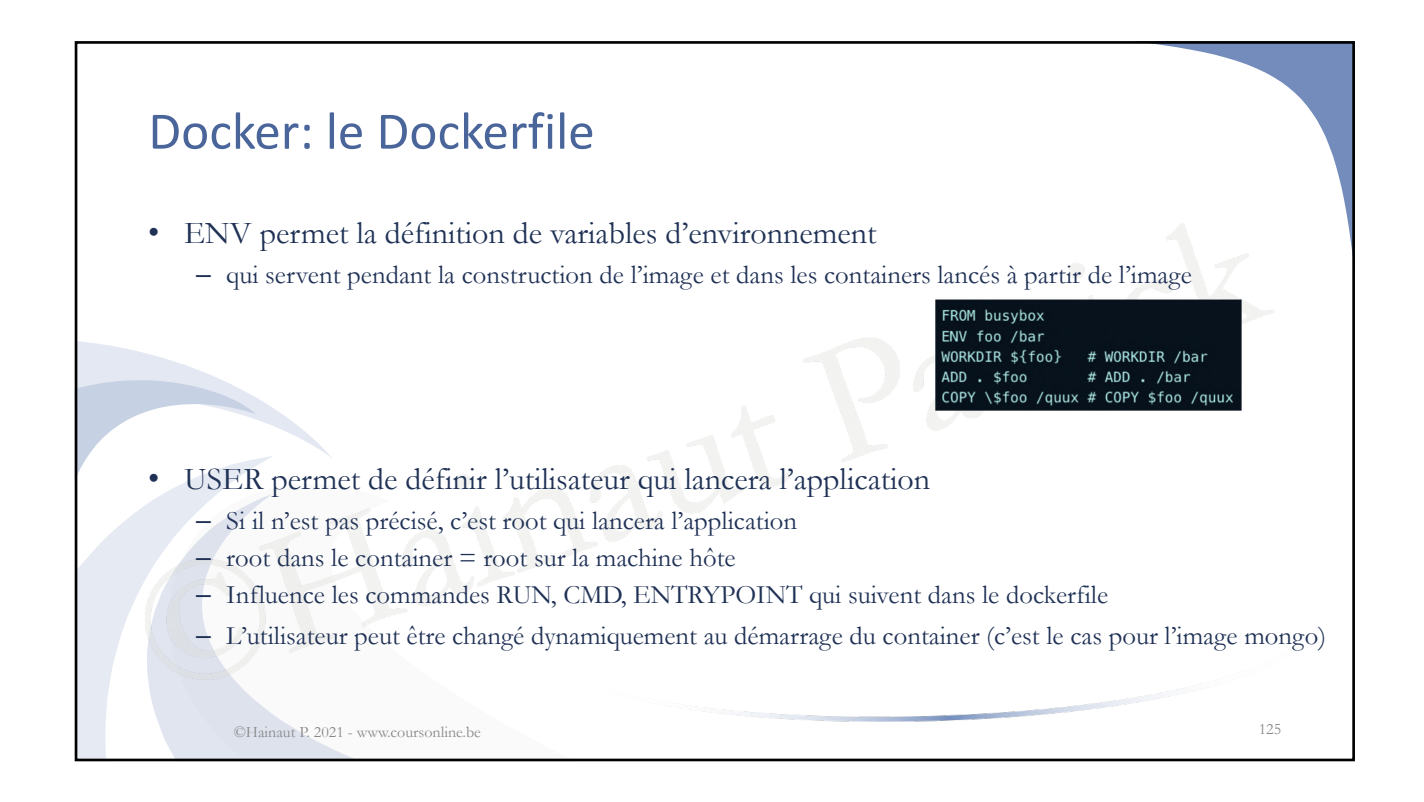

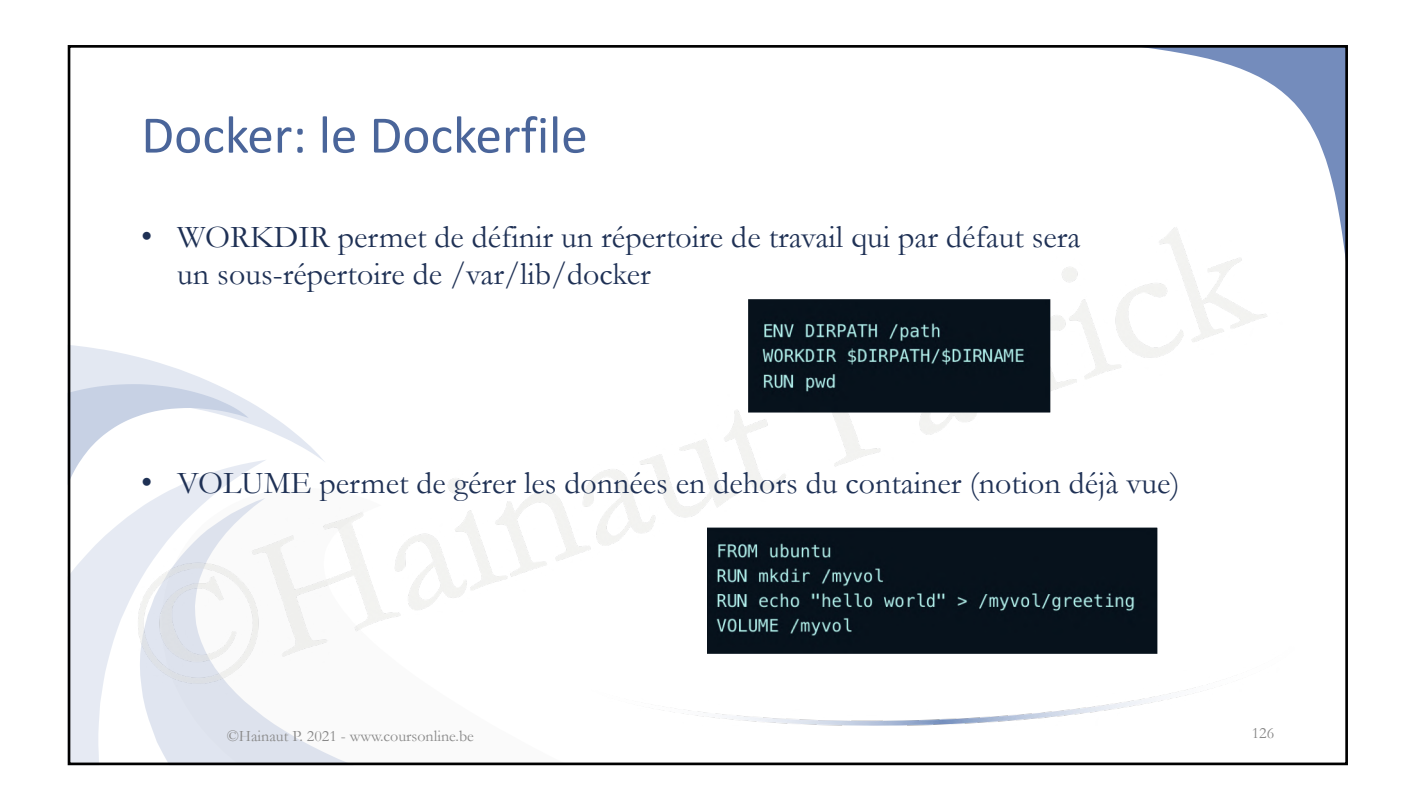

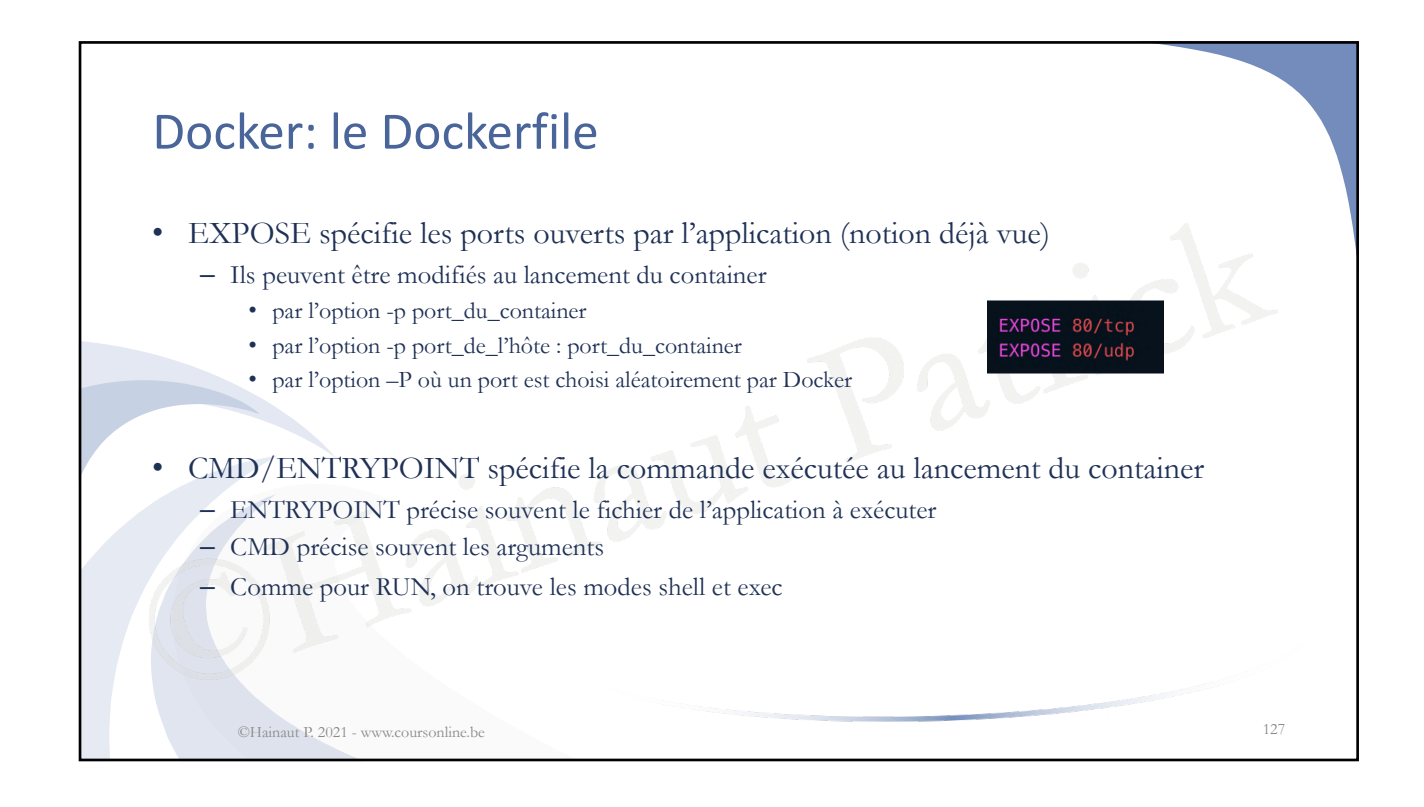

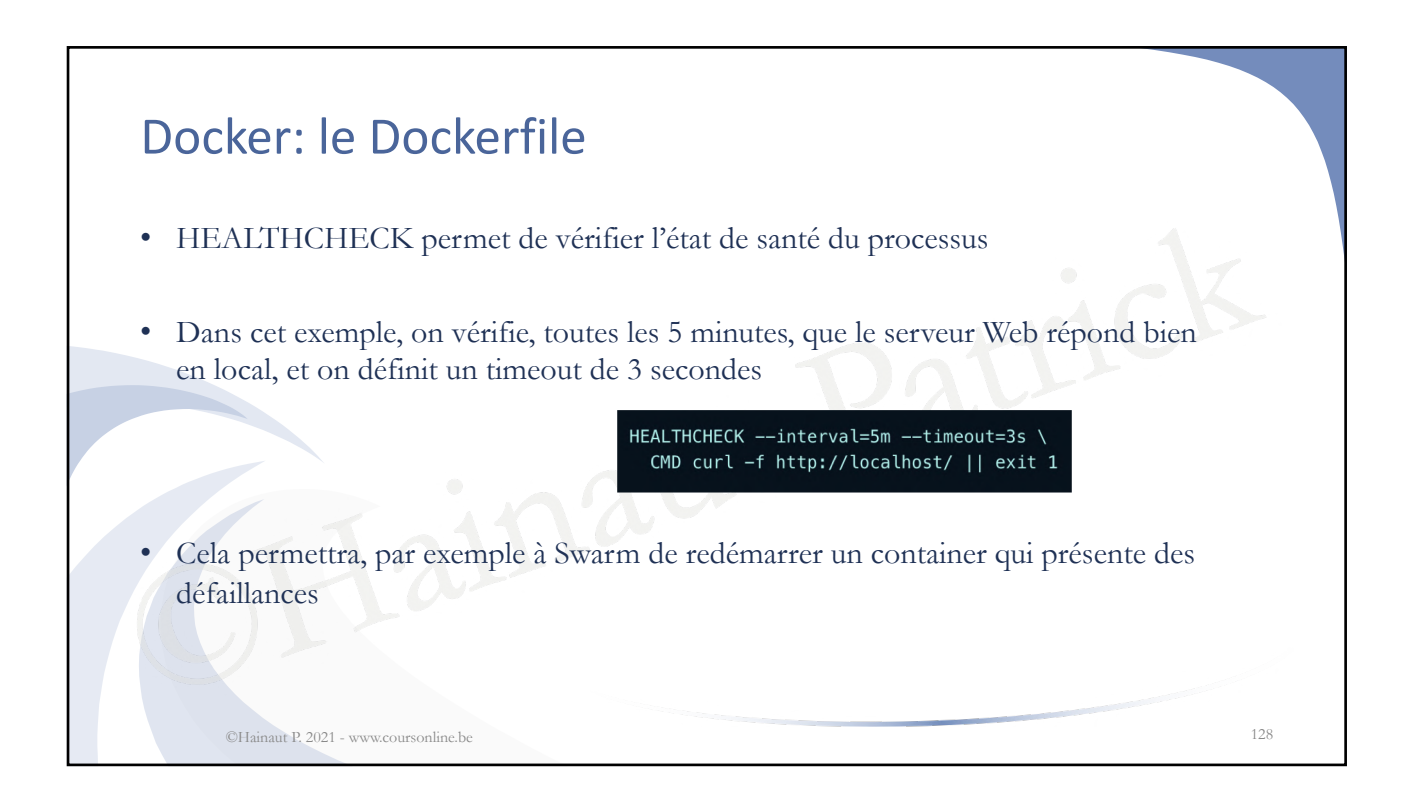

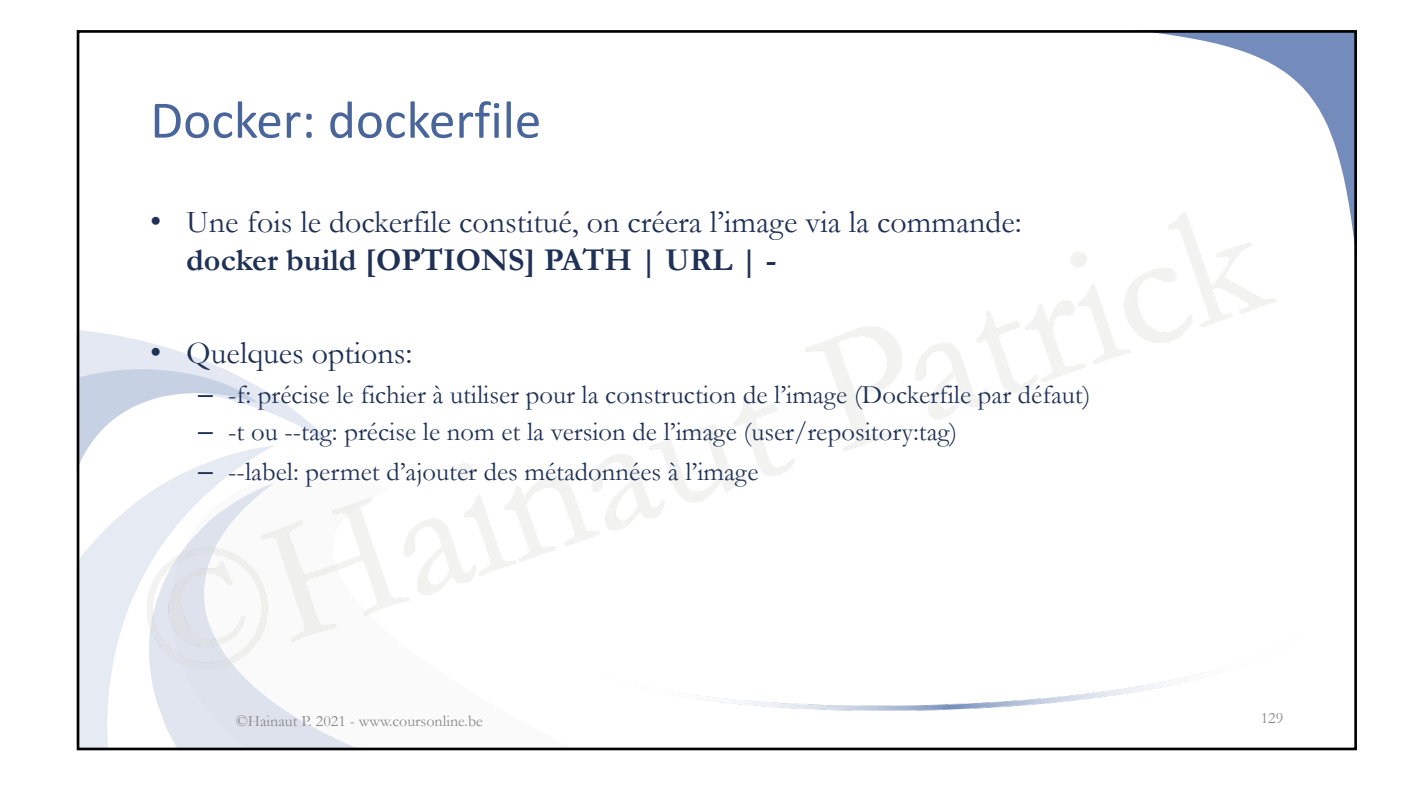

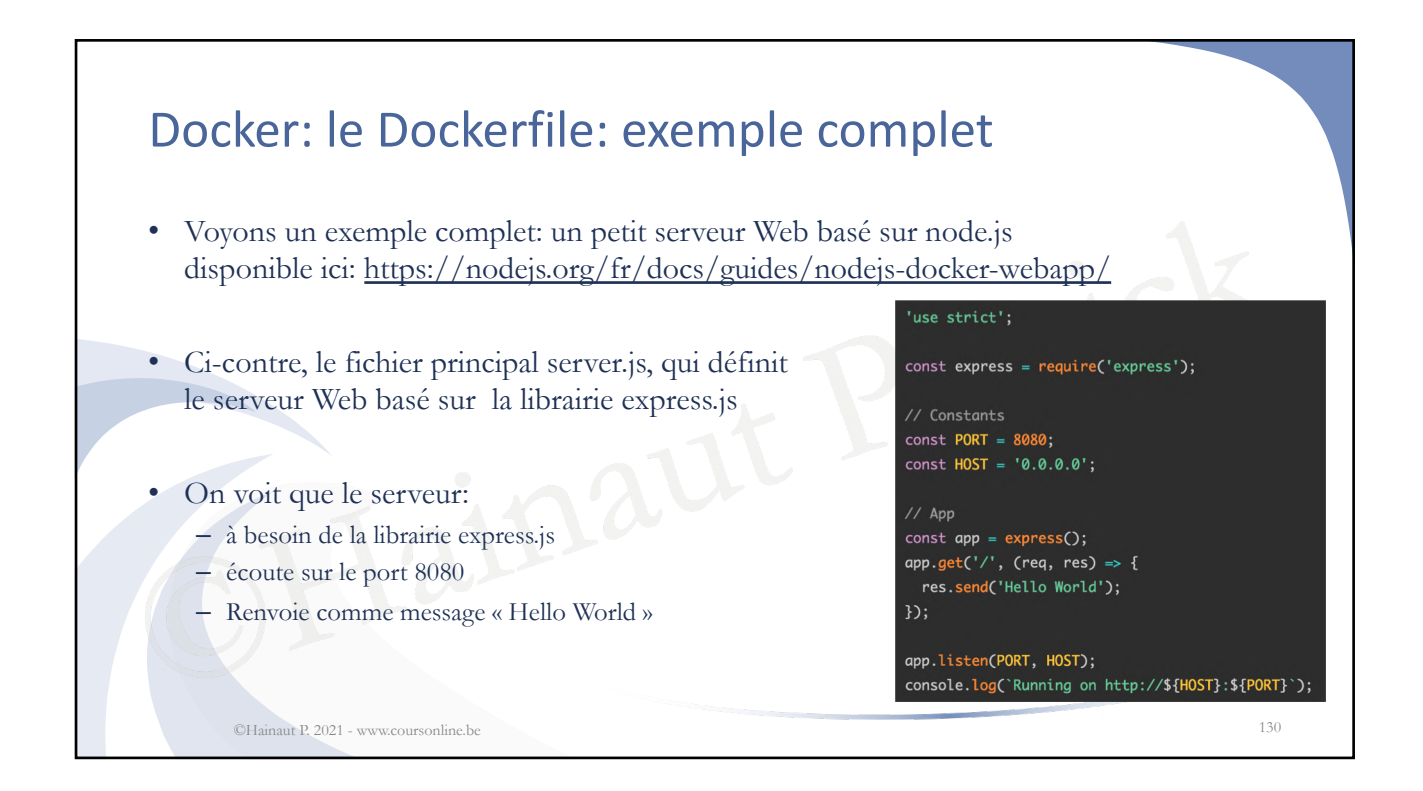

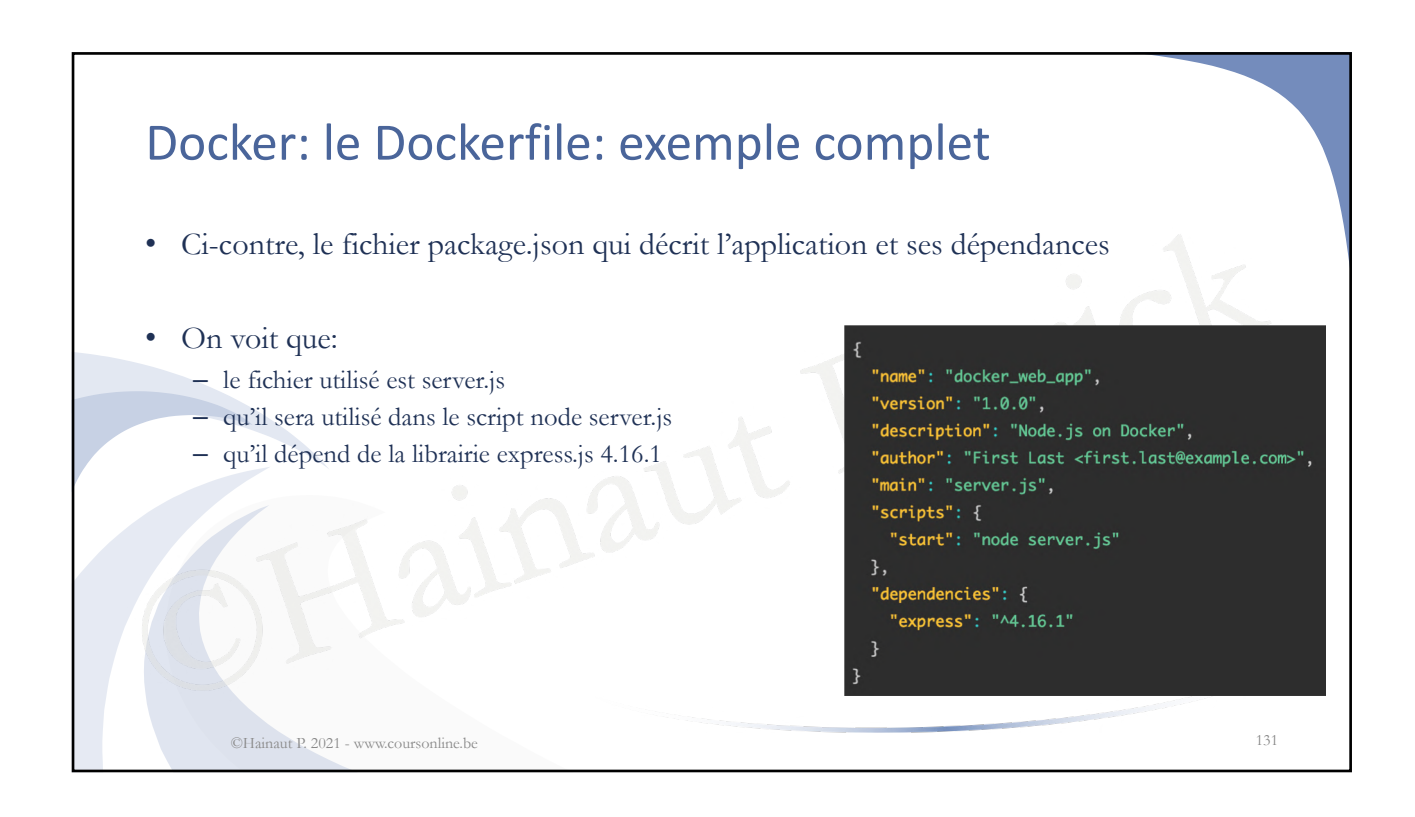

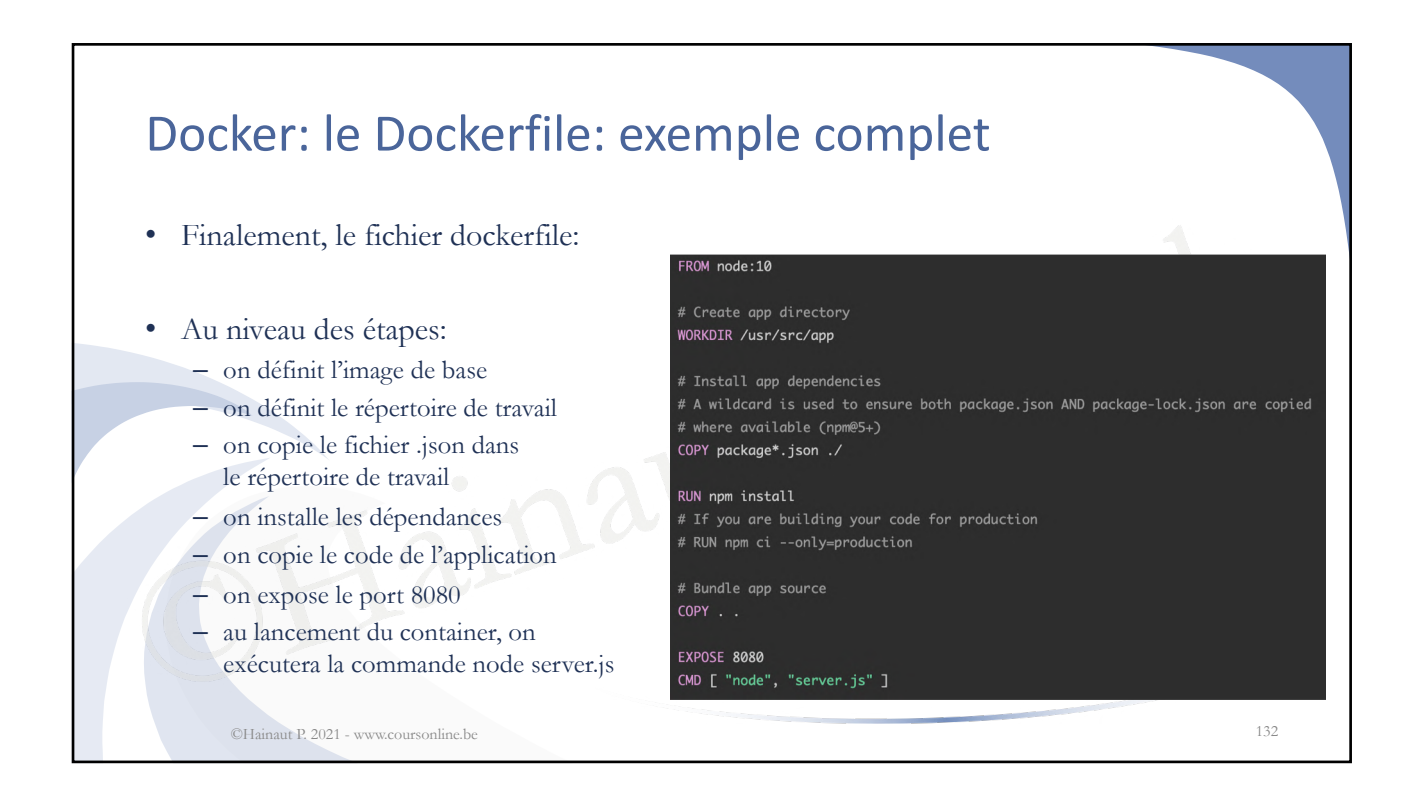

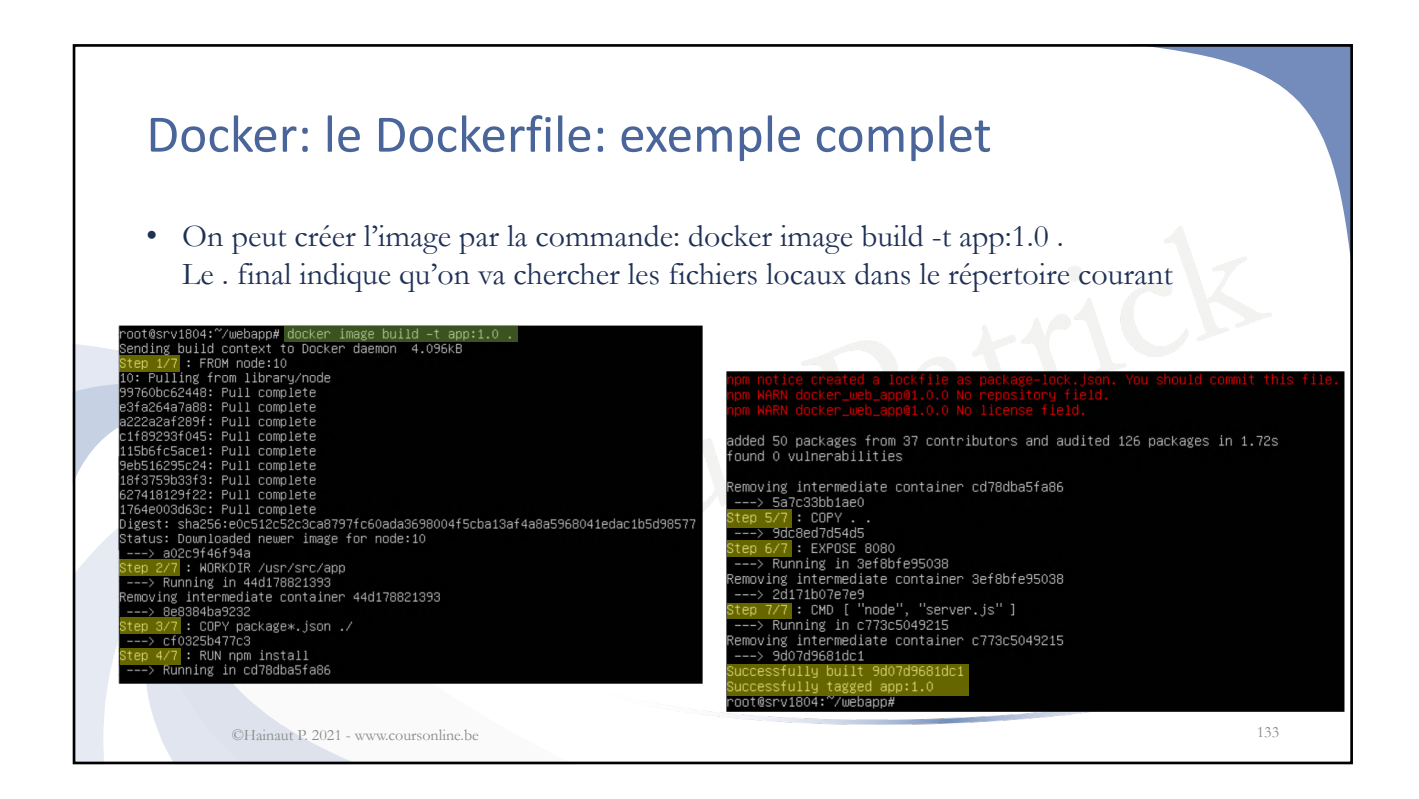

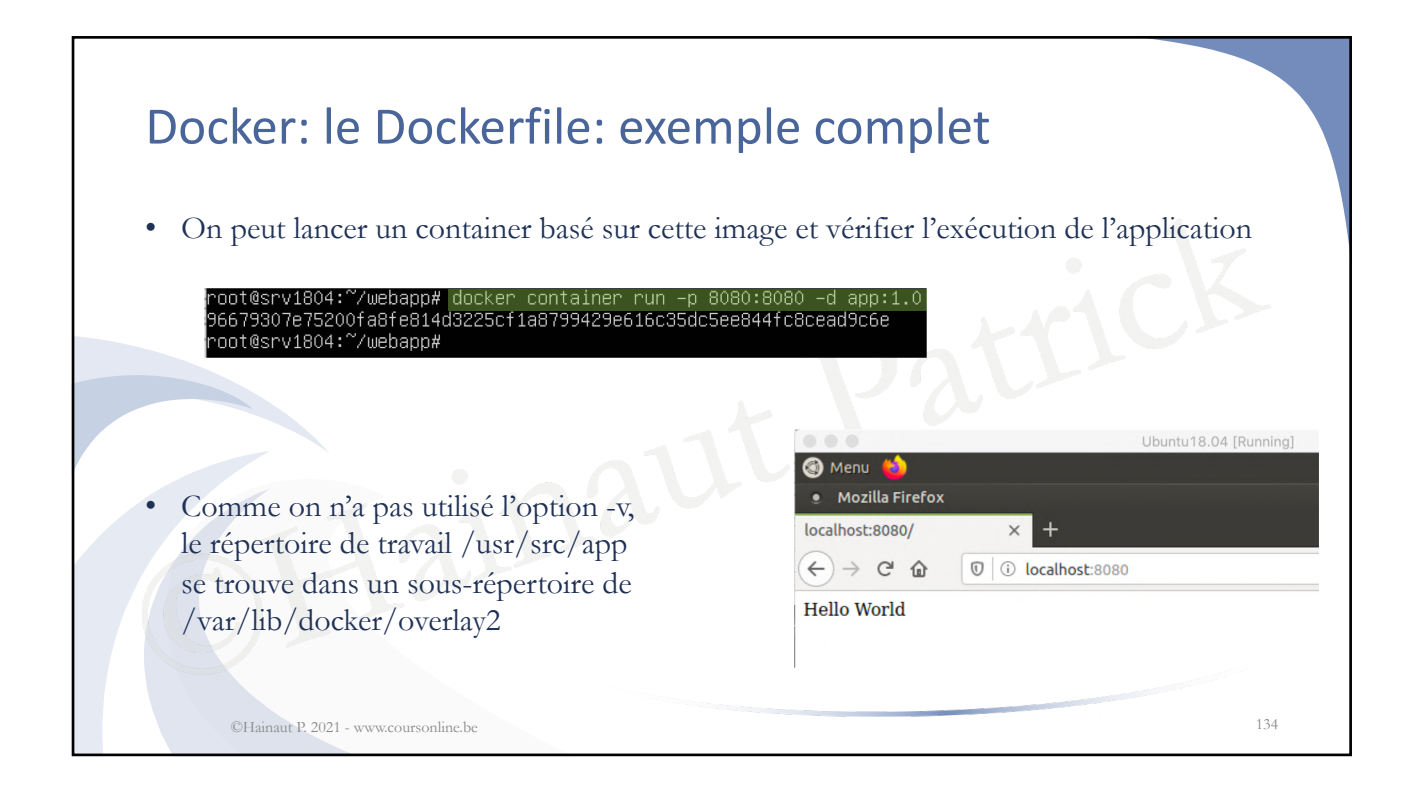

## Exercice 1

- Lancez un container basé sur Alpine Linux, en mode interactif, et en le nommant shell
- Lancez la commande curl google.be*.* Que constatez-vous ?
- Installez l'utilitaire curl et quittez le container avec CTRL-P CTRL-Q (pour ne pas killer le processus de PID 1)
- Créez une image, nommée alpine-curl, à partir du container shell
- Utilisez pour cela la commande commit (docker commit –help)
- killer le processus de PID 1)<br>nage, nommée alpine-curl, à partir du cont<br>r cela la commande commit (docker comm<br>nell interactif dans un container basé sur l' • Lancez un shell interactif dans un container basé sur l'image alpine-curl et vérifiez que curl est présent

©Hainaut P. 2021 - www.coursonline.be 135

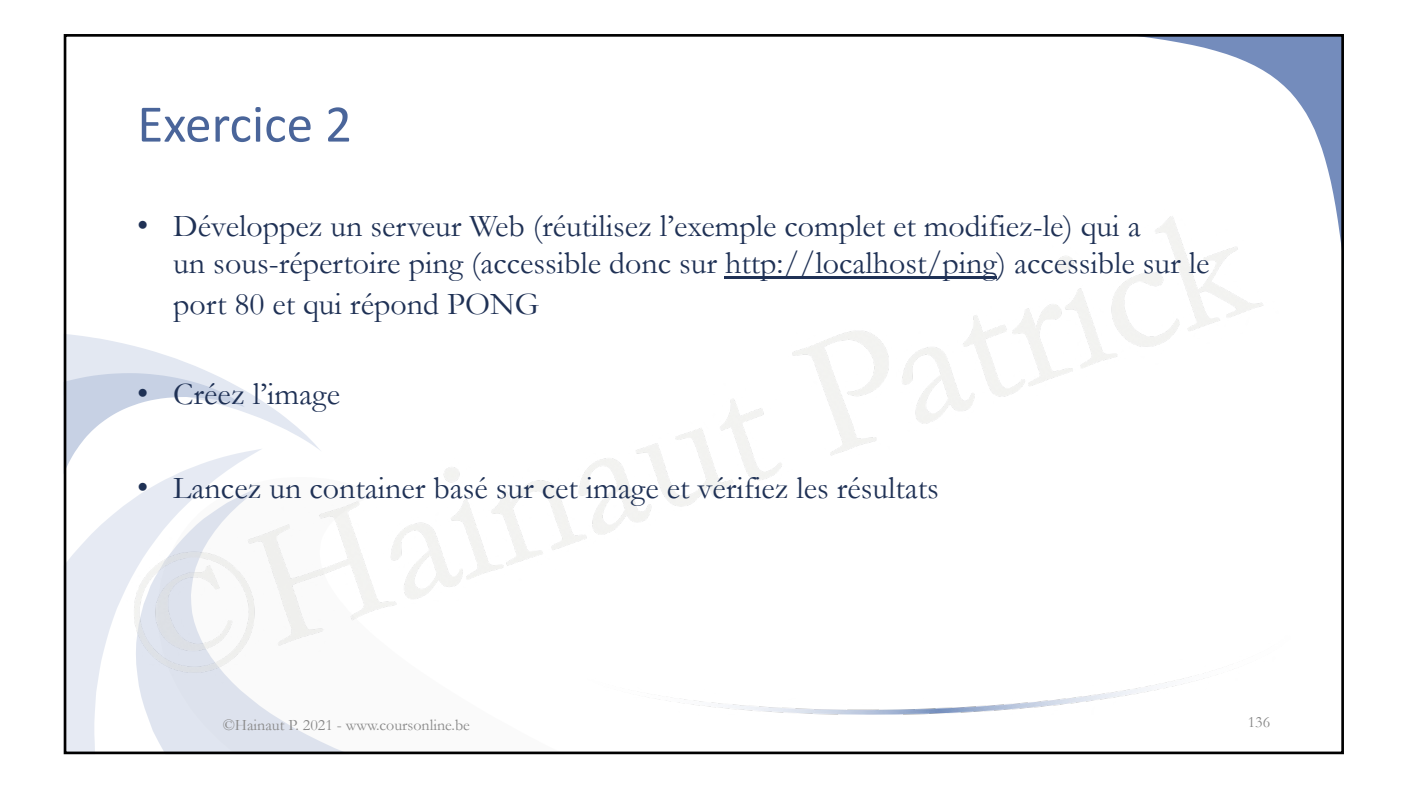

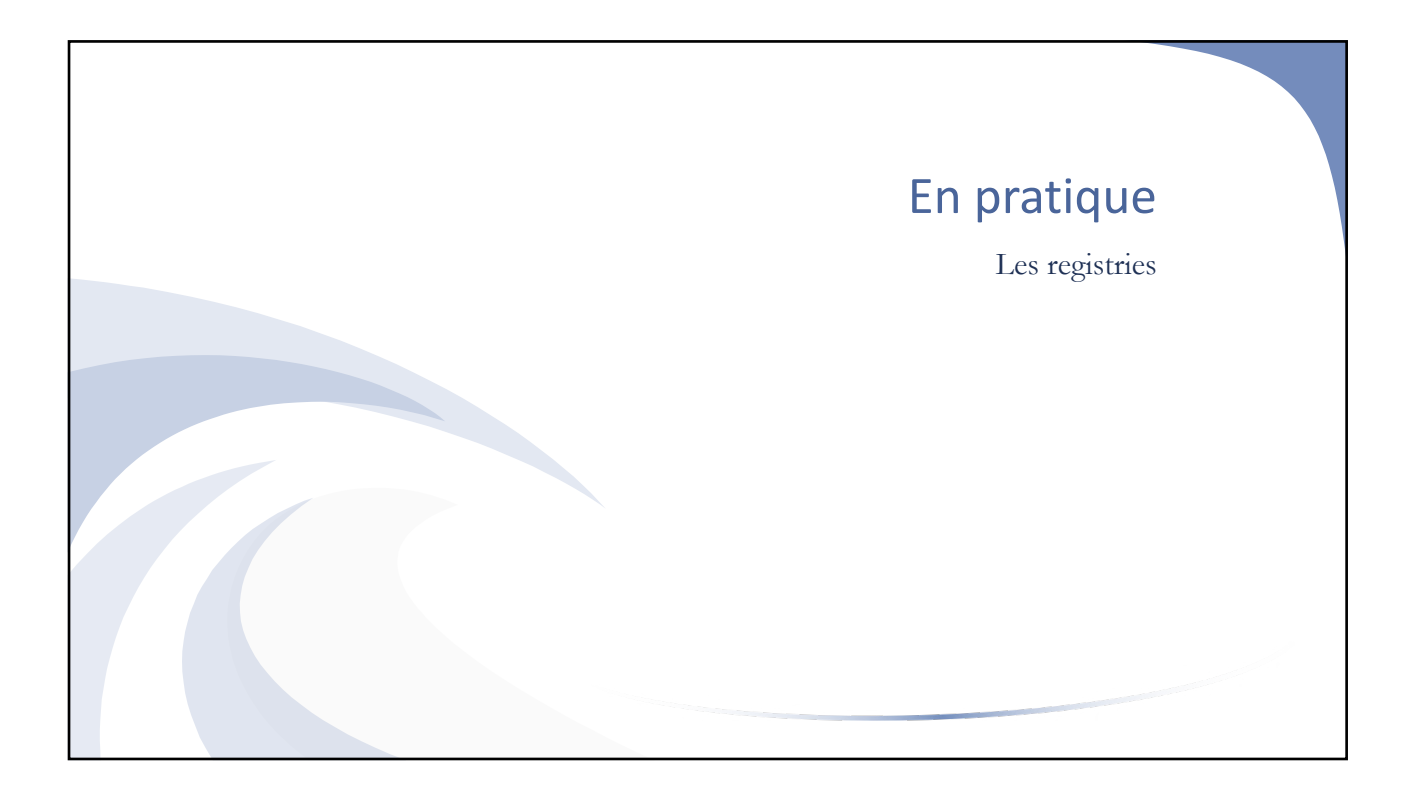

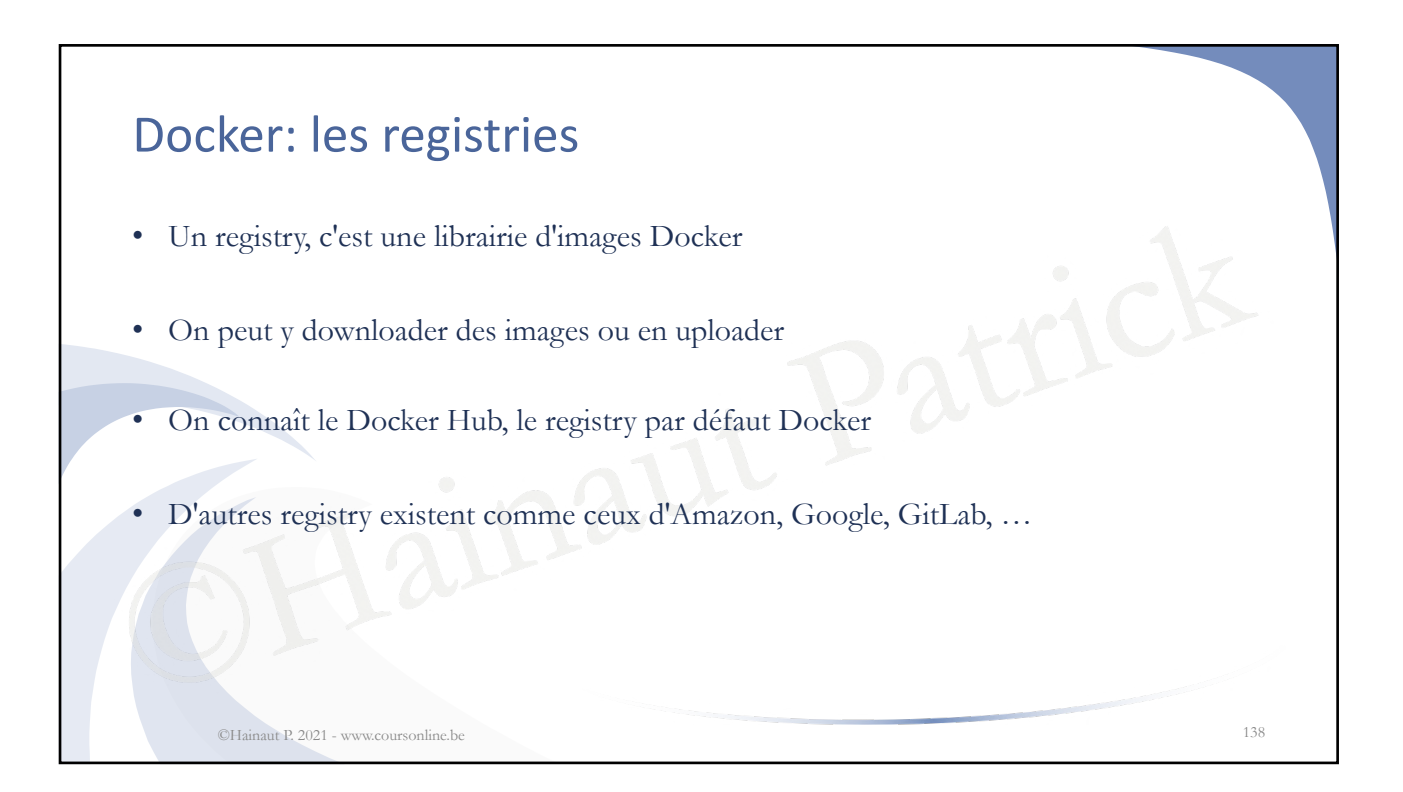

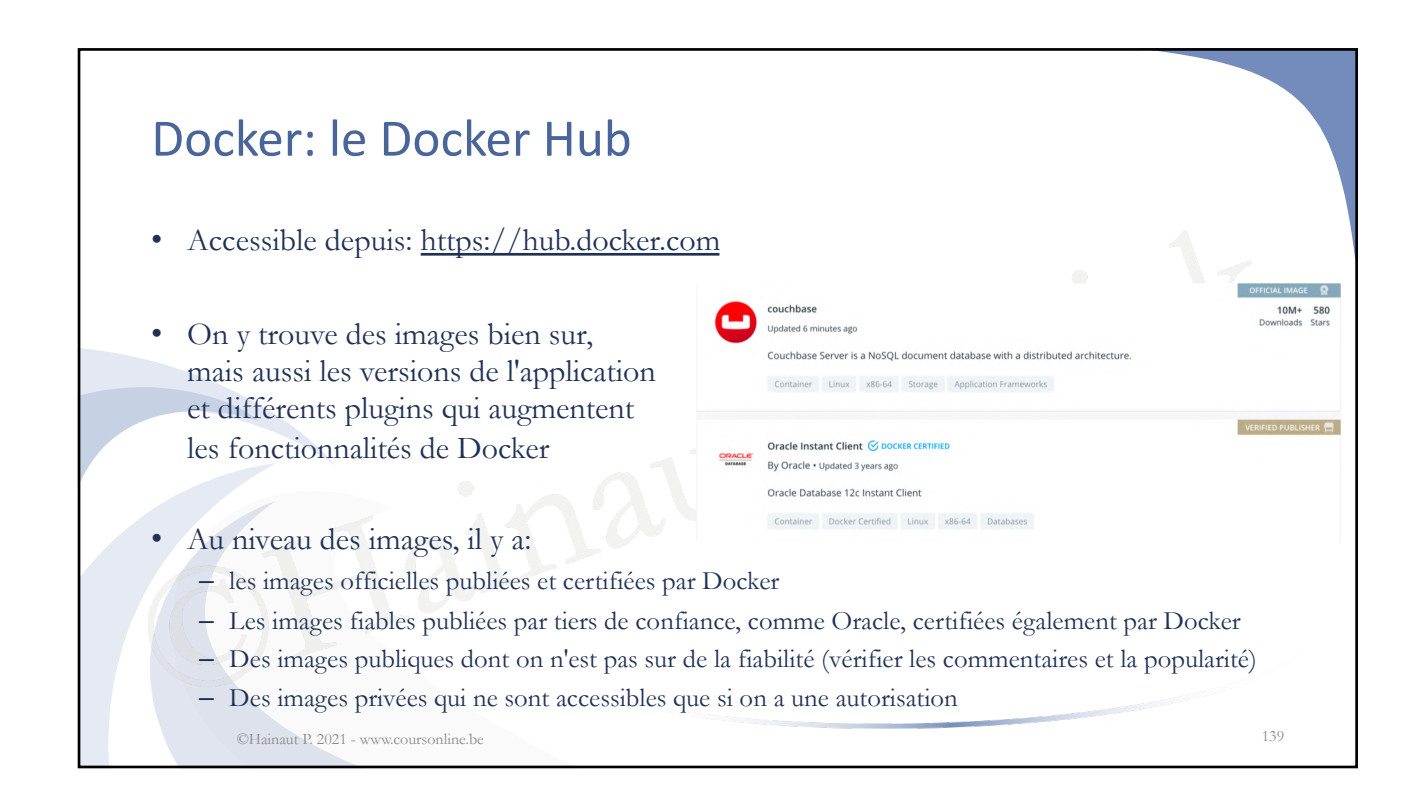

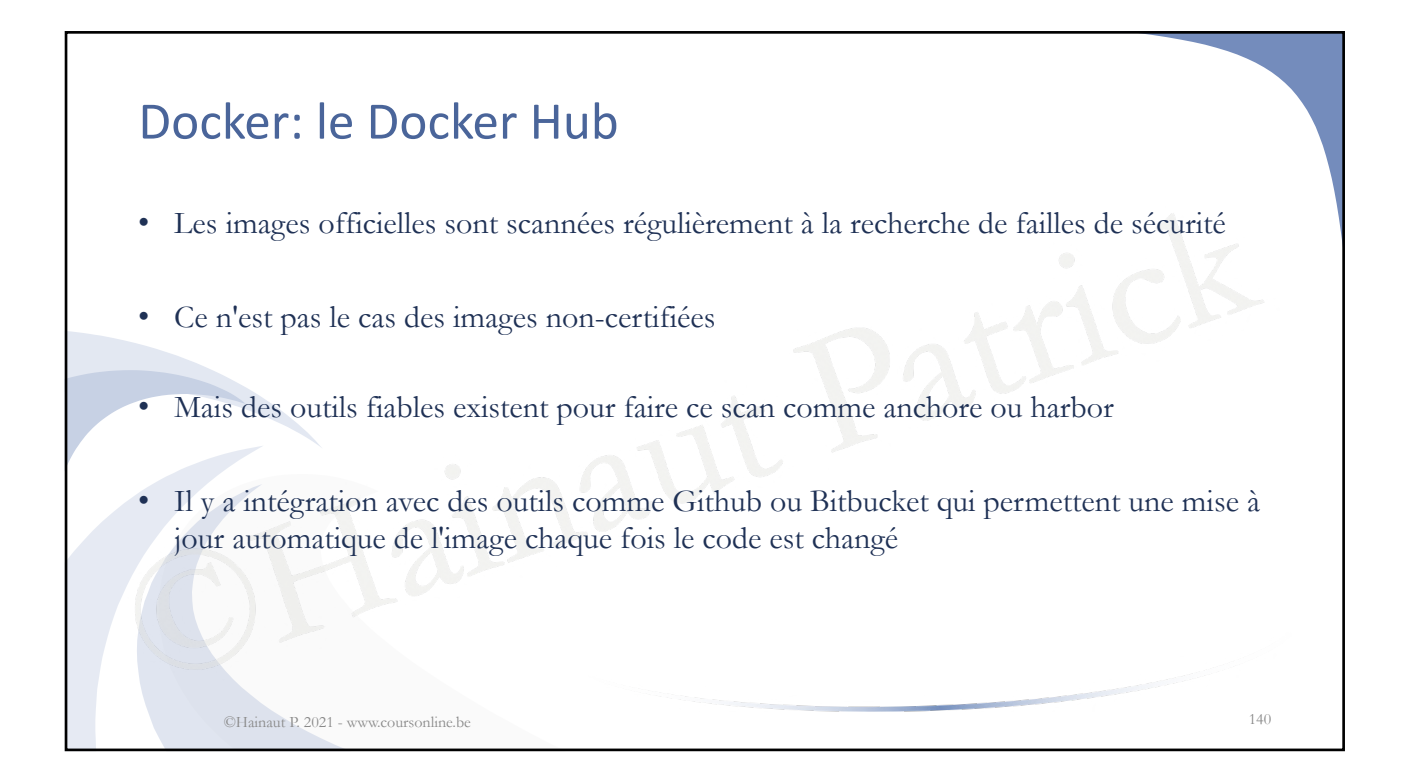

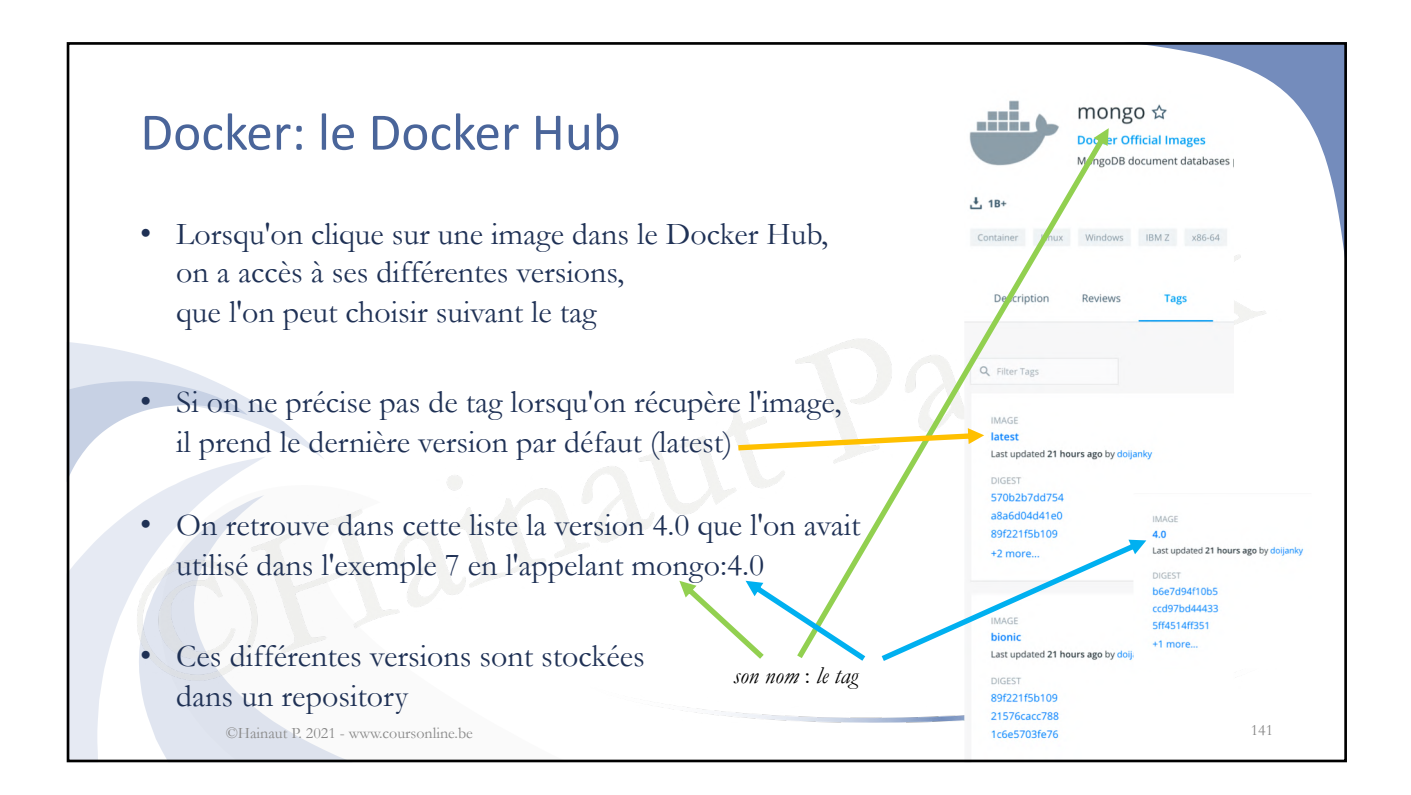

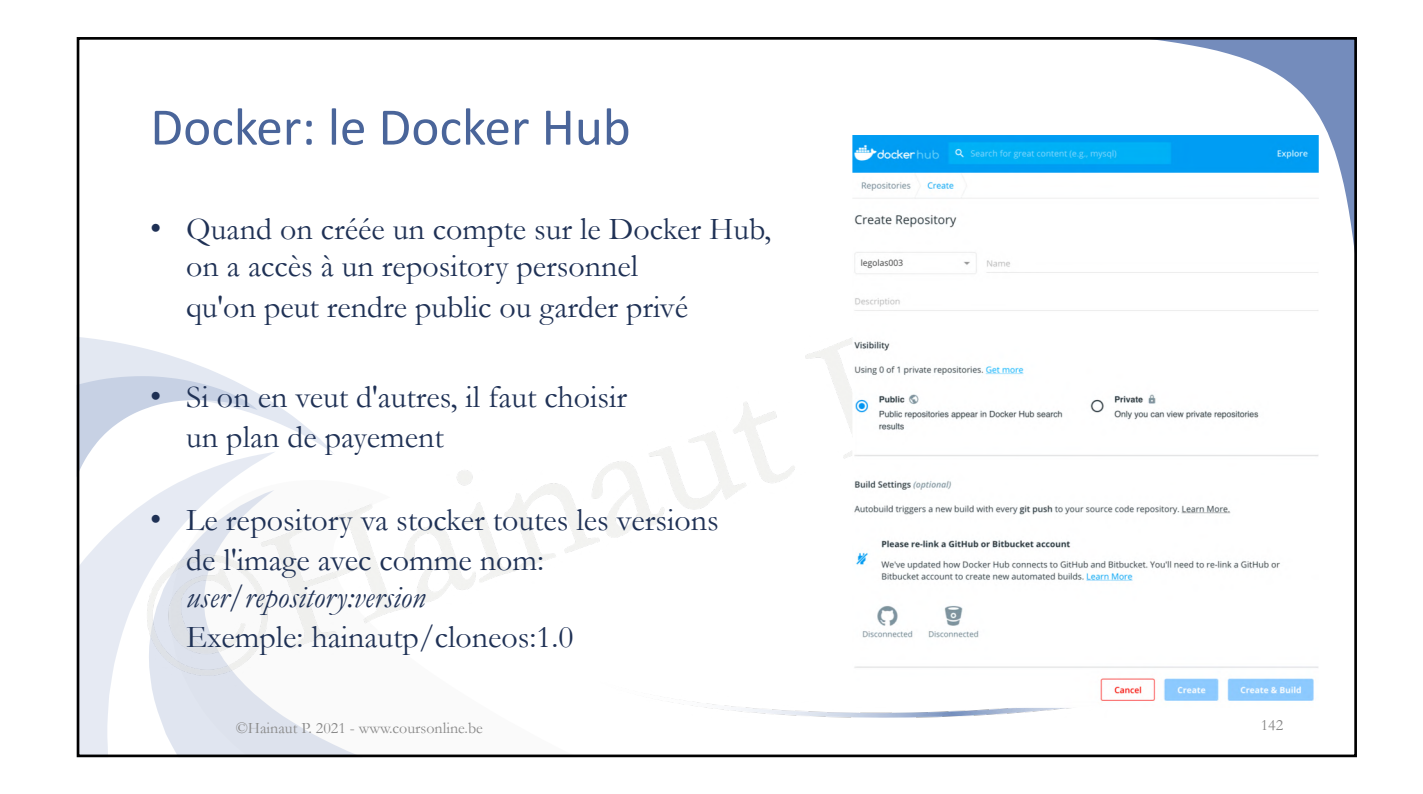

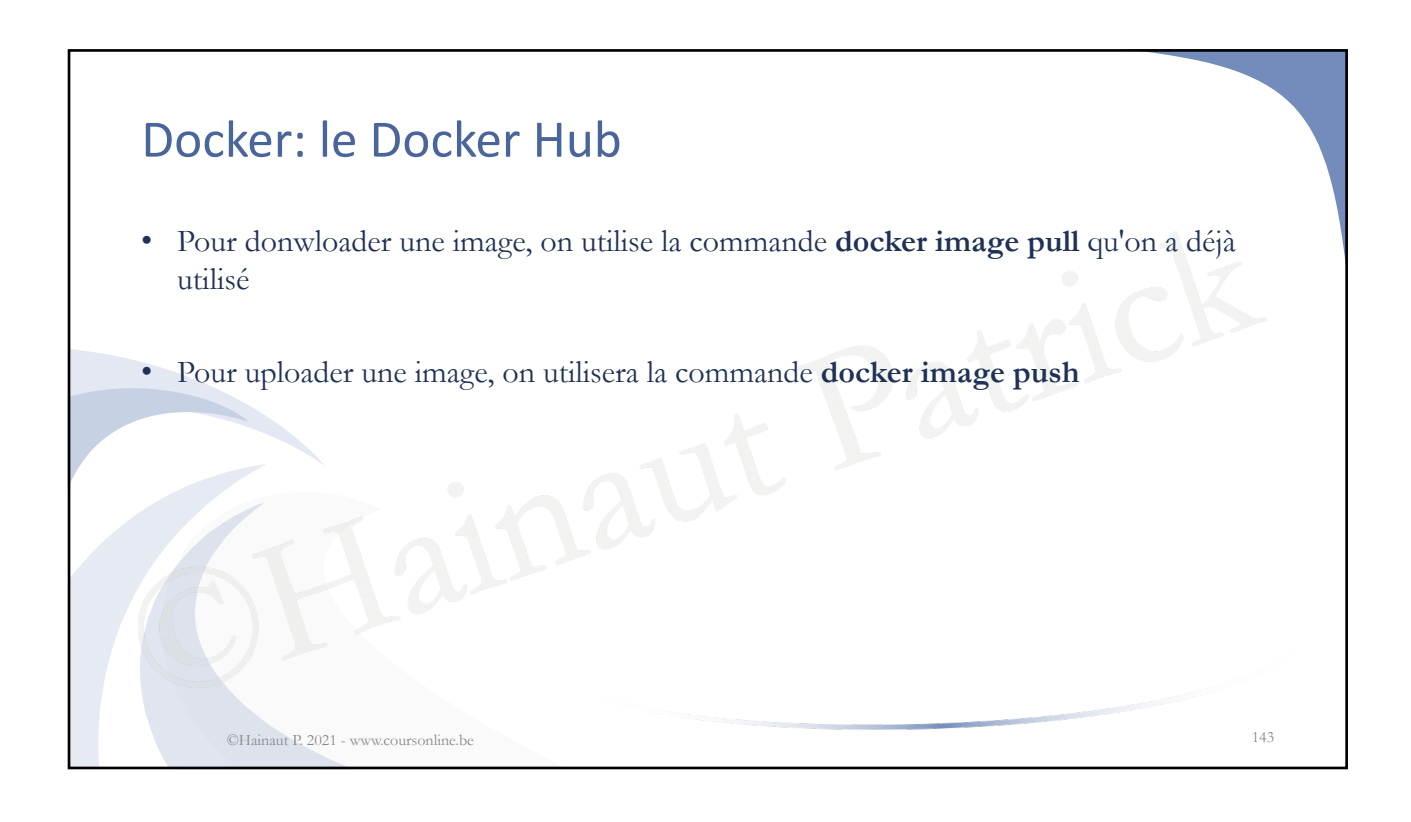

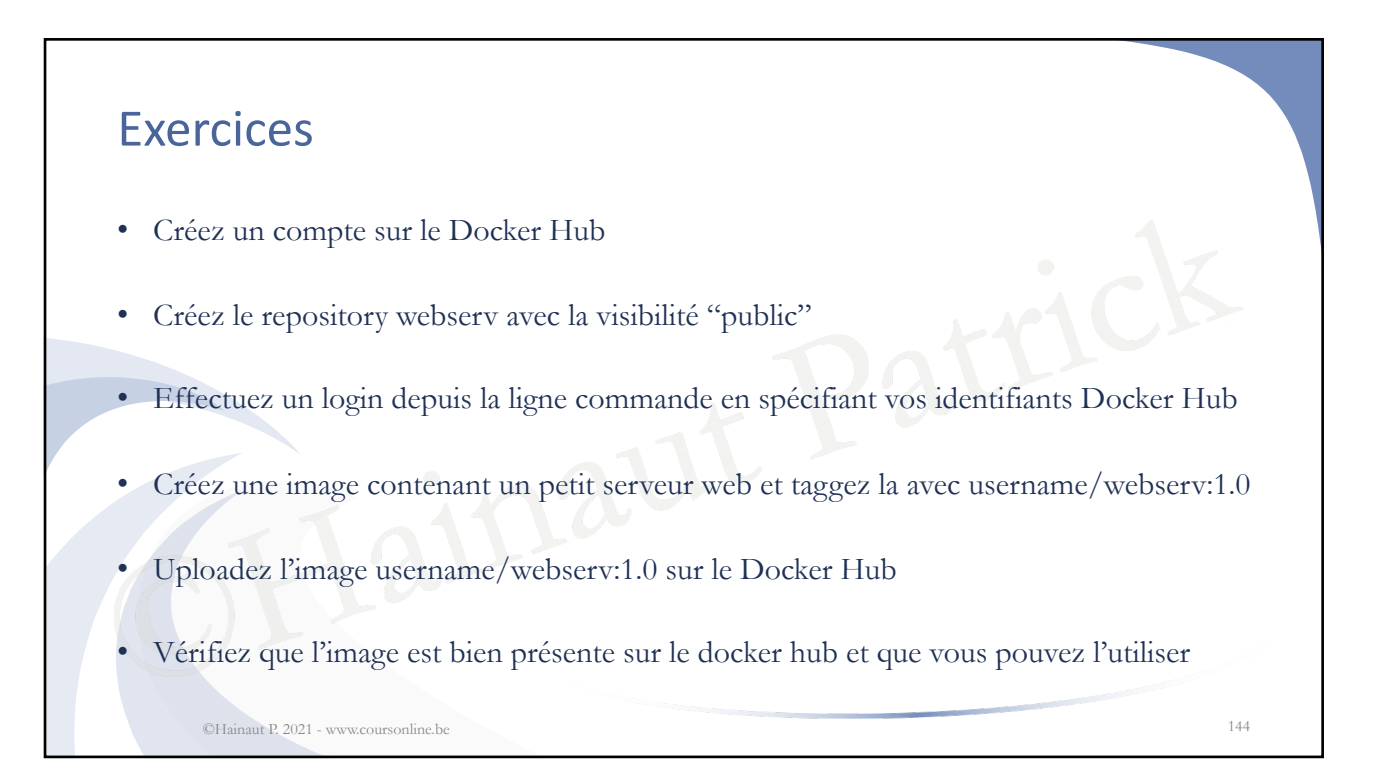
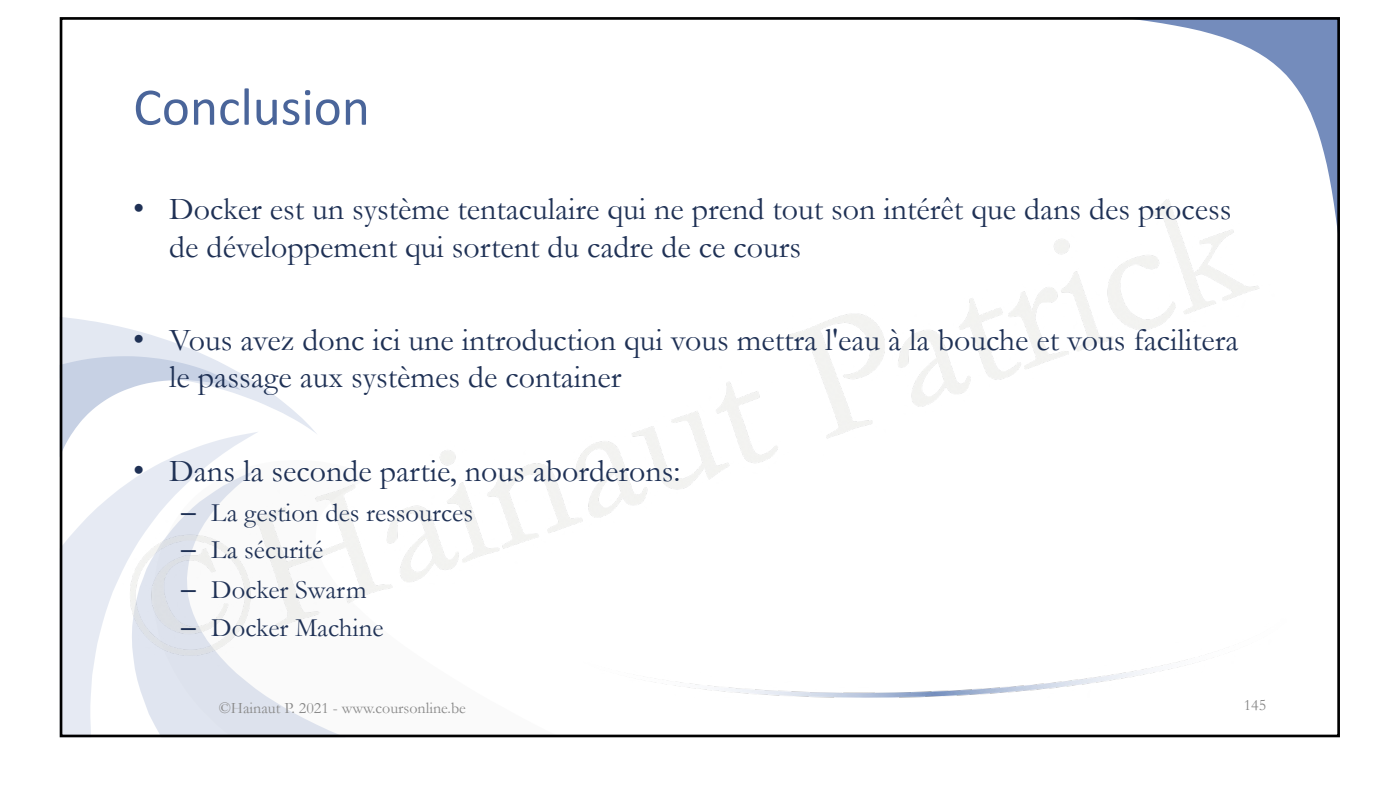